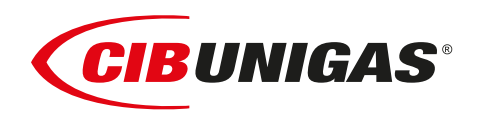

 $C \in$ 

# **Q1520X**

*Bruciatori di gas*

*a controllo elettronico LMV5x*

**MANUALE DI INSTALLAZIONE - USO - MANUTENZIONE**

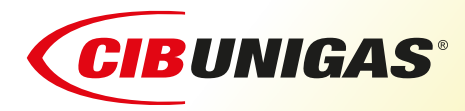

**BURNERS - BRUCIATORI - BRULERS - BRENNER - QUEMADORES - ГОРЕЛКИ**

### *PERICOLI, AVVERTENZE E NOTE DI ATTENZIONE*

#### **Il manuale di installazione, uso e manutenzione costituisce parte integrante ed essenziale del prodotto e deve essere consegnato all'utilizzatore.**

**Le avvertenze contenute in questo capitolo sono dedicate sia all'utilizzatore che al personale che curera' l'installazione e la manutenzione del prodotto.**

**L'utilizzatore trovera' ulteriori informazioni sul funzionamento e sulle limitazioni d'uso nella 2ª parte di questo manuale che raccomandiamo di leggere con attenzione.**

**Conservare con cura il presente manuale per ogni ulteriore consultazione.**

#### *Quanto di seguito riportato:*

- Presuppone la presa visione ed accettazione da parte del Cliente delle Condizioni Generali di Vendita dell'azienda. in vigore alla data di conferma d'ordine e consultabili in appendice ai Listini aggiornati.
- E' destinato in via esclusiva ad utenza specializzata, avvertita ed istruita. In grado operare in condizioni di sicurezza per le persone, per il dispositivo e per l'ambiente. Nel pieno rispetto delle prescrizioni oggetto delle pagine a seguire e delle norme di sicurezza e salute vigenti.

Le informazioni riguardanti assiemaggio/installazione, manutenzione, sostituzione e ripristino, sono destinate - e quindi eseguibili - sempre ed in via esclusiva da Personale specializzato e/o direttamente dall'Assistenza Tecnica Autorizzata.

#### **IMPORTANTE :**

La fornitura è stata realizzata alle migliori condizioni su base ordine ed indicazioni tecniche del Cliente concernenti lo stato dei luoghi e degli impianti di installazione; nonché sulla necessità di predisporre particolari certificazioni e/o adeguamenti aggiuntivi rispetto allo standard osservato e trasmesso in capo a ciascun Prodotto. In merito a ciò il Fabbricante declina qualsiasi responsabilità per contestazioni, malfunzionamenti, criticità, danni e/o altro di conseguente ad informazioni lacunose, imprecise e/o assenti; nonché al mancato rispetto delle prescrizioni tecniche e normative di installazione, primo avviamento, conduzione operativa e manutenzione.

Per un corretto rapporto col dispositivo è necessario garantire leggibilità e conservazione del manuale - anche per futuri riferimenti -. In caso di deterioramento o più semplicemente per ragioni di approfondimento tecnico ed operativo, rivolgersi direttamente al Costruttore. Testo, descrizioni, immagini, esemplificazioni e quant'altro di contenuto nel presente Documento, è di esclusiva proprietà del Fabbricante. E' vietata qualsiasi riproduzione.

#### **ANALISI RISCHI**

#### **Il manuale di istruzione consegnato a corredo del bruciatore:**

esso è parte integrante ed essenziale del prodotto e non va da esso separato; deve essere quindi conservato con cura per ogni necessaria consultazione e deve accompagnare il bruciatore anche in caso di cessione ad un altro proprietario o utente, oppure in caso di trasferimento su un altro impianto. In caso di danneggiamento o smarrimento deve essere richiesto un altro esemplare al Servizio Tecnico di Assistenza di Zona;

#### **Consegna dell'impianto e del manuale di istruzione**

Il fornitore dell'impianto è tenuto ad informare accuratamente l'utente circa:.

- l'uso dell'impianto;
- gli eventuali ulteriori collaudi che dovessero essere necessari prima dell'attivazione dell'impianto,
- la manutenzione e la necessità di controllare l'impianto almeno una volta all'anno da un incaricato della Ditta Costruttrice o da un altro tecnico specializzato.

Per garantire un controllo periodico, il costruttore raccomanda la stipulazione di un Contratto di Manutenzione.

#### **RESPONSABILITÀ E GARANZIA**

In particolare i diritti alla garanzia ed alla responsabilità decadono, in caso di danni a persone e/o cose, qualora i danni stessi siano riconducibili ad una o più delle seguenti cause:

- installazione, messa in funzione, uso e manutenzione del bruciatore non corretti;
- utilizzo improprio, erroneo ed irragionevole del bruciatore;
- intervento di personale non abilitato;
- esecuzione di modifiche non autorizzate all'apparecchio;
- utilizzo del bruciatore con dispositivi di sicurezza difettosi, applicati in maniera scorretta e/o non funzionanti;
- installazione di componenti supplementari non collaudati unitamente al bruciatore;
- alimentazione del bruciatore con combustibili non adatti;
- difetti nell'impianto di alimentazione del combustibile;
- utilizzo del bruciatore anche a seguito del verificarsi di un errore e/o un'anomalia;
- riparazioni e/o revisioni eseguite in maniera scorretta;
- modifica della camera di combustione mediante l'introduzione di inserti che impediscano il regolare sviluppo della fiamma stabilito costruttivamente;
- insufficiente ed inappropriata sorveglianza e cura dei componenti del bruciatore maggiormente soggetti ad usura;
- utilizzo di componenti non originali, siano essi ricambi, kits,
- accessori ed optionals;
- cause di forza maggiore.

**Il costruttore, inoltre, declina ogni e qualsiasi responsabilità per la mancata osservanza di quanto riportato nel presente manuale.**

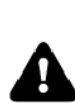

**ATTENZIONE!** La mancata osservanza a quanto descritto in questo manuale, la negligenza operativa, una errata installazione e l'esecuzione di modifiche non autorizzate, sono causa di annullamento, da parte del costruttore, della garanzia che essa dà al bruciatore.

#### **Formazione del personale**

L'utente è la persona, o l'ente o la società, che ha acquistato la macchina e che intende usarla per gli usi concepiti allo scopo. Sua è la responsabilità della macchina e dell'addestramento di quanti vi operano intorno.

#### **L'utente:**

- si impegna ad affidare la macchina esclusivamente a personale qualificato ed addestrato allo scopo;
- è tenuto a prendere tutte le misure necessarie per evitare che persone non autorizzate abbiano accesso alla macchina;
- si impegna ad informare il proprio personale in modo adeguato sull'applicazione e osservanza delle prescrizioni di sicurezza. A tal fine egli si impegna affinchè chiunque per la propria mansione conosca le istruzioni per l'uso e le prescrizioni di sicurezza;
- deve informare la Ditta Costruttrice nel caso in cui riscontrasse difetti o malfunzionamenti dei sistemi antinfortunistici, nonchè ogni situazione di presunto pericolo.
- Il personale deve usare sempre i mezzi di protezione individuale previsti dalla legislazione e seguire quanto riportato nel presente manuale.
- Il personale deve attenersi a tutte le indicazioni di pericolo e cautela segnalate sulla macchina.
- Il personale non deve eseguire di propria iniziativa operazioni o interventi che non siano di sua competenza.
- Il personale ha l'obbligo di segnalare al proprio superiore ogni problema o situazione pericolosa che si dovesse creare.
- Il montaggio di pezzi di altre marche o eventuali modifiche possono variare le caratteristiche della macchina e quindi pregiudicarne la sicurezza operativa. La Ditta Costruttrice pertanto declina ogni e qualsiasi responsabilità per tutti i danni che dovessero insorgere a causa dell'utilizzo di pezzi non originali.

#### **AVVERTENZE GENERALI**

- Per personale professionalmente qualificato si intende quello avente competenza tecnica nel settore di applicazione dell'apparecchio (civile o industriale) e in particolare, i centri assistenza autorizzati dal costruttore.
- Un'errata installazione può causare danni a persone, animali o cose, per i quali il costruttore non è responsabile.
- Dopo aver tolto ogni imballaggio assicurarsi dell'integrità del contenuto.

In caso di dubbio non utilizzare l'apparecchio e rivolgersi al fornitore.

Gli elementi dell'imballaggio (gabbia di legno, chiodi, graffe, sacchetti di plastica, polistirolo espanso, ecc.) non devono essere lasciati alla portata dei bambini in quanto potenziali fonti di pericolo.

- Prima di effettuare qualsiasi operazione di pulizia o di manutenzione, disinserire l'apparecchio dalla rete di alimentazione, agendo sull'interruttore dell'impianto e/o attraverso gli appositi organi di intercettazione
- Non ostruire le griglie di aspirazione o di dissipazione
- In caso di guasto e/o di cattivo funzionamento dell'apparecchio, disattivarlo, astenendosi da qualsiasi tentativo di riparazione o di intervento diretto.

Rivolgersi esclusivamente a personale professionalmente qualificato.

L'eventuale riparazione dei prodotti dovrà essere effettuata solamente da un centro di assistenza autorizzato dalla casa costruttrice utilizzando esclusivamente ricambi e accessori originali.

Il mancato rispetto di quanto sopra può compromettere la sicurezza dell'apparecchio.

Per garantire l'efficienza dell'apparecchio e per il suo corretto funzionamento è indispensabile fare effettuare da personale professionalmente qualificato la manutenzione periodica attenendosi alle indicazioni del costruttore.

- Allorchè si decida di non utilizzare più l'apparecchio, si dovranno rendere innocue quelle parti suscettibili di causare potenziali fonti di pericolo;
- Se l'apparecchio dovesse essere venduto o trasferito ad un altro proprietario se si dovesse traslocare e lasciare l'apparecchio, assicurarsi sempre che il presente libretto accompagni l'apparecchio, in modo che possa essere consultato dal nuovo proprietario e/o dall'installatore
- Questo apparecchio dovrà essere destinato all'uso per il quale è stato espressamente previsto. Ogni altro uso è da considerarsi improprio e quindi pericoloso.

E' esclusa qualsiasi responsabilità contrattuale ed extra contrattuale del costruttore per i danni causati da errori nell'installazione e nell'uso, e comunque da inosservanza delle istruzioni date dal costruttore stesso.

Il verificarsi di una delle seguenti circostanze può causare danni anche gravi a persone, animali e cose, esplosioni, incombusti tossici (ad esempio ossido di carbonio CO) e ustioni:

- inosservanza di una delle AVVERTENZE riportate in questo capitolo

- inosservanza della buona norma applicabile
- errata movimentazione, installazione, regolazione, manutenzione
- uso impriprio del bruciatore e delle sue parti o optional di fornitura

#### **AVVERTENZE PARTICOLARI PER BRUCIATORI**

- Il bruciatore deve essere installato in locale adatto con aperture minime di ventilazione secondo quanto prescritto dalle norme vigenti e comunque sufficienti ad ottenere una perfetta combustione.
- Devono essere utilizzati solo bruciatori costruiti secondo le norme
- vigenti. Questo bruciatore dovrà essere destinato solo all'uso per il quale è stato espressamente previsto.
- Prima di collegare il bruciatore accertarsi che i dati di targa siano corrispondenti a quelli della rete di alimentazione (elettrica, gas, gasolio o altro combustibile).
- Non toccare le parti calde del bruciatore. Queste, normalmente situate in vicinanza della fiamma e dell'eventuale sistema di preriscaldamento del combustibile, diventano calde durante il funziona-mento e permangono tali anche dopo l'arresto del bruciatore. Allorchè si decida di non utilizzare in via definitiva il bruciatore, si

dovranno far effettuare da personale professionalmente qualificato le seguenti operazioni:

- a disinserire l'alimentazione elettrica staccando il cavo di alimentazione dall'interruttore generale;
- b chiudere l'alimentazione del combustibile attraverso la valvola manuale di intercettazione asportando i volantini di comando dalla loro sede.

#### **Avvertenze particolari**

- Accertarsi che chi ha eseguito l'installazione del bruciatore lo abbia fis-sato saldamente al generatore di calore in modo che la fiamma si generi all'interno della camera di combustione del generatore stesso.
- prima di avviare il bruciatore, e almeno una volta all'anno, far effettuare da personale professionalmente qualificato le seguenti operazioni:
- a tarare la portata di combustibile del bruciatore secondo la potenza richiesta dal generatore di calore;
- b regolare la portata d'aria comburente per ottenere un valore di rendimento di combustione almeno pari al minimo imposto dalle norme vigenti;
- c eseguire il controllo della combustione onde evitare la formazione di incombusti nocivi o inquinanti oltre i limiti consen-titi dalle norme vigenti;
- d verificare la funzionalità dei dispositivi di regolazione e di sicurezza;
- e verificare la corretta funzionalità del condotto di evacuazione dei prodotti della combustione;
- f controllare al termine delle regolazioni che tutti i sistemi di bloccaggio meccanico dei dispositivi di regolazione siano ben serrati;
- g accertarsi che nel locale caldaia siano presenti anche le istruzioni relative all'uso e manutenzione del bruciatore.
- In caso di arresto di blocco, sbloccare l'apparecchiatura premendo l'apposito pulsante di RESET. Nell'eventualità di un nuovo arresto di blocco, interpellare l'Assistenza Tecnica, **senza effettuare ulteriori tentativi**.
- La conduzione e la manutenzione devono essere effettuate esclusivamente da personale professionalmente qualificato, in ottemperanza alle disposizioni vigenti.

#### **AVVERTENZE GENERALI IN FUNZIONE DEL TIPO Di ALI-MENTAZIONE**

#### **ALIMENTAZIONE ELETTRICA**

- La sicurezza elettrica dell'apparecchio è raggiunta soltanto quando lo stesso è correttamente collegato a un'efficace impianto di messa a terra, eseguito come previsto dalle vigenti norme di sicurezza.
- E' necessario verificare questo fondamentale requisito di sicurezza. In caso di dubbio, richiedere un controllo accurato dell'impianto elettrico da parte di personale professionalmente qualificato, poiché il costruttore non è responsabile per eventuali danni causati dalla mancanza di messa a terra dell'impianto.
- Far verificare da personale professionalmente qualificato che l'impianto elettrico sia adeguato alla potenza massima assorbita dall'apparecchio, indicata in targa, accertando in particolare che la sezione dei cavi dell'impianto sia idonea alla potenza assorbita dall'apparecchio.
- Per l'alimentazione generale dell'apparecchio dalla rete elettrica, non è consentito l'uso di adattatori, prese multiple e/o prolunghe.
- Per l'allacciamento alla rete occorre prevedere un interruttore onnipolare come previsto dalle normative di sicurezza vigenti.
- L'uso di un qualsiasi componente che utilizza energia elettrica comporta l'osservanza di alcune regole fondamentali quali:

- non toccare l'apparecchio con parti del corpo bagnate o umide e/o a piedi nudi

- non tirare i cavi elettrici

- non lasciare esposto l'apparecchio ad agenti atmosferici (pioggia,
- sole, ecc.) a meno che non sia espressamente previsto
- non permettere che l'appparecchio sia usato da bambini o da persone inesperte.
- Il cavo di alimentazione dell'apparecchio non deve essere sostituito dall'utente. In caso di danneggiamento del cavo, spegnere l'apparecchio, e, per la sua sostituzione, rivolgersi esclusivamente a personale professionalmente qualificato.

Allorchè si decida di non utilizzare l'apparecchio per un certo periodo, è opportuno spegnere l'interruttore elettrico di alimentazione a tutti i componenti dell'impianto che utilizzano energia elettrica.

## **ALIMENTAZIONE CON GAS, GASOLIO, O ALTRI COMBUSTIBILI**

#### **Avvertenze generali**

- L'installazione del bruciatore deve essere eseguita da personale professionalmente qualificato e in conformità alle norme e disposizioni vigenti, poiché un'errata installazione può causare danni a persone, animali o cose, nei confronti dei quali il costruttore non può essere considerato responsabile.
- Prima dell'installazione, si consiglia di effettuare una accurata pulizia interna di tutte le tubazioni dell'impianto di adduzione del combustibile onde rimuovere eventuali residui che potrebbero compromettere il buon funzionamento del bruciatore.
- Per la prima messa in funzione del bruciatore, far effettuare da personale professionalmente qualificato le seguenti verifiche:
	- a il controllo della tenuta interna ed esterna dell'impianto di adduzione del combustibile;
	- b la regolazione della portata del combustibile secondo la potenza richiesta dal bruciatore;
	- c che il bruciatore sia alimentato dal tipo di combustibile per il quale è predisposto;
	- d che la pressione di alimentazione del combustibile sia compresa nei valori riportati in targhetta;
- e che l'impianto di alimentazione del combustibile sia dimensionato per la portata necessaria al bruciatore e che sia dotato di tutti i dispositivi di sicurezza e controllo prescritti dalle norme vigenti.
- Allorchè si decida di non utilizzare il bruciatore per un certo periodo, chiudere il rubinetto o i rubinetti di alimentazione del combustibile.

#### **Avvertenze particolari per l'uso del gas**

Far verificare da personale professionalmente qualificato:

- a che la linea di adduzione e la rampa gas siano conformi alle norme e prescrizioni vigenti.
- b che tutte le connessioni gas siano a tenuta.
- c che le aperture di aerazione del locale caldaia siano dimensionate in modo da garantire l'afflusso di aria stabilito dalle normative vigenti e comunque sufficienti ad ottenere una perfetta combustione.
- Non utilizzare i tubi del gas come messa a terra di apparecchi elettrici.
- Non lasciare il bruciatore inutilmente inserito quando lo stesso non è utilizzato e chiudere sempre il rubinetto del gas.
- In caso di assenza prolungata dell'utente, chiudere il rubinetto principale di adduzione del gas al bruciatore.

#### **Avvertendo odore di gas**

- a non azionare interruttori elettrici, il telefono o qualsiasi altro oggetto che possa provocare scintille
- b aprire immediatamente porte e finestre per creare una corrente d'aria che purifichi il locale
- c chiudere i rubinetti del gas
- d chiedere l'intervento di personale professionalmente qualificato
- Non ostruire le aperture di aerazione del locale dove è installato un apparecchio a gas, per evitare situazioni pericolose quali la formazione di miscele tossiche ed esplosive.

#### **Utilizzo manometri olio**

In genere, i manometri sono equipaggiati con una valvola manuale. Aprire la valvola solo per effettuare la lettura e chiuderla immediatamente dopo.

#### **Sicurezza e prevenzione**

- E' vietato aprire o manomettere i componenti del bruciatore, ad esclusione delle sole parti previste nella manutenzione.
- Si possono sostituire esclusivamente le parti previste dal costruttore.

### **SIMBOLI UTILIZZATI**

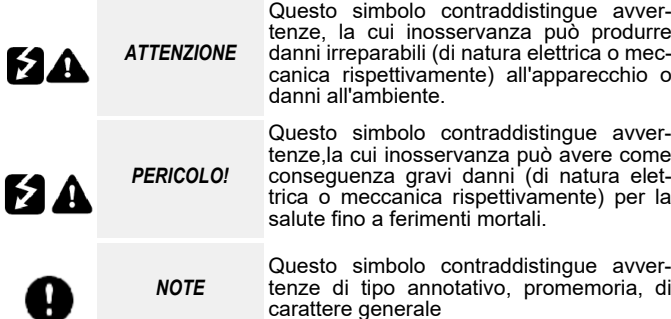

### **SICUREZZA DEL BRUCIATORE**

I bruciatori – e le configurazioni di seguito descritte – sono conformi alle norme vigenti in materia di sicurezza, salute ed ambiente. Per qualsiasi approfondimento, consultare le dichiarazioni di conformità che sono parte integrante di questo Manuale.

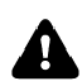

в.

.

*PERICOLO!* Una rotazione errata del motore puà provocare gravi danni a persone e cose.

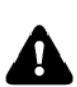

.E' vietato toccare con mani o qualsiasi altra parte del corpo elementi meccanici in movimento. Pericolo di infortunio.

Evitare il contatto diretto con le parti contenenti il combustibile (Esempio: serbatoio e tubi). Pericolo di scottature.

E' vietato utilizzare il bruciatore in situazioni differenti da quelle previste nella targa dati.

E' vietato utilizzare il bruciatore con combustibili diversi da quelli specificati.

E' severamente vietato utilizzare il bruciatore in ambienti potenzialmente esplosivi.

E' vietato rimuovere o escludere elementi di sicurezza della macchina.

E' vietato rimuovere i dispositivi di protezione o aprire il bruciatore o qualsiasi suo componente mentre sta funzionando. E' vietato scollegare parti del bruciatore o suoi componenti durante il funzionamento del bruciatore stesso.

E' vietato l'intervento su leveraggi da parte di personale non competente/istruito.

Dopo qualsiasi intervento, è importante ripristinare i sistemi di protezione prima di riaccendere la macchina .

- E' obbligatorio mantenere la piena efficienza di tutti i dispositivi di sicurezza.

- Il personale autorizzato ad intervenire sulla macchina deve sempre essere munito di protezioni.

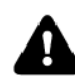

**ATTENZIONE**: durante il ciclo di funzionamento, le parti di bruciatore in prossimità del generatore (flangia di accoppiamento) sono soggette a surriscaldamento. Ove necessario, prevenire rischi da contatto dotandosi di opportuni D.P.I..

#### **DIRETTIVE E NORME APPLICATE**

#### *Bruciatori di gas*

#### *Direttive europee:*

- **2016/426/UE** (Regolamento Apparecchi a Gas)
- **2014/35/UE** (Direttiva Bassa Tensione)
- **2014/30/UE** (Direttiva Compatibilità Elettromagnetica)

**2006/42/CE** (Direttiva Macchine)

#### **Norme armonizzate:**

- **UNI EN 676** (Bruciatori automatici di combustibili gassosi ad aria soffiata)
- **EN 55014-1** (Compatibilità-Requisiti elettromagnetici degli elettrodomestici, degli attrezzi elettrici e di simili apparecchi)
- **EN 60204-1:2006** (Sicurezza degli equipaggiamenti elettrici delle macchine)
- **CEI EN 60335-1** (Sicurezza degli apparecchi elettrici d' uso domestico e similare)
- **CEI EN 60335-2-102** Sicurezza degli apparecchi elettrici d'uso domestico e similare - Parte 2: Norme particolari per apparecchi aventi bruciatori a gas, gasolio e combustibile solido provvisti di connessioni elettriche
- **UNI EN ISO 12100:2010** (Sicurezza del macchinario Principi generali di progettazione - Valutazione del rischio e riduzione del rischio)

#### **Bruciatori industriali**

#### *Direttive europee:*

- **2006/42/CE** (Direttiva Macchine)
- **2014/35/UE** (Direttiva Bassa Tensione)

**2014/30/UE** (Direttiva Compatibilità Elettromagnetica)

- **2006/42/CE** (Direttiva Macchine)
- **Norme armonizzate:**
- **EN 746-2** (Apparecchiature di processo termico industriale, Requisiti di sicurezza per la combustione e per la movimentazione ed il trattamento dei combustibili)
- **EN 55014-1** (Compatibilità-Requisiti elettromagnetici degli elettrodomestici, degli attrezzi elettrici e di simili apparecchi)
- **EN 60204-1:2006** (Sicurezza degli equipaggiamenti elettrici delle macchine)
- **CEI EN 60335-1** (Sicurezza degli apparecchi elettrici d' uso domestico e similare)
- **UNI EN ISO 12100:2010** (Sicurezza del macchinario Principi generali di progettazione - Valutazione del rischio e riduzione del rischio)

#### **TARGA DATI DEL BRUCIATORE**

Per le seguenti informazioni fare sempre riferimento alla targa dati del bruciatore:

- Tipo e modello della macchina (da segnalare in ogni comunicazione col fornitore macchina).
- Numero matricola bruciatore (da segnalare obbligatoriamente in ogni comunicazione col fornitore).
- Data fabbricazione (mese e anno)
- Indicazione su tipo gas e pressione in rete

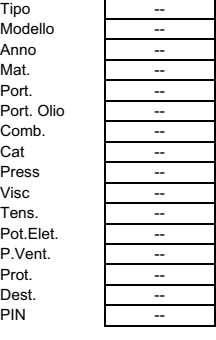

Tipo .<br>Modell  $Anno$ Mat. Port.

Comb. Cat Press Visc Tens. -- Pot. Fle P.Vent Prot. Dest. PIN

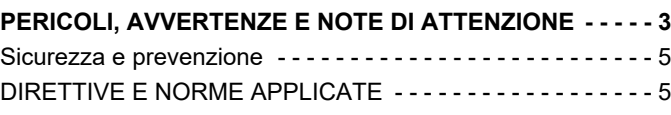

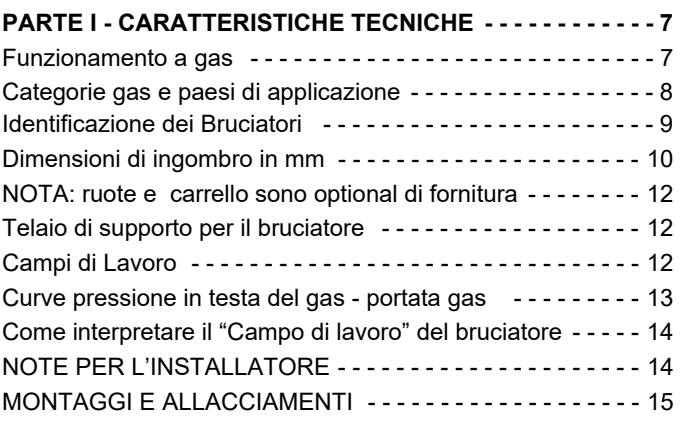

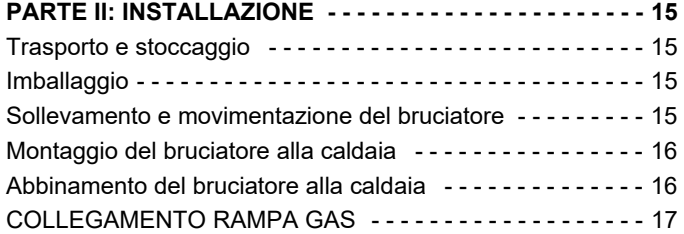

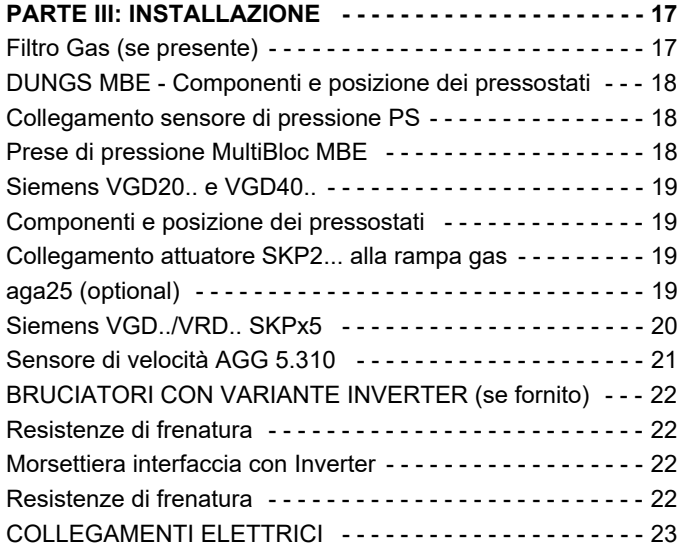

### **PARTE III: FUNZIONAMENTO - - - - - - - - - - - - - - - - - - - - 25**

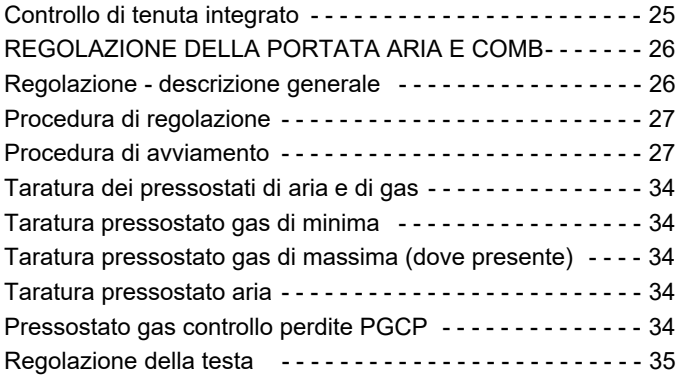

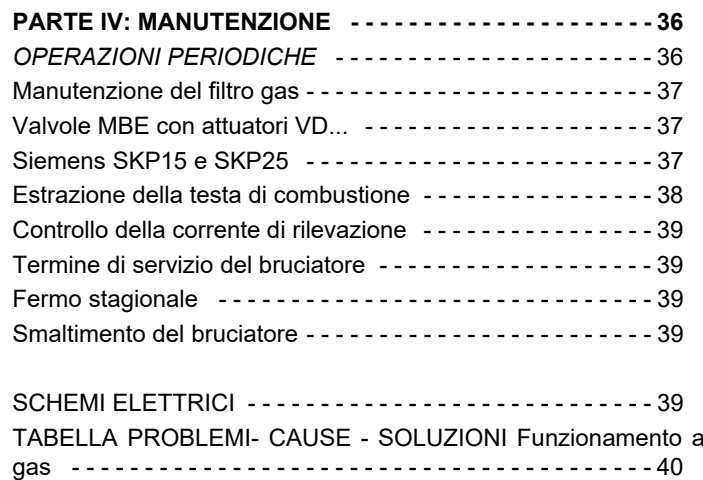

#### **PARTE I - CARATTERISTICHE TECNICHE**

Nota: Il disegno è indicativo.

- 1 Rampa gas
- 2 Pannello sinottico con interruttore di accensione
- 3 Quadro elettrico
- 4 Rampa pilota
- 5 Coperchio
- 6 Boccaglio + Testa di combustione
- 7 Flangia
- 8 Cassetto silenziatore
- 9 Servocomando
- 10 Pressostato aria
- 11 Ghiera regolazione testa

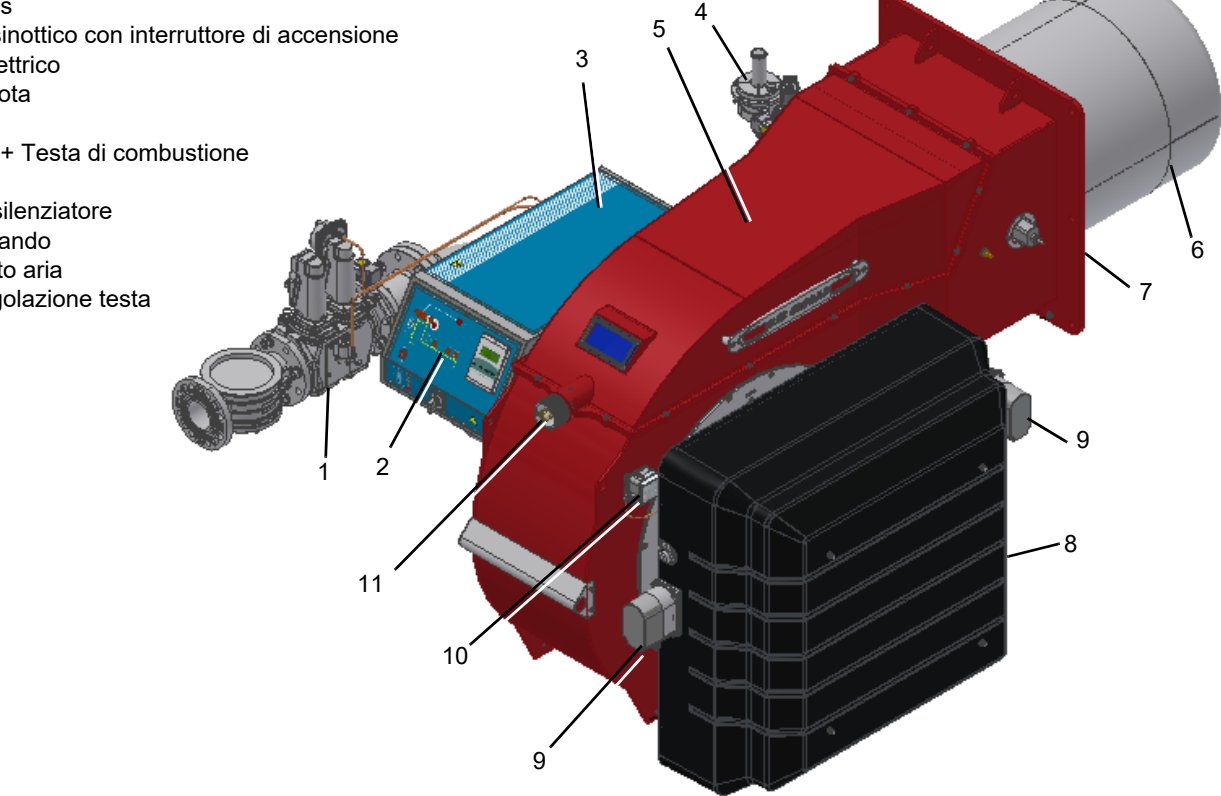

#### **Funzionamento a gas**

Il pressostato di minima pressione gas, installato a monte valvole di sicurezza, assicura che la rete distribuisca il gas con una pressione sufficiente a far partire il ciclo di avviamento macchina. Secondo le norme vigenti, il ciclo comincia con la fase di preventilazione.

(solo per bruciatori equipaggiati con controllo di tenuta) Durante tale fase e/o allo spegnimento della macchina avviene il controllo tenuta valvole di sicurezza del gas, in accordo con le impostazioni del dispositivo. In caso contrario interviene un blocco di sicurezza.

Parte il ventilatore e la serranda dell'aria, mossa dal servocomando, si apre fino alla posizione di alta fiamma. Il pressostato dell'aria, rilevando una pressione differenziale, assicura che il ventilatore è in funzione. In caso contrario interviene un blocco di sicurezza.

Al termine della preventilazione, l'apparecchiatura, in sequenza, muove il servocomando in posizione di accensione, alimenta il trasformatore di accensione e comanda l'apertura del gruppo valvole di sicurezza del gas.

Il gas, proveniente dalla rete di distribuzione, passa attraverso il filtro, le doppie valvole di sicurezza e lo stabilizzatore di pressione. Quest'ultimo mantiene la pressione del gas in testa nei limiti di utilizzo.

Combustibile e comburente sono incanalati in vie geometriche separate fino al loro incontro nella zona di sviluppo fiamma (camera di combustione) dove la scintilla, scaricata dagli elettrodi accensione posti sulla testa del bruciatore, deve accendere la fiamma in un tempo di sicurezza non superiore a 3 s, come previsto dalle norme di riferimento.

La presenza di fiamma è rilevata dà una sonda, che può essere di ionizzazione o ultravioletti. In caso contrario interviene un blocco di sicurezza. Da questo momento in poi la rilevazione fiamma avverrà in continuo, fino allo spegnimento del bruciatore.

Terminato il tempo di sicurezza, l'apparecchiatura di controllo fiamma diseccita il trasformatore di accensione e porta il servocomando in posizione di bassa fiamma o alta fiamma secondo la richiesta dell'impianto..

Il servocomando passa sotto il comando del modulatore, se presente, o del regolatore caldaia (ad esempio, termostato alta bassa fiamma).

Tale attuatore muove contemporaneamente e in modo proporzionale la serranda di regolazione della portata dell'aria comburente e la valvola a farfalla del combustibile, consentendo di ottimizzare i valori del gas di scarico e, quindi, di ottenere un'efficace combustione. La posizione della testa di combustione concorre nella regolazione della potenza del bruciatore.

Se la variabile monitorata (pressione o temperatura) del fluido di caldaia/generatore/forno eccede un valore prefissato, inizia la fase di spegnimento macchina. L'apparecchiatura di controllo fiamma muove il servocomando in posizione di bassa fiamma (minima potenza erogata), comanda la chiusura delle valvole di sicurezza e, se prevista, dà il via alla fase di postventilazione.

Terminata quest'ultima il bruciatore resta in stand-by in attesa di un nuovo consenso alla sequenza di avviamento.

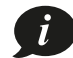

#### *Categorie gas e paesi di applicazione*  $\overline{1}$

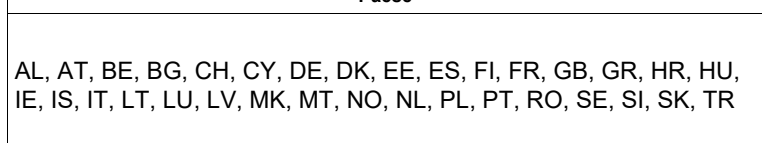

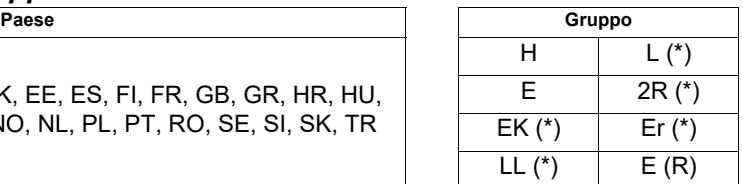

(\*) I bruciatori Premix tipo ...N non sono abilitati al funzionamento con queste categorie di gas.

I suddetti gruppi di gas possono essere combinati secondo lo standard EN437:2021 e la situazione nazionale dei paesi.

### *Tipo di combustibile utilizzato*

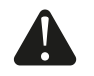

*PERICOLO! Utilizzare il bruciatore solo con il combustibile indicato in targa dati.*

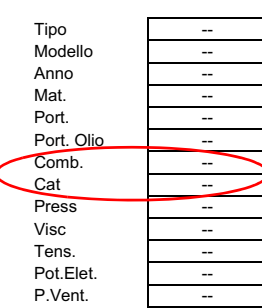

### *Identificazione dei Bruciatori*

I bruciatori vengono identificati con tipi e modelli. L'identificazione dei modelli è descritta di seguito.

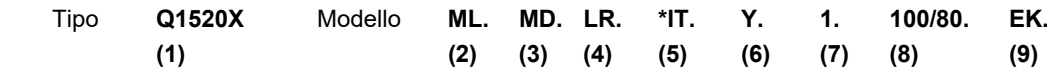

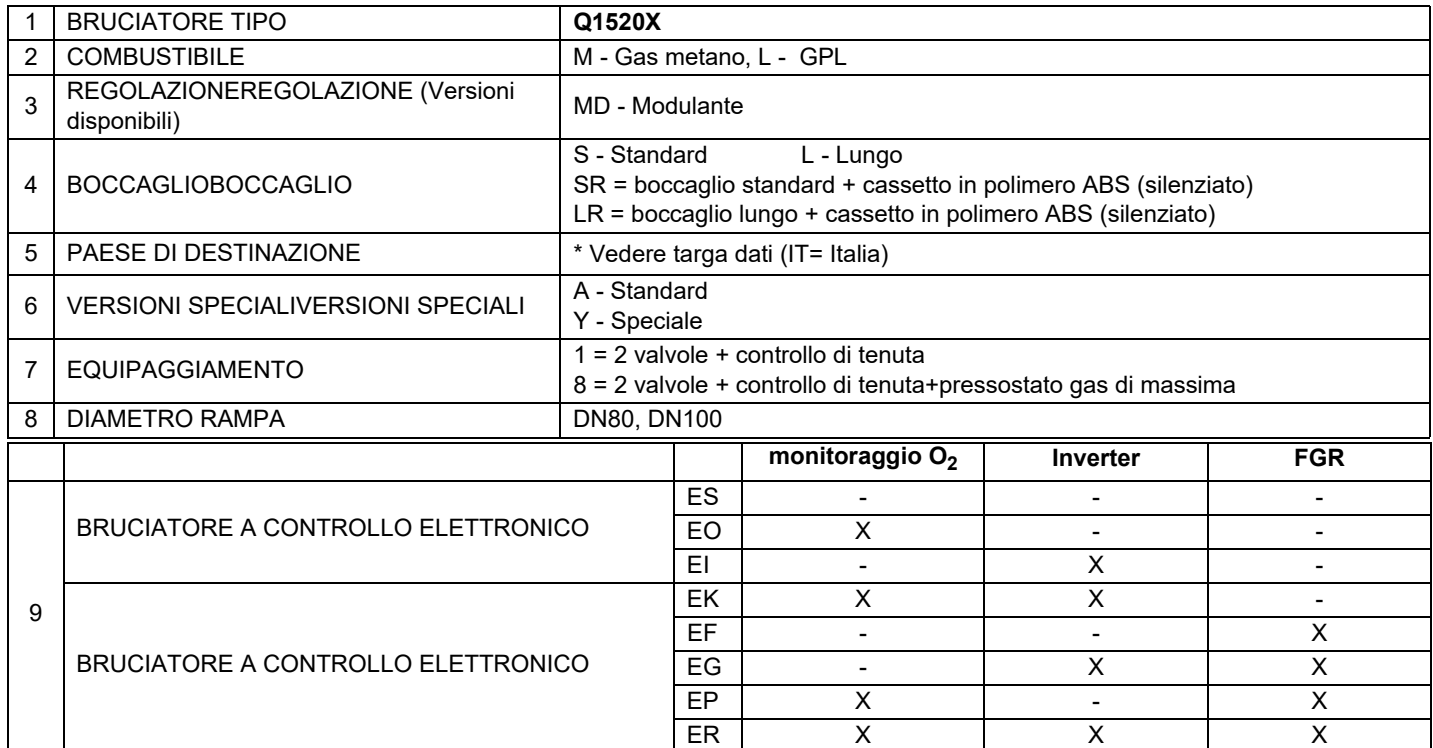

### **Prestazioni del bruciatore**

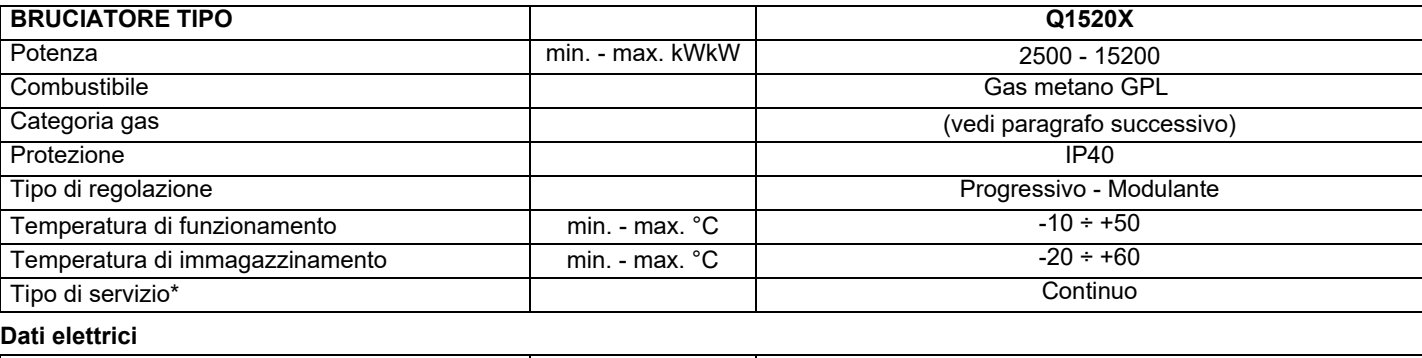

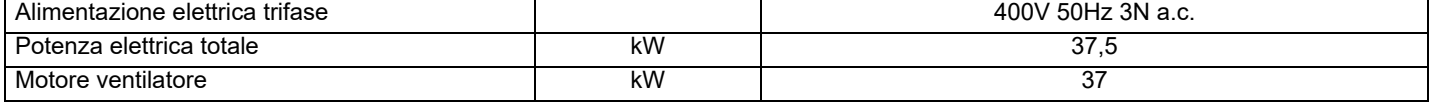

### **Dati sul combustibile**

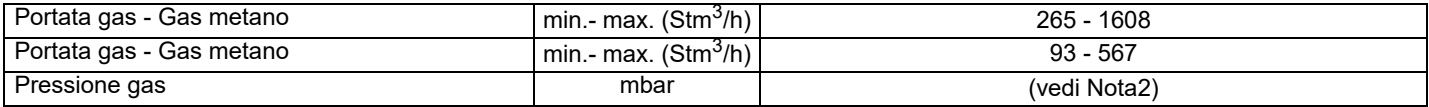

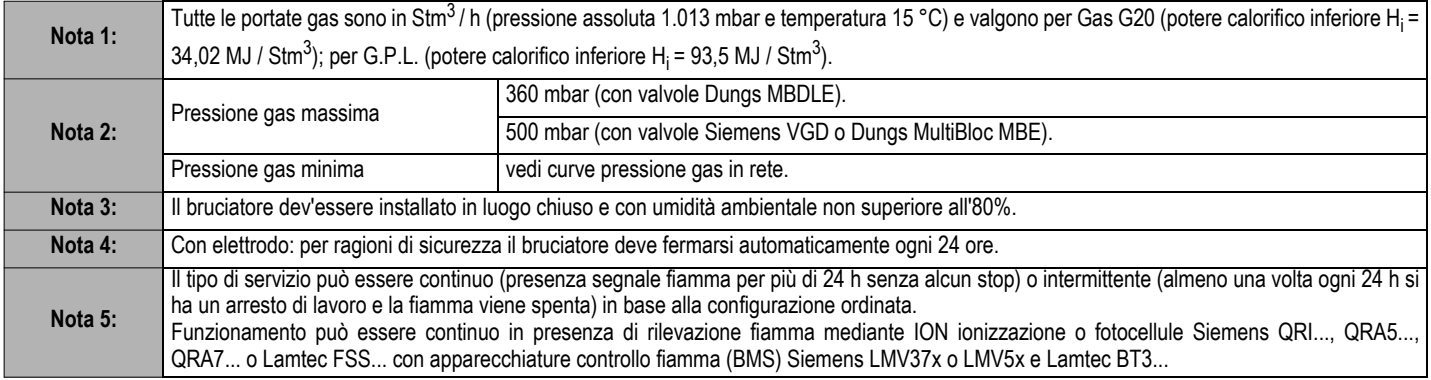

### *Dimensioni di ingombro in mm*

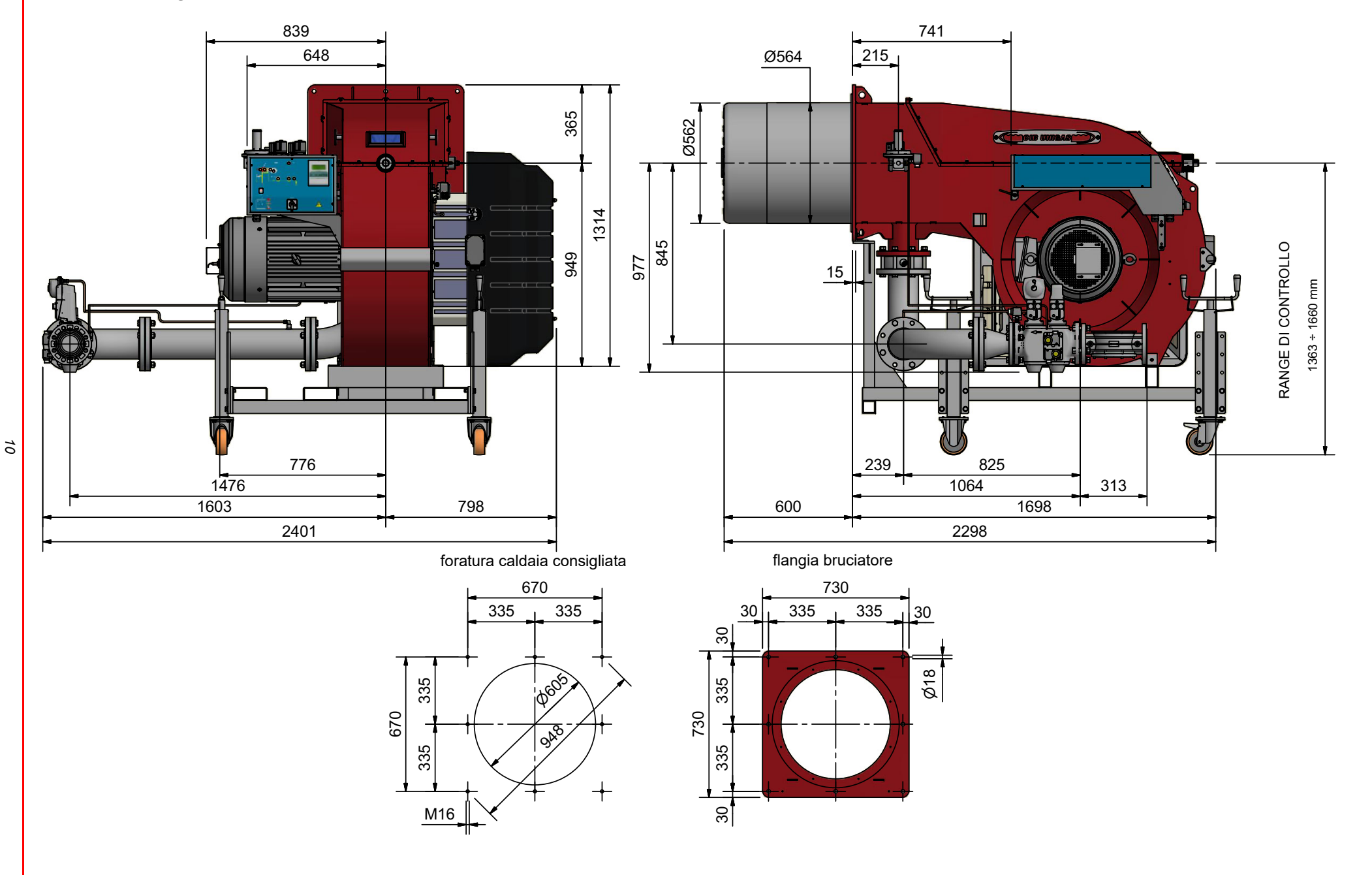

### *SCHEMI IDRAULICI RAMPE GAS*

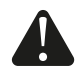

**ATTENZIONE:** Prima di eseguire i collegamenti alla rete di distribuzione del gas, accertarsi che le valvole manuali di intercettazione siano chiuse. leggere attentamente il capitolo "avvertenze" del presente manuale.

I diagrammi seguenti mostrano alcuni esempi di possibili rampe gas con i componenti forniti con il bruciatore e quelli montati dall'installatore. Le rampe gas e il collegamento del bruciatore alla linea di alimentazione del combustibile devono essere eseguiti in conformità alle normative locali vigenti.

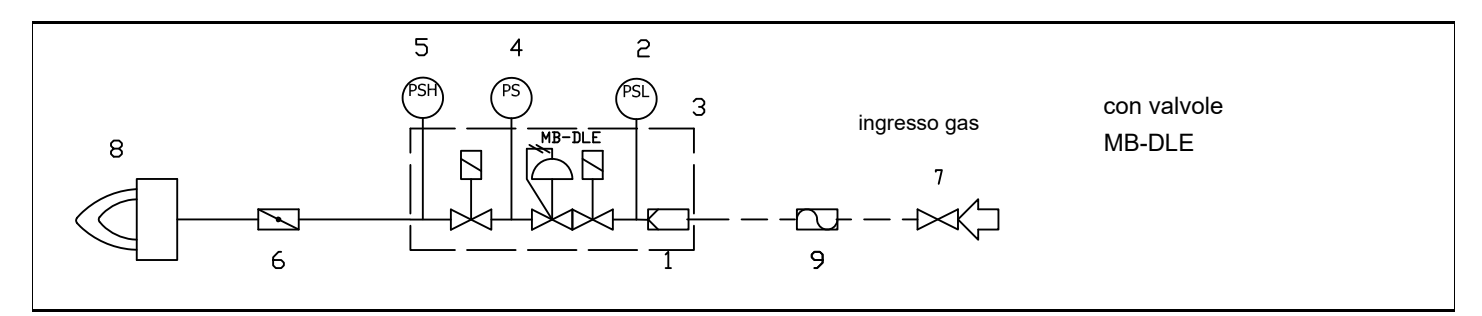

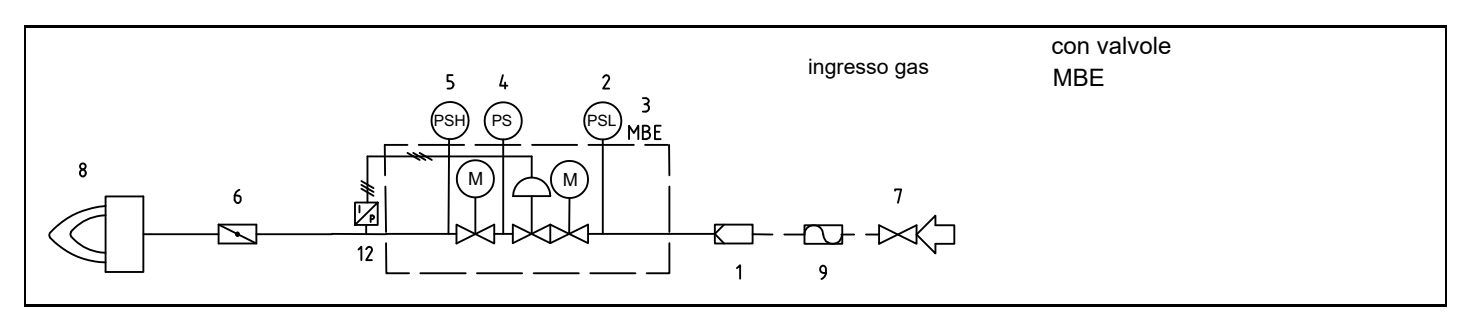

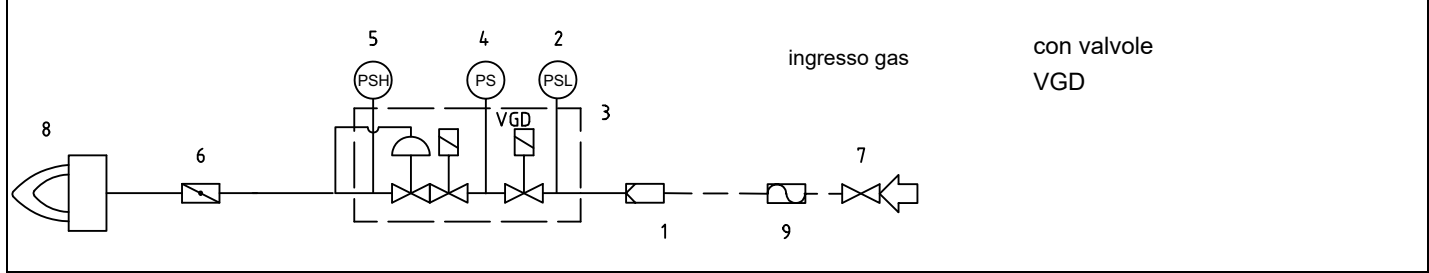

Legenda:

- 1 Filtro
- 2 Pressostato di bassa pressione PGMIN
- 3 Valvola di sicurezza
- 4 Pressostato controllo di tenuta PGCP
- 5 Pressostato di alta pressione PGMAX: obbligatorio per MBE, opzionale per VGD e MB-DLE
- 6 Valvola a farfalla
- 7 Valvola manuale a monte rampa (a cura dell'installatore o fornita in opzione)
- 8 Bruciatore principale
- 9 Giunto antivibrante (a cura dell'installatore o fornita in opzione)
- 12 Sensore di pressione MBE

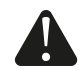

**ATTENZIONE** Il controllo di tenuta è obbligatorio su bruciatori con potenza maggiore di 1200 kW. Per bruciatori con potenza inferiore la fornitura del controllo di tenuta è opzionale.

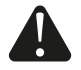

**ATTENZIONE** secondo norma EN676 è obbligatorio installare un rubinetto e un giunto antivibrante a monte delle valvole di sicurezza sulla linea gas.

#### **NOTA: ruote e carrello sono optional di fornitura**

I bruciatori monoblocco della serie 2000 sono forniti completi di un telaio di supporto in acciaio per facilitare l'installazione e la manutenzione del bruciatore.

Questo telaio è dotato di ruote per lo spostamento del bruciatore ed è regolabile in altezza, consentendo di adattare il bruciatore a qualsiasi tipo di caldaia o forno.

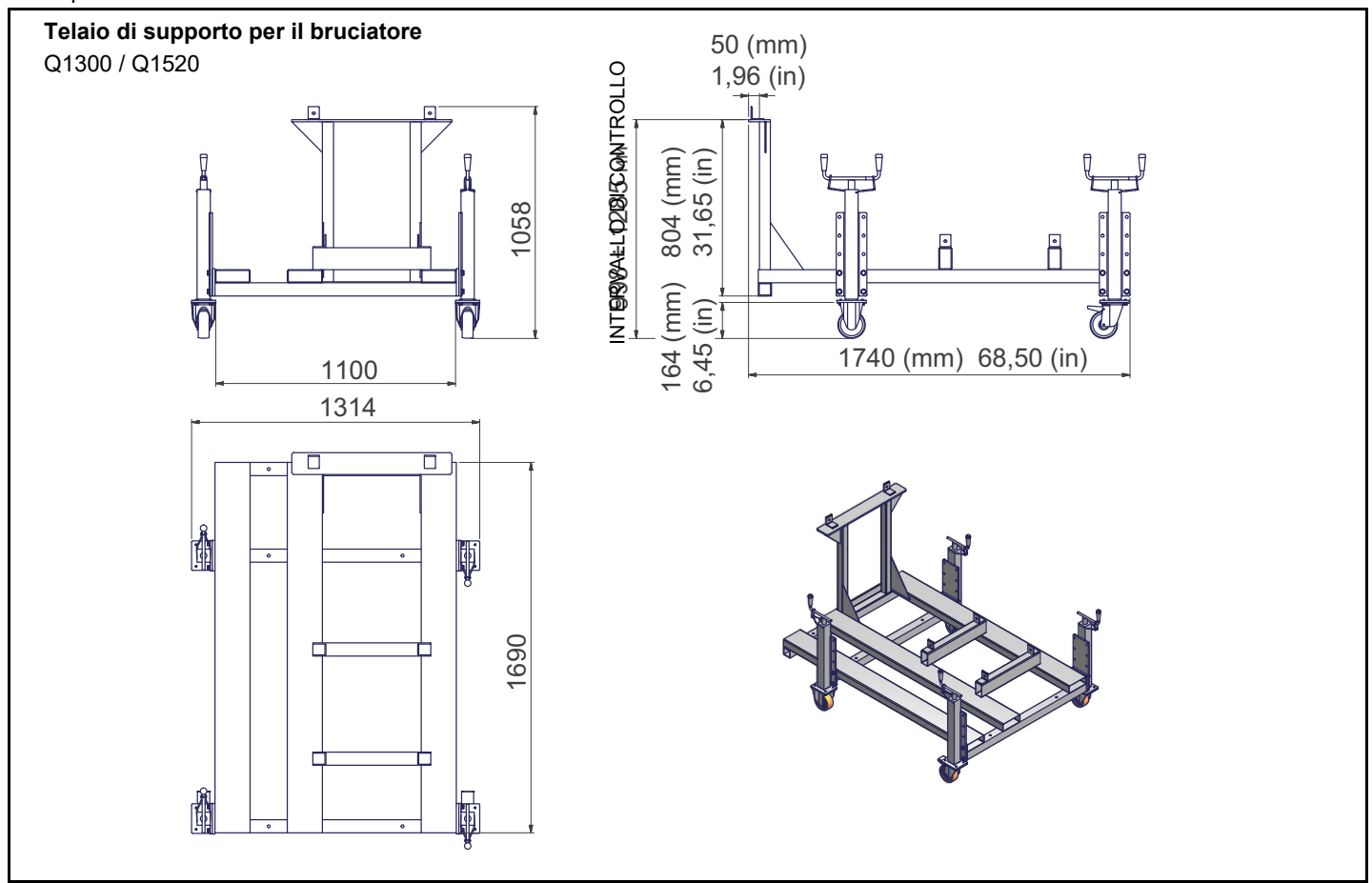

### *Campi di Lavoro*

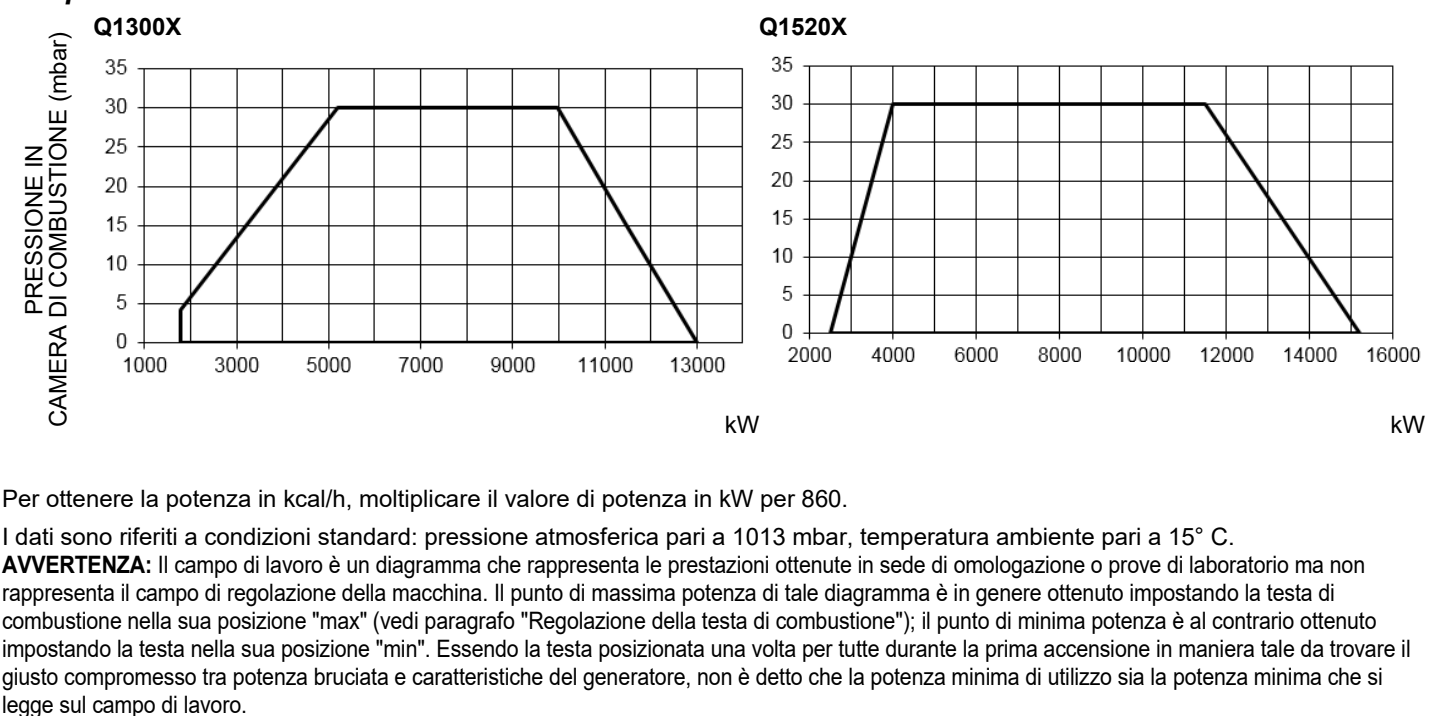

Per ottenere la potenza in kcal/h, moltiplicare il valore di potenza in kW per 860.

I dati sono riferiti a condizioni standard: pressione atmosferica pari a 1013 mbar, temperatura ambiente pari a 15° C. **AVVERTENZA:** Il campo di lavoro è un diagramma che rappresenta le prestazioni ottenute in sede di omologazione o prove di laboratorio ma non rappresenta il campo di regolazione della macchina. Il punto di massima potenza di tale diagramma è in genere ottenuto impostando la testa di combustione nella sua posizione "max" (vedi paragrafo "Regolazione della testa di combustione"); il punto di minima potenza è al contrario ottenuto impostando la testa nella sua posizione "min". Essendo la testa posizionata una volta per tutte durante la prima accensione in maniera tale da trovare il giusto compromesso tra potenza bruciata e caratteristiche del generatore, non è detto che la potenza minima di utilizzo sia la potenza minima che si

### *Curve pressione in rete - portata gas (gas naturale)* **Q1300X**

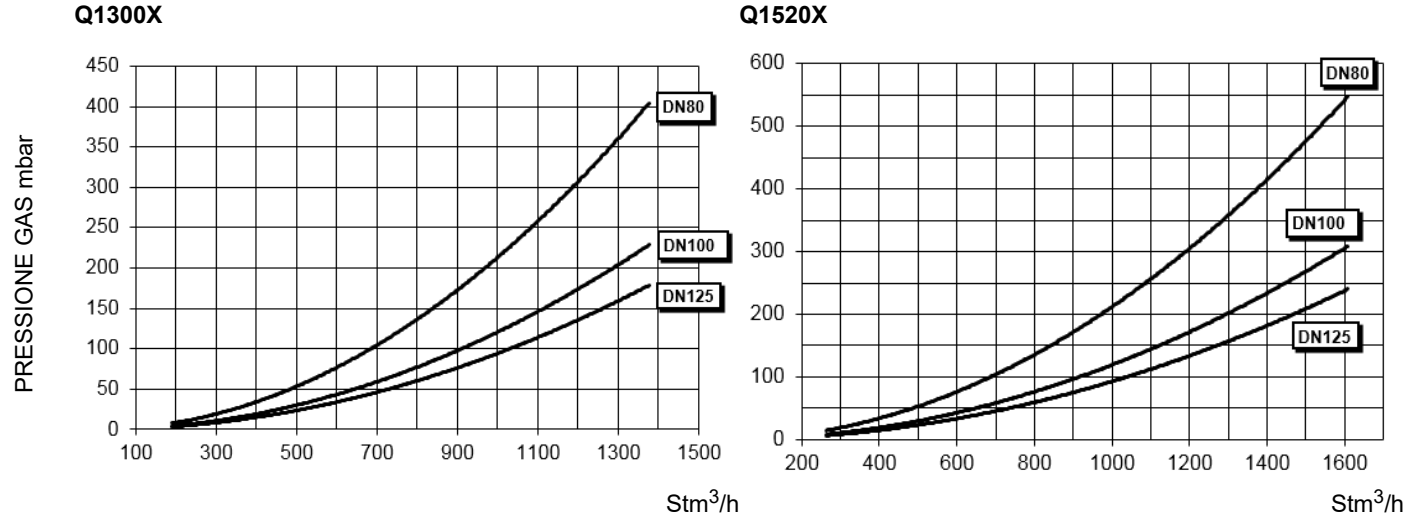

*ATTENZIONE! in ascissa è riportato il valore della portata gas, in ordinata il corrispondente valore di pressione in rete al netto della pressione in camera di combustione. Per conoscere la pressione minima in ingresso rampa, necessaria per ottenere la portata gas richiesta, bisogna sommare la pressione in camera di combustione al valore letto in ordinata.*

### *Curve pressione in testa del gas - portata gas (gas naturale)*

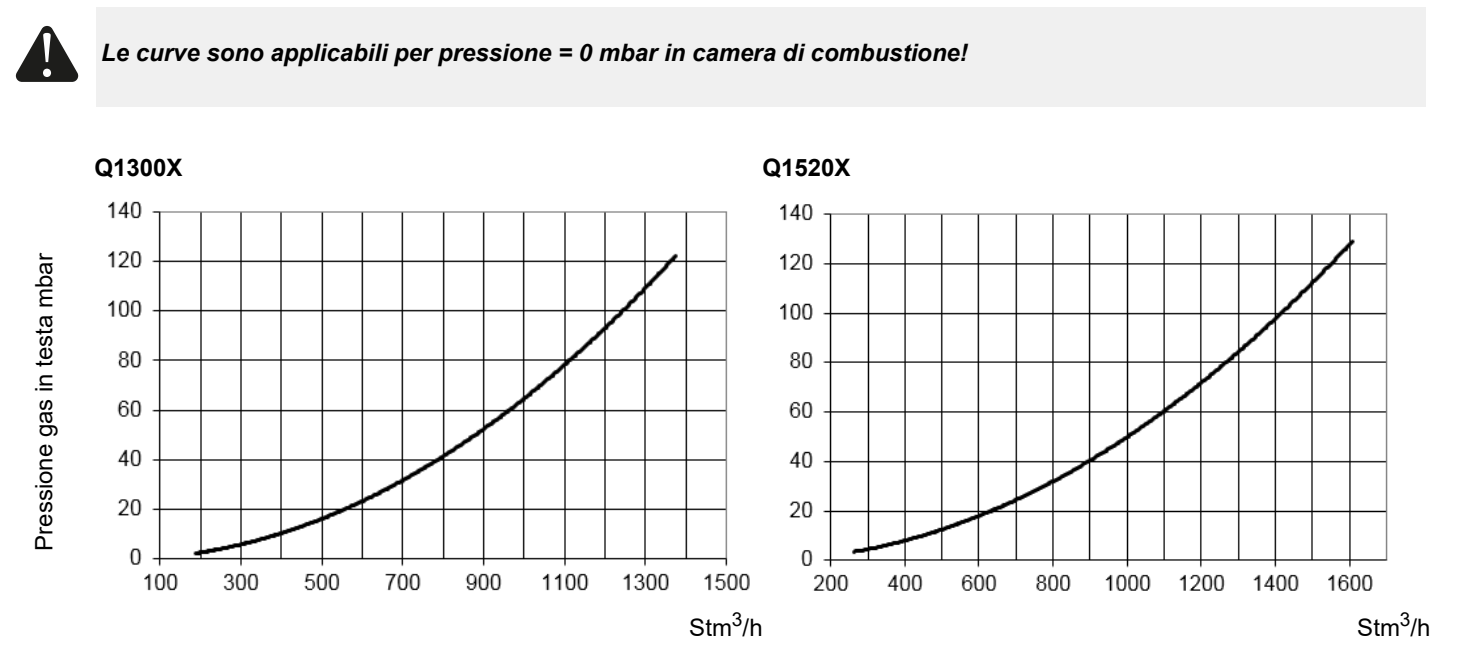

#### **NOTE PER L'INSTALLATORE**

### *Come interpretare il "Campo di lavoro" del bruciatore*

Per verificare se il bruciatore è idoneo al generatore di calore al quale deve essere applicato, servono i seguenti parametri:

- Potenzialità al focolare della caldaia in kW o kcal/h (kW = kcal/h/ 860);
- Pressione in camera di combustione, definita anche perdita di carico  $(\Delta p)$  lato fumi (il dato dovrà essere ricavato dalla targa dati o dal manuale del generatore di calore).

#### Esempio:

Potenza al focolare del generatore: 600 kW

Pressione in camera di combustione:4 mbar

Tracciare, sul diagramma "Campo di lavoro" del bruciatore, una retta ver-

ticale in corrispondenza della potenza al focolare e una retta orizzontale in corrispondenza del valore di pressione di interesse.

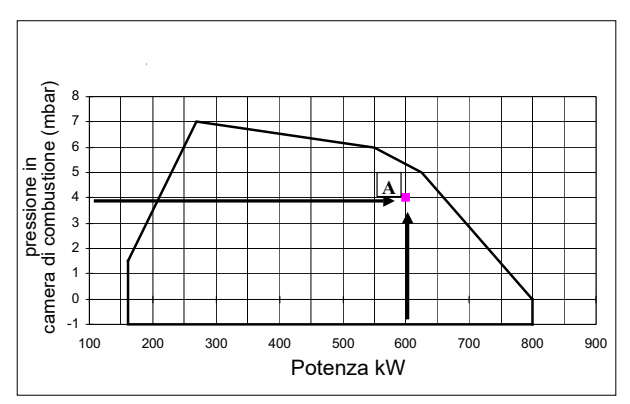

Il bruciatore è idoneo solo se il punto di intersezione "A" delle due rette, ricade all'interno del campo di lavoro.

I dati sono riferiti a condizioni standard: pressione atmosferica pari a 1013 mbar, temperatura ambiente pari a 15°C.

### *Verifica del corretto diametro della rampa gas*

Per verificare il corretto diametro della rampa gas, è necessario conoscere la pressione del gas disponibile a monte delle valvole gas del bruciatore. A questa pressione, quindi, si deve sottrarre la pressione in camera di combustione. Il dato risultante, sarà denominato **pgas**. Tracciare, ora, una retta verticale in corrispondenza del valore di potenza del generatore di calore (nell'esempio, 600 kW), riportato in ascissa, fino ad incontrare la curva di pressione in rete corrispondente al diametro della rampa montata nel bruciatore in esame (DN65, nell'esempio). Dal punto di intersezione, tracciare una retta orizzontale fino a ritrovare, in ordinata, il valore di pressione necessaria a sviluppare la potenza richiesta dal generatore. Il valore letto, dovrà essere uguale o inferiore al valore **pgas**, calcolato in precedenza.

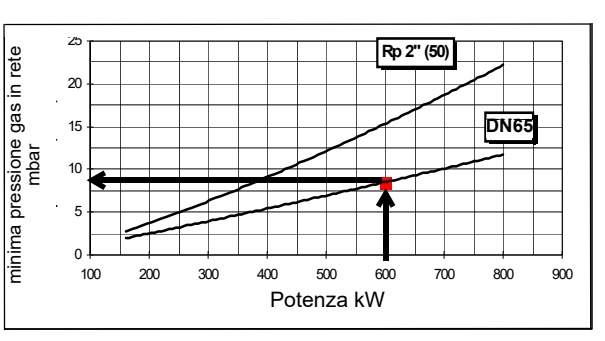

### *Curve di pressione del gas in testa di combustione in funzione della portata*

Le curve di pressione in testa di combustione in funzione della portata gas, sono valide nel caso di bruciatore correttamente regolato (percentuale di O2 residuo nei fumi come da tabella "Parametri di combustione consigliati" e CO entro i limiti di norma). In questo stadio, la testa di combustione, la farfalla del gas e il servocomando sono alla massima apertura. Fare riferimento alla Fig. 3, che indica il modo corretto per misurare la pressione del gas, tenendo conto dei valori di pressione in camera di combustione, rilevati dal manometro o dalle caratteristiche tecniche della caldaia/utilizzo.

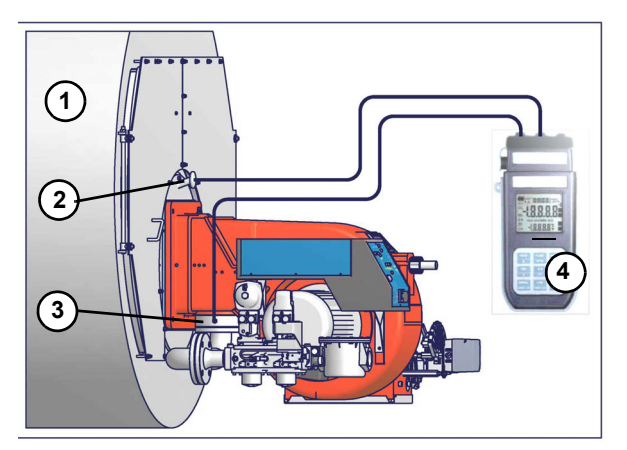

Nota: Il disegno è indicativo.

- 1 Generatore
- 2 Presa di pressione in camera di combustione
- 3 Presa di pressione gas valvola a farfalla
- 4 Manometro differenziale

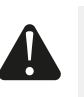

Fig. 1

**ATTENZIONE**: la portata del gas bruciato deve essere letta al contatore. nel caso non fosse possibile, l'utente puo' fare riferimento alle curve di pressione come valori puramente indicativi.

### *Misura della pressione del gas in testa di combustione*

Inserire le sonde relative agli ingressi del manometro: una nella presa di pressione della camera di combustione per rilevare il dato di pressione in camera di combustione e l'altra nella presa di pressione gas della valvola a farfalla del bruciatore, per rilevare la pressione nella testa di combustione. In base alla pressione differenziale, così rilevata, si ricava il dato relativo alla portata gas massima: utilizzando i grafici delle curve pressione-portata in testa di combustione al paragrafo successivo, dal dato relativo alla pressione in testa (riportato in ordinata) si ricava il valore della portata bruciata in Stm<sup>3</sup>/h, riportata in ascissa. I dati ricavati devono essere utilizzati per la regolazione della portata del gas.

#### **PARTE II: INSTALLAZIONE**

### **MONTAGGI E ALLACCIAMENTI**

### *Trasporto e stoccaggio*

Gli imballi contenenti i bruciatori devono essere bloccati all'interno del mezzo di trasporto in modo da garantire l'assenza di pericolosi spostamenti ed evitare ogni possibile danno.

In caso di stoccaggio, i bruciatori devono essere custoditi all'interno dei loro imballi, in magazzini protetti dalle intemperie. Evitare luoghi umidi o corrosivi e rispettare le temperature indicate nella tabella dati bruciatori presente all'inizio di questo manuale.

### *Imballaggio*

I bruciatori vengono consegnati in gabbie di legno di dimensioni: 2875 mm x 1860 mm x 1919 mm (L x P x H)

Tali imballi temono l'umidità e non sono adatti ad essere impilati.

All'interno di ciascun imballo sono inseriti:In ogni cassa di imballaggio vengono inseriti i seguenti elementi:Questi imballaggi sono danneggiati dall'umidità e non si può superare il numero massimo di confezioni sovrapposte indicato all'esterno dell'imballaggio.

- bruciatore con rampa gas staccata;
- guarnzione o corda in fibra ceramica (a seconda del tipo bruciatore) da interporre tra bruciatore e caldaia;
- busta contenente documentazione.
- flessibili olio;

Per smaltire l'imballo ed in caso di rottamazione del bruciatore, seguire le procedure previste dalle leggi vigenti sullo smaltimento dei materiali.

### *Sollevamento e movimentazione del bruciatore*

Il bruciatore è montato su una staffa predisposta per la movimentazione con carrello elevatore a forche: le forche devono essere inserite nelle guide A e B. Rimuovere la staffa solo dopo aver fissato il bruciatore alla caldaia.

Fig. 1

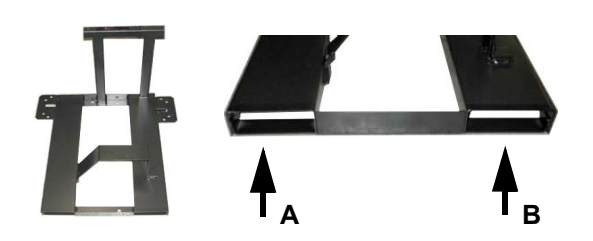

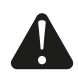

*ATTENZIONE! Le operazioni di sollevamento e movimentazione devono essere condotte da personale specializzato ed addestrato per la movimentazione dei carichi. Qualora queste operazioni non siano effettuate correttamente, permane il rischio residuo di rovesciamento e caduta della macchina. Per la movimentazione utilizzare mezzi con portata adeguata al peso da sostenere (consultare il paragrafo "Caratteristiche tecniche").*

*L'articolo senza imballo deve essere sollevato e movimentato esclusivamente utilizzando un carrello elevatore a forche.*

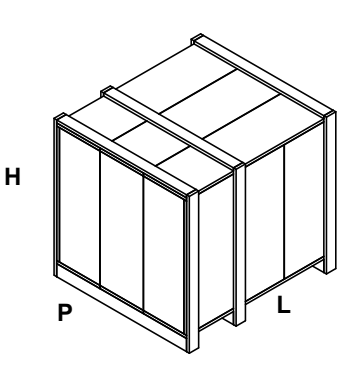

### *Montaggio del bruciatore alla caldaia*

Per installare il bruciatore alla caldaia, procedere nel modo seguente:

- 1 forare la piastra di chiusura della camera di combustione come descritto al paragrafo "Dimensioni di ingombro");
- 2 accostare il bruciatore alla piastra della caldaia: sollevare e movimentare il bruciatore utilizzando i golfari presenti sulla parte superiore del bruciatore (vedi paragrafo "Sollevamento e movimentazione");
- 3 avvitare i prigionieri (5) sui fori della piastra, secondo la dima di foratura descritta al paragrafo "Dimensioni di ingombro";
- 4 posizionare la corda di fibra ceramica sulla flangia del bruciatore; in assenza di sede, utilizzare uno spray adesivo sulla flangia.
- 5 montare il bruciatore alla caldaia;
- 6 fissarlo con i dadi ai prigionieri della caldaia secondo lo schema riportato in figura.
- 7 Terminato il montaggio del bruciatore alla caldaia, sigillare lo spazio tra il boccaglio e la pigiata refrattaria, con apposito materiale isolante (cordone in fibra resistente alla temperatura o cemento refrattario)

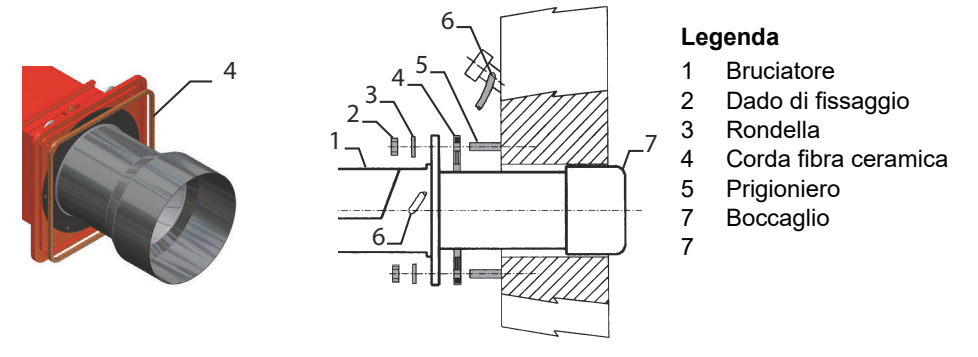

### *Abbinamento del bruciatore alla caldaia (bruciatori a basso NOx)*

I bruciatori descritti in questo manuale sono stati provati in camere di combustione rispondenti alla norma EN676, le cui dimensioni sono descritte nel diagramma . Nel caso in cui il bruciatore debba essere abbinato a caldaie con camera di combustione di diametro inferiore o di minore lunghezza di quelle descritte nel diagramma, contattare il Costruttore per verificare che esso si adatti all'applicazione per cui è previsto. Per abbinare correttamente il bruciatore alla caldaia, verificare la tipologia di boccaglio. Verificare inoltre che la potenza richiesta e la pressione in camera di combustione rientrino nel campo di lavoro. In caso contrario dovrà essere rivista la scelta del bruciatore, consultando il Costruttore. Per la scelta della lunghezza del boccaglio applicare la regola seguente, anche in difformità alle indicazioni del costruttore della caldaia:Caldaie a tre giri di fumo (con il primo giro fumi nella parte posteriore): il boccaglio deve entrare in camera di combustione per almeno 150÷200 mm. La lunghezza dei boccagli non sempre soddisfa questo requisito, pertanto potrebbe essere necessario utilizzare un distanziale di misura adeguata, che serve a far arretrare il bruciatore in modo da soddisfare le misure di cui sopra.

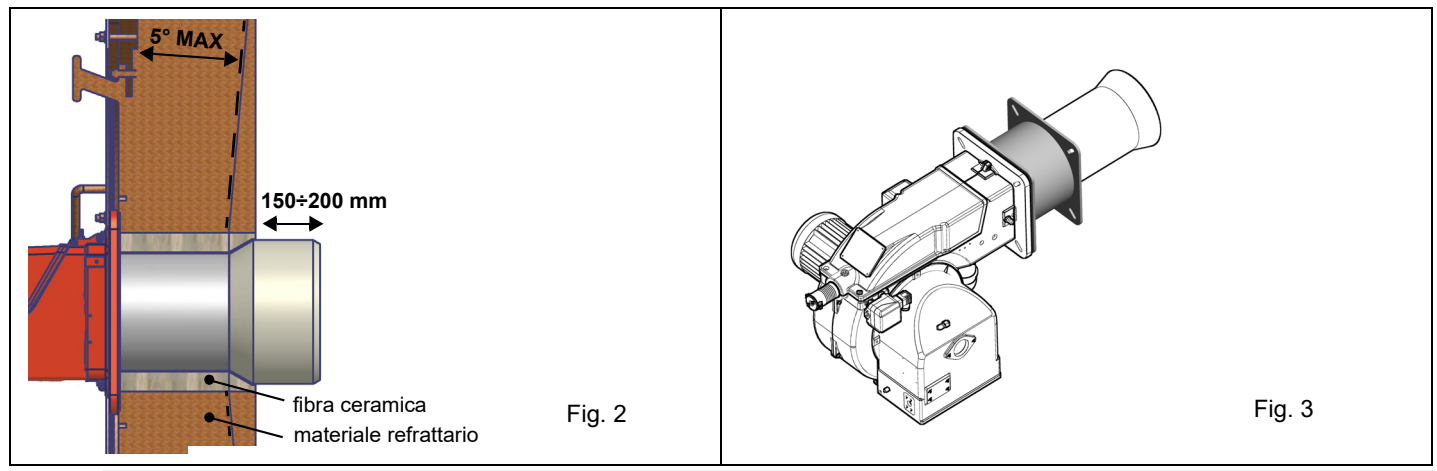

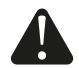

*ATTENZIONE! Sigillare con cura lo spazio libero tra boccaglio e tampone in refrattario della caldaia per mezzo di corda in fibra ceramica o altri mezzi idonei*

#### *PARTE III: INSTALLAZIONE*

### **COLLEGAMENTO RAMPA GAS**

### **PARTE III: INSTALLAZIONE**

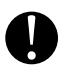

*ATTENZIONE:* prima di eseguire i collegamenti alla rete di distribuzione del gas, accertarsi che le valvole manuali di intercettazione siano chiuse. Leggere attentamente il capitolo "avvertenze" del presente manuale.

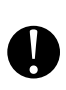

*ATTENZIONE:* si consiglia di montare filtro e valvole gas, in modo tale che non cada del materiale estraneo all'interno delle valvole in fase di manutenzione e pulizia dei filtri (sia quelli esterni al gruppo valvole, sia quelli interni al gruppo, vedi capitolo "Manutenzione").

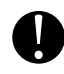

*ATTENZIONE:* una volta montata la rampa, deve essere effettuata la prova di tenuta del circuito gas, secondo le modalità previste dalla normativa vigente.

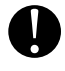

*ATTENZIONE:* la direzione del flusso di gas deve seguire la freccia sul corpo dei componenti montati sulla rampa gas (valvole, filtri, giunti...).

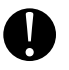

*ATTENZIONE:*Togliere tappi e coperture dai gruppi prima della loro installazione.

Il giunto antivibrante, il rubinetto di intercettazione NON fanno parte della fornitura standard. Vengono di seguito riportate le procedure di installazione dei gruppi valvole utilizzati nelle diverse rampe

Facendo seguito al paragrafo "Schemi idraulici"la figura seguente mostra i componenti montati dall'installatore.

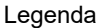

- 1 Filtro gas
- 3 Gruppo valvola del gas
- 9 Giunto antivibrante
- 10 Rubinetto manuale di intercettazione
- 11 Guarnizione (a, b, c, d)

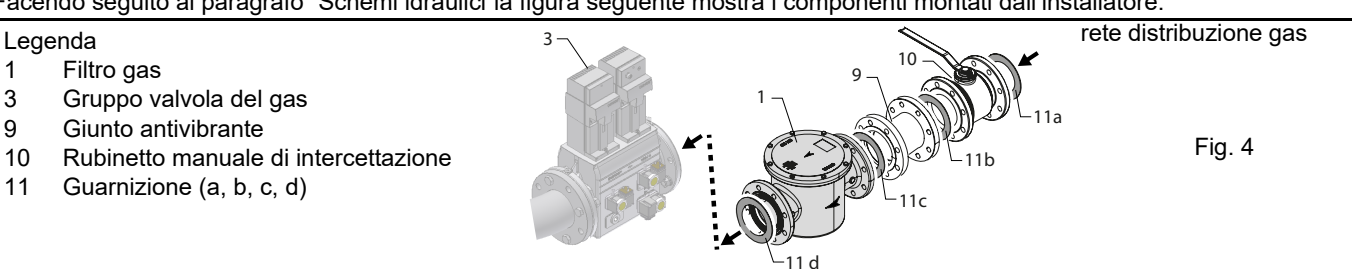

Montaggio corpo valvola sulla linea gas dedicata: per montare i gruppi valvole gas, sono necessarie 2 flange.

- Le valvole fino a 2" vengono fornite con apposite flange filettate.
- Le valvole da DN65 e oltre sono fornite con flange PN16.

### *Filtro Gas (se presente)*

I filtri per gas fermano le particelle di polvere portate dal gas e proteggono gli elementi in pericolo (es.: valvole bruciatori, contatori e regolatori) da un rapido intasamento. Il filtro è normalmente posizionato a monte di tutti gli organi di regolazione e intercettazione.

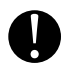

*ATTENZIONE: si consiglia di montare il filtro con flusso gas parallelo al pavimento per impedire che durante le operazioni di manutenzione polveri cadano sulla valvola di sicurezza a valle del filtro stesso.*

Una volta installata la rampa gas, collegare elettricamente il gruppo valvole e i pressostati.

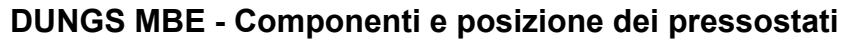

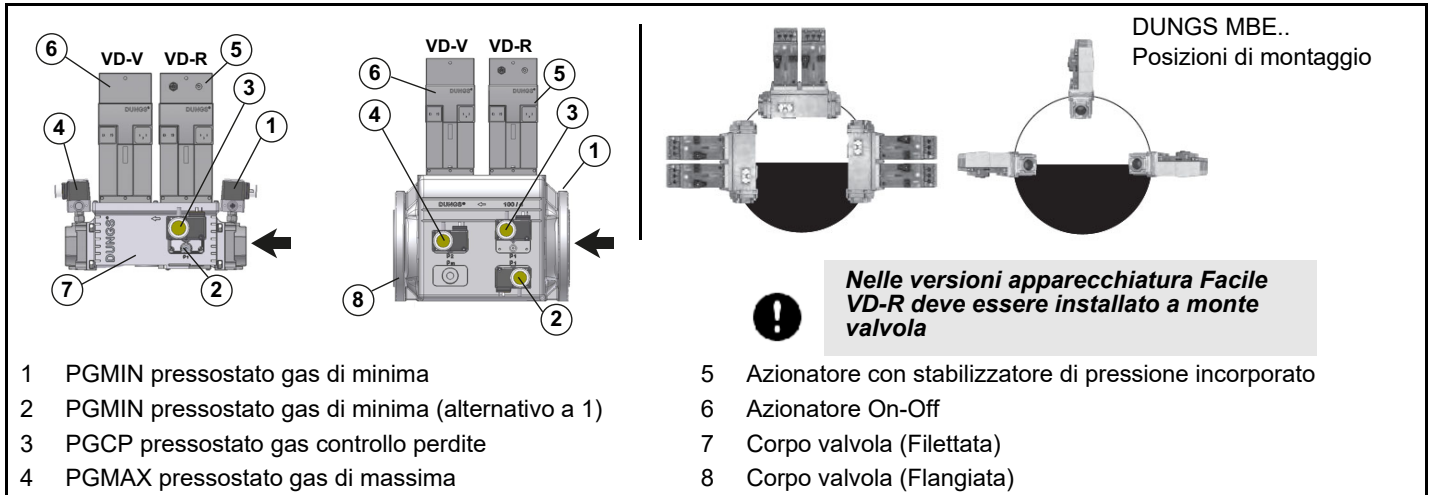

Sono disponibili le seguenti varianti:

#### • **VD-V- (AC/DC)**

Attuatore della valvola ON/OFF

#### • **VD-R-(AC/DC)**

Attuatore della valvola ON/OFF con funzione di regolazione della pressione in uscita

#### **Collegamento sensore di pressione PS ad attuatore VD-R e a rampa gas**

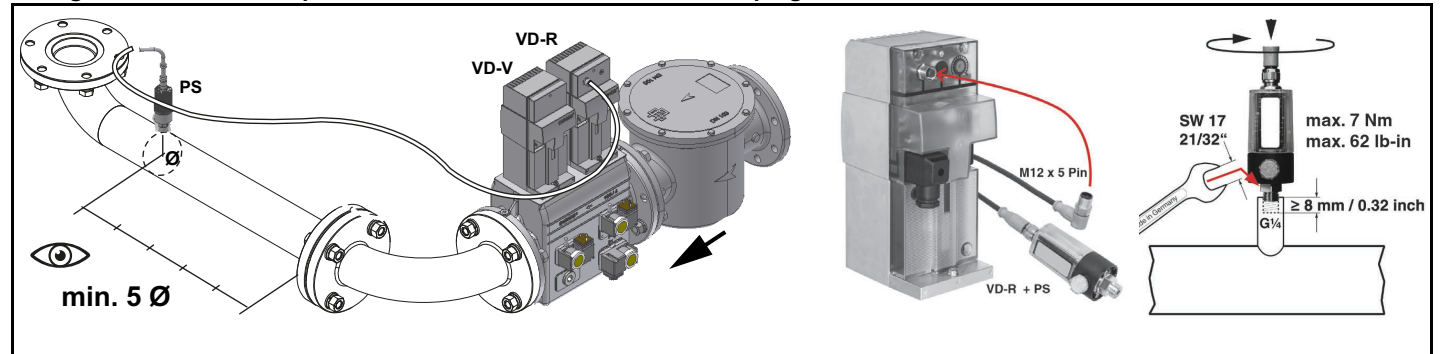

*Attenzione:* nel caso di valvola MBE..., è mandatorio l'applicazione di un pressostato di massima a valle della valvola di sicurezza.

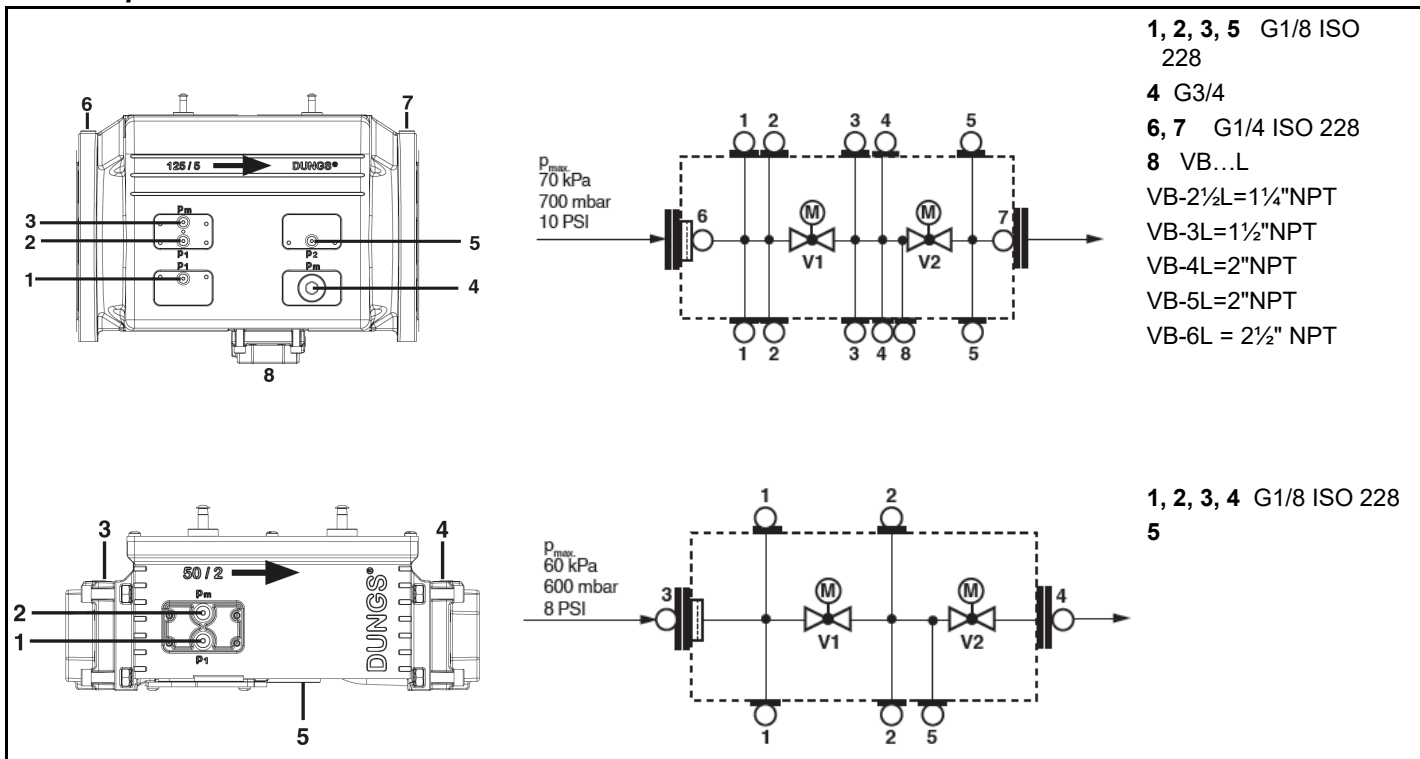

### *Prese di pressione MultiBloc MBE*

#### *PARTE III: INSTALLAZIONE*

### *Siemens VGD20.. e VGD40..*

#### **Componenti e posizione dei pressostati**

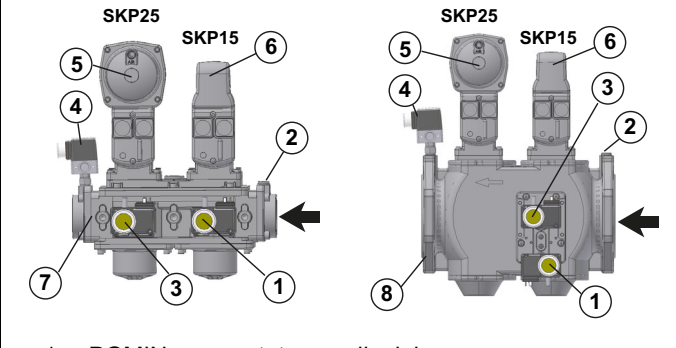

- 1 PGMIN pressostato gas di minima
- 2 PGMIN pressostato gas di minima (alternativo a 1)
- 3 PGCP pressostato gas controllo perdite
- 4 PGMAX pressostato gas di massima

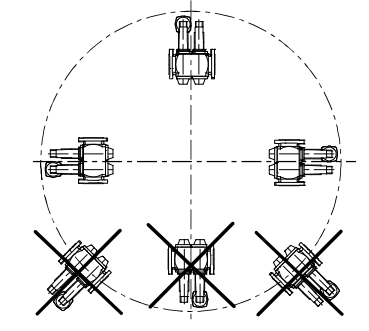

SIEMENS VGD.. Posizioni di montaggio

- 5 Azionatore con stabilizzatore di pressione incorporato
- 6 Azionatore On-Off
- 7 Corpo valvola (Filettata)
- 8 Corpo valvola (Flangiata)

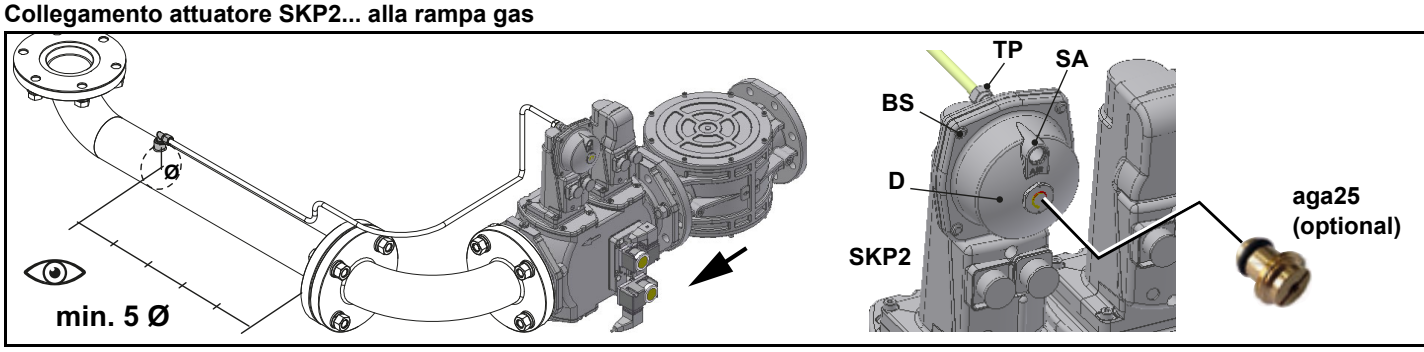

**Versione con SKP2.. (stabilizzatore di pressione incorporato)**

- Collegare il tubetto di riferimento pressione gas (**TP** in figura tubo fornito sciolto con diametro esterno da 8 mm) agli appositi raccordi posti sulla tubazione gas, dopo le valvole gas: la pressione del gas deve essere acquisita ad una distanza pari o superiore a circa 5 volte il diametro nominale della tubazione.
- Lasciare libero lo sfiato in atmosfera (**SA** in figura).- D: sede della molla di regolazione pressione.

*Attenzione!* la rimozione delle 4 viti BS danneggia irreparabilmente gli apparecchi!

*Attenzione!* nei bruciatori serie "...V" verificare sempre la presenza dello smorzatore AGA25 all'interno del regolatore di pressione SKP25.

#### **Siemens VGD** *Prese di pressione*

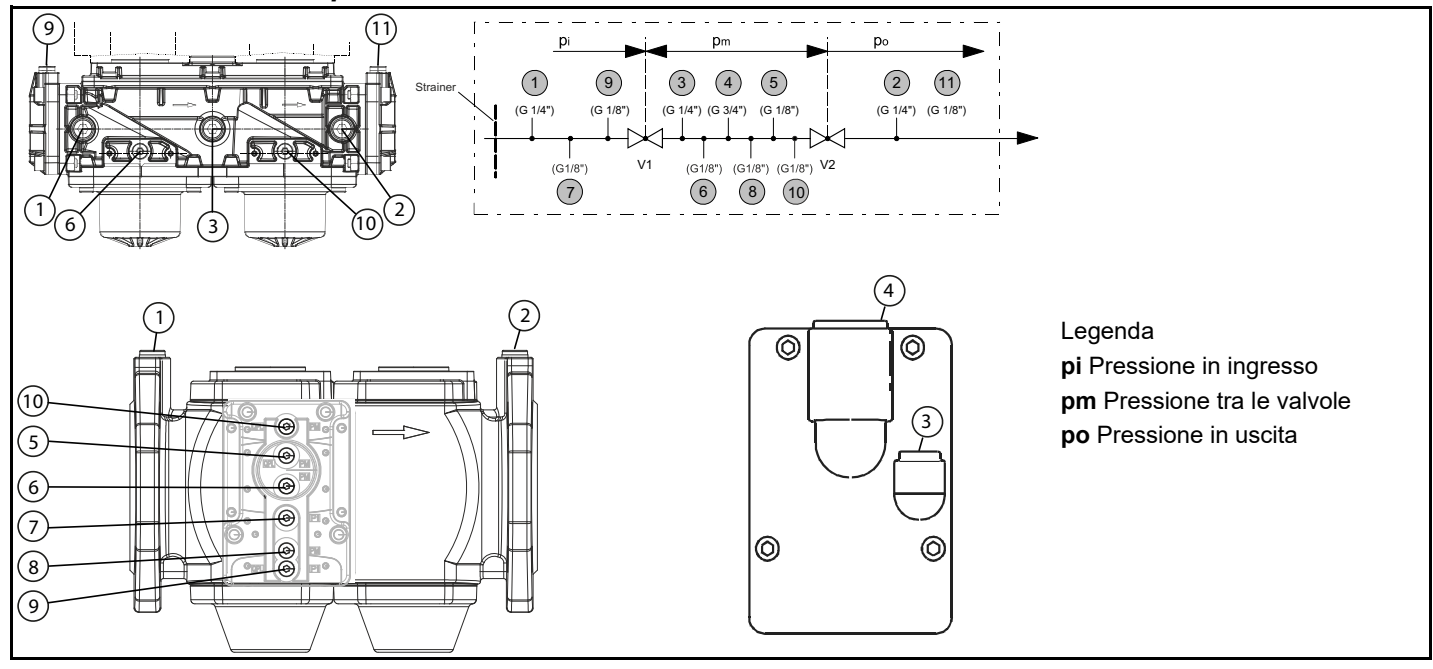

*Micro interruttore ausiliario-Opzionale*

Se necessario il microinterruttore ausiliario (POC) deve essere ordinato un attuatore dedicato, diverso da quello solitamente fornito. Il collegamento è mostrato in figura.

### **Siemens VGD../VRD.. SKPx5**

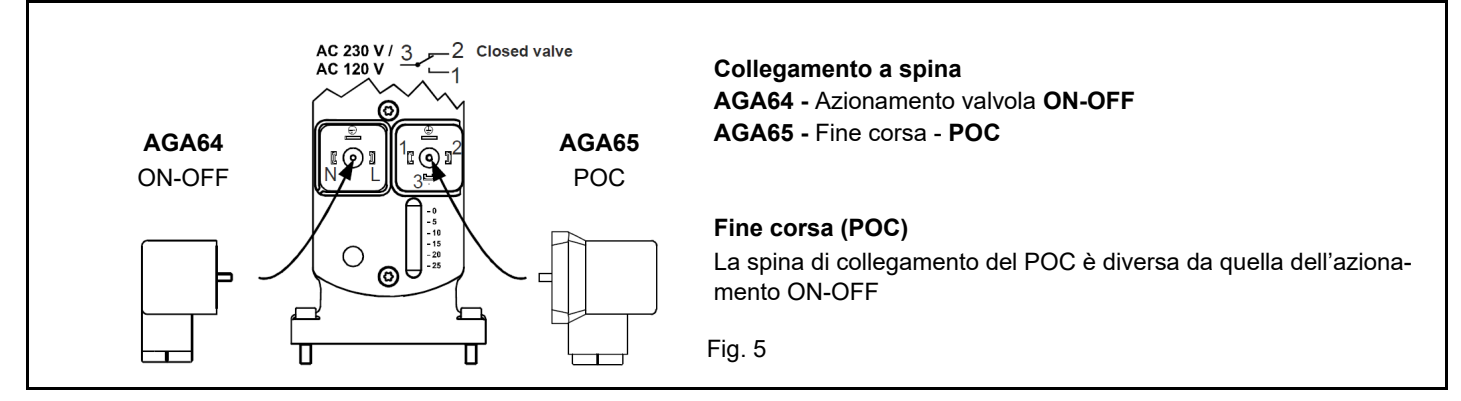

### **Multibloc MBE**

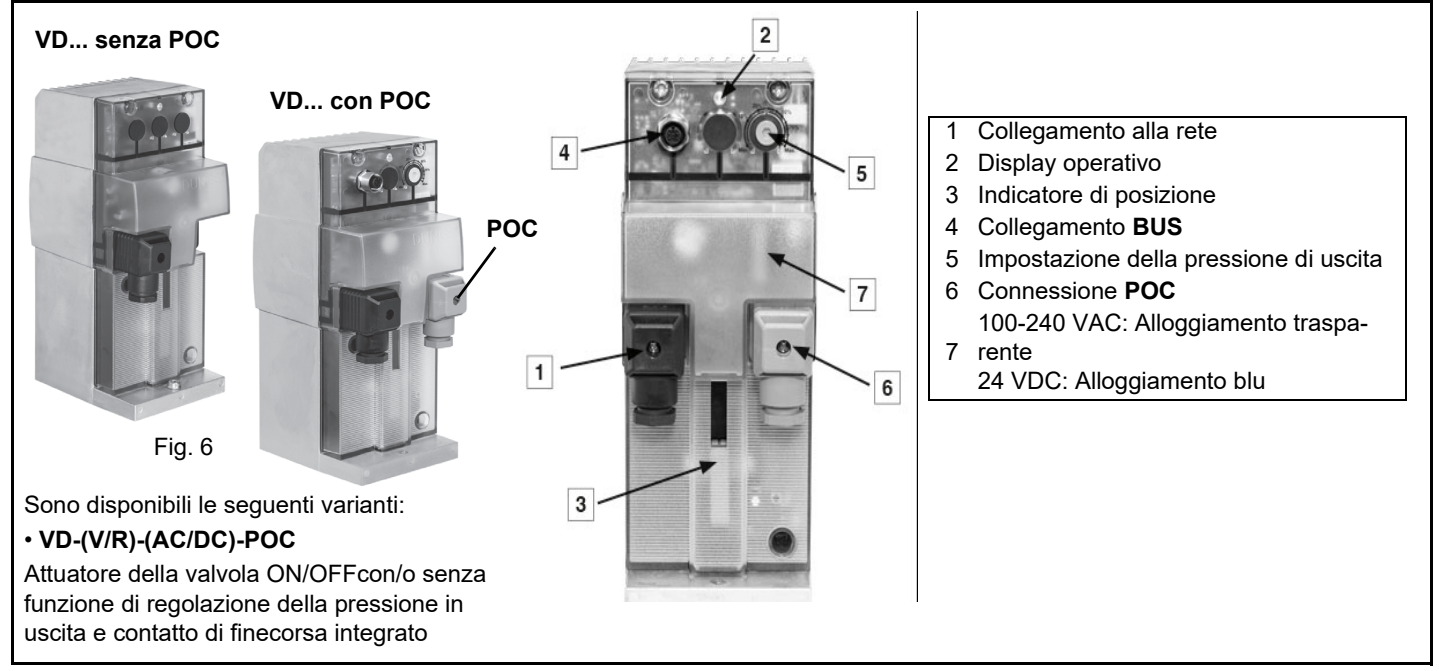

La rampa pilota è già installata a bordo del bruciatore, devono essere eseguiti:

il collegamento dal filtro regolatore pressione gas alla rete di alimentazione del gas

Fig. 7 - attacco (3) tubetto da rampa pilota al gruppo valvole della rampa principale (nello schema non è previsto ma si può eseguire) Abb. 1

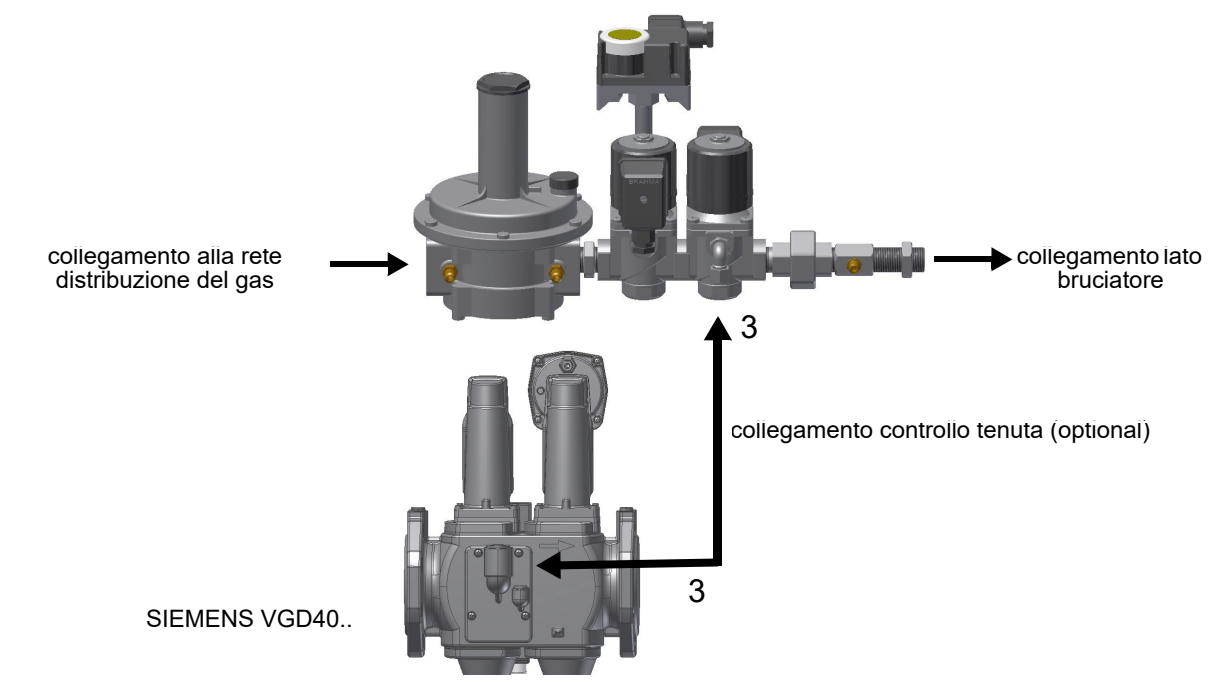

### *Sensore di velocità AGG 5.310*

è un Kit sensore di velocità utilizzato per monitorare la velocità di un motore. Questo kit viene utilizzato per montare il sensore di velocità direttamente sulla carcassa del motore.

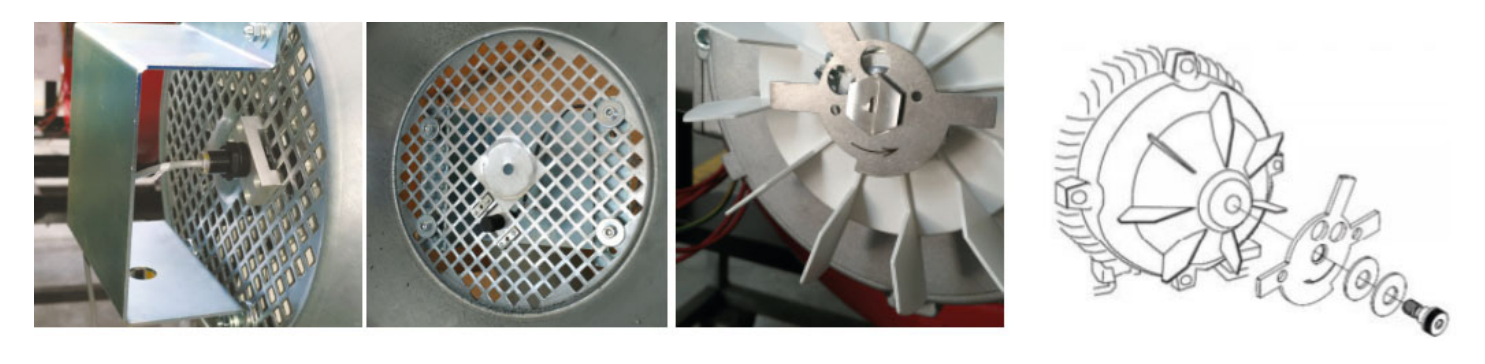

### *BRUCIATORI CON VARIANTE INVERTER (se fornito)*

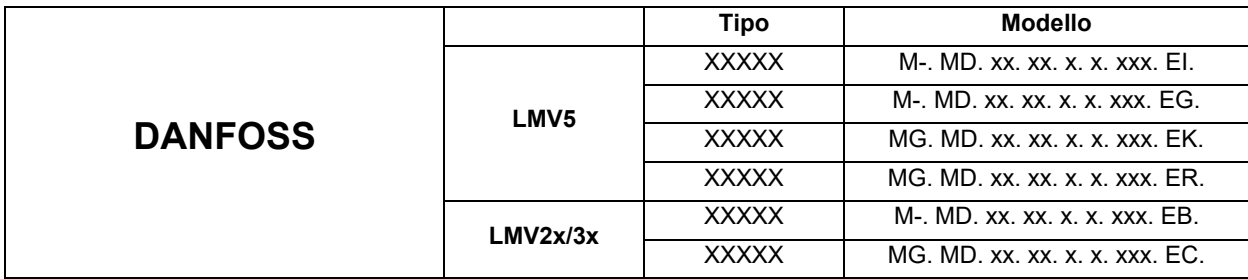

I bruciatori con camma elettronica **LMV51.300 / LMV52.xxx e LMV37.400/LMV26.300** dotati di motore ventilatore pilotato da inverter oltre alle curve di regolazione aria e combustibile hanno anche una curva di regolazione della velocità del motore ventilatore.L'apparecchiatura **LMV5x** attraverso un sensore controlla i giri motore ventilatore e con un segnale in **4÷20mA** lo comanda attraverso l'inverter.L'apparecchiatura **LMV3x/LMV2x** attraverso un sensore controlla i giri motore ventilatore e con un segnale in **0÷10V** lo comanda attraverso l'inverter.

Generalmente la curva dell'inverter va da 50% a 100% dei giri motore. Questo oltre che a migliorare la regolazione del bruciatore permette anche un risparmio sui consumi del motore ventilatore.

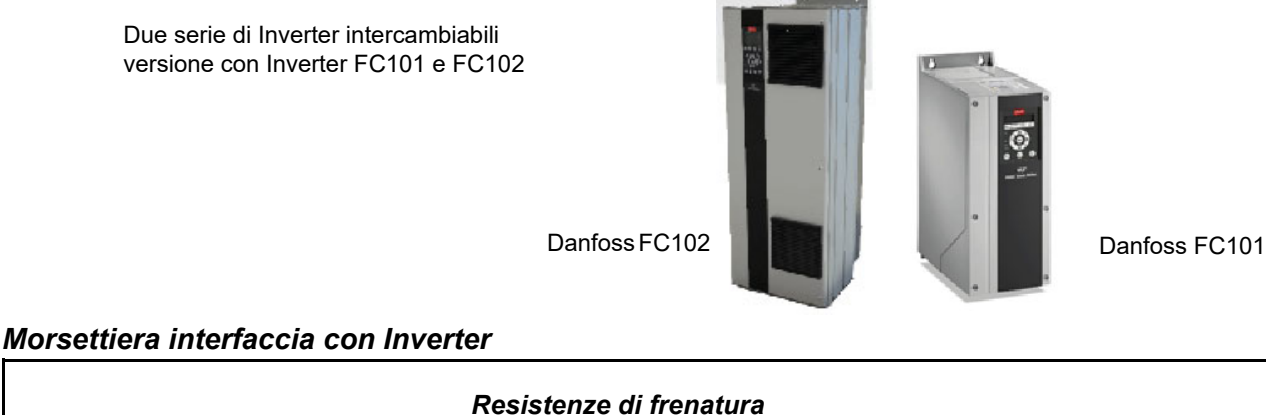

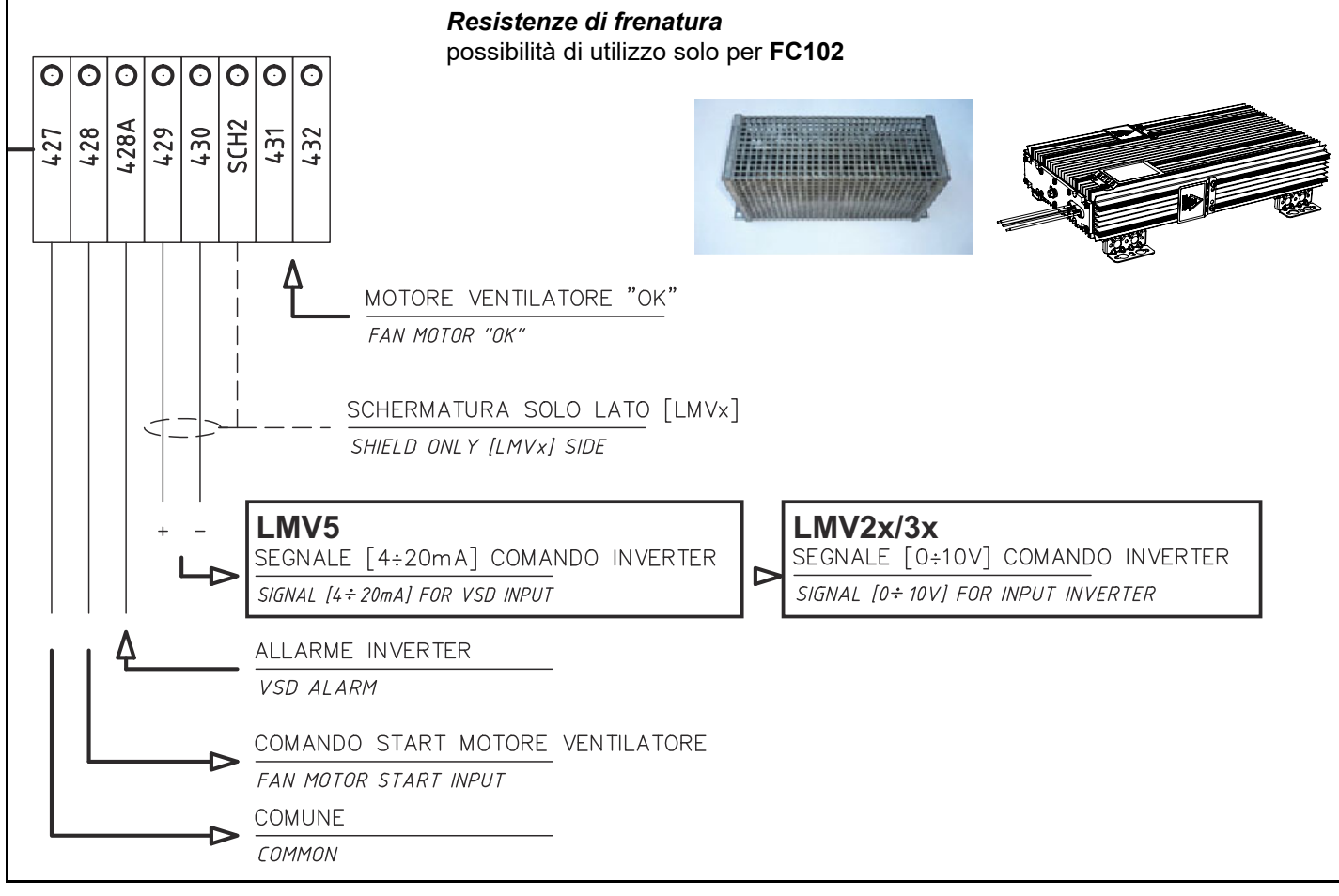

#### *PARTE III: INSTALLAZIONE*

### *COLLEGAMENTI ELETTRICI*

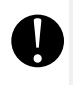

*Qualsiasi manovra di allacciamento cavi e collegamento alla rete elettrica va eseguita da personale specializzato, avvertito, istruito e direttamente coordinato od autorizzato dall'Assistenza Tecnica. Verificare sempre ed in via preventiva che l'asservimento elettrico d'impianto sia dotato di disgiuntore di sicurezza.*

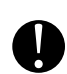

*ATTENZIONE! E' tassativamente vietato utilizzare i tubi di asservimento combustibile per l'esecuzione e/o il completamento della messa a terra*

- L'impianto deve essere realizzato nel rispetto delle norme vigenti.
- Avere messa a terra; controllare sempre ed in via preventiva connessione, funzionalità e rispondenza ai criteri di sicurezza e salute del cavo di messa a terra. In caso dubbio, richiedere un controllo accurato da parte di Personale Tecnico qualificato.
- Assicurarsi del collegamento all'impianto di messa a terra
- Non usare masse estranee (es: tubazioni di asservimento carburante, strutture metalliche...) per collegare il bruciatore a terra.
- Collegando i fili elettrici di alimentazione alla morsettiera MA del bruciatore, assicurarsi che il filo di terra sia più lungo dei conduttori di fase e neutro
- Non invertire i collegamenti di fase e neutro
- Prevedere sulla linea di alimentazione elettrica del bruciatore un sezionatore omnipolare e un interruttore differenziale, un magnetotermico o fusibili.
- Alimentare il bruciatore con cavo elettrico antifiamma di sezione adeguata alla potenza installata (vedere schema elettrico in allegato), rispettando i valori di tensione indicati dalla targhetta posta sul bruciatore.
- Verificare sempre ed in via preventiva la protezione dell'impianto di rete da sovracorrenti e disturbi elettromagnetici. Qualora questi ed altri valori contrastassero con i dati di soglia prescritti dal costruttore, sezionare il bruciatore dalle fonti di energia e rivolgersi con la massima urgenza all'Assistenza Tecnica Autorizzata.
- Controllare che la tensione per la quale sono predisposti l'impianto ed i motori del bruciatore corrisponda a quella di rete (+/- 10%).
- Accertarsi che il grado di protezione IP sia coerente con le caratteristiche di luogo ed ambiente di installazione
- Prima di eseguire qualsiasi manovra sul quadro elettrico della macchina, aprire il sezionatore omnipolare dell'impianto e mettere in OFF l'interruttore sul quadro elettrico del bruciatore.
- In ogni caso:
- Predisporre cavi di alimentazione e tracciamento rete/bruciatore adeguatamente protetti e sicuri, con cavo elettrico antifiamma di sezione adeguata alla potenza installata;
- Evitare nel modo più assoluto l'utilizzo di prolunghe, adattatori o prese multiple;

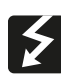

*PERICOLO:* E' possibile che alcuni componenti siano ancora sotto tensione nonostante il distacco dalla rete e possano causare scosse elettriche.

*PERICOLO:* Prima di eseguire i collegamenti elettrici, assicurarsi di posizionare l'interruttore dell'impianto in posizione OFF e accertarsi che l'interruttore principale del bruciatore sia in posizione 0 (OFF - spento). Leggere attentamente il capitolo "AVVERTENZE", alla sezione "Alimentazione elettrica".

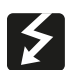

#### **ATTENZIONE:**

Eseguire i collegamenti elettrici alla morsettiera MA facendo riferimento agli schemi elettrici allegati al manuale. Il quadro elettrico viene fornito completo di morsettiera per i collegamenti alla linea elettrica dell'impianto e, in caso di quadro a bordo, una spina di collegamento sonda di modulazione (se presente).

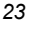

### **Nota sull'alimentazione elettrica**

Nel caso in cui l'alimentazione elettrica degli AUSILIARI del bruciatore fase-fase (senza neutro), per la rilevazione fiamma è necessario collegare tra il morsetto 2 (morsetto X3-04-4, nel caso di LMV2x, LMV3x, LMV5x, LME7x) della basetta e il morsetto di terra il circuito RC Siemens, RC466890660. Nel caso di bruciatori equipaggiati con LMV5x, consultare le prescrizioni cablaggio di impianto date da Siemens nel CD allegato.

#### **Legenda**

C - Condensatore (22 nF , 250 V) LME.. /LMV..- Apparecchiatura controllo fiamma Siemens R - Resistenza (1 MΩ) RC466890660 - Circuito RC Siemens M - morsetto 2 (LGB, LME), morsetto X3-04-4 (LMV2, LMV3, LMV5, LME7)

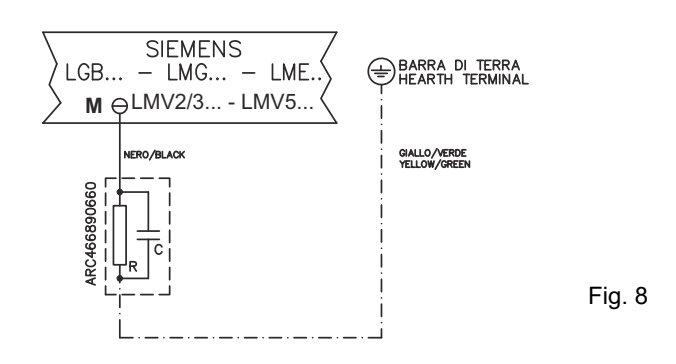

### *Rotazione del motore elettrico*

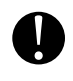

*ATTENZIONE:* i bruciatori sono forniti per alimentazione trifase 380/400/415/480 V, nel caso di alimentazione trifase 220/ 230/240 V è necessario modificare i collegamenti elettrici all'interno della scatola morsetti del motore elettrico e sostituire il relè termico.

*ATTENZIONE: controllare la taratura del termico del motore (+5% ÷ +10% valore di targa).*

*PERICOLO! Una rotazione errata del motore puà provocare gravi danni a persone e cose.*

Dopo aver completato il collegamento elettrico del bruciatore, ricordarsi di verificare la rotazione del motore elettrico sia della pompa (se presente), sia del ventilatore. Il motore deve ruotare nel senso indicato sulla carcassa. In caso di rotazione errata invertire il collegamento di 2 delle 3 fasi del cavo dell'alimentazione trifase e riverificare la rotazione del motore.

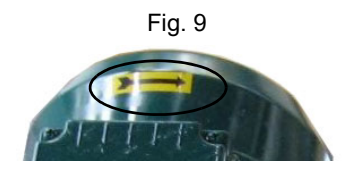

#### **PARTE III: FUNZIONAMENTO**

#### **LIMITAZIONI D'USO**

- Il bruciatore è un apparecchio progettato e costruito per funzionare solo dopo essere stato correttamente accoppiato ad un generatore di calore (es. caldaia, generatore aria calda, forno, ecc.), ogni altro uso e' da considerarsi improprio e quindi pericoloso.
- L'utente deve garantire il corretto montaggio dell'apparecchio affidandone l'installazione a personale qualificato, e facendo eseguire la prima accensione da un centro assistenza autorizzato dall'azienda costruttrice del bruciatore. e' fondamentale, a questo proposito, il collegamento elettrico agli organi di regolazione e sicurezza del generatore (termostati di lavoro, sicurezza, ecc.) che garantisce un funzionamento del bruciatore corretto e sicuro.
- E' pertanto da escludersi ogni funzionamento dell'apparecchio che prescinda dalle operazioni di installazione o che avvenga dopo totale o parziale manomissione di queste (es. scollegamento anche parziale di conduttori elettrici, apertura del portellone del generatore, smontaggio di parti del bruciatore).
- Non aprire o smontare mai alcun componente della macchina.
- Agire solo sull'interruttore generale , che per la sua facile accessibilità e rapidità di manovra funge anche da interruttore di emergenza, ed eventualmente sul pulsante di sblocco.
- In caso di arresto di blocco, sbloccare l'apparecchiatura premendo l'apposito pulsante di reset. nell'eventualità di un nuovo arresto di blocco, interpellare l'assistenza tecnica, senza effettuare ulteriori tentativi.
- **Attenzione**: durante il normale funzionamento le parti del bruciatore più vicine al generatore (flangia di accoppiamento) sono soggette a riscaldamento. evitare di toccarle per non riportare ustioni.

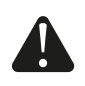

**PERICOLO** Una rotazione errata del motore puà provocare gravi danni a persone e cose.

**PERICOLO** Durante le operazioni di taratura fare attenzione a non far funzionare il bruciatore con portata d'aria insufficiente (pericolo di formazione di monossido di carbonio); nel caso ciò avvenisse ridurre lentamente il gas fino a rientrare nei valori di combustione normali.

**ATTENZIONE** prima di avviare il bruciatore, assicurarsi che le valvole manuali di intecettazione siano aperte e controllare che il valore di pressione a monte della rampa sia conforme ai valori riportati nel paragrafo "Dati tecnici". Assicurarsi, inoltre, che l'interruttore generale di alimentazione sia chiuso.

### *Controllo di tenuta integrato (per bruciatori equipaggiati con LME7x, LMV, LDU)*

Di seguito viene illustrato il funzionamento del controllo di tenuta integrato:

- $\bullet$  Inizialmente entrambe le valvole EV1, EV2 sono chiuse
- Fase di evacuazione: la valvola EV2 (lato bruciatore) viene aperta e mantenuta in questa posizione per un periodo di tempo td4, in modo da portare il volume di prova (spazio tra EV1 e EV2) alla pressione atmosferica.
- Test della pressione atmosferica: la valvola EV2 viene chiusa e mantenuta in questa posizione per un periodo di tempo td1. Il pressostato PGCP non deve rilevare un'aumento di pressione.
- Fase di riempimento: viene aperta la valvola EV1 e mantenuta in questa posizione per un tempo td3 in modo da permettere il riempimento del volume di prova
- Test della pressione del gas: viene chiusa la valvola EV1 e mantenuta in questa posizione per un tempo td2. Il pressostato PGCP non deve rilevare un calo di pressione.

Nel caso tutte le fasi precedentemente elencate abbiano successo, il test di tenuta può ritenersi concluso positivamente. In caso contrario verrà generato un blocco del bruciatore. Per LMV5x, LMV2x/3x e LME73 (fatta eccezione per LME73.831BC), il controllo di tenuta può essere configurato in modo da avvenire all'accensione, allo spegnimento o entrambi.

Per LME73.831BC il controllo di tenuta è impostato esclusivamente per avvenire all'accensione. Fig. 1

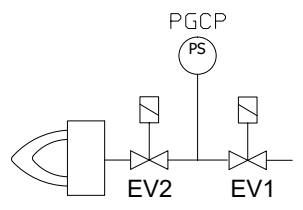

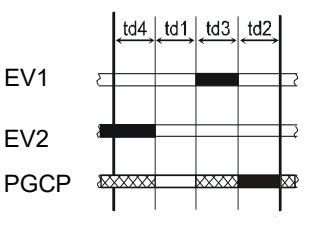

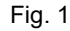

#### Fig. 2 - Pannello quadro elettrico

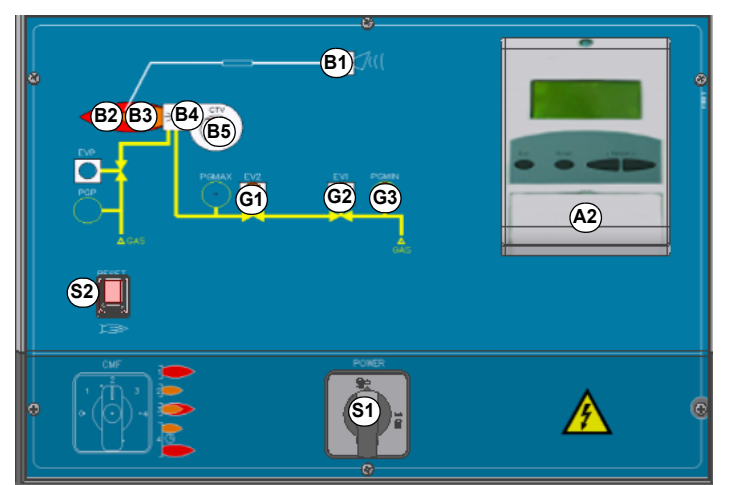

#### **Legenda**

B1 Spia segnalazione blocco

- 
- B2 Spia di segnalazione funzionamento in alta fiamma B3 Spia di segnalazione funzionamento in bassa fiamma
- B4 Spia funzionamento trasformatore di accensione
- B5 Spia di segnalazione intervento termico ventilatore<br>B6 Spia segnalazione Stand by
- B6 Spia segnalazione Stand-by<br>S1 Interruttore generale Interruttore generale
	-
- S2 Pulsante di sblocco apparecchiatura di controllo fiamma<br>S3 Selettore CMF (0= fermo. 1= bassa fiamma. Selettore CMF (0= fermo, 1= bassa fiamma, 2= alta fiamma, 3= automatico) - solo bruciatori modulanti
- G1 Spie segnalazione intervento valvole gas EV2
- Spie segnalazione intervento valvole gas EV1
- 
- G3 Spia segnalazione consenso pressostato gas G4 Spia segnalazione blocco dispositivo controllo di tenuta valvole gas
- A2 AZL..<br>P1 Spia<br>P2 Spia Spia di segnalazione consenso pressostato gas pilota
- Spia di segnalazione funzionam. elettrovalvola EVP

#### *Funzionamento gas*

- Controllare che il controllo fiamma non si trovi in posizione di blocco (segnalazione su LMV) ed eventualmente sbloccarla premendo il pulsante dedicato (per ulteriori informazioni sul dispositivo LMV.., consultare il relativo manuale).
- Verificare che la pressione del gas sia sufficiente (segnalata da un codice di errore sul display AZL e spia G3 accesa).
- Verificare che la serie di pressostati o termostati dia il consenso di funzionamento al bruciatore.
- All'inizio del ciclo di avviamento, il servocomando porta la serranda aria in posizione di massima apertura e quindi si avvia il motore del ventilatore, dando inizio così alla fase di preventilazione. Durante la fase di preventilazione, la completa apertura della serranda aria è segnalata dall'accensione della spia **B2** sul pannello frontale.
- Al termine della preventilazione, la serranda aria si porta in posizione di accensione, viene inserito il trasformatore di accensione (segnalato dalla spia **B4** sul pannello frontale) e, dopo pochi secondi, vengono alimentate le due valvole gas EV1 e EV2 (spie G1, G2 sul pannello frontale).
- Pochi secondi dopo l'apertura delle valvole gas, il trasformatore di accensione viene escluso dal circuito e la spia B4 si spegne.

Il bruciatore è acceso in bassa fiamma, dopo alcuni secondi inizia il funzionamento ed il bruciatore aumenta o diminuisce la potenzialità, a seconda delle esigenze dell'impianto.

 **Nota solo per bruciatori equipaggiati con controllo di tenuta:** inizia il ciclo di verifica del dispositivo controllo di tenuta delle valvole gas. Terminata la verifica delle valvole gas inizia il ciclo di avviamento del bruciatore: nel caso di perdita di una valvola gas, il dispositivo di controllo tenuta va in blocco e la spia **B1** si accende.

### **REGOLAZIONE DELLA PORTATA ARIA E COMBUSTIBILE**

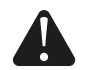

*PERICOLO!* Durante la regolazione del rapporto aria/combustibile è obbligo utilizzare un adeguato **analizzatore fumi**, tarato e verificato secondo norma, per verificare costantemente il corretto eccesso d'aria. La mancata osservanza di tale raccomandazione può causare gravi situazioni di pericolo.

*PERICOLO!* Durante le operazioni di taratura fare attenzione a non far funzionare il bruciatore con portata d'aria insufficiente (pericolo di formazione di monossido di carbonio); nel caso ciò avvenisse ridurre lentamente il combustibile fino a rientrare nei valori di combustione normali

*ATTENZIONE!* l'eccesso di aria di combustione va regolato secondo i parametri consigliati riportati nella seguente tabella:

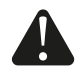

*PERICOLO! Lo sfiato di aria dalla tubazione deve avvenire in sicurezza, evitando concentrazioni pericolose di combustibile nei locali. Aerare pertanto i locali e attendere un tempo sufficiente affinché i gas presenti siano dispersi all'esterno prima di dare tensione in centrale.*

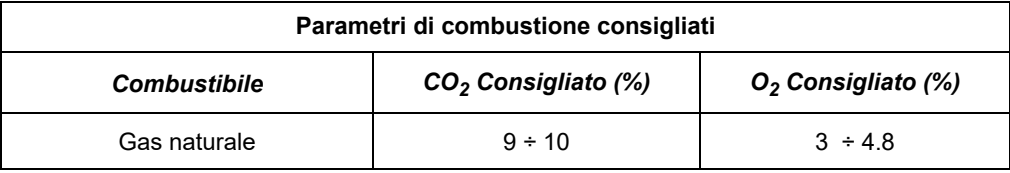

#### *Regolazione - descrizione generale*

La regolazione delle portate di aria e di combustibile si esegue prima alla massima potenza ("alta fiamma"): consultare il manuale LMV5.. allegato.

Verificare che i parametri di combustione rientrino nei limiti consigliati.

 Verificare la portata misurandola al contatore o, nel caso non fosse possibile, verificando la pressione in testa di combustione con un manometro differenziale, come descritto al paragrafo "Curve di pressione del gas in testa di combustione in funzione della portata".

**ATTENZIONE**: Rifacendosi alle curve pressioni gas in testa, si può solo avere un'indicazione del valore di potenza. Il valore esatto di portata gas deve essere letto solo al contatore gas.

- Successivamente, regolare la combustione definendo i punti della curva "rapporto gas/aria" con ausilio di un idoneo analizzatore fumi (consultare il manuale LMV5.. allegato).
- Stabilire la potenza della bassa fiamma al fine di evitare che la temperatura in testa ne danneggi i componenti e che la temperatura dei fumi non sia più bassa di quella raccomandata dal costruttore caldaia o impianto.

### *Procedura di regolazione*

Procedere con le impostazioni.

L'utente può accedere alle impostazioni che non sono protette da password.

L'interfaccia utente Siemens AZL viene utilizzata per la programmazione del controllore Siemens LMV e per la visualizzazione dei dati di sistema.

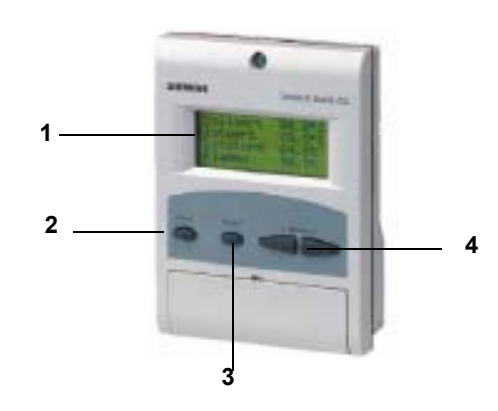

Descrizione dell'interfaccia:

1. **display**: visualizza i menù e i parametri

- 2. tasto **ESC** (livello precedente): per tornare al livello di menù precedente e uscire dalla programmazione senza modificare i dati
- 3. tasto **ENTER** (livello successivo): per confermare la modifica di un parametro e passare al menù/parametro successivo
- 4. tasti **SELECT**: per selezionare una voce di menù e per la modifica di parametri.

#### **Per la programmazione del sistema LMV5, consultare il manuale allegato.**

Seguendo la procedura di impostazione delle curve rapporto combustibile/aria riportata del manuale del controllore LMV5, procedere con le regolazioni di aria e gas: monitorando costantemente l'analisi dei fumi, al fine di evitare combustioni in difetto d'aria, dosare l'aria in base alla variazione della portata del gas effettuata secondo la procedura riportata di seguito.

Una volta aperta completamente la farfalla gas, per regolare la **portata del gas in alta fiamma** ai valori richiesti dalla caldaia/utilizzo, agire sullo stabilizzatore di pressione del gruppo valvole:

### *Procedura di avviamento*

- 1 Accendere il bruciatore.
- 2 L'apparecchiatura LMV esegue il ciclo di test del sistema: sul display dell'AZL è visualizzato il messaggio **System Test** (Test di sistema); al termine della fase di test viene visualizzata la pagina principale e il sistema va in sosta (con la catena di sicurezza aperta) in attesa del consenso all'avvio (standby - fase 12 del programma)

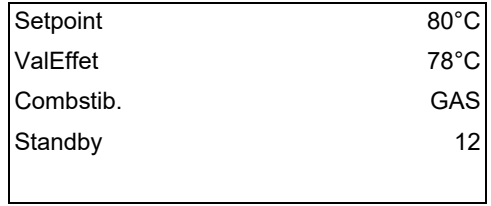

Visualizzazione principale

- 3 controllare il senso di rotazione del motore ventilatore (vedere paragrafo relativo);
- 4 avviare il sistema, facendo in modo che le catene di sicurezza inviino il segnale di consenso all'avviamento;
- 5 comincia il ciclo di combustione: il display visualizzerà i vari stadi di funzionamento
- -- **Preventilazione** (fase 30 del programma)
- **Andare in posizione di accensione** (fase 36 del programma)
- **Posizione di accensione** (fase 38 del programma)
- **Consenso combustibile** (si aprono le elettrovalvole del combustibile)
- **Fiamma** (viene generata la fiamma)

**- Andare in carico minimo** (il servocomando si muove verso la posizione di bassa fiamma).

**NOTA:** I simboli **C** e **A,** in basso sul display, indicano rispettivamente la posizione di apertura del combustibile e dell'aria.

Una volta eseguito il ciclo di accensione, verrà visualizzata la schermata principale:

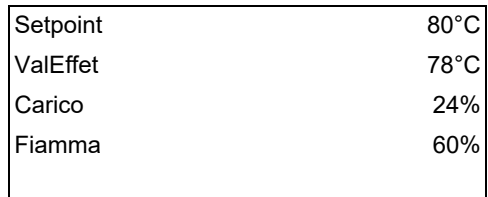

Visualizzazione principale

**Set point:** valore di set-point impostato per la temperatura

**Val effet.:** valore di temperatura/pressione effettivo

**Carico:** percentuale di carico (potenza del bruciatore)

**Fiamma:** percentuale di corrente rilevazione fiamma.

Dalla pagina principale si passa alla seconda pagina premendo ENTER:

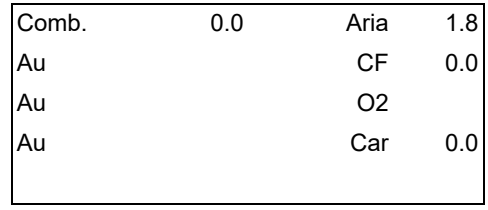

Visualizzazione secondaria

**Comb.**: indica la posizione (in gradi) del servocomando relativo al combustibile.

**Air**: indica la posizione (in gradi) del servocomando relativo all'aria.

**Au1..3**: ausiliari.

**CF**: valore in % sulla frequenza massima dell'inverter

**O2**: percentuale di ossigeno

**Car**: percentuale di carico , rispetto alla potenza massima impostata sul bruciatore.

Premendo ENTER si ritorna alla pagina principale.

Per accedere al **menù principale**, dalla visualizzazione principale, premere ESC due volte:

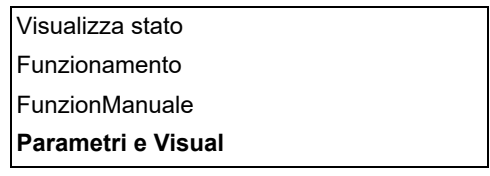

Menù principale

Premendo ESC una sola volta si accede direttamente al sottomenù *Visualizza Stato*, prima voce del menù principale:

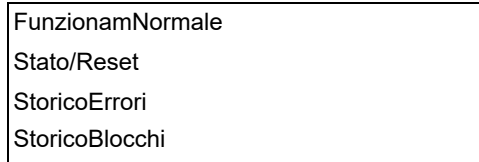

il menù *Visualizza Stato* prevede le seguenti voci:

- **FunzionamNormale:** selezionando questa voce e premendo ENTER si ha la visualizzazione iniziale, premere ESC per tornare al menù principale.
- **Stato/Reset:** mostra l'errore di sistema o avaria in corso/ rappresenta la funzione di reset per un blocco (lockout).
- **Storico Errori:** selezionando questa voce con il tasto ENTER, verrà visualizzato lo storico delle ultime 21 avarie occorse.
- **Storico Blocchi:** selezionando questa voce con il tasto ENTER, verrà visualizzato lo storico degli ultimi 9 blocchi occorsi con data e ora.
- **AllarmAtt/Disatt:** attiva/disattiva la sirena in caso di allarme.

#### **Storico errori**

Per visualizzare lo Storico Errori, selezionare questa voce e premere ENTER. Il messaggio visualizzato sarà del tipo:

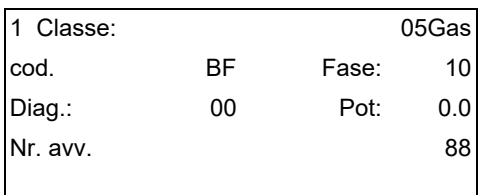

intervallato dal messaggio di errore del tipo:

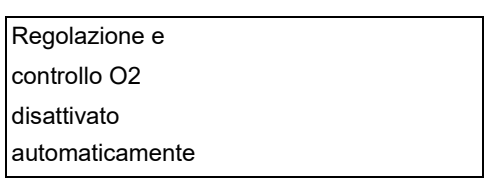

per visualizzare le altre pagine dello storico, premere i tasti freccia. Per uscire dallo storico errori, premere ESC.

#### **Storico blocchi**

Per visualizzare lo **Storico Blocchi**, selezionare questa voce e premere ENTER. Il messaggio visualizzato sarà del tipo:

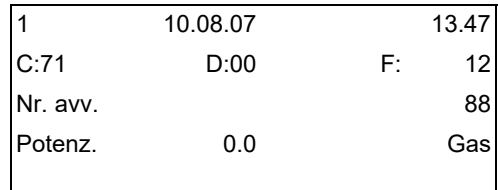

intervallato dal messaggio di errore del tipo:

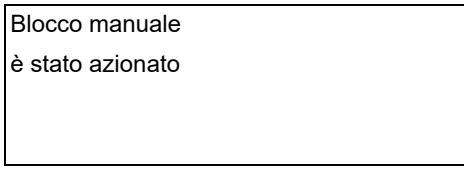

per visualizzare le altre pagine dello storico, premere i tasti freccia.

Per uscire dallo storico blocchi, premere ESC.

#### **Impostazione del set-point di temperatura/pressione**

Per impostare il set-point di temperatura/pressione, ossia la temperatura o pressione di lavoro del generatore, procedere nel modo seguente.

Dalla pagina principale, accedere al menù principale premendo ESC due volte.

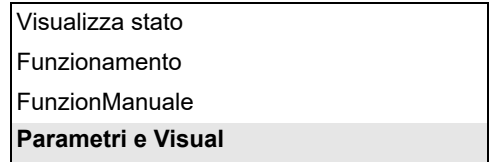

tramite i tast freccia, selezionare "Params&Visual" e premere ENTER: verrà visualizzata la schermata di richiesta password:

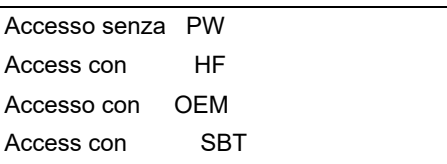

selezionare, tramite i tasti freccia, la voce "Accesso senza PW" (accesso senza password - livello utente) e confermare con ENTER.

Gli altri livelli di accesso richiedono una password riservata al Centro assistenza, al Costruttore, ecc. Il menù visualizzato con accesso senza password è il seguente:

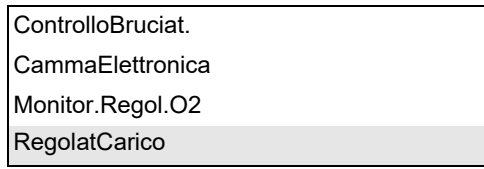

Selezionare la voce "RegolatCarico" (REGOLATORE CARICO) e premere ENTER: verrà visualizzato il menù

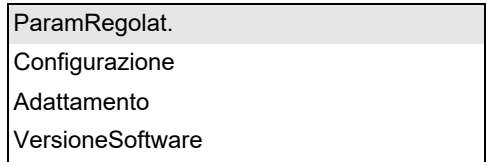

Selezionare" Param.Regolat." (Parametri del regolatore) e premere ENTER: verrà visualizzato:

![](_page_29_Picture_144.jpeg)

Selezionare **SetPointW1**, tramite i tasti freccia e premere ENTER:

![](_page_29_Picture_145.jpeg)

**Att**: indica il valore di set-point già impostato, per cambiare il valore utilizzare i tasti freccia.

**NOTA:** Il range disponibile dipende dal sensore utilizzato; l'unità di misura della grandezza rilevata e i relativi limiti sono vincolati da parametri di livello "Service".

Una volta impostato il nuovo set-point, confermare con ENTER, altrimenti per uscire senza variazioni premere ESC.

Premere ESC per uscire dalla programmazione del set-point dopo avere confermato il valore impostato con ENTER.

Dopo avere impostato il valore di temperatura set-point W1, impostare i valori del "termostato limite di accensione" (SDon) e del "termostato limite di spegnimento" (SDOff).

![](_page_29_Figure_16.jpeg)

Per impostare questi valori, selezionare con le frecce la voce DiffIntervModOn (SDOn), scorrendo verso il basso il menù "RegolCarico"; premere ENTER

![](_page_30_Picture_147.jpeg)

verrà visualizzato:

![](_page_30_Picture_148.jpeg)

Per deafult il valore di questo parametro è 1%: cioé, il bruciatore riaccenderà ad una temperatura inferiore dell'1% rispetto al set-point. Modificare il dato tramite i tasti freccia. Premere ENTER per confermare poi ESC per uscire. Oppure premere solamente ESC per uscire senza modificare il dato.

Selezionare, quindi, sempre con le frecce, la voce DiffIntervModOff (SDOff), scorrendo verso il basso il menù "RegolCarico"; premere ENTER.

![](_page_30_Picture_149.jpeg)

verrà visualizzato:

![](_page_30_Picture_150.jpeg)

Per deafult il valore di questo parametro è 10%: cioé, il bruciatore si spegnerà ad una temperatura superiore del 10% rispetto al setpoint.

Premere ENTER per confermare poi ESC per uscire. Oppure premere solamente ESC per uscire senza modificare il dato. Premere ESC fino a visualizzare il menù

![](_page_30_Picture_151.jpeg)

scorrere questo menù verso il basso fino a selezionare la voce "AZL"

![](_page_30_Picture_152.jpeg)

confermare con ENTER:

![](_page_30_Picture_153.jpeg)

**Tempi**: permette di impostare il funzionamento "Estate / Inverno" e il fuso orario (EU - Europa; USA - Stati Uniti)

![](_page_31_Picture_141.jpeg)

selezionare la modalità Estate/Inverno desiderata e confermare con ENTER; premere ESC per uscire. Impostare il fuso orario nello stesso modo.

**Lingua**: permette di impostare la lingua

![](_page_31_Picture_142.jpeg)

selezionare la lingua desiderata e confermare con ENTER; premere ESC per uscire.

**FormatoData:** permette di impostare il formato data DD-MM-YY (giorno-mese-anno) oppure MM-DD-YY (mese-giorno-anno)

![](_page_31_Picture_143.jpeg)

selezionare il formato desiderato e confermare con ENTER; premere ESC per uscire. **UnitàFisiche:** permette di impostare le unità di misura di temperatura e pressione

![](_page_31_Picture_144.jpeg)

Unità di temperatura impostabili: °C o °F

Unità di pressione impostabili: bar o psi.

- selezionare l'unità desiderata confermare con ENTER; premere ESC per uscire.
- impostare l'unità di temperatura e pressione e confermare con ENTER; premere ESC per uscire.

#### **Blocco del sistema**

In caso di blocco del sistema, verrà visualizzato il messaggio:

![](_page_31_Picture_145.jpeg)

contattare il centro di Assistenza Tecnica e comunicare i dati del messaggio.

#### **Partenza a freddo**

Quando il generatore non deve subire stress termici, si deve attivare la funzione "Cold Start" (Partenza a freddo), che può essere già stata abilitata dal Centro Servizi (accesso tramite password riservata).

Se tale funzione è stata abilitata, all'accensione del bruciatore verrà visualizzato il messaggio "Thermal Schock Protection Activated" (Protezione shock termico attivata). Se, invece, la funziona non è abilitata, , dopo l'accensione, il bruciatore aumenterà rapidamente il carico in base alla richiesta dell'utenza e, se necessario, fino alla massima potenza.

#### **Modalita' manuale**

Per by-passare la protezione termica o per non lasciare lavorare il bruciatore alla massima potenza dopo l'accensione, è prevista la modalità MANUALE. Per selezionare la modalità manuale, utilizzare i tasti freccia SELECT per posizionarsi in corrispondenza della voce FunzionManuale (Funzionamento manuale)e premere ENTER:

![](_page_32_Picture_129.jpeg)

Le voci da impostare sono le seguenti:

![](_page_32_Picture_130.jpeg)

**SelezCarico**: imposta la percentuale di carico desiderata

![](_page_32_Picture_131.jpeg)

 impostare la percentuale desiderata e confermare con ENTER; premere ESC per uscire. Selezionare ora la voce "Autom/Manual/Spento":

![](_page_32_Picture_132.jpeg)

![](_page_32_Picture_133.jpeg)

sono disponibili tre impostazioni:

**Automatico**: funzionamento automatico

**Bruciat on**: funzionamento manuale

**Bruciat off:** bruciatore in stand-by

Impostando la modalità "Bruciat On" il bruciatore non segue le impostazioni del modulatore e della sonda, ma si fissa sul carico impostato.

![](_page_32_Picture_16.jpeg)

**Attenzione:** se si imposta "Bruciat Off" il bruciatore rimane in stand-by. **Attenzione:** in modalità manuale (Bruciat On) le soglie di sicurezza sono impostate dal Centro Assistenza.

Per maggiori dettagli consultare i manuali allegati per LMV5x.

### *Taratura dei pressostati di aria e di gas*

Il **pressostato aria** ha la funzione di verificare la messa in marcia del ventilatore causando un arresto di sicurezza nel caso in cui la pressione fosse inferiore al valore impostato. In caso di blocco, sbloccare il bruciatore servendosi del pulsante di sblocco dell'apparecchiatura, presente sul pannello di controllo del bruciatore.

I **pressostati gas** controllano la pressione per impedire il funzionamento del bruciatore nei casi in cui il valore di pressione non sia compreso nel campo di pressione ammissibile.

![](_page_33_Picture_4.jpeg)

### *Taratura pressostato gas di minima*

Con il bruciatore funzionante alla potenza massima, aumentare la pressione di regolazione girando lentamente in senso orario l'apposita manopolina fino all'arresto del bruciatore, attenzione non va in blocco e il display visualizza l'errore **"Err c20 d0"**. Per la taratura del pressostato gas procedere come segue:

- Assicurarsi che il filtro sia pulito.
- Togliere il coperchio di plastica trasparente.
- Con il bruciatore in funzione alla massima potenza, misurare la pressione del gas sulla presa di pressione del pressostato.
- Chiudere lentamente la valvola manuale di intercettazione a monte pressostato (vedi diagramma installazione rampe gas), fino a riscontrare una riduzione della pressione del 50% rispetto al valore letto in precedenza. Controllare che non aumenti il valore di CO nei fumi: se il valore di CO è superiore ai limiti di legge, aprire lentamente la valvola di intercettazione fino a rientrare nei suddetti limiti.
- Verificare che il bruciatore funzioni regolarmente.
- Ruotare la ghiera di regolazione del pressostato in senso orario (per aumentare la pressione), fino allo spegnimento del bruciatore.
- Aprire completamente la valvola manuale di intercettazione
- Rimontare il coperchio trasparente.

### *Taratura pressostato gas di massima (dove presente)*

Per la taratura procedere come segue, a seconda della posizione di montaggio del pressostato di massima:

- togliere il coperchio di plastica trasparente del pressostato.
- se il pressostato di massima è montato a monte delle valvole del gas: misurare la pressione del gas in rete con fiamma spenta; impostare, sulla ghiera di regolazione **VR**, il valore letto aumentato del 30%.
- Se, invece, il pressostato di massima è montato dopo il gruppo "regolatore-valvole gas" e prima della valvola a farfalla: accendere il bruciatore, regolarlo secondo la procedura riportata ai precedenti paragrafi. Misurare, quindi, la pressione del gas alla portata di esercizio, dopo il gruppo "regolatore-valvole gas" e prima della valvola a farfalla; impostare, sulla ghiera di regolazione **VR**, il valore letto, aumentato del 30%.
- rimontare il coperchio di plastica trasparente.

### *Taratura pressostato aria*

Procedere con la taratura del pressostato aria come segue:

- Togliere il coperchio di plastica trasparente.
- Dopo aver completato le tarature di aria e combustibile, accendere il bruciatore.
- Con il bruciatore in bassa fiamma, ruotare lentamente la ghiera di regolazione **VR** in senso orario (per aumentare la pressione di taratura) fino ad ottenere il blocco del bruciatore, leggere il valore di pressione sulla scala e reimpostarlo ad un valore inferiore del 15% circa.
- Ripetere il ciclo di accensione del bruciatore e controllare che funzioni correttamente.
- Rimontare il coperchio trasparente sul pressostato.

### *Pressostato gas controllo perdite PGCP (con apparecchiatura di controllo Siemens LDU/LME7x Siemens LMV)*

- Togliere il coperchio di plastica trasparente sul pressostato.
- Regolare il pressostato PGCP allo stesso valore impostato per il pressostato gas di minima pressione.
- Rimontare il coperchio di plastica trasparente.

### *Regolazione della testa*

*ATTENZIONE: eseguire queste operazioni una volta spento il bruciatore e lasciato raffreddare.* 

La posizione della testa di combustione ha effetto sulla stabilità di fiamma. Il bruciatore viene fornito di fabbrica con la testa "tutta in avanti"; dai test in laboratorio, è emerso che questo settaggio garantisce una buona stabilità di fiamma. Nel caso fosse necessaria una configurazione differente, è possibile variare questa posizione; allentare la vite VB e portare leggermente indietro la testa di combustione, ruotando in senso orario la ghiera VRT. Bloccare la vite VB a regolazione ultimata.

![](_page_34_Picture_4.jpeg)

![](_page_34_Picture_5.jpeg)

![](_page_34_Picture_6.jpeg)

![](_page_34_Picture_8.jpeg)

*Attenzione! se si varia la posizione della testa, ripetere le regolazioni di aria e combustibile descritte ai punti precedenti.*

![](_page_34_Figure_10.jpeg)

Il diffusore viene regolato di fabbrica come mostrato sotto (figura A, x =10 mm). La sua posizione va settata durante il commisioning del bruciatore, in base alle necessità di regolazione.

A seconda dell'applicazione, è possibile agire sui fori (figura B) per migliorare la stabilità di fiamma e i valori di emmissione NOx, CO. Se necessario, chiudere/aprire i fori della figura B utilizzando il kit viti dato a corredo del bruciatore.

### **PARTE IV: MANUTENZIONE**

Almeno un volta all'anno eseguire le operazioni di manutenzione riportate nel seguito. Nel caso di servizio stagionale si raccomanda di eseguire la manutenzione alla fine di ogni stagione di riscaldamento; nel caso di servizio continuativo la manutenzione va eseguita ogni 6 mesi.

![](_page_35_Picture_3.jpeg)

**ATTENZIONE** tutti gli interventi sul bruciatore devono essere effettuati con l'interruttore elettrico generale aperto e valvole manuali di intercettazione del combustibile chiuse.

**ATTENZIONE** leggere scrupolosamente le avvertenze riportate all'inizio del manuale.

### **OPERAZIONI PERIODICHE**

- Prima di ogni manutenzione
	- 1 assicurarsi che valvola manuale in ingresso rampa gas sia chiusa
	- 2 assicurarsi che l'interruttore principale dell'impianto sia spento e assicurarsi che non possa essere reinserito da terzi

3 - togliere tensione al quadro. A bruciatore spento verificare che il contatore del gas sia fermo. Nel caso dovesse girare, ricercare eventuali perdite.

- Pulire la ventola utilizzando, se disponibile, l'aria compressa e/o un pennello a secco o stracci. Se necessario smontare la ventola dall'albero motore e lavarla utilizzando prodotti detergenti non corrosivi. Prima di smontare la ventola, rilevare le misure rispetto all'albero motore, in modo da rimontarla nella stessa posizione.
- Verificare che tutte le parti a contatto con l'aria comburente (cassetto aria, rete di protezione e coclea) siano pulite e sgombre da qualsiasi impedimento al libero afflusso. Pulire utilizzando, se disponibile, l'aria compressa e/o un pennello a secco o stracci. Eventualmente lavare utilizzando prodotti detergenti non corrosivi.
- Verificare lo stato della testa di combustione. La testa deve essere integra in tutte le parti e la rete aderente al cilindo metallico interno. In caso di rotture, foratura, taglio o scollamento di una o più parti è mandatorio sostituire la tetsa stessa. Il boccaglio deve essere sostituito nel caso di evidenti rotture o forature anomale. Leggere deformazioni che non influenzano la combustione possono essere accettate.
- Esame degli elettrodi di accensione, pulizia, eventuale registrazione e, se necessario, sostituzione
- Esame elettrodo/fotocellula di rilevazione (a seconda del modello di bruciatore), pulizia, eventuale registrazione e, se necessario, sostituzione. In caso di dubbio verificare il circuito di rilevazione, dopo aver rimesso in funzione il bruciatore, seguire gli schemi riportati nel manuale.
- La guarnizione tra testa di combustione e flangia corpo bruciatore deve essere sostituita con una flangia a tenuta gas idonea al combustibile usato.Verificare il buono stato della guarnizione tra bruciatore e generatore. Eventualmente sostituirla
- Controllare e pulire la cartuccia del filtro gas; sostituirla se necessario.
- Pulizia ed ingrassaggio di leveraggi e parti rotanti.

![](_page_35_Picture_19.jpeg)

 $\bullet$ 

*ATTENZIONE! Se, durante le operazioni di manutenzione, si rendesse necessario smontare le parti costituenti la rampa del gas, ricordarsi di eseguire, una volta rimontata la rampa, la prova di tenuta secondo le modalità previste dalle normative vigenti.* 

- Almeno ogni 2 mesi, o con frequenza maggiore a seconda dei casi, eseguire una pulizia del locale di installazione del bruciatore.
	- Evitare di lasciare all'interno del locale di installazioni, carte, sacchetti di nylon, ecc… Potrebbero venire aspirati dal bruciatore e creare malfunzionamento.
- Verificare che le aperture di aerazione del locale siano prive di ostruzioni.
# *Manutenzione del filtro gas*

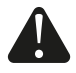

*PERICOLO: prima di aprire il filtro chiudere la valvola di intercettazione del gas a valle e sfiatare; assicurarsi, inoltre, che al suo interno non vi sia gas in pressione.*

Per pulire o sostituire il filtro gas procedere nel modo seguente:

- 1 Togliere il coperchio svitando le viti di bloccaggio (A);
- 2 Smontare la cartuccia filtrante (B), pulirla con acqua e sapone, soffiarla con aria compressa (o sostituirla se necessario)
- 3 Rimontare la cartuccia nella posizione iniziale controllando che sia sistemata tra le apposite guide e che non ostacoli il montaggio del coperchio;Facendo attenzione che l'o-Ring sia sistemato nell'apposita cava (C), richiudere il coperchio bloccandolo con le apposite viti (A).

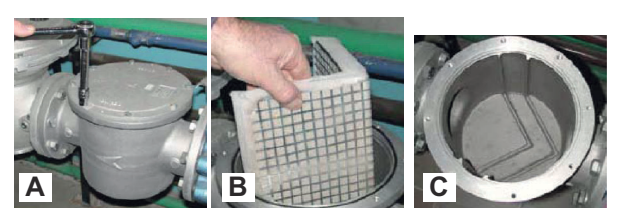

# **Valvole MBE con attuatori VD... - Sostituzione attuatori e valvole**

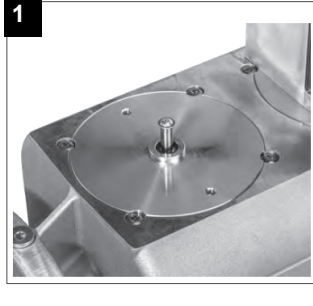

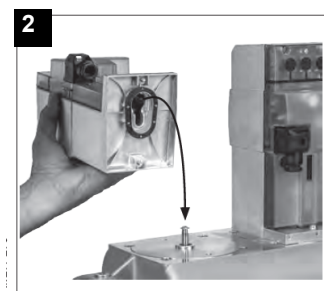

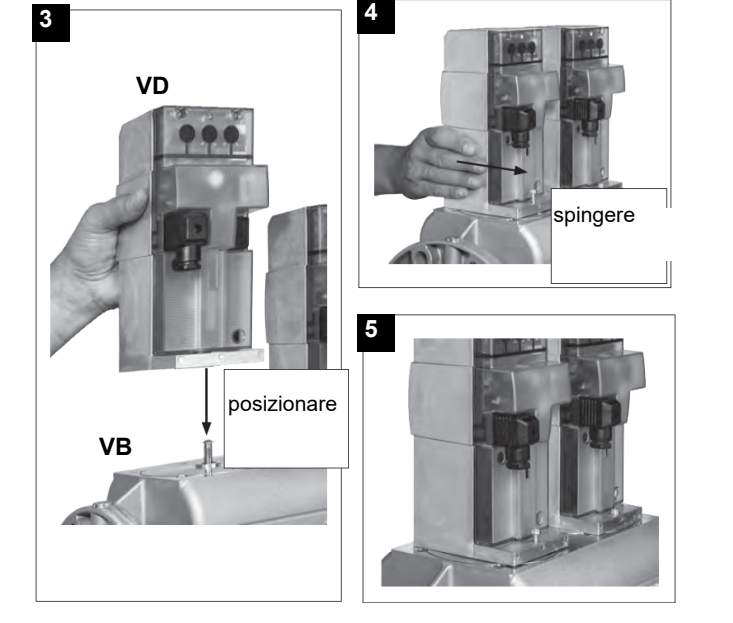

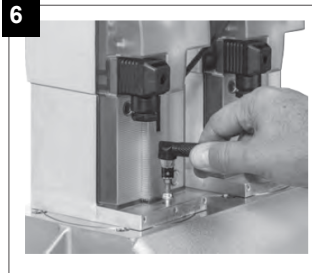

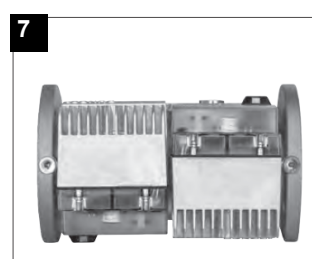

- 1. Applicare VD su VB, fig. 2+3.
- 2. Spingere VD in avanti fino alla battuta, fig. 4.
- 3. Fissare VD rispettivamente con 2 viti M5, max. 5 Nm/44 in.lb, fig. 5/6.
- 4. VD può essere installato ruotato di 180°, fig. 7.

# **Siemens SKP15 e SKP25**

disegno.

Se è richiesto grado protezione **IP65** montare **KIT AGA66**..

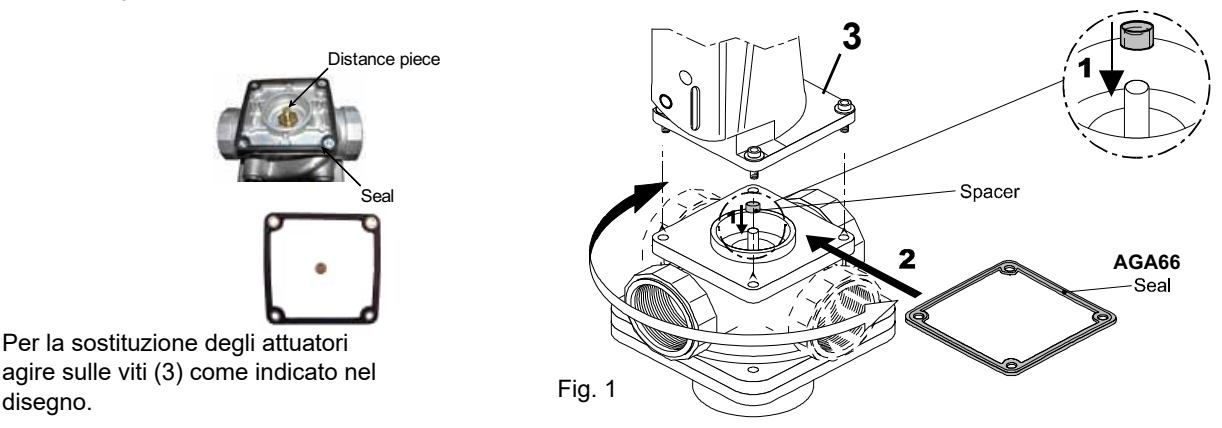

# *Regolazione elettrodo accensione pilota gas (quando presente)*

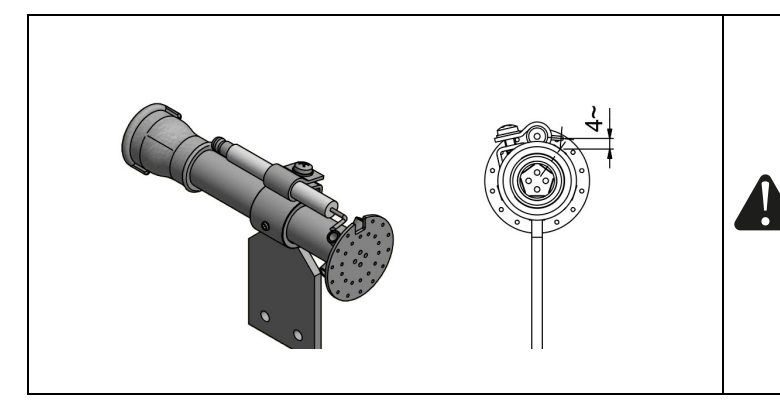

# *Sostituzione dell'elettrodo di accensione*

Fig. 2

Per sostituire l'elettrodo di accensione procedere nel seguente modo:

- 1 Togliere la calotta
- 2 Scollegare il cavo (CE) dell'elettrodo (E)
- 3 Estrarre la testa di combustione facendo riferimento al paragrafo "Estrazione della testa di combustione"
- 4 Allentare la vite (B) del supporto di bloccaggio che assicura l'elettrodo di accensione (E) al pilota del bruciatore (P)
- 5 Estrarre l'elettrodo e sostituirlo facendo riferimento alle quote mostrate in figura

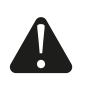

**ATTENZIONE:** per non compromettere il funzionamento del bruciatore, evitare il contatto dell'elettrodo con parti metalliche (testa, boccaglio, ecc). Controllare la posizione dell'elettrodo dopo ogni intervento di manutenzione sulla testa di combustione. Controllare, inoltre, la poszione dell'ugello (vd. figura).

# *Estrazione della testa di combustione*

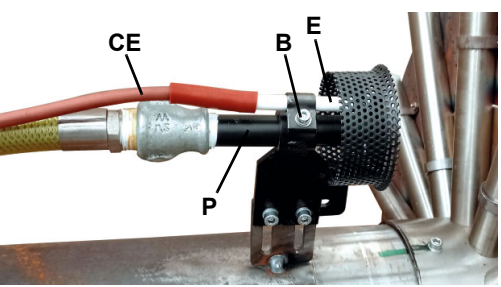

**ATTENZIONE:** per non compromettere il funzionamento del bruciatore, evitare il contatto dell'elettrodo di accensione con parti metalliche (testa, boccaglio, ecc). Controllare la posizione dell'elettrodo dopo ogni intervento di

**ATTENZIONE:** La pressione tipica da regolare allo stabilizzatore di pressione della rampa pilota è circa 40-50 mbar. Comunque il valore corretto è da regolare durante le fasi di 1° avviamento del bruciatore in quanto l'accensione del bruciatore potrebbe variare in funzioni delle sue

manutenzione sulla testa di combustione.

condizioni di utilizzo.

**Attenzione : prima di intervenire sulla testa di combustione, spegnere il bruciatore e attendere che si raffreddi.** 

- Togliere la calotta **C,** svitando le viti di fissaggio;
- scollegare i cavi degli elettrodi;
- svitare le 3 viti **V** che bloccano, alla base, il collettore del gas **G** ed estrarre il gruppo completo come indicato in figura.
- Pulire la testa di combustione con un getto di aria compressa oppure, in caso di incrostazioni, con una spazzola di acciaio.

**Nota:** per il successivo rimontaggio eseguire in ordine inverso le operazioni sopra descritte, prestando cura al corretto posizionamento dell'anello "**O"** fra collettore gas e bruciatore.

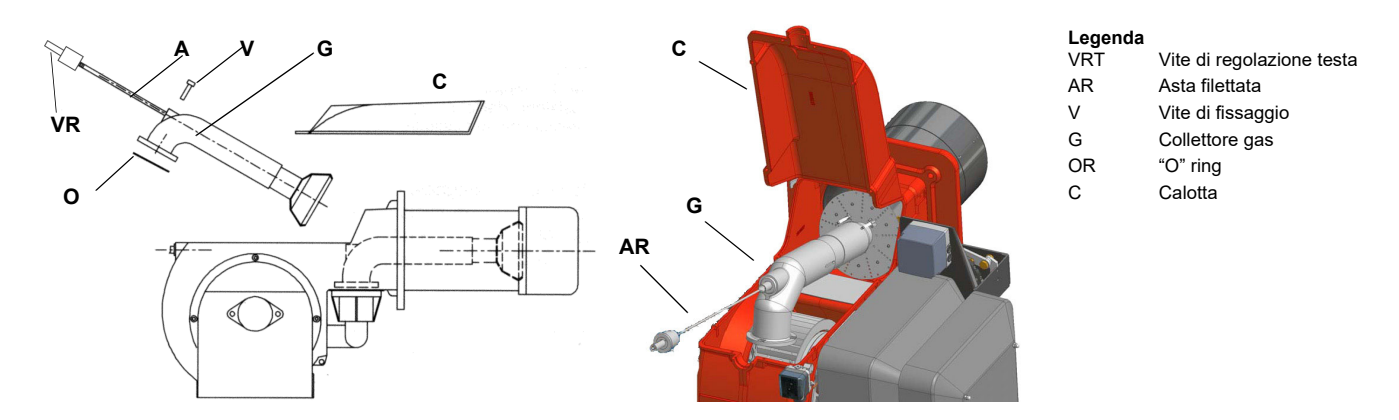

La taratura di fabbrica dipende dalla tipologia di combustibile per il quale il bruciatore è stato progettato:

- Per bruciatori a metano i fori sono completamente aperti.
- *Sostituzione dell'elettrodo di accensione*

# *Controllo della corrente di rilevazione*

Per controllare la corrente di rilevazione seguire lo schema di figura. Se il segnale è inferiore al valore indicato, verificare la posizione dell'elettrodo di rilevazione o della fotocellula, i contatti elettrici ed eventualmente sostituire l'elettrodo o la fotocellula. Minimo segnale di rilevazione: 3.5Vdc

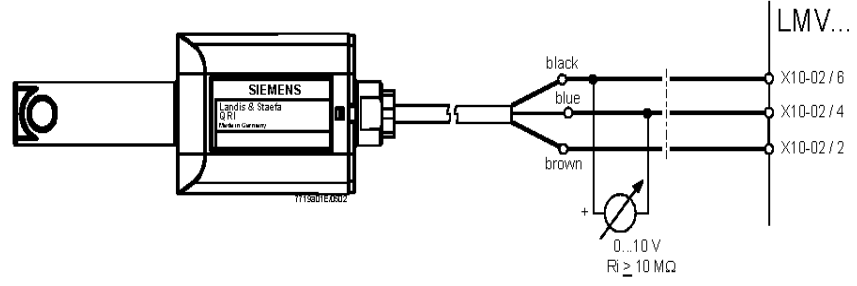

Fig. 3 - Rilevazione con fotocellula QRI..

# *Sonda di rilevazione fiamma*

Per pulire/sostituire la fotocellula di rilevazione procedere nel seguente modo:

- 1 togliere tensione all'impianto;
- 2 interrompere l'alimentazione del combustibile;
- 3 estrarre, tirando, la fotocellula dalla sua sede come mostrato in figura;
- 4 pulire il bulbo se sporco, facendo attenzione a non toccarlo con le mani nude;
- 5 se necessario, sostituire il bulbo

reinserire la fotocellula nel suo alloggiamento.

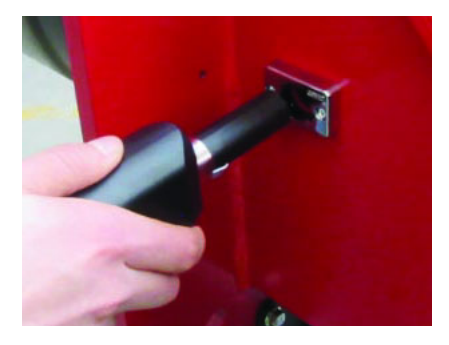

# *Termine di servizio del bruciatore*

- In condizioni ottimali di funzionamento, e con una manutenzione preventiva, la durata di vita del bruciatore può arrivare a 20 anni.

- Alla scadenza del termine di servizio del bruciatore è necessario effettuare una diagnosi tecnica e in caso di necessità, eseguire una riparazione complessiva.
- Lo stato del bruciatore viene considerato al limite se è tecnicamente impossibile continuare a utilizzarlo a causa della non conformità ai requisiti di sicurezza oppure a causa del calo di prestazioni.
- Il proprietario prende la decisione se terminare l'impiego del bruciatore, oppure la sostituzione e lo smaltimento in base allo stato effettivo dell'apparecchio e alle eventuali spese di riparazione.
- L'utilizzo del bruciatore per altri scopi oltre la scadenza dei termini di utilizzo è severamente vietato.

# *Fermo stagionale*

Per spegnere il bruciatore nel periodo di fermo stagionale, procedere nel modo seguente:

- 1 portare l'interruttore generale del bruciatore in posizione 0 (OFF spento)
- 2 staccare la linea di alimentazione elettrica
- 3 chiudere il rubinetto del combustibile della linea di distribuzione.

# *Smaltimento del bruciatore*

In caso di rottamazione del bruciatore, seguire le procedure previste dalle leggi vigenti sullo smaltimento dei materiali.

# **SCHEMI ELETTRICI**

Consultare gli schemi elettrici allegati.

#### **ATTENZIONE**

- 1 Alimentazione elettrica 400V 50Hz 3N a.c.
- 2 Non invertire fase con neutro
- 3 Assicurare una buona messa a terra del bruciatore
- 4 Seguire l'allegato al manuale "Prescrizioni per collegamenti LMV5x"

# *TABELLA PROBLEMI- CAUSE - SOLUZIONI Funzionamento a gas*

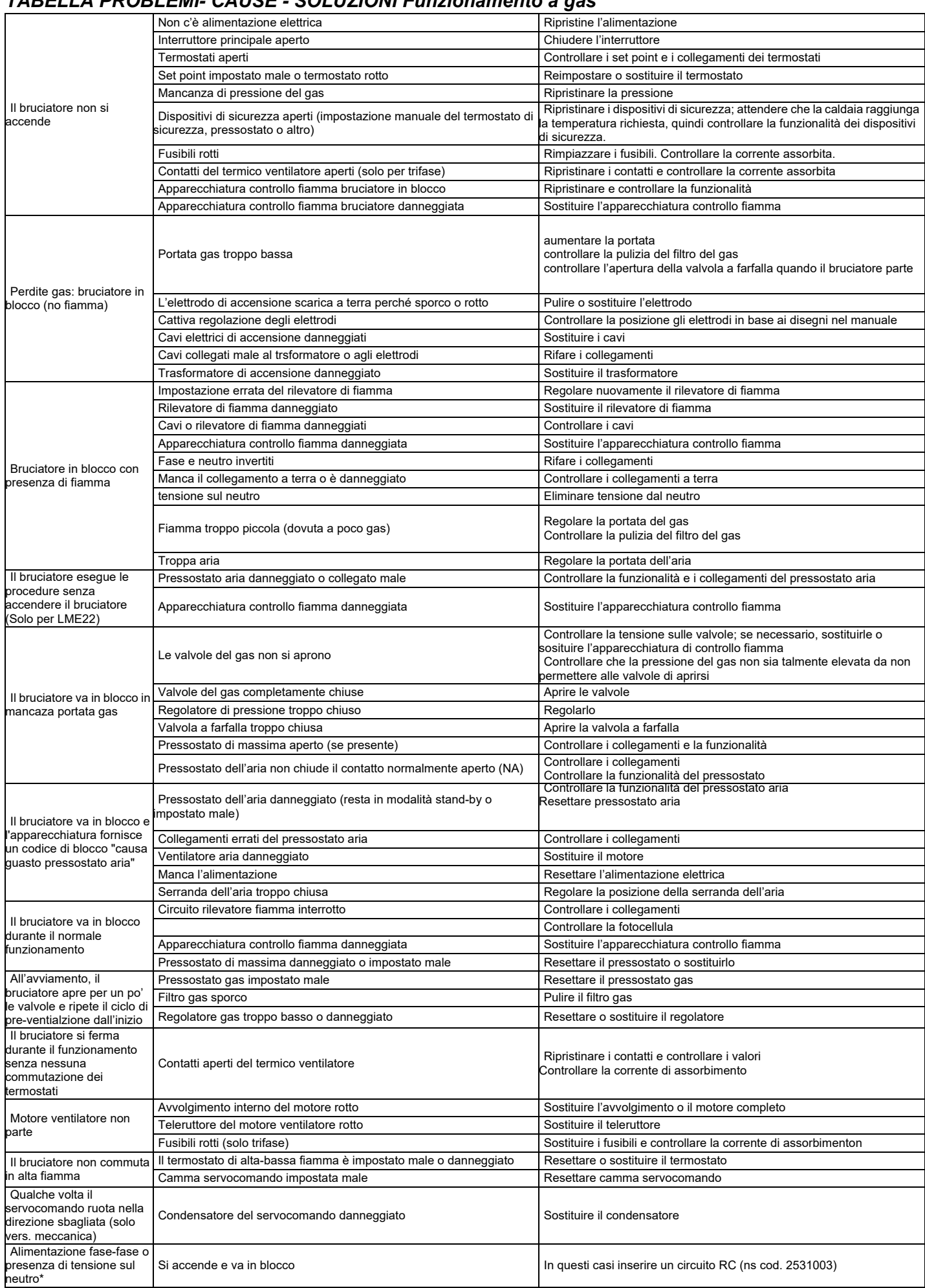

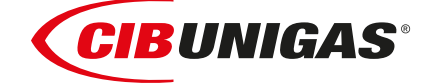

C.I.B.UNIGAS S.p.A. Via L.Galvani ,9 - 35011Campodarsego (PD) - ITALY Tel. +39 049 9200944 - Fax +39 049 9200945 website:www.cibunigas.it-e-mail:cibunigas@cibunigas.it

Le informazioni contenute in questo documento sono puramente indicative e non impegnative. L'azienda si riserva la facoltà di apportare modifiche senza obbligo di preavviso.

# *Siemens LMV 5x*

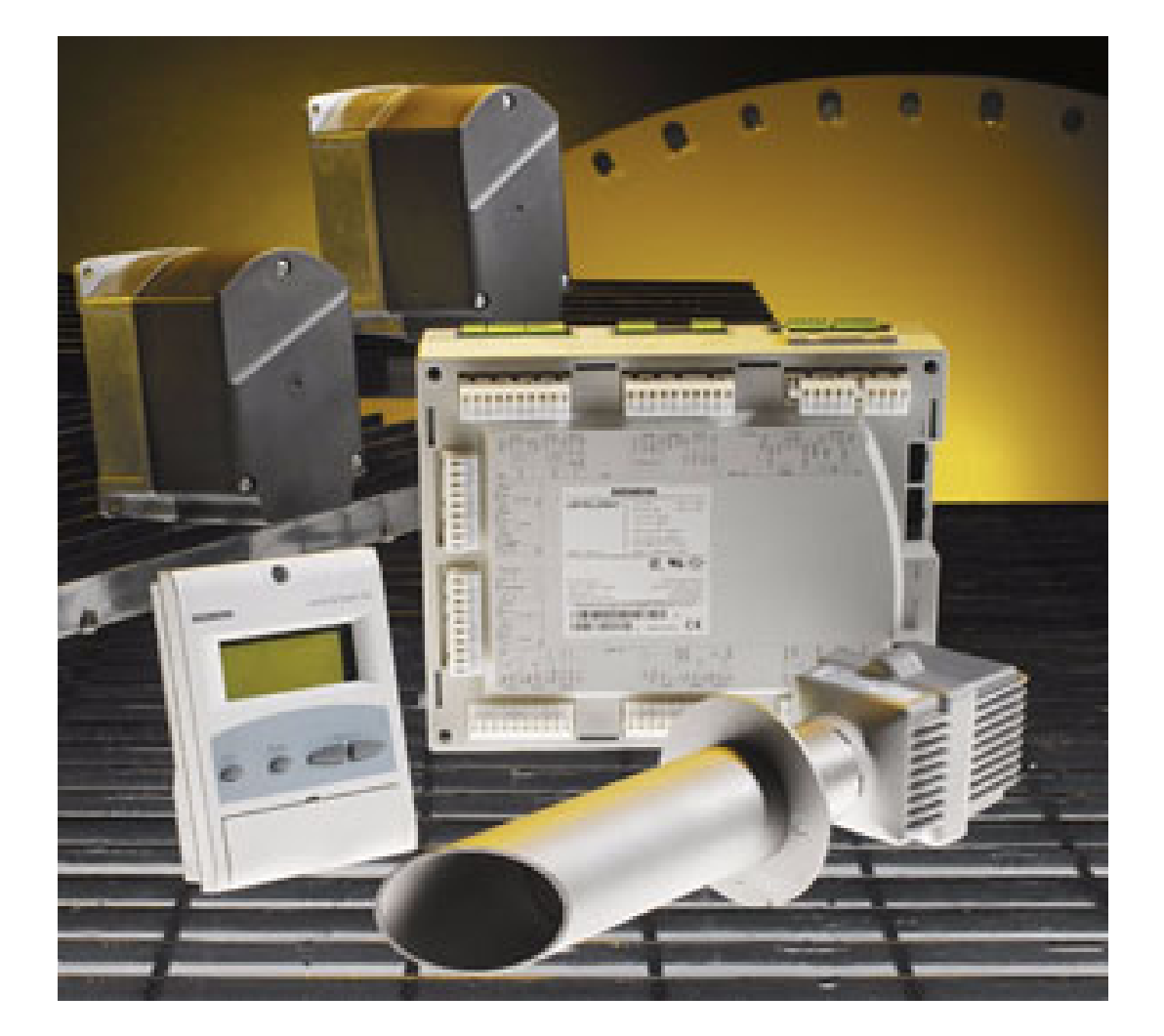

# *Manuale Assistenza tecnica*

# **BRUCIATORI A CONTROLLO ELETTRONICO CON SIEMENS LMV5**

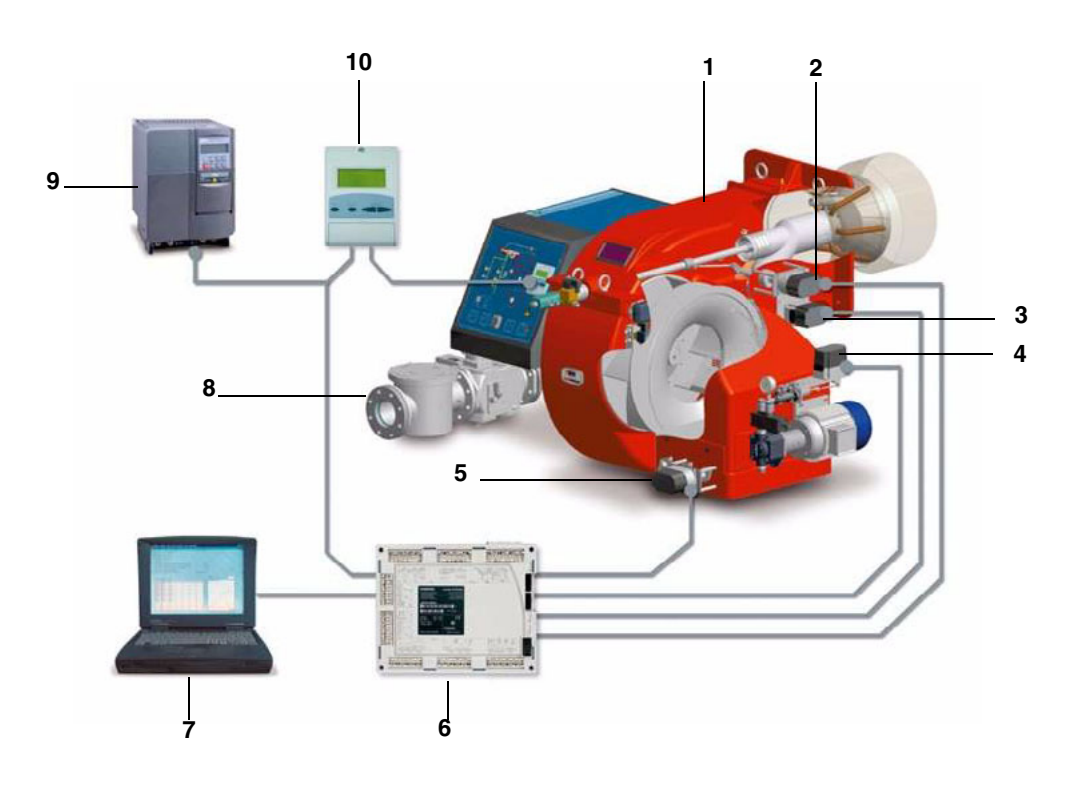

#### **Legenda**

- 1 Bruciatore
- 2 Servocomando Testa di combustione
- 3 Servocomando Valvola a farfalla del gas
- 4 Servocomando Regolatore pressione olio
- 5 Servocomando Serranda aria
- 6 Controllore Siemens LMV
- 7 Personal Computer
- 8 Rampa gas
- 9 Inverter
- 10 Interfaccia utente Siemens AZL

Il sistema di controllo elettronico è composto dall'unità centrale Siemens LMV (6) che integra tutte le funzioni di controllo del bruciatore e dall'unità locale di programmazione Siemens AZL (10) che si interfaccia con l'utente.

Caratteristiche principali:

- riduzione delle parti meccaniche in movimento;
- apparecchiatura di controllo fiamma incorporata;
- z controllo di tenuta valvole gas integrato nel sistema;
- possibilità d'impiego di vari tipi di sensori di fiamma, in modo da poter utilizzare il sistema camma elettronica/bruciatore nelle più svariate applicazioni;
- regolatore di potenza PID;
- z comando fino a sei azionatori indipendenti per ottimizzare l'efficienza e le regolazioni;
- regolazione ottimale del rapporto aria/combustibile, con ripetibilità e precisione delle regolazioni effettuate.
- comunicazione Modbus;
- protezione tramite password da manomissioni dei Parametri e delle regolazioni impostate;
- possibilità di programmazione tramite PC;
- riduzione o incremento dei tempi di preventilazione (entro i limiti di norma);
- ventilazione continua;
- post ventilazione con tempi programmabili;
- esclusione o attivazione del controllo di tenuta;
- tempi programmabili della verifica di tenuta valvole gas in funzione dei vari diametri/volumi;
- esclusione o attivazione del regolatore PID;
- funzione automatica attivabile o disattivabile, Thermal shock protection (per la partenza a freddo delle caldaie a vapore evitando in questo modo eventuali rotture dovute allo shock termico)
- possibilità di controllo e comando del carico in manuale;
- servizio continuo con opportuna sonda di rilevazione fiamma;

**Nota:** la figura rappresenta un sistema a controllo elettronico completo.

# *Display/unità di programmazione AZL*

L'interfaccia utente mod. Siemens AZL viene utilizzata per la programmazione del sistema di controllo (BMS) Siemens LMV e la visualizzazione dei dati di sistema.

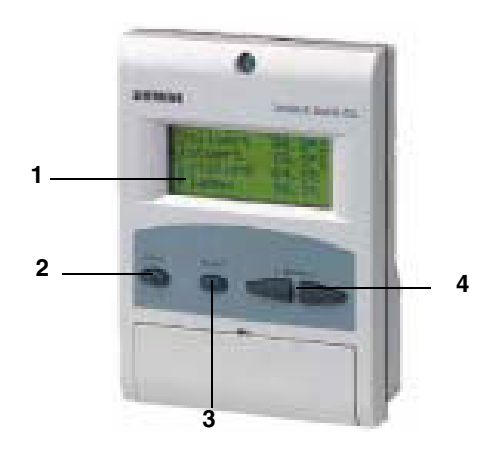

Descrizione del dispositivo di interfaccia:

1. **display**: visualizza i menù e i parametri

2. tasto **ESC** (livello precedente): per tornare al livello di menù precedente e uscire dalla programmazione senza modificare i dati

3. tasto **ENTER** (livello successivo): per confermare la modifica di un parametro e passare al menù/parametro successivo

4. tasti **SELECT**:  $\downarrow \text{ } \text{ } \text{ }$  per selezionare una voce di menù e per la modifica di parametri.

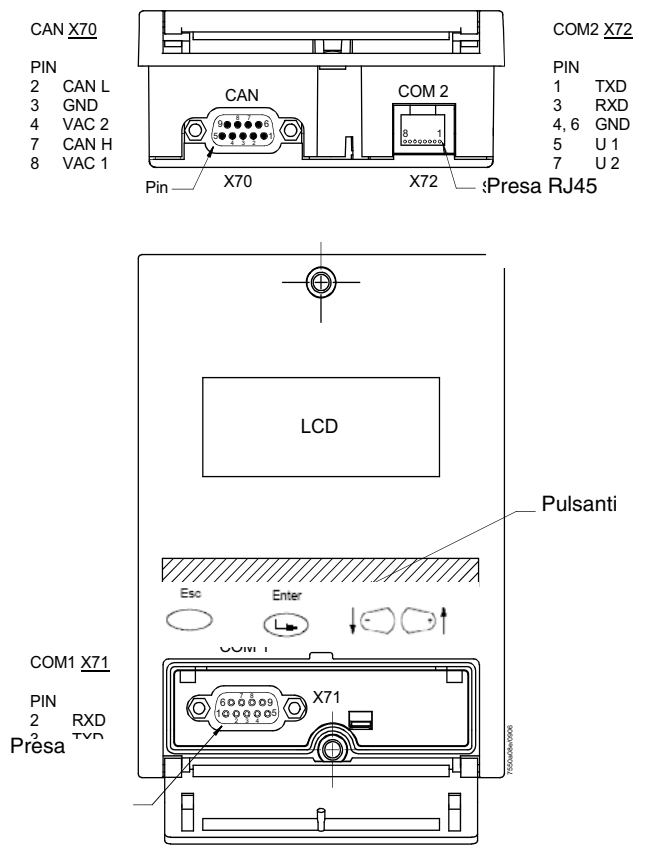

L'AZL5x dispone di tre prese per interfacciarsi con l'esterno:

- presa X70 per collegamento tramite cavo CAN bus: il collegamento include l'alimentazione per il display
- presa COM1 (X71) per collegamento con PC/Laptop tramite connettore RS232
- presa COM2 (X72) per collegamento con il sistema di automazione generale tramite connettore RJ45

#### **Nota: le porte COM 1 e COM 2 non possono funzionare contemporaneamente.**

*Attenzione: quando il MODBUS è attivo, non è possibile effettuare il backup da computer via ACS450; se si tenta di eseguire il backup, viene perso il setpoint e il bruciatore si spegne immediatamente.*

# *Fasi del programma di funzionamento del controllore LMV5*

Il display dell'interfaccia utente AZL, visualizza le varie fasi di funzionamento del programma, in successione.

**VERSO POSIZIONE RIPOSO** (Fase 10)

**RIPOSO** (Fase 12)

**AVVIO I** (Fasi 20, 21) **Attesa consenso avvio**

**AVVIO II** (Fase 22) **Avvio ventilatore**

**AVVIO III** (Fase 24) **Verso posizione pre-ventilazione**

**AVVIO IV** (Fasi 30 ... 34) **Pre-ventilazione**

**AVVIO V** (Fase 36) **Verso posizione accensione**

**AVVIO VI** (Fase 38) **Posizione accensione**

**AVVIO VII** (Fase 40, 42, 44) **Iniezione combustibile1**

**AVVIO VIII** (Fasi 50, 52) **Iniezione combustibile2**

**AVVIO IX** (Fase 54) **Verso posizione bassa fiamma**

**FUNZIONAMENTO I** (Fase 60)

**FUNZIONAMENTO II** (Fase 62) **Spegnimento in bassa fiamma**

**SPEGNIMENTO** (Fase 70)

**SPEGNIMENTO** (Fase 72) **Verso posizione post-ventilazione**

**SPEGNIMENTO** (Fasi 74...78) **Post-ventilazione**

**SPEGNIMENTO** (Fase 79) **Test pressostato aria**

**CONTROLLO TENUTA** (Fasi 80 ... 83)

**FASE SICUREZZA** (Fase 01)

#### **BLOCCO** (Fase 00)

All'avvio del bruciatore, il display mostrerà, in successione, le varie fasi di funzionamento della sequenza del programma di avvio, fino alla fase di funzionamento normale (fase 60).

Il controllore LMV5x è impostato in fabbrica,

Chiudendo la serie termostatica, una volta terminata la sequenza di avvio, (dalla fase 12 alla fase 34) il bruciatore si porta nella posizione di accensione impostata in fabbrica (fase 38).

Si deve, quindi, impostare la curva di carico del bruciatore fino al limite del carico massimo (100% della potenza). In questa fase, i servocomandi si portano sulle posizioni indicate dai punti impostati sulla curva del carico. Durante questi spostamenti, si deve sempre eseguire l'analisi dei fumi, punto per punto, e verificare la stabilità della fiamma. In questa fase possono essere inseriti dei punti di regolazione provvisori da cancellare successivamente. Una volta raggiunta la potenza richiesta, si potrà ottimizzare la curva in base all'analisi dei fumi.

Si consiglia di verificare la portata del gas su ogni punto della curva in modo che questa corrisponda all'effettiva potenza che il bruciatore sta erogando in quel punto.

Una volta impostati tutti i punti, LMV ordinerà i punti in ordine crescente del carico.

**Esempio:** se è stato impostato il Punto4 al 50% del carico e il Punto5 al 40%, LMV assegnerà automaticamente il Punto4 al 40% e il Punto5 al 50%.

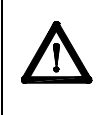

ATTENZIONE! La procedura richiede una password: tutte le variazioni ai parametri di combustione vanno eseguite da personale qualificato e verificate con l'uso dell'analizzatore di combustione. Una volta inserita la password sarà possibile eseguire le impostazioni. Ricordarsi, comunque, che se non si preme alcun tasto per un certo periodo di sicurezza, la password scade e verrà, quindi, richiesta.

# **STRUTTURA DEL MENÙ DI CONFIGURAZIONE DEL CONTROLLORE LMV5**

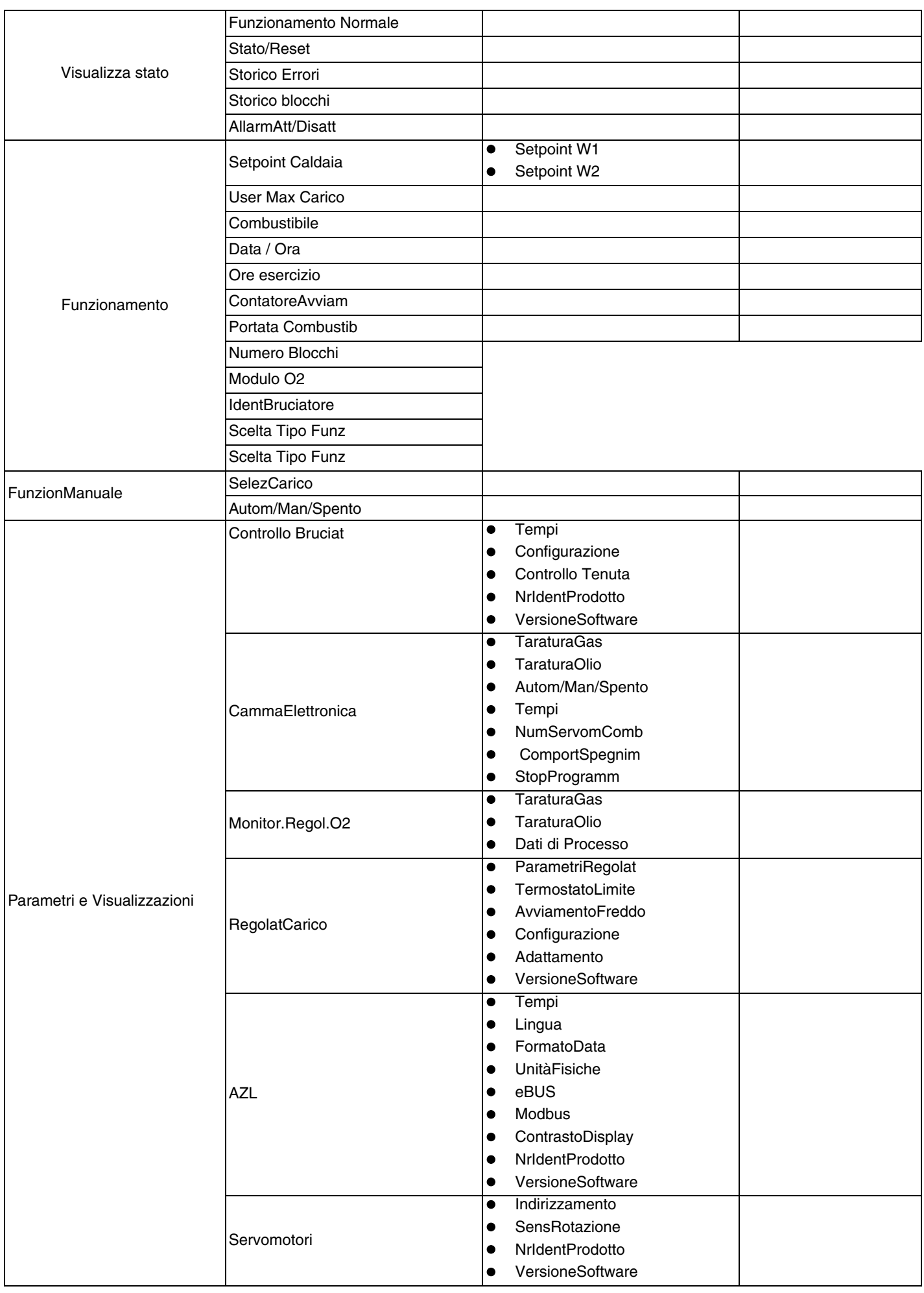

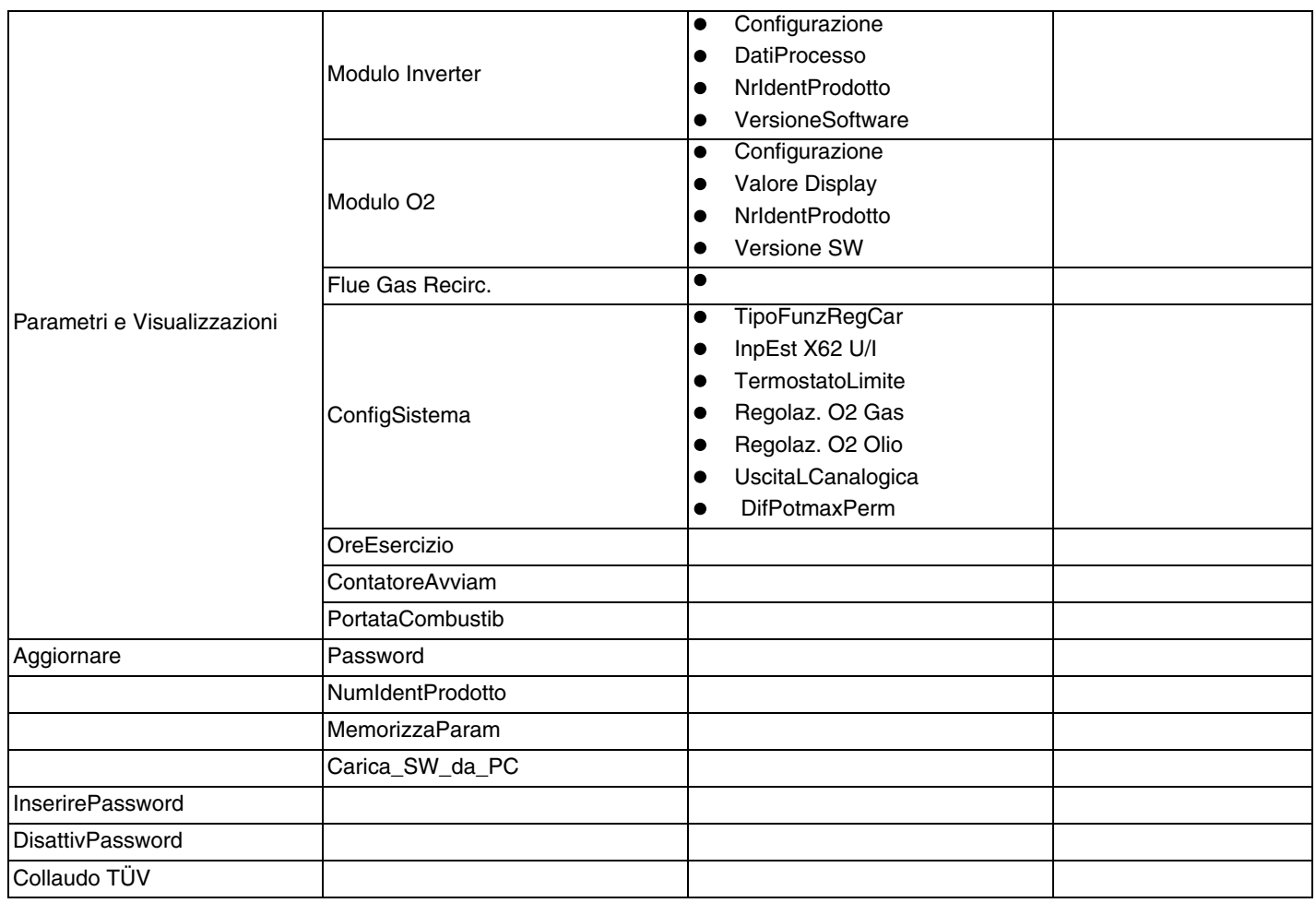

#### **ACCESSO AI LIVELLI ASSISTENZA/SERVICE CON PASSWORD DEDICATA**

1 Dalla pagina principale

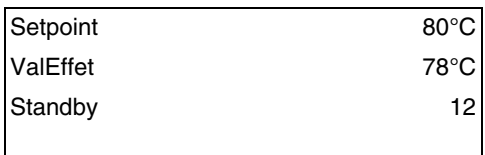

accedere al menù principale premendo due volte ESC  $\stackrel{\text{\tiny{E}}}{\circlearrowright}$  : verrà visualizzato

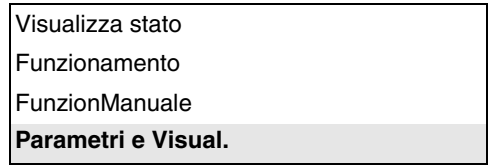

2 tramite i tasti freccia  $\{\odot\}$ t, selezionare "Params&Visual" e premere ENTER  $\hookrightarrow$ : se la password non è già stata inserita, verrà visualizzata la schermata di richiesta password:

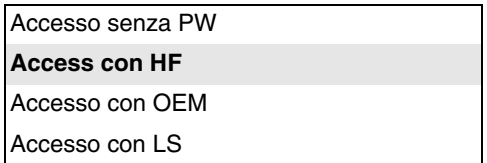

- 3 selezionare, tramite i tasti freccia  $\{\odot\}$ t, la voce "Accesso con HF" (accesso con password livello Service) e confermare con ENTER .  $\odot$
- 4 inserire la password di livello Service ("9876");.
- 5 Per inserire un numero o una lettera premere i tasti freccia fino al raggiungimento del carattere desiderato, quindi premere il tasto ENTER per confermare e passare al carattere successivo (il carattere inserito non verrà visualizzato dopo la conferma tramite ENTER).  $\bigcirc$

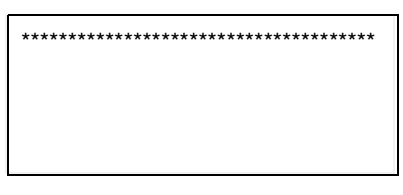

- 6 Ripetere la procedura appena descritta fino al completamento dell'intera password.
- 7 Confermare la password con un altro ENTER  $\quad \circledR$
- 8 Verrà visualizzato:

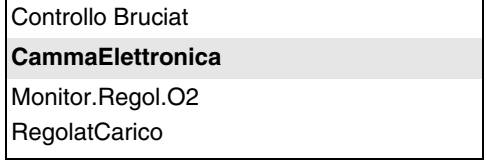

Si otterrà così l'accesso a tutti i parametri dei 6 menù consentiti al livello "Servizio Assistenza" (Service).

Attenzione: le righe visualizzabili sul display sono solo 4 per volta, tramite i pulsanti  $\{\odot\}$ t, possono essere visualizzate tutte le righe di ogni livello. Per accedere al sottomenù/parametro indicato nella riga, premere " **Enter** "  $\bigoplus$ , per tornare indietro premere **"Esc" .**

Per tornare al menù principale, premere ripetutamente "Esc" ino a tornare al menu del primo livello, poi premere ripetutamente la freccia destra <sub>1</sub>, fino a salire alla riga più in alto, quindi premere 2 volte " Enter "  $\bigodot$ .

# *Disabilitare la password*

Per impedire al cliente di modificare le regolazioni o alterare i parametri si deve disabilitare la password. La funzione di disabilitazione della password si trova nel menu di primo livello: con il pulsante ↓ selezionare (PW Logout / Деакт. Пароль/DisattivPassword) premere "**Enter**" **D** per disabilitare la Password.

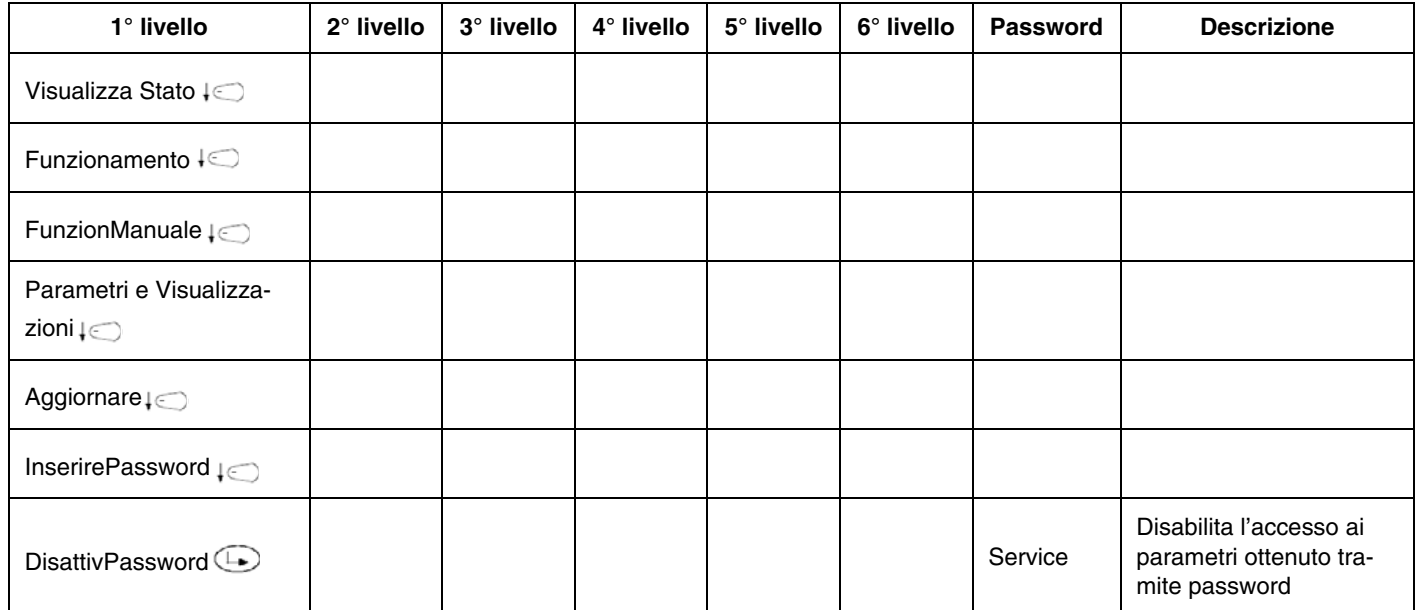

**Nota:** Se non si preme nessun pulsante del display per un certo tempo prestabilito, la password si disattiva automaticamente.

**Nota:** Se viene tolta tensione all'unità, la password si disattiva automaticamente.

# *Cambiare la password*

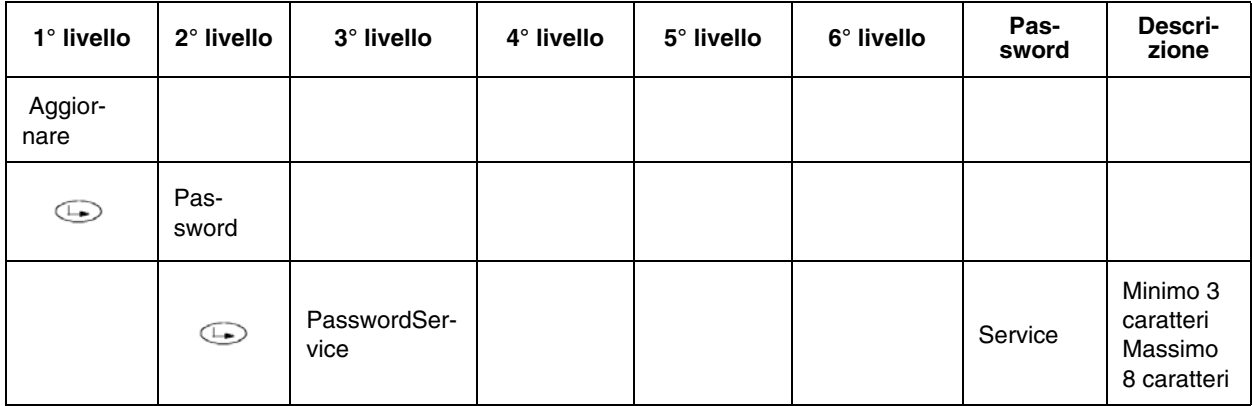

- 1 Selezionare la voce "Aggiornare" al primo livello; premere "Enter",
- 2 alla voce "Password", premere "Enter": verrà richiesto di digitare la nuova password;
- 3 confermare con "Enter";
- 4 verrà richiesto di riscrivere la nuova password per conferma;
- 5 premere "Enter" per memorizzare la nuova password.

**Attenzione: per agevolare interventi rapidi in caso di necessità, si consiglia di non cambiare la password service impostata di fabbrica.**

# *Numero di identificazione bruciatore*

Il numero di identificazione del bruciatore coincide con il **numero di matricola del bruciatore**.

**Nota:** nel caso in cui si debba contattare il centro assistenza, indicare il tipo e la matricola del bruciatore.

- 1 Premere due volte " Esc " : verrà visualizzato il menu del primo livello
- 2 con i pulsanti  $\{\odot\}$ ; selezionare "Funzionamento";
- 3 premere "Enter"  $\bigoplus$  per accedere al secondo livello e selezionare "NumIdentProdotto";
- 4 premere "Enter" **per visualizzare il dato.**

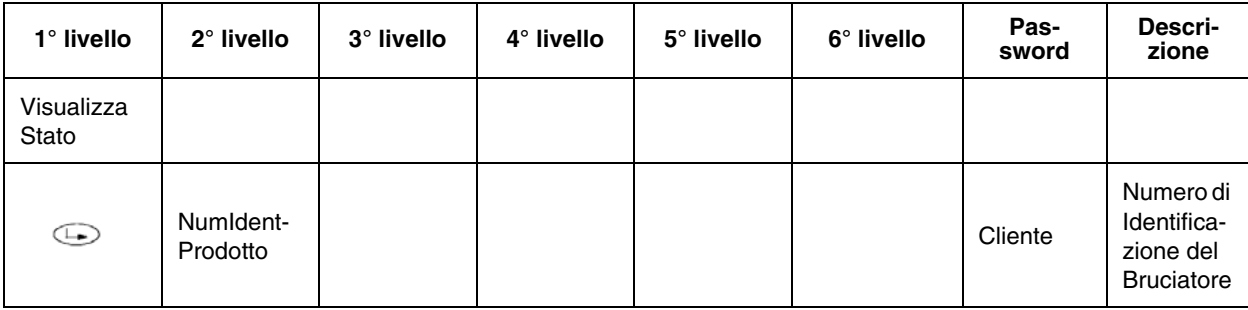

Il numero di identificazione del prodotto è un parametro OEM inserito dal costruttore del bruciatore, e non può essere cambiato; può essere composto da un minimo di 4 caratteri a un massimo di 15.

Per tornare alla pagina principale, premere ripetutamente "Esc" ino a tornare al menu del primo livello, premere ripetutamente la freccia destra <sub>ot</sub>, fino a selezionare la prima voce, quindi premere 2 volte " Enter "  $\bigodot$ .

# **AVVIAMENTO / SPEGNIMENTO BRUCIATORE CON SERIE TERMOSTATICHE**

Il bruciatore si spegne in modo normale quando si aprono i contatti 1 e 4 della serie termostatica (X5-03.1 e X5-03.4 - morsetti 3 e 4 del bruciatore - vedi figura sotto). In questo modo il bruciatore, prima di spegnersi, si porterà al carico minimo e successivamente si chiuderanno le valvole del combustibile. Seguirà la fase di post- ventilazione se impostata. Richiudendo la serie termostatica, il bruciatore si riavvia.

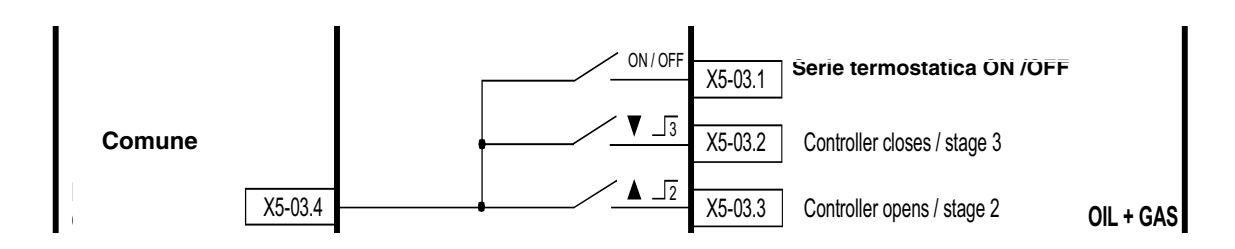

Nell'impianto è previsto anche il termostato di sicurezza. In caso di intervento di questo termostato (morsetti X3-04.1 e X3-04.2, corrispondenti ai morsetti 318 e 319 della morsettiera di ailmentazione - vedi figura sotto), il sistema provocherà un arresto immediato del bruciatore. Alla chiusura del termostato di sicurezza il bruciatore riparte.

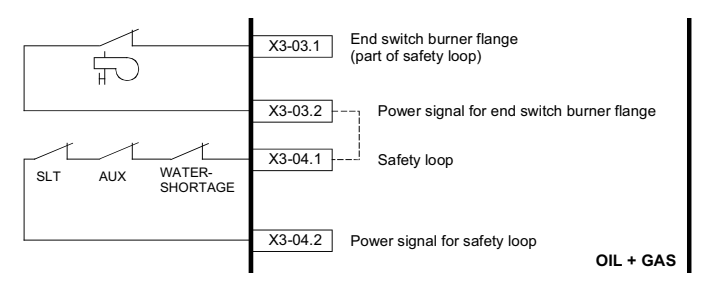

SLT: termostato di sicurezza (safety loop thermostat) AUX: contatto ausiliario Water Shortage: flussostato acqua

Nel caso di bruciatori progettati per l'estrazione automatica dalla caldaia, ai morsetti X3-03.1 e X3-03.2 è collegato il microinterruttore di finecorsa della flangia bruciatore. In caso di apertura del contatto, il bruciatore si spegne immediatamente. **Morsettiera di alimentazione del bruciatore:**

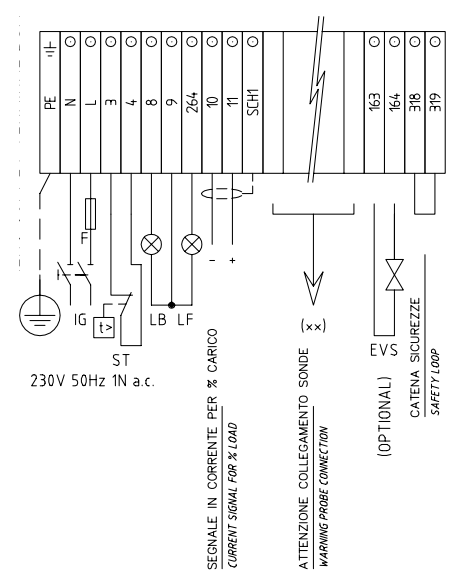

Si possono verificare al massimo 16 spegnimenti per emergenza, dopodiché si verifichrà un arresto di blocco. AZL visualizzerà il messaggio: "Catena sicurezze aperta".

Il numero massimo di spegnimenti possibili prima che si verifichi il blocco, può essere modificato da 1 a 16, con la seguente programmazione:

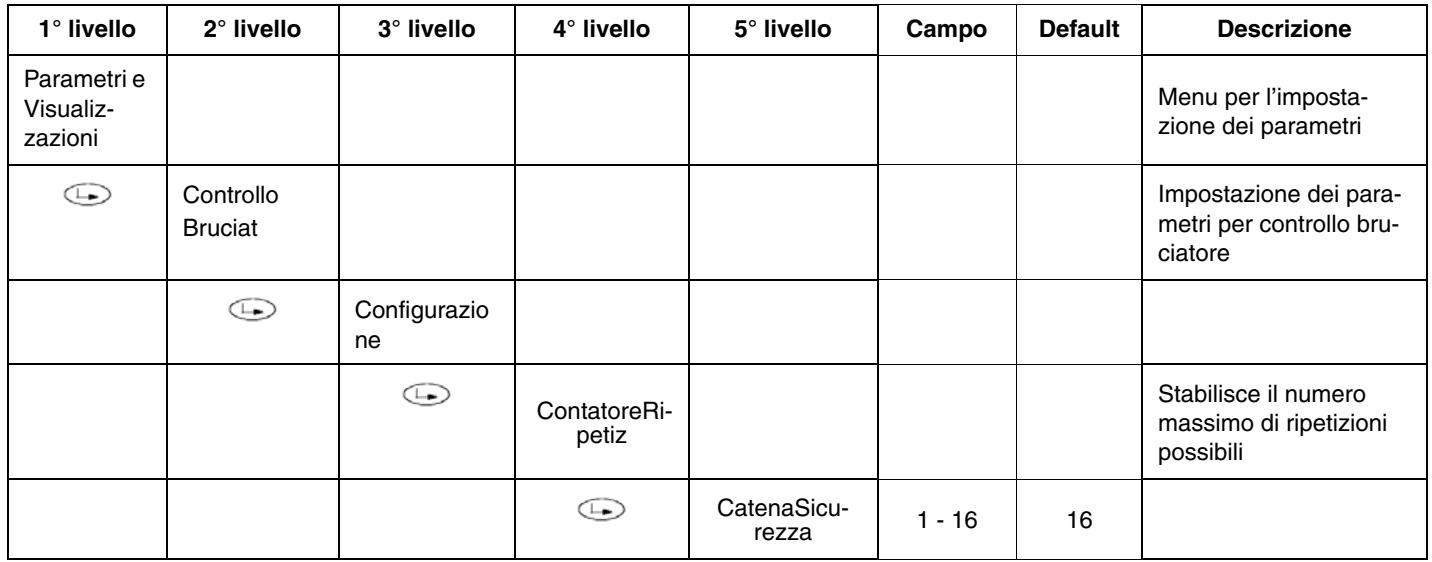

# **INDIRIZZAMENTO DEI SERVOCOMANDI**

L'indirizzamento serve a stabilire la funzione di ogni attuatore. L'indirizzamento viene già eseguito in fabbrica dal costruttore del bruciatore.

Nel caso sia necessario effettuare la sostituzione di un servocomando, si deve eseguire l'indirizzamento, altrimenti, il sistema non può funzionare. Il parametro dedicato all'indirizzamento dei servocomandi è protetto da password di livello Service. Controllare che, nell'ultimo servocomando del CAN bus, il jumper "Bus termination" (Fine linea bus) sia impostato su "ON" prima di iniziare la parametrizzazione.

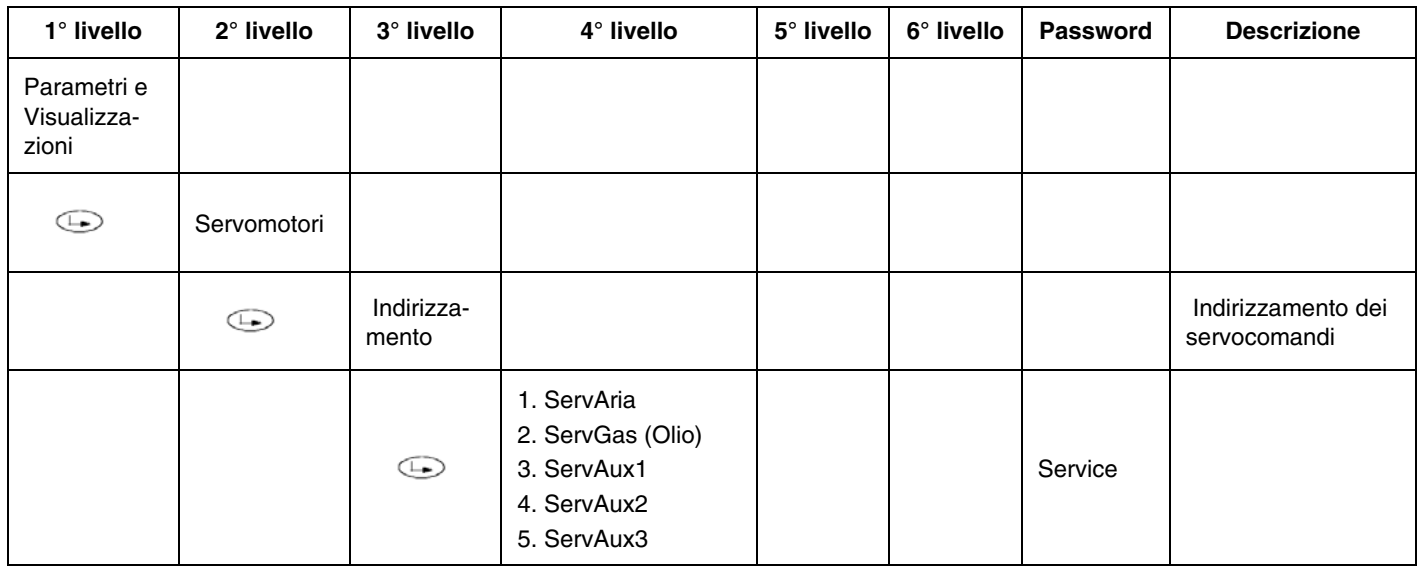

#### **Per indirizzare un servocomando, selezionare l'attuatore corrispondente e seguire le istruzioni che appariranno sul display:**

Quando il LED verde sul servocomando lampeggia, significa che, in base al numero dei lampeggi effettuati è stato assegnata una delle seguenti funzioni:

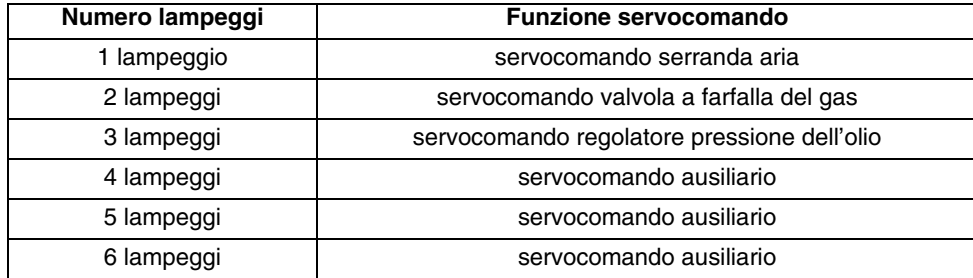

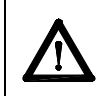

*ATTENZIONE: dai servocomandi non si effettua alcuna regolazione. In ogni caso, non tenere mai premuto a lungo il pulsante rosso P1 dei servocomandi, altrimenti verranno cancellati alcuni parametri fondamentali per il funzionamento del bruciatore. Il bruciatore andrà, così, continuamente in blocco.*

**Nel caso in cui, accidentalmente sia stato premuto a lungo il pulsante P1, sarà necessario effettuare un nuovo indirizzamento del servocomando.**

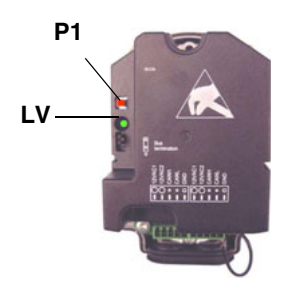

**Nota:** Quando il LED verde **LV** sul servocomando presenta una luce continua, significa che deve ancora essere assegnato o che è stato resettato e deve essere indirizzato.

# **STANDARDIZZAZIONE DEL NUMERO DI GIRI DEL MOTORE**

La standardizzazione del motore serve alla LMV per poter controllare l'esatto numero di giri del motore alla frequenza massima in uscita dall'inverter. Una standardizzazione provvisoria viene fatta in fabbrica al solo scopo di poter eseguire il collaudo. La standardizzazione definitiva deve essere ripetuta sull'impianto da parte del centro Assistenza (Service) prima del collaudo.

Per eseguire la standardizzazione il bruciatore deve essere in sosta ma non in blocco (X5-03 aperto). La "Catena sicurezza" (Safety Loop) deve essere chiusa (X3-04).

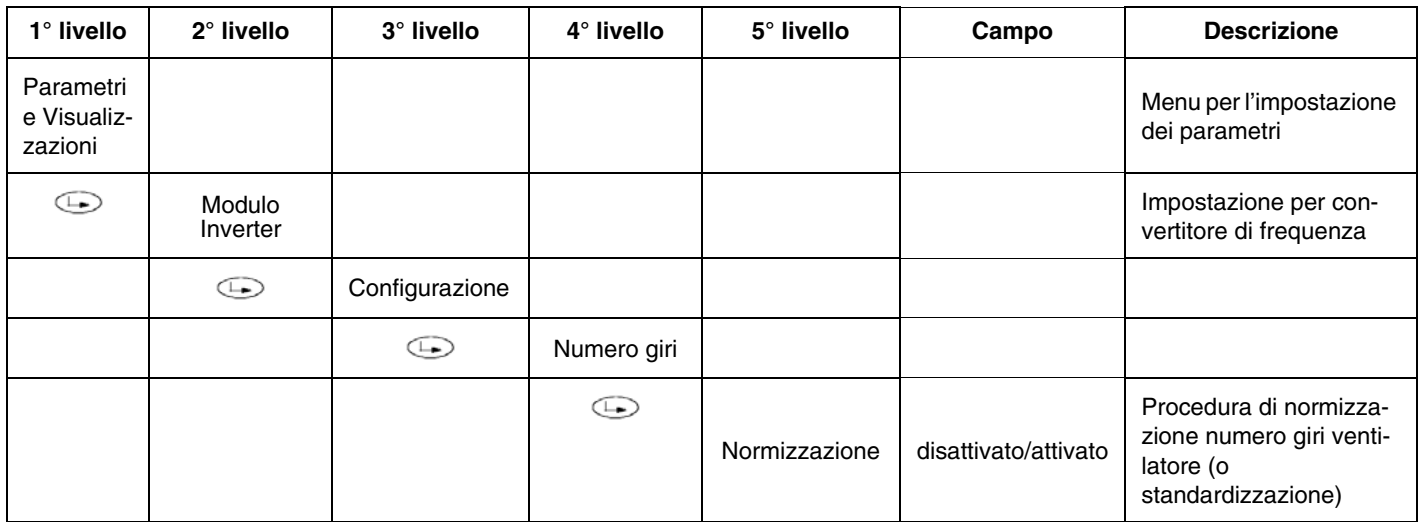

Attivando la standardizzazione, senza accendere il bruciatore, il servocomando aria si porta alla massima apertura. Parte il motore del ventilatore e l'inverter porta il motore al massimo dei giri. Il sensore, montato sul motore, rileva il numero dei giri per minuto. LMV memorizza il dato e il motore si ferma.

**Attenzione:** non inserire, manualmente, il numero dei giri riportati nella targa dati del motore alla voce "StandardizVeloc**"**.

**ATTENZIONE:** il cavo di potenza che collega l'inverter al motore deve essere schermato.

#### *Impostazione velocità degli attuatori*

LMV considera l'inverter come un attuatore, quindi il tempo di salita del numero dei giri e il tempo di frenata non devono essere superiori al tempo di corsa del servocomando. Se fosse necessario aumentare i tempi dell'inverter, cambiare anche il tempo di corsa del servocomando seguendo la procedura riportata sotto.

Seguendo il percorso descritto in tabella, impostare entrambi i parametri "RampaFunzMod" e "RampaSalita" per definire la velocità di salita/frenata dell'inverter e il tempo di apertura (da 0° a 90°) dei servocomandi.

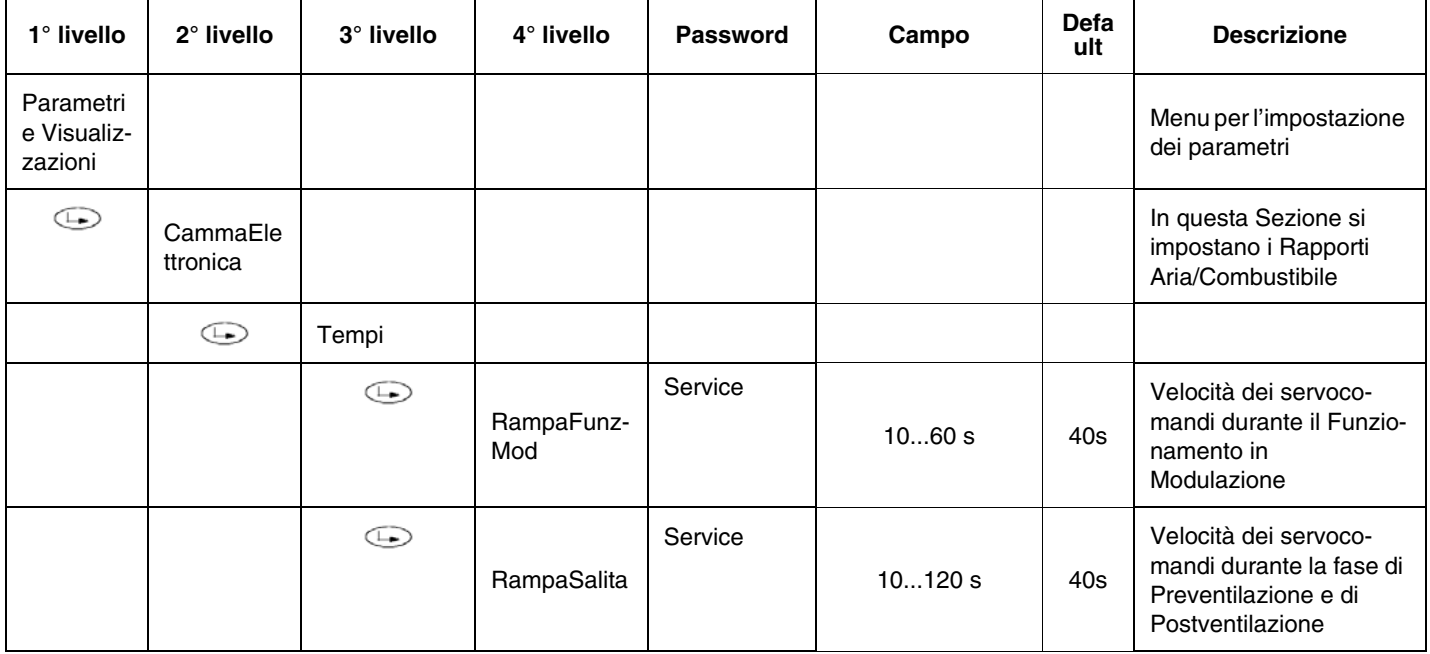

# **CONFIGURAZIONE DEL TIPO DI REGOLATORE DI CARICO (MODULATORE)**

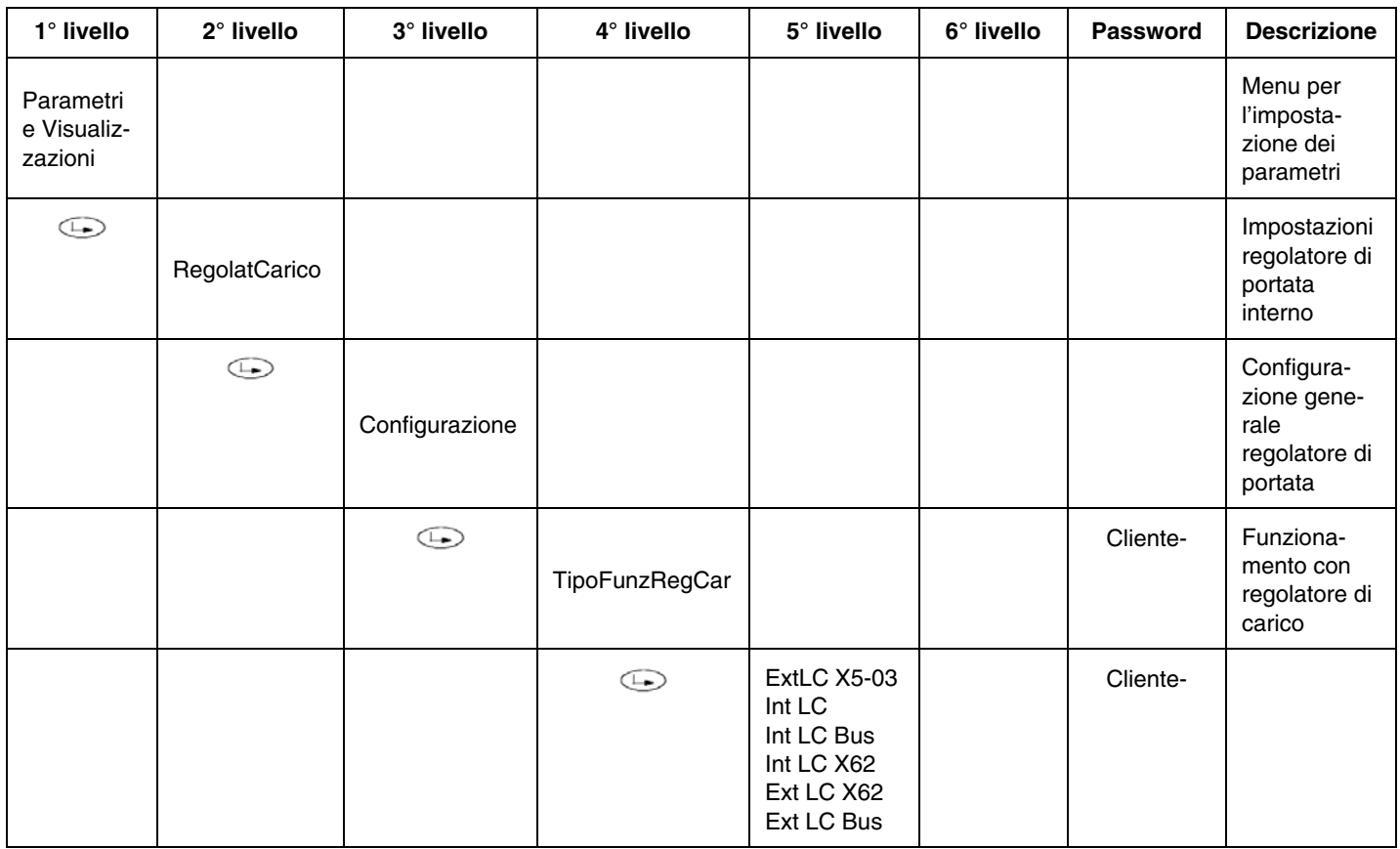

Si sceglie il tipo di funzionamento del regolatore di carico: se utilizzare il modulatore interno alla LMV, oppure uno di tipo esterno, oppure quello interno ma con il controllo dall'esterno, ecc… tra i seguenti:

**ExtLC X5-03** = modulatore esterno con comando a 3 punti ( tramite i morsetti di X5-03 )

**Int LC** = modulatore interno ( LMV5x )

**Int LC Bus** = modulatore interno supervisione via connessione Bus

**Int LC X62** = modulatore interno ( LMV ), ma il set point viene controllato dall'esterno tramite un segnale in tensione o corrente sui morsetti di X62

Ext LC X62 = modulatore esterno, viene gestita la potenza erogata dal bruciatore, tramite un segnale in tensione o in corrente sui morsetti di X62

**Ext LC Bus** = modulatore esterno, viene gestita la potenza erogata dal bruciatore tramite connessione Bus

#### z **Schema di collegamento del controllore di carico esterno a tre punti direttamente sulla morsettiera X5-03**

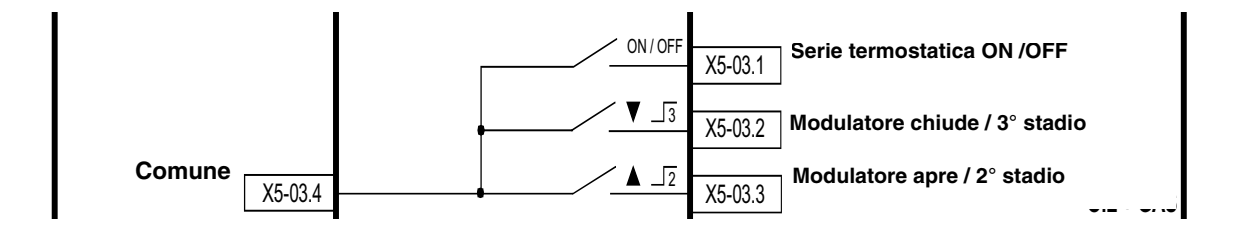

 $X5-03.4 =$ comune

X5-03.1 = contatto termostato o pressostato di caldaia per lo spegnimento Standard

X5-03.2 = contatto che chiude e aumenta il carico del bruciatore (Alta fiamma)

X5-03.3 = contatto che apre e diminuisce il carico del bruciatore (Bassa fiamma)

Schema di collegamento del controllore di carico esterno con segnale in tensione o in corrente direttamente sulla mor**settiera X62**

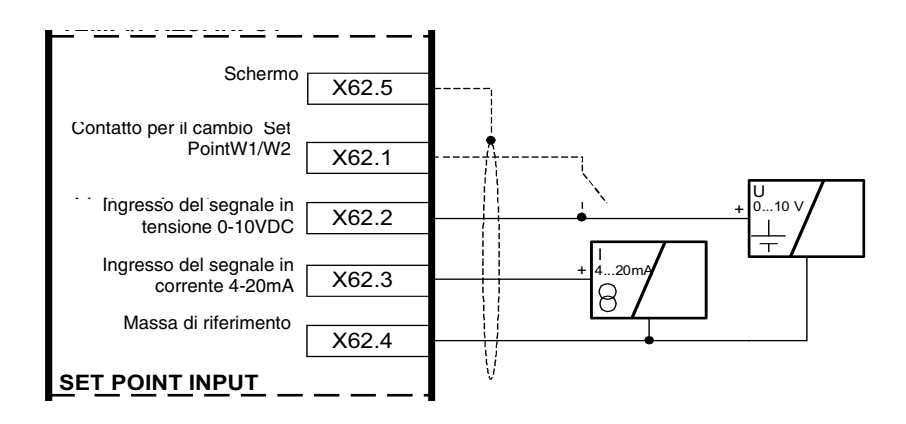

X62.5 = schermo cavi segnale

X62.1 = contatto su x62.1 che effettua il cambio dal Set Point interno W1 al Set Poin interno W2

X62.2 = ingresso ( positivo ) del segnale in Volt per il controllo del Set Point o per il controllo del carico dall'esterno.

X62.3 = ingresso ( positvo ) del segnale in milliAmpere per il controllo del Set Point o per il controllo del carico dall'esterno.

X62.4 = Negativo comune ingresso segnali

Schema di collegamento del controllore di carico esterno con segnale in tensione o corrente sulla morsettiera del brucia**tore**

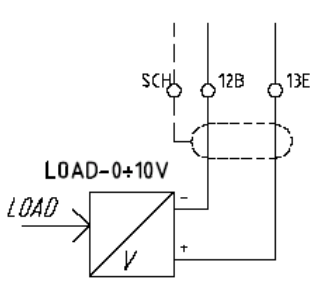

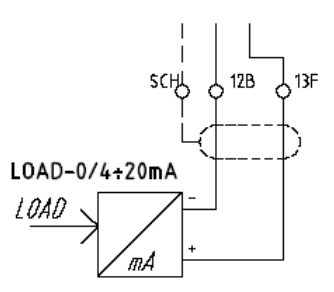

Nel caso si decidesse di cambiare il Set Point dall'esterno o di controllare il carico dall'esterno tramite un segnale sui morsetti di X62, selezionare il tipo di segnale nel seguente modo:

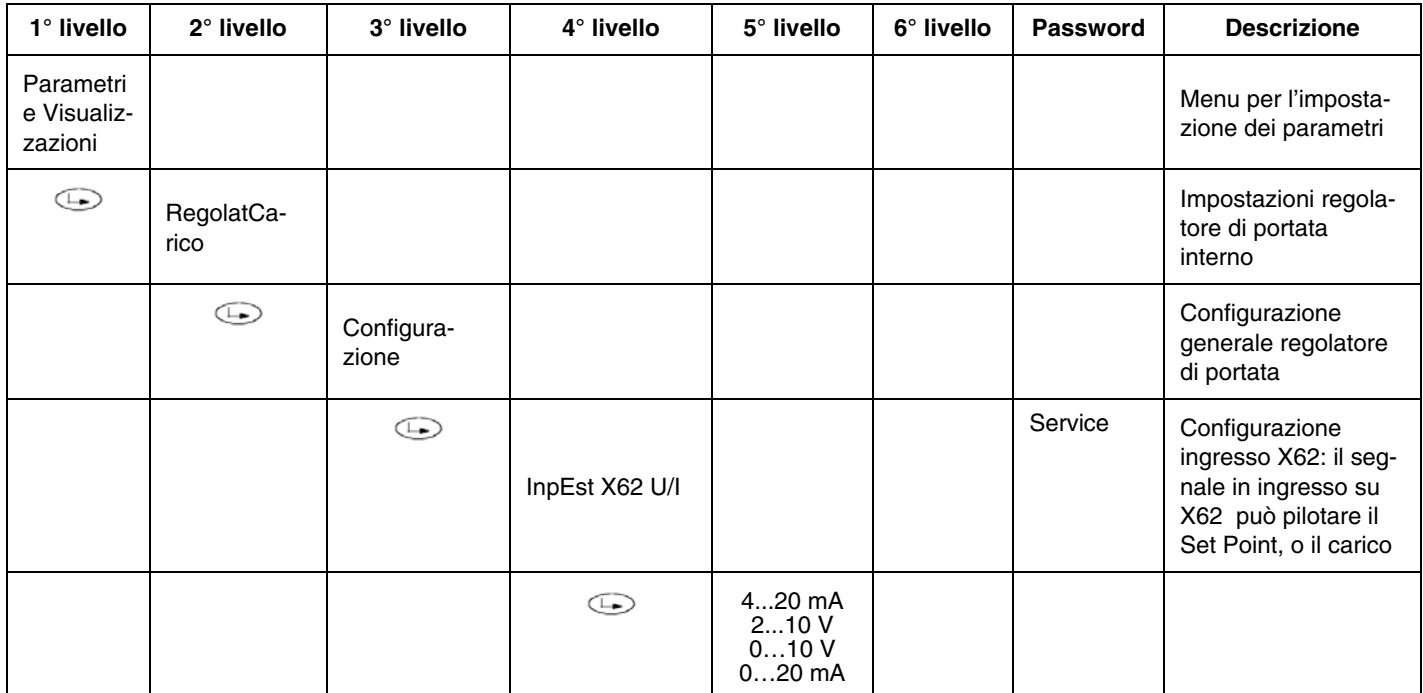

# **CONFIGURAZIONE DEL SENSORE DI TEMPERATURA O DI PRESSIONE**

Se viene utilizzata la funzione con il regolatore di carico interno dell'LMV5x, ai morsetti di X60 o di X61 può essere collegato un sensore di temperature oppure di pressione. In questo caso, si dovrà selezionare sia il tipo di sensore utilizzato che il range di misura del sensore utilizzato.

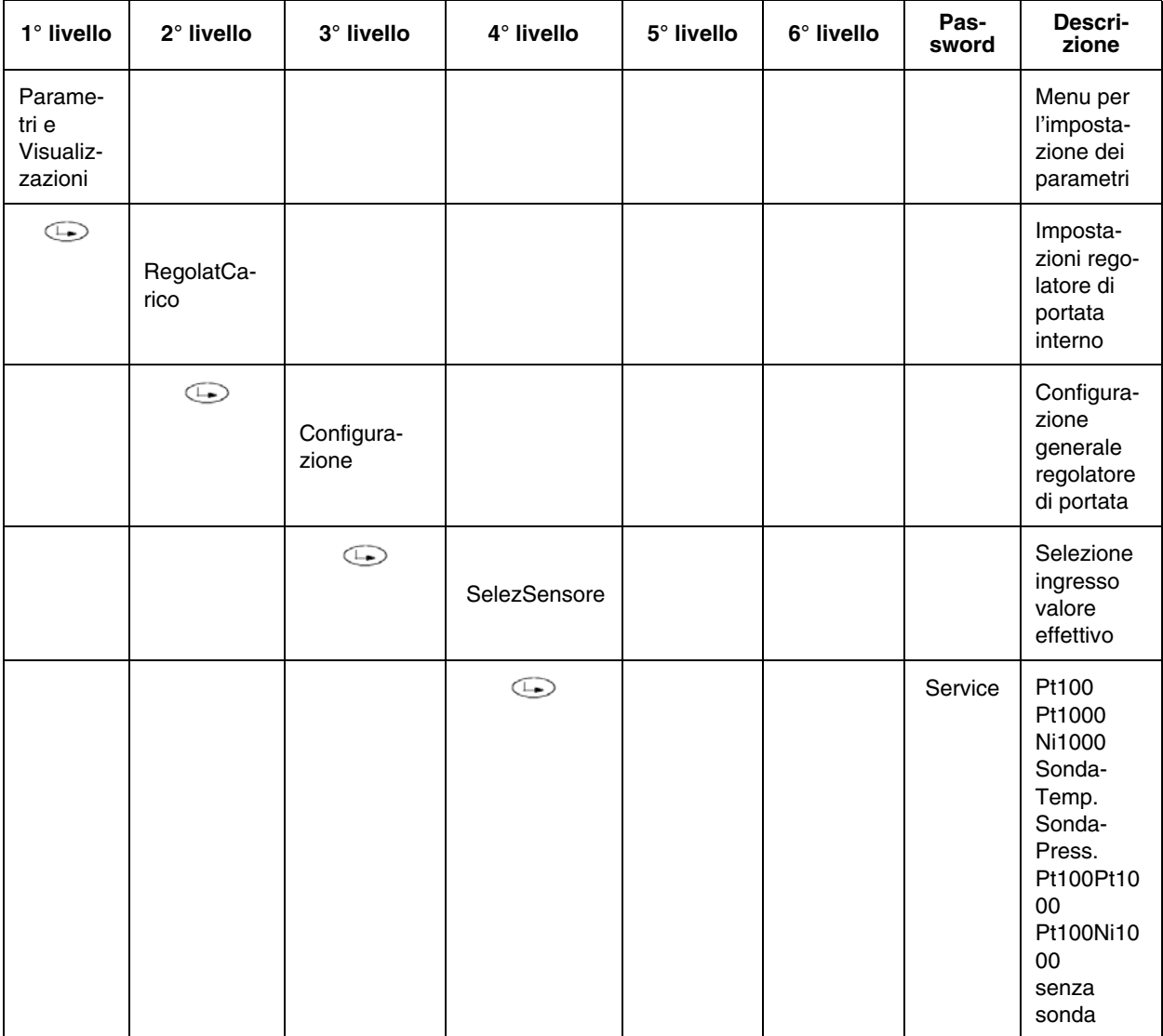

Nota: se viene selezionato il funzionamento con regolatore di carico di tipo esterno, il regolatore esterno utilizza una propria sonda indipendente, quindi non più collegata ai morsetti di X60. Nel caso si decidesse di collegare comunque, ai morsetti X60, anche una seconda sonda di temperatura (solo da 1000 ohm) della caldaia, si abilitano automaticamente le funzioni interne di **SogliaTermOff** e di **DiffIntervTermOn** (vedi successivo paragrafo di programmazione SogliaTermOff e di DiffIntervTermOn ). Queste funzioni abilitano la soglia impostabile **per lo spegnimento immediato**, in caso di superamento dei valori impostati su SogliaTermOff. Il riavvio automatico avviene al di sotto dei valori impostati sulla riga DiffIntervTermOn. Nel display, verranno visualizzati contemporaneamente anche i valori di temperatura/pressione rilevati dalla sonda.

#### **I valori selezionabili sono:**

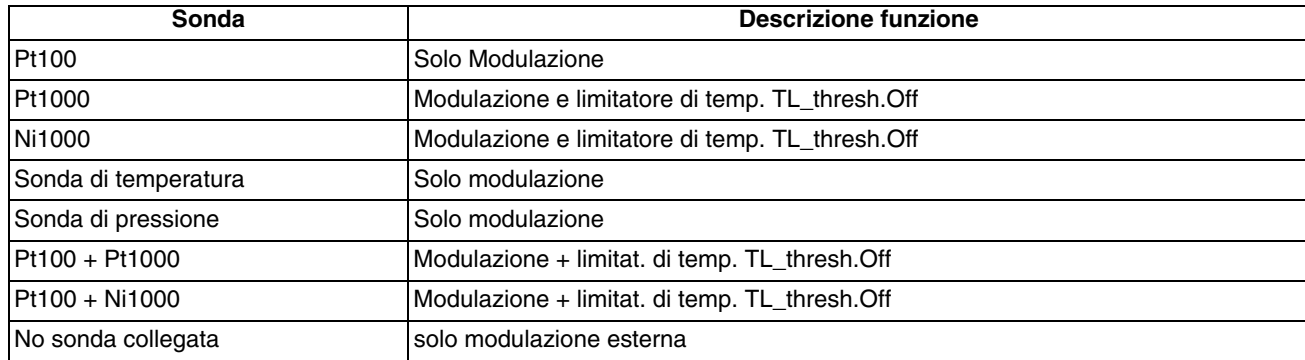

**Collegamento dei sensori di temperatura da 100 ohm / 1000 ohm direttamente ai morsetti della LMV**

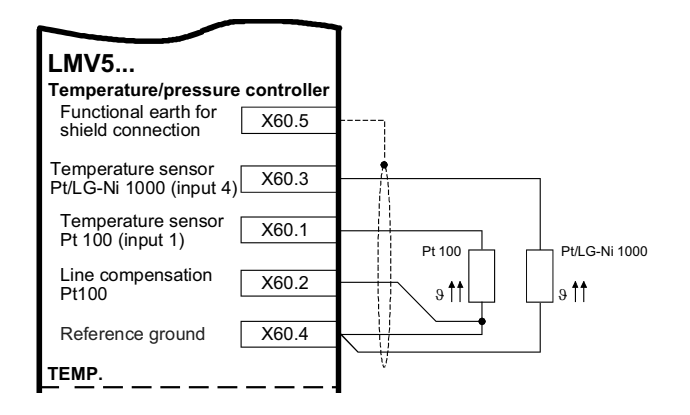

**Collegamento dei sensori di pressione da 0...10V / 4...20 mA / 0...20 mA direttamente ai morsetti della LMV**

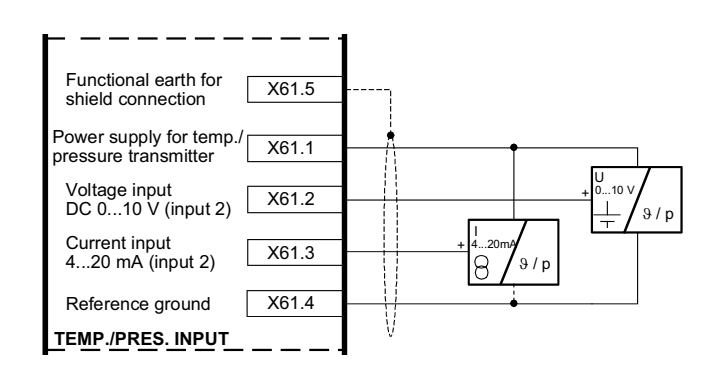

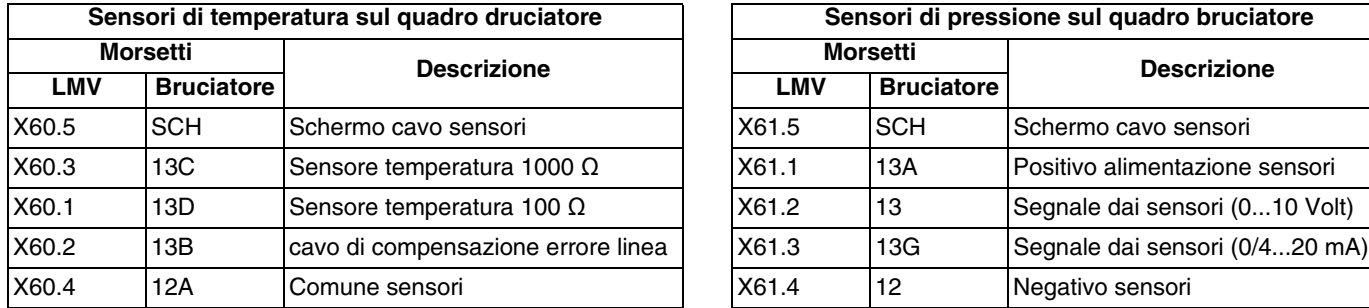

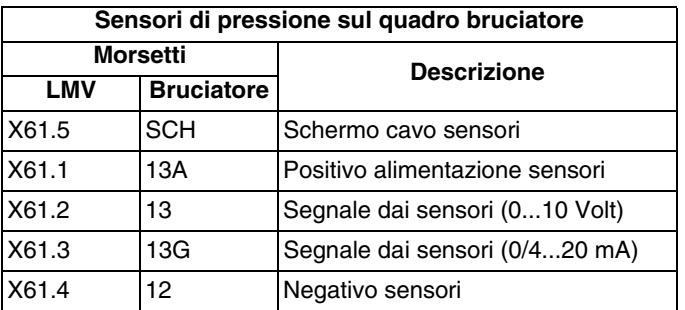

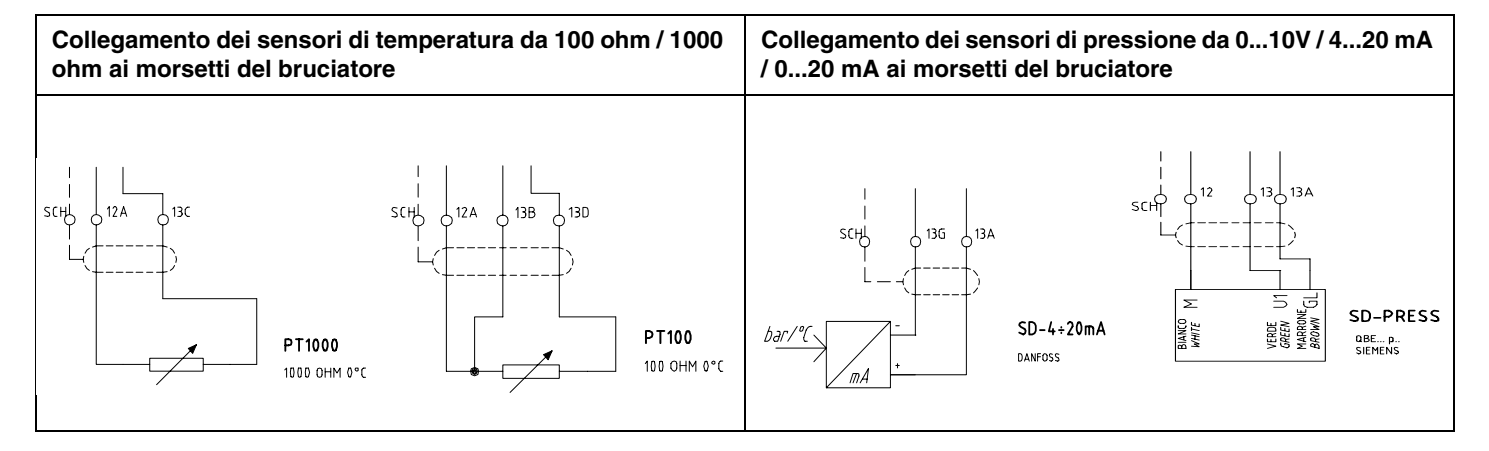

**Nota:** i sensori di pressione Siemens QBE2...P danno un segnale in uscita da 0 a 10 Volt, mentre i sensori di pressione Danfoss MBS3200... danno un segnale in uscita da 4 a 20 mA.

Nel caso si utilizzasse un sensore di pressione, bisogna quindi configurare il tipo di segnale che dal sensore entra all'ingresso di X61, operando nel sguente modo:

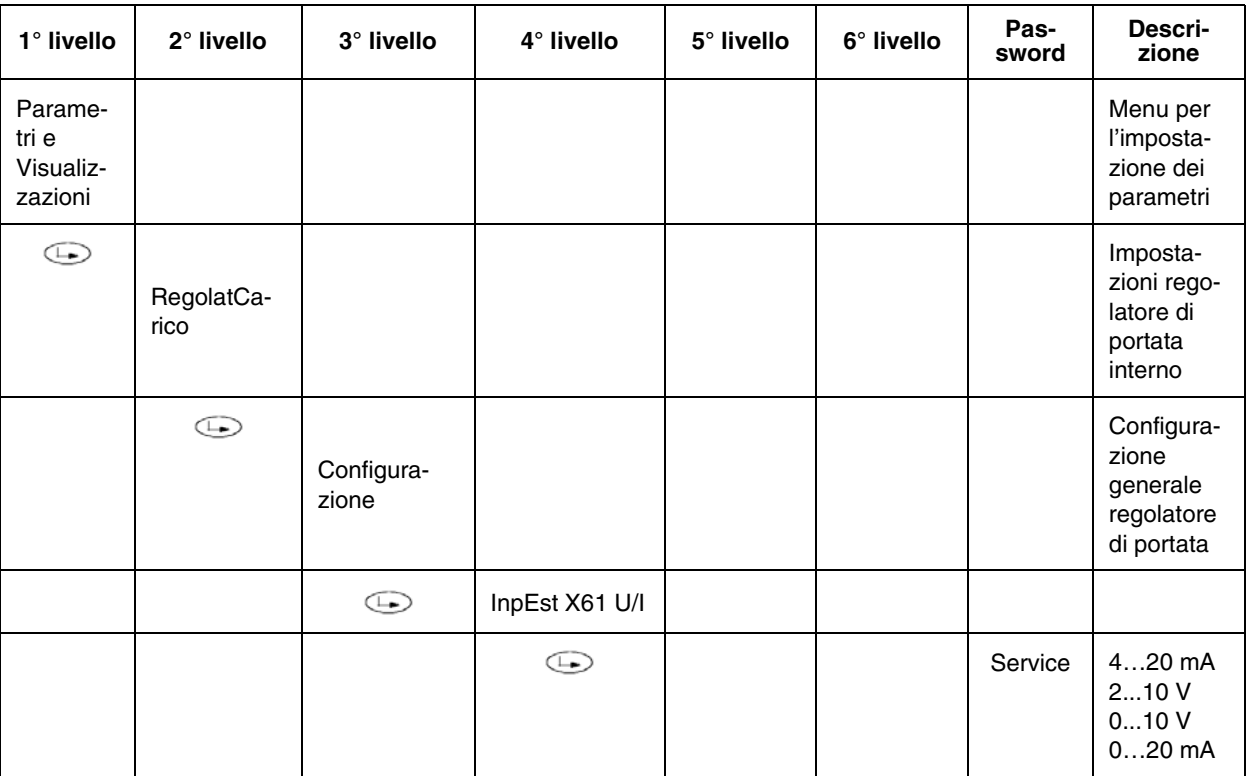

Una volta impostato il tipo di segnale che arriva dal sensore di pressione, bisogna stabilire anche il campo di lavoro del sensore (sensor range), operando nel seguente modo:

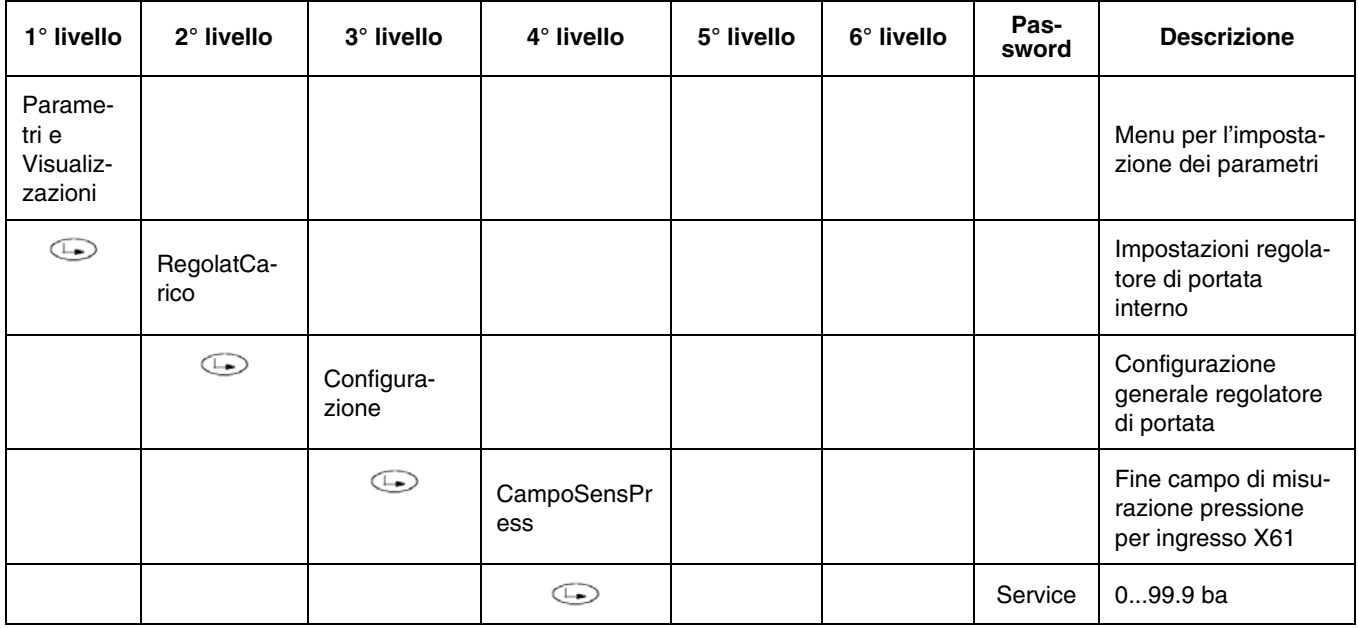

**Esempio:** se si utilizza un sensore Siemens da 10 bar massimi, si avrà un segnale di 0 Volt a 0 bar, mentre si avrà un segnale di 10 Volt alla sua pressione massima di 10 bar. Nel caso si decidesse di sostituire il sensore con uno da 16 bar massimi, si avranno 0 Volt con 0 Bar e 10 Volt con i 16 bar massimi del sensore, bisognerà quindi impostare nuovamente il parametro di pressione massima, scrivendo 16 bar nella riga di programmazione "CampoSensPress".

# **IMPOSTAZIONI DELLE FUNZIONI "SogliaTermOff" E "DiffIntervTermOn"**

**Nota:** la funzione è utilizzabile solo con una sonda di temperatura Ni1000 oppure Pt 1000 collegata ai morsetti di X60.3 e X60.4.

- SogliaTermOff: spegne immediatamente il bruciatore nel caso la temperatura superi il valore impostato.
- DiffIntervTermOn: riavvia automaticamente il bruciatore quando il valore di temperatura scende al di sotto di quello impostato.

**ATTENZIONE:** In pratica, questi parametri svolgono una funzione simile a quella del termostato di sicurezza, **ma non possono mai sostituire** il termostato di sicurezza. La caldaia deve **sempre** operare con il proprio termostato di sicurezza opportunamente collegato.

ATTENZIONE: la SogliaTermOff per lo spegnimento immediato, deve essere sempre impostata ad un valore più alto della soglia di spegnimento normale DiffIntervModOff (vedi capitolo Impostazioni delle funzioni SogliaTermOff e DiffIntervModOn).

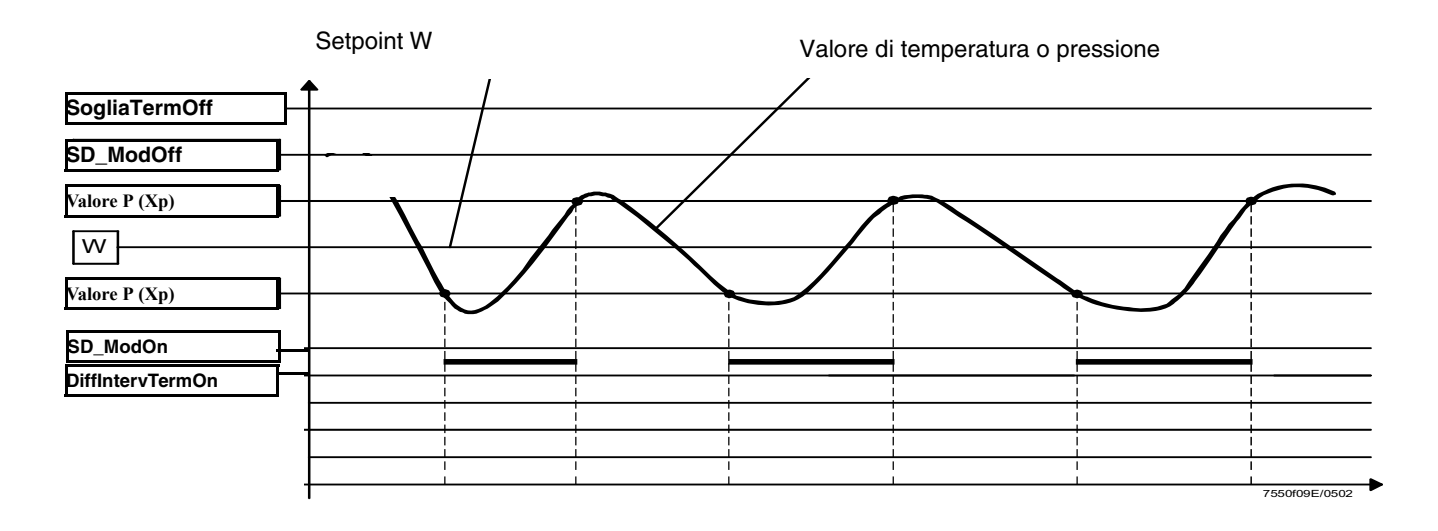

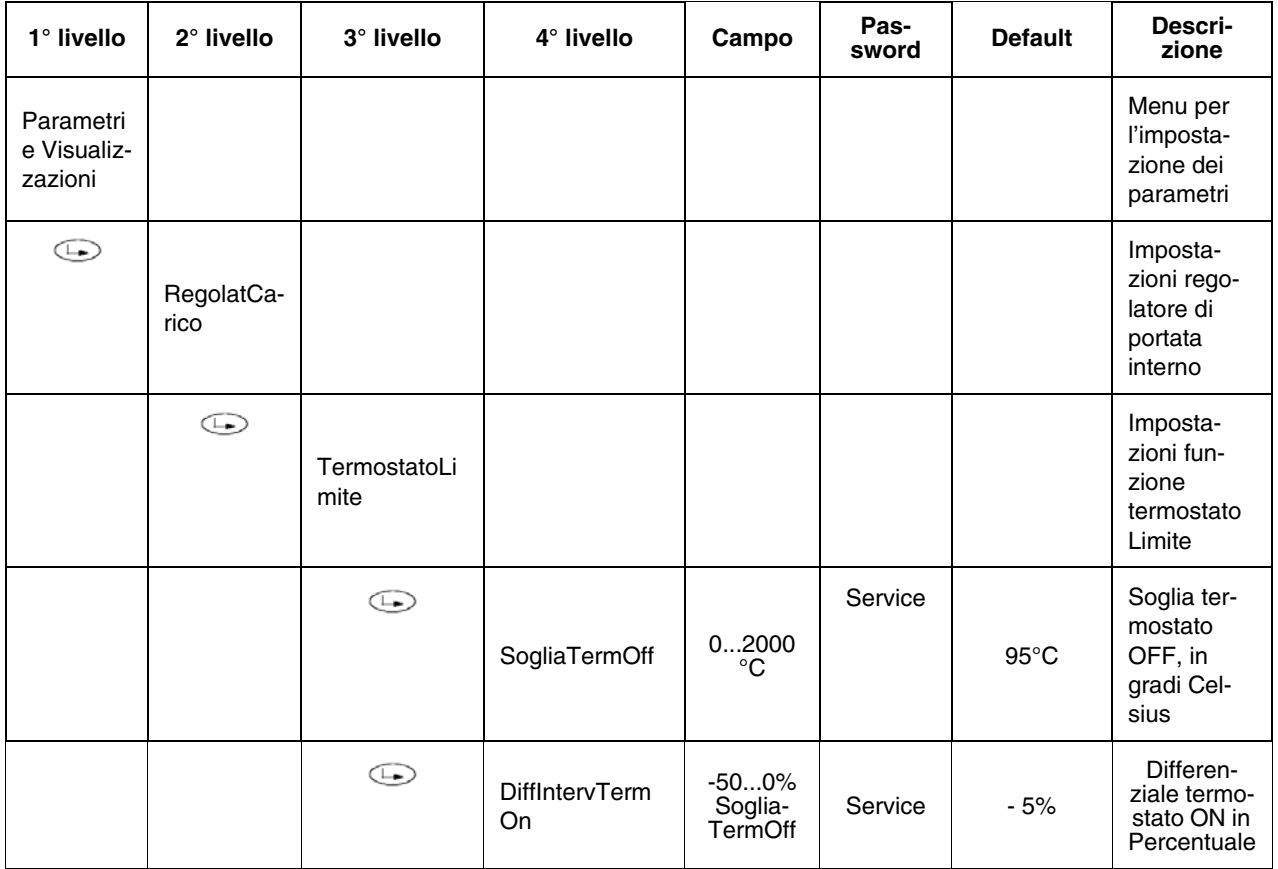

# **IMPOSTAZIONE DEL SET-POINT DI TEMPERATURA**

**Nota:** il set-point è un parametro impostabile dal cliente.

Per impostare il set-point di temperatura, ossia la temperatura o pressione di lavoro del generatore, procedere nel modo seguente. Dalla pagina principale, accedere al menù principale premendo ESC due volte.

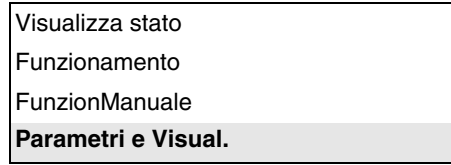

tramite i tasti freccia, selezionare "Params&Visual" e premere ENTER: verrà visualizzata la schermata di richiesta password:

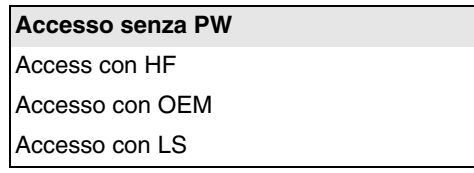

selezionare, tramite i tasti freccia, la voce "Accesso senza PW" (accesso senza password - livello utente) e confermare con ENTER.

Gli altri livelli di accesso richiedono una password riservata al Centro assistenza, al Costruttore, ecc. Il menù visualizzato con accesso senza password è il seguente:

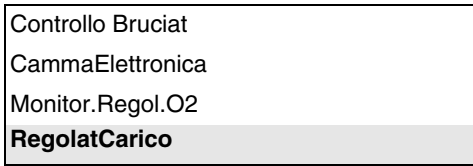

Selezionare la voce "RegolatCarico" (REGOLATORE CARICO) e premere ENTER: verrà visualizzato il menù

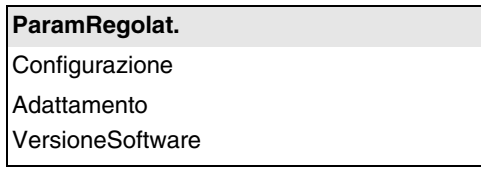

Selezionare Param.Regolat. (Parametri del regolatore) e premere ENTER: verrà visualizzato:

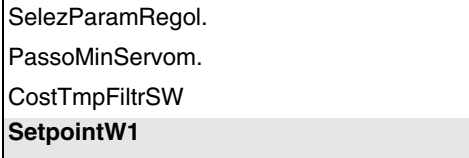

selezionare **SetPointW1**, tramite i tasti freccia e premere ENTER:

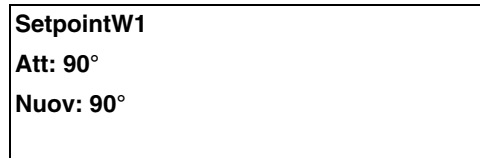

**Att**: indica il valore di set-point già impostato, per cambiare il valore utilizzare i tasti freccia.

**NOTA:** Il range disponibile dipende dal sensore utilizzato; l'unità di misura della grandezza rilevata e i relativi limiti sono vincolati da parametri di livello "Service". Una volta impostato il nuovo set-point, confermare con ENTER, altrimenti per uscire senza variazioni premere ESC. Premere ESC per uscire dalla programmazione del set-point dopo avere confermato il valore impostato con ENTER.

Dopo avere impostato il valore di temperatura set-point W1, impostare i valori del "termostato limite di accensione" (SDon) e del "termostato limite di spegnimento" (SDOff).

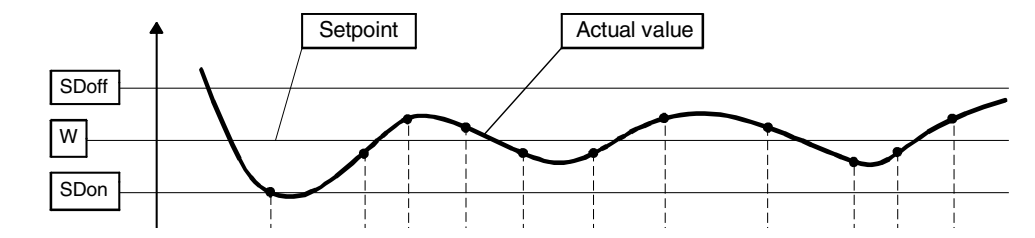

Per impostare questi valori, selezionare con le frecce la voce DiffIntervModOn (SDOn), scorrendo verso il basso il menù "RegolCarico"; premere ENTER.

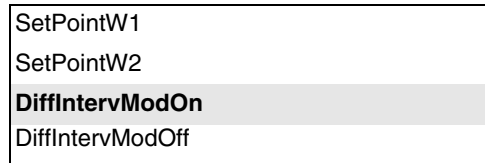

verrà visualizzato:

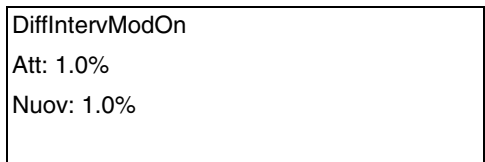

Per deafult il valore di questo parametro è 1%: cioé, il bruciatore riaccenderà ad una temperatura inferiore dell'1% rispetto al set-point. Modificare il dato tramite i tasti freccia. Premere ENTER per confermare poi ESC per uscire. Oppure premere solamente ESC per uscire senza modificare il dato.

Selezionare, quindi, sempre con le frecce, la voce DiffIntervModOff (SDOff), scorrendo verso il basso il menù "RegolCarico"; premere ENTER.

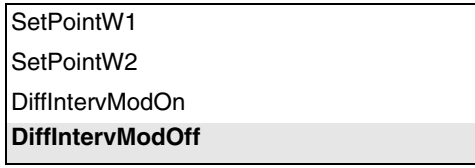

verrà visualizzato:

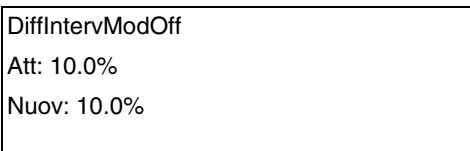

Per deafult il valore di questo parametro è 10%: cioé, il bruciatore si spegnerà ad una temperatura superiore del 10% rispetto al setpoint.

Premere ENTER per confermare, poi ESC per uscire. Oppure premere solamente ESC per uscire senza modificare il dato. Premere ESC fino a visualizzare il menù.

Premere ESC fino a visualizzare il menù

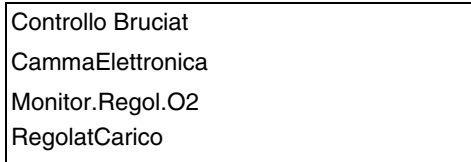

# **PUNTO DI ACCENSIONE**

# *Bruciatori di gas con accensione diretta tipo "G", senza pilota*

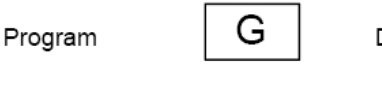

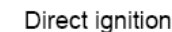

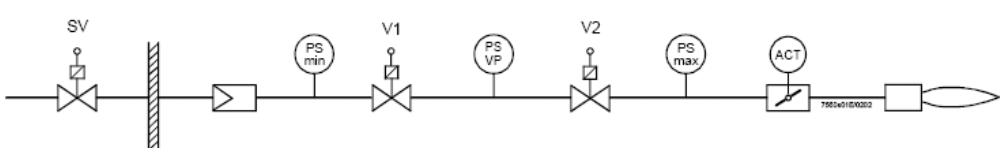

**SV** = Valvola di sicurezza

 $V1 =$  Valvola 1

**V2** = Valvola 2 & regolatore di pressione per la portata al carico massimo

**ACT** = Servocomando gas regolato per il punto di accensione

#### **Il punto di accensione è indipendente da tutti gli altri punti della curva di regolazione aria/combustibile.**

#### **In caso di bruciatori misti, il punto di accensione impostato per il funzionamento a gas è indipendente da quello impostato per il funzionamento a combustibile liquido.**

Il bruciatore viene consegnato con un punto di accensione già impostato in fabbrica, agevolando così le operazioni di prima accensione da parte del Centro Assistenza (Service).

Il servocomando dell'aria nel punto di accensione, viene impostato in fabbrica con una apertura compresa tra i 6° e i 7°, mentre quello del gas con una apertura compresa tra i 12° e i 15°. Nel caso di bruciatori dotati di inverter, l'accensione è consigliata con inverter al 100% della frequenza.

L'obbiettivo primario della regolazione è stabilire l'effettiva pressione di lavoro dello stabilizzatore (V2 nello schema) alla portata massima. Tutte le altre regolazioni dipendono da questo dato di pressione e, quindi, anche la regolazione del punto di accensione.

Per la modifica della posizione degli attuatori nel punto di accensione, seguire la procedura descritta al paragrafo successivo.

# *Modifica della posizione degli attuatori nel punto di accensione a gas*

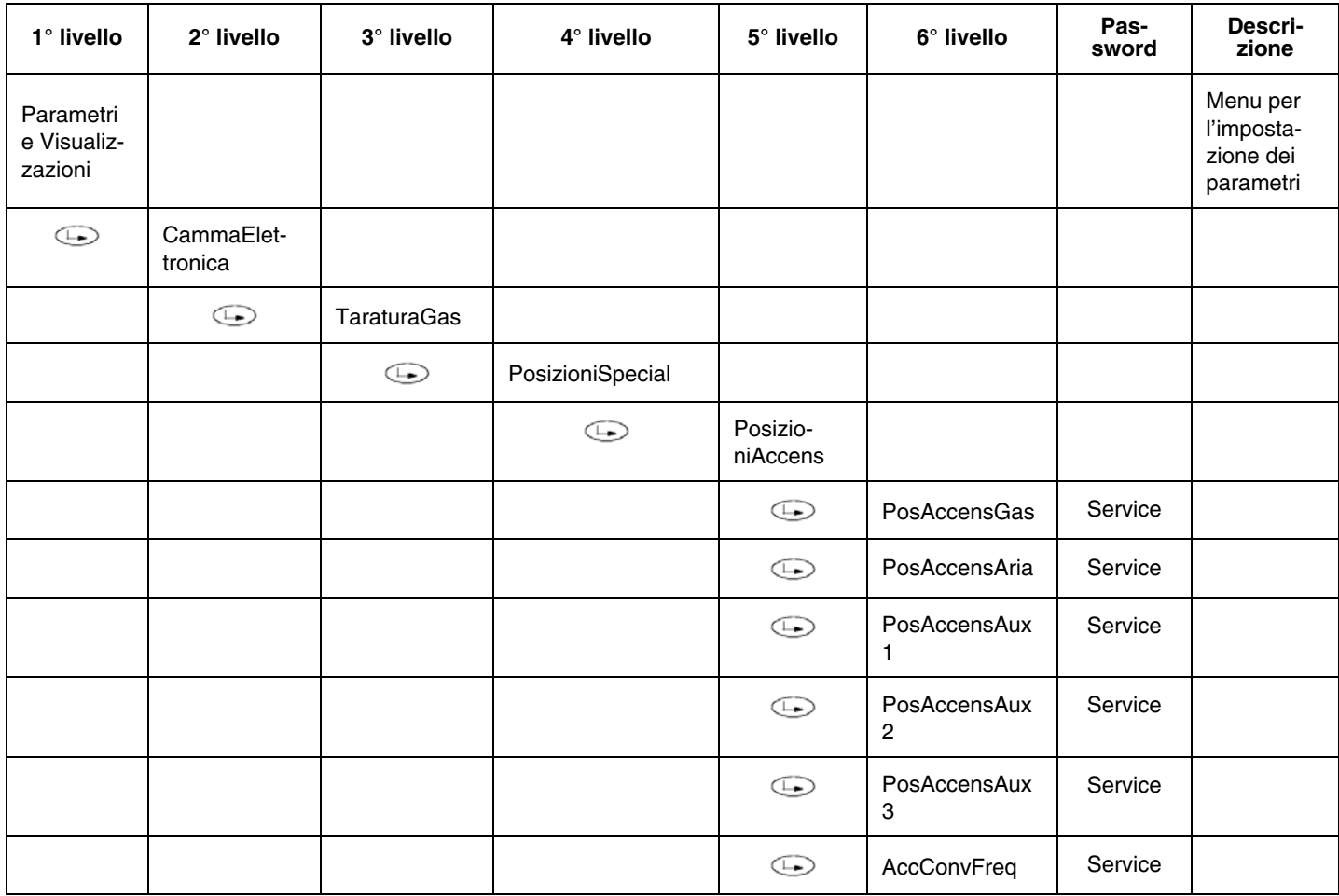

#### **Esempio:**

PosAccensGas: 12°; PosAccensAria: 6,7°; PosAccConvFreq: 100% frequenza

**ATTENZIONE!** Se non viene rilevata la fiamma, in fase di accensione, procedere nel modo seguente:

- verificare che sia stata correttamente sfiatata la tubazione del gas
- incrementare un po' per volta (massimo un paio di gradi per volta) l'apertura del servocomando del gas nel punto di accensione
- si consiglia di non superare mai l'apertura di 20°.

Altri motivi di mancata accensione possono essere imputabili alle seguenti cause:

- z rottura dell'isolatore ceramico degli elettrodi
- scollegamento del cavo di accensione dell'elettrodo durante le operazioni di smontaggio e rimontaggio del boccaglio
- danneggiamento del cavo di accensione
- avaria del trasformatore di accensione
- avaria di una valvola combustibile
- eccessiva aria di combustione nel punto di accensione (per esempio, nei casi di fortissima depressione in camera di combustione)

Se la fiamma non si forma entro il tempo di sicurezza "TSicurezza1Gas/Oil", oppure si forma ma non viene rilevata dal sensore di fiamma, il bruciatore va in blocco e compare a display la segnalazione:

#### **"NESSUNA FIAMMA ALLA FINE DEL TEMPO DI SICUREZZA"**

alternativamente compare il numero di Codice **C:25**, e il numero di Diagnostica **D**:

**C: 25 D:----**

Se invece il bruciatore non accende e compare la scritta:

# "**ERRORE POSIZIONE ATTUATORE"**

alternativamente compare il numero di Codice **C:15**, e il numero di Diagnostica **D**:

#### **C: 15 D:----**

significa che vi è una avaria di un servocomando, il numero di Diagnostica **D**, indica esattamente quale.

**C:15 D 01** = Non raggiunta posizione del servocomando Aria

**C:15 D 02** = Non raggiunta posizione del servocomando Combustibile

**C:15 D 04** = Non raggiunta posizione del servocomando Ausiliario 1

**C:15 D 08** = Non raggiunta posizione del servocomando Ausiliario 2

**C:15 D 10** = Non raggiunto l'esatto numero di giri del motore comandato dall'inverter

**C:15 D 20** = Non raggiunta posizione del servocomando Ausiliario 3

#### **ATTENZIONE: in questi casi il servocomando va sostituito e indirizzato (vedi paragrafo "Indirizzamento dei servocomandi").**

#### *Bruciatori di gas con pilota per l'accensione tipo "Gp2"*

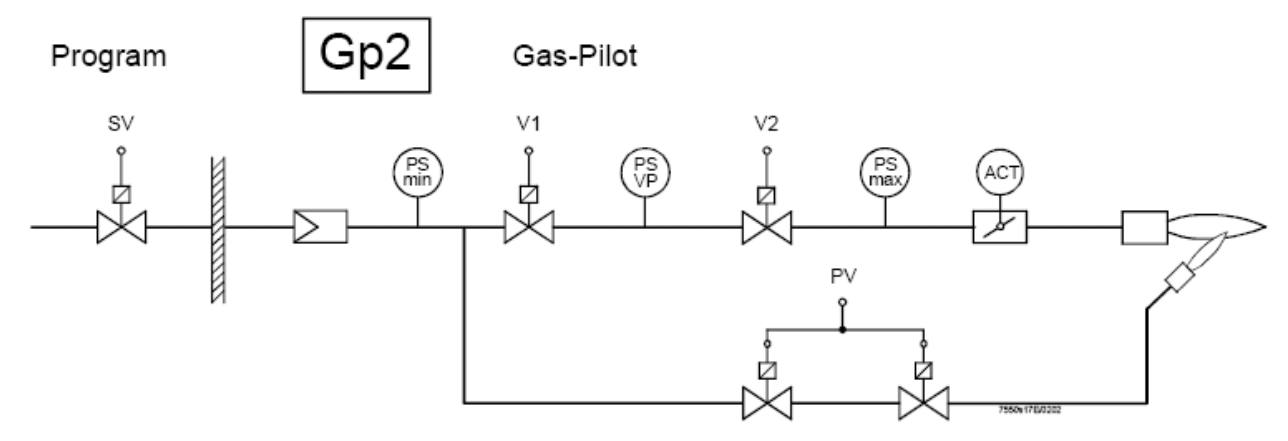

SV = Valvola di sicurezza

V1 = Valvola 1

V2 = Valvola 2 & regolatore di pressione per la portata al carico massimo

ACT = Servocomando gas

**PV** = Gruppo valvole pilota con regolatore di pressione per la fiamma pilota

Il bruciatore viene consegnato con un punto di accensione già impostato in fabbrica. Le valvole del gas pilota (PV) vengono impostate completamente aperte ed il regolatore di pressione del pilota (PV) su valori tali da agevolare le operazioni di prima accensione da parte del Centro Assistenza (Service).

# **Se non si forma la fiamma pilota entro il 1°tempo di sicurezza, non si apriranno le valvole principali V1 e V2, ed il bruciatore andrà in "blocco fiamma".**

L'attuatore del gas (ACT) non è interessato durante l'accensione del pilota, ma viene ugualmente impostato su valori tipici, in modo da agevolare il passaggio dalla fiamma con il pilota alla minima fiamma con le valvole principali. Anche l'attuatore dell'aria, viene impostato su valori tipici, agevolando così le operazioni di prima accensione da parte del Centro Assistenza (Service).

Se le impostazioni di fabbrica non fossero sufficienti, si può procedere alla modifica sia della pressione in uscita dallo stabilizzatore del gruppo valvole pilota (PV) sia dell'angolo del servocomando aria nel punto di accensione, con la stessa procedura del paragrafo precedente.

# **REGOLAZIONE DELLE CURVE RAPPORTO ARIA/COMBUSTIBILE**

**Attenzione:** nei bruciatori dotati di **Inverter**, per effettuare la regolazione delle curve rapporto aria/combustibile, è prima **necessario** effettuare **la Standardizzazione** del numero dei giri del motore (vedi capitolo standardizzazione).

#### 1 Dalla pagina principale

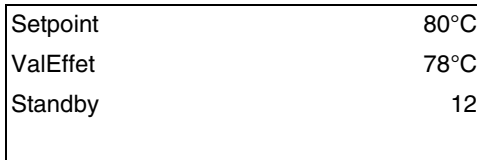

accedere al menù principale premendo ESC due volte: verrà visualizzato

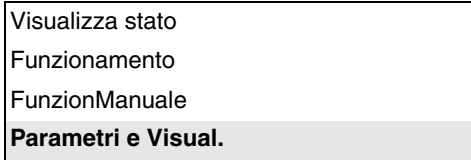

2 tramite i tasti freccia, selezionare "Params&Visual" e premere ENTER: se la password non è già stata inserita, verrà visualizzata la schermata di richiesta password:

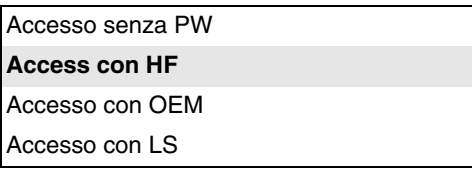

- 3 selezionare, tramite i tasti freccia, la voce "Accesso con HF" (accesso con password livello Service) e confermare con ENTER.
- 4 inserire la password di livello Service ("9876");.
- 5 Per inserire un numero o una lettera premere i tasti freccia fino al raggiungimento del carattere desiderato, quindi premere il tasto ENTER per confermare e passare al carattere successivo (il carattere inserito non verrà visualizzato dopo la conferma tramite ENTER).

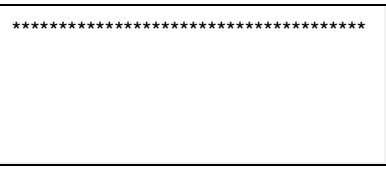

- 6 Ripetere la procedura appena descritta fino al completamento dell'intera password.
- 7 Confermare la password con un altro ENTER
- 8 Verrà visualizzato:

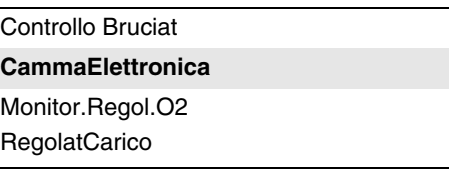

# **IMPOSTAZIONI DI FABBRICA**

Allo scopo di agevolare le operazioni di avviamento da parte del Centro Assistenza, vengono già impostati, in fabbrica, due punti di funzionamento:

- 1 il primo punto (**P1**) viene provvisoriamente denominato "10% di carico": le aperture dei servocomandi di aria e gas vengono impostati su valori minimi;
- 2 per sicurezza, nel secondo punto (**P2**) le aperture dei servocomandi di aria e gas vengono impostati sugli stessi valori minimi del punto ( **P1**), anche se **P2** viene provvisoriamente nominato "100% di carico".

**Nota:** i punti **P1** e **P2**, vengono provvisoriamente denominati 10% e 100% di carico, indipendentemente dall'effettivo carico reale. L'operatore ha la possibilità di nominare, a piacere, il carico su ogni punto, indipendentemente dall'effettivo carico reale di quel punto. LMVx metterà poi automaticamente in ordine i vari punti, **in base al valore di carico** assegnato in ogni punto dall'operatore.

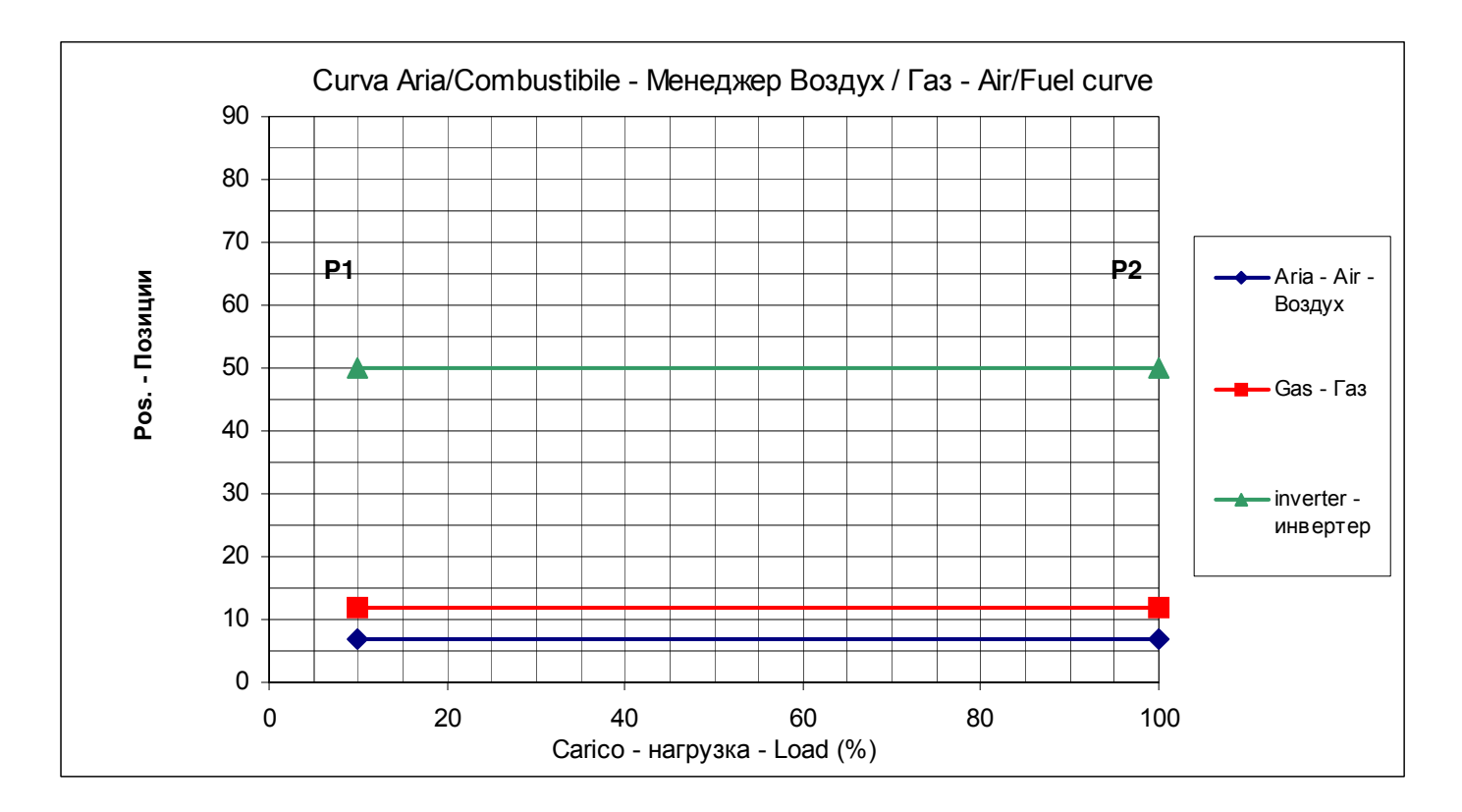

Fig. 1 - Grafico curve impostate di fabbrica

In questo modo, chiudendo la serie termostatica, il bruciatore, dopo l'accensione, si posiziona al carico minimo **P1** e successivamente procede verso il carico massimo **P2**, senza però incrementare la potenza erogata, poiché in entrambi i punti della curva, tutti gli attuatori sono regolati con la stessa apertura ai minimi valori.

# *Impostazione del punto di carico massimo per la massima potenza*

Per portare il punto di carico massimo **P2** in corrispondenza della massima potenza, procedere nel modo seguente: 1 dal menù

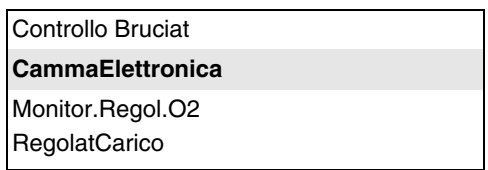

#### seguire il percorso della tabella sotto, utilizzando i tasti indicati

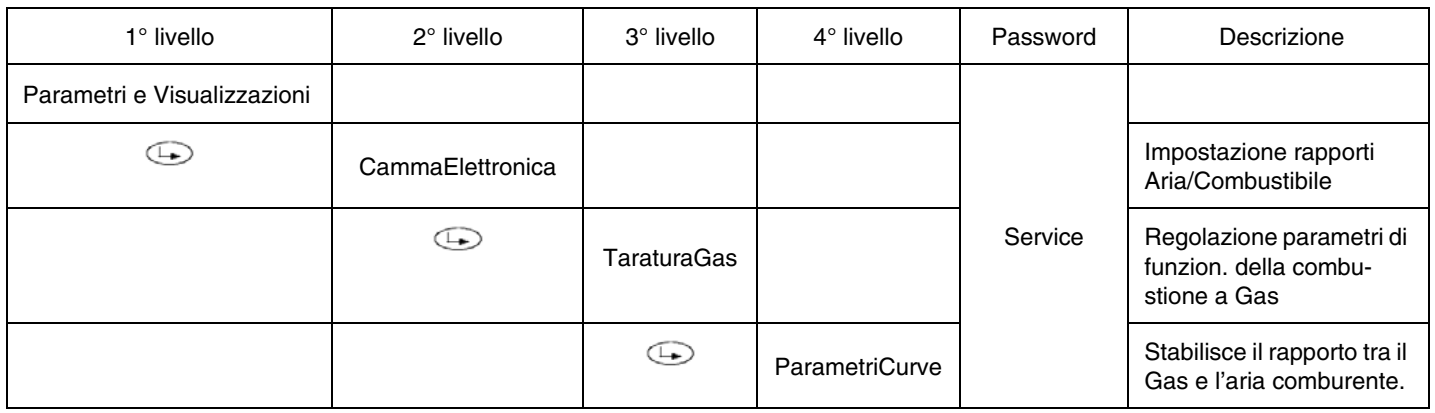

2 selezionare, tramite i tasti freccia, la voce "ParametriCurve" e confermare con ENTER: verrà visualizzato

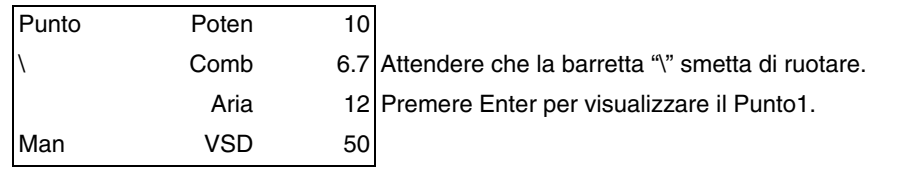

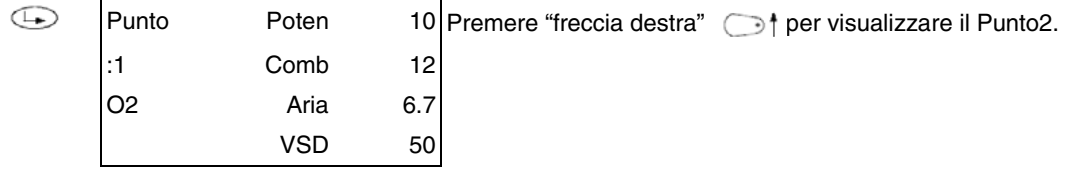

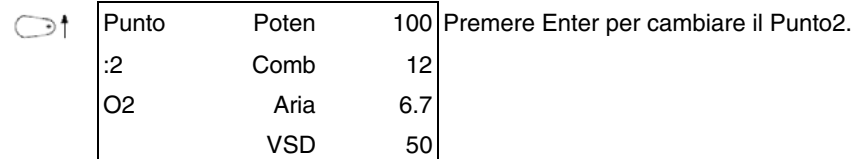

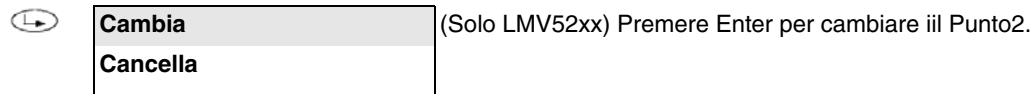

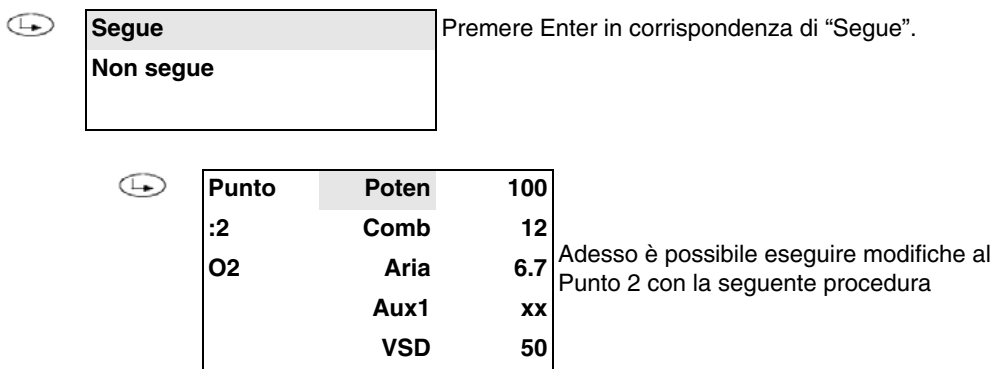

Controllando continuamente l'eccesso d'aria mediante l'analizzatore di combustione, aumentare solo di alcuni gradi\* (vedi nota) l'apertura della serranda dell'aria e, se presente, anche l'inverter.

Aumentare successivamente solo di alcuni gradi\* (vedi nota) anche l'apertura della farfalla del gas (o del servocomando combustibile). Procedere per gradi in questo modo, fino ad arrivare alla completa apertura della valvola a farfalla (servocomando a 90° - vedi grafico). Lo scopo è di raggiungere con sufficiente eccesso d'aria la posizione di massima apertura della farfalla del gas.

Durante questa operazione di incremento della posizione dei servocomandi, oltre a incrementare progressivamente anche la quantità di aria, va tenuta sotto controllo la quantità di combustibile tramite il regolatore di pressione del gruppo valvole, per non eccedere oltre la massima portata richiesta.

Una volta raggiunta la posizione di massima apertura della farfalla del gas, regolare la portata del combustibile, agendo **solo** tramite lo stabilizzatore di pressione del gruppo valvole (o tramite il regolatore di pressione dell'olio, nel caso di combustibile liquido).

**\*Nota:** Per incremento di " **alcuni gradi"**, si intende che l'operazione di incremento deve essere effettuata in modo tale da non provocare forti eccessi d'aria o condizioni in difetto d'aria

A tale scopo l'operazione di incremento, va eseguita monitorando continuamente l'analisi dei fumi con l'analizzatore di combustione. Si consiglia di effettuare gli incrementi mantenendo un O<sub>2</sub> % compreso tra il 7,5% massimo ed il 3% minimo.

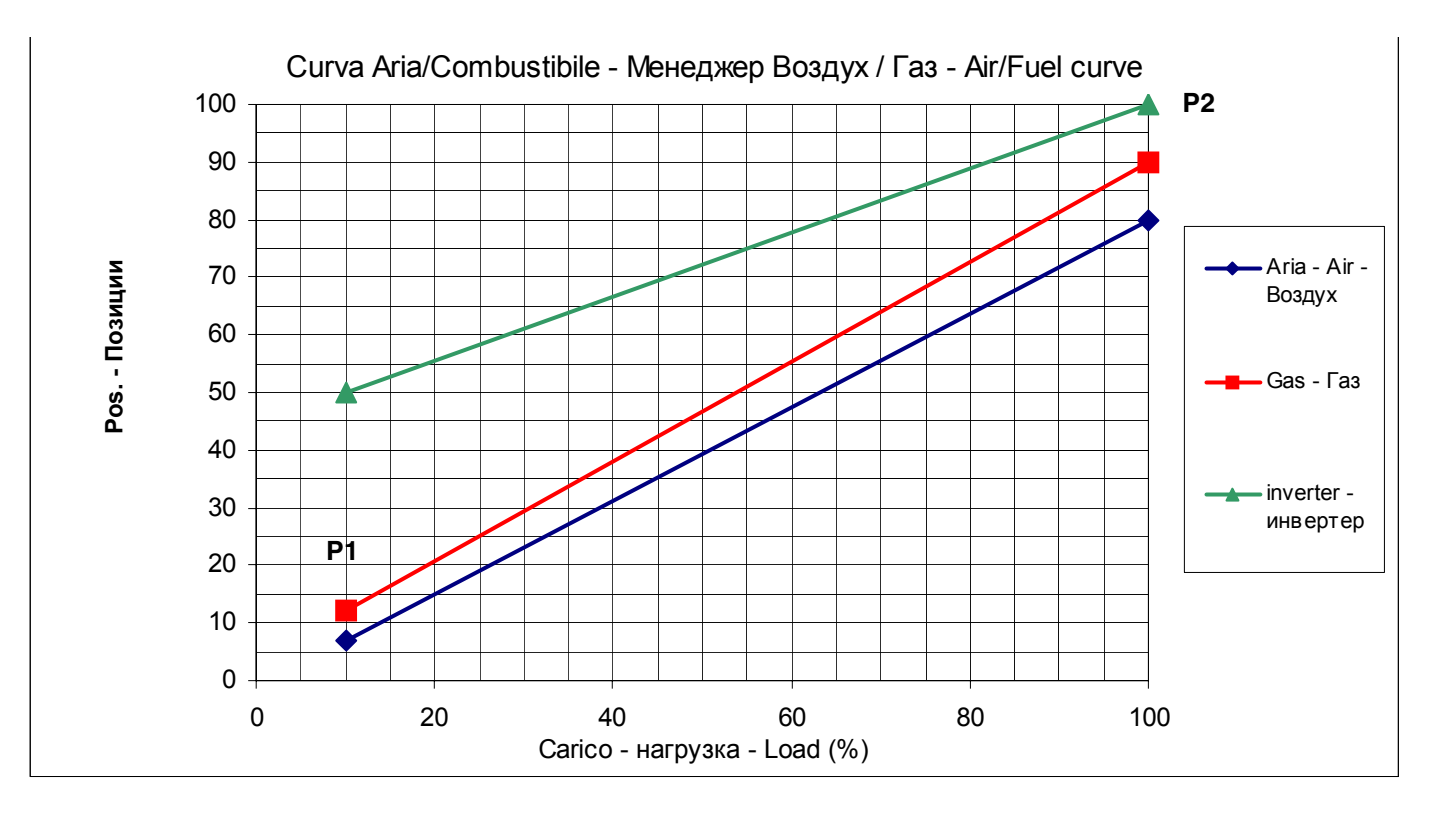
Sempre controllando i valori con l'analizzatore di combustione, una volta regolata la portata di combustibuile dal regolatore di pressione del gruppo valvole, regolare l'eccesso d'aria tramite il servocomando dell'aria e/o l'inverter. Alla fine delle operazioni memorizzare il punto 2 seguendo la procedura:

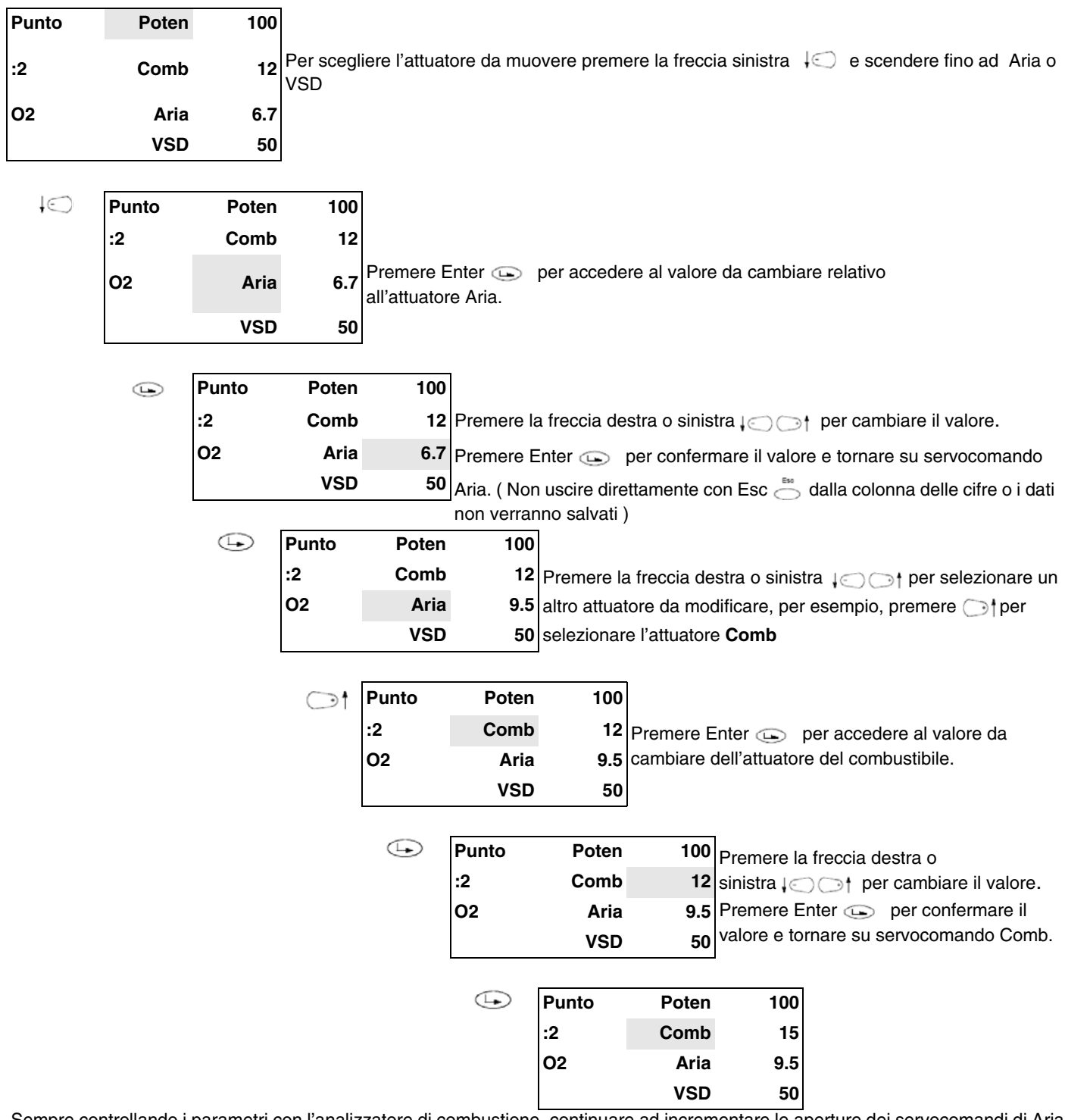

Sempre controllando i parametri con l'analizzatore di combustione, continuare ad incrementare le aperture dei servocomandi di Aria ( e/o se presente, dall'inverter ) e del Combustibile fino ad ottenere la posizione della farfalla del gas a 90°.

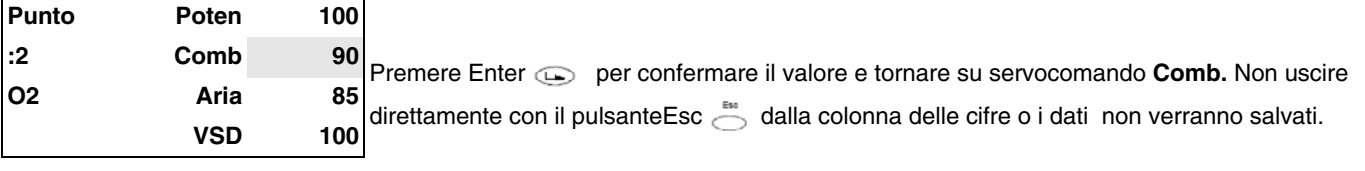

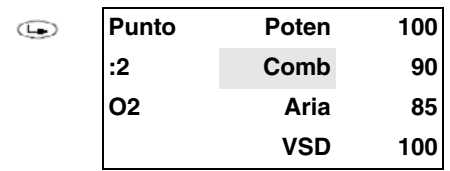

Una volta raggiunta la posizione di massima apertura della farfalla del gas, regolare la portata del combustibile, agendo **solo** tramite lo stabilizzatore di pressione del gruppo valvole (o tramite il regolatore di pressione dell'olio, nel caso di combustibile liquido)..

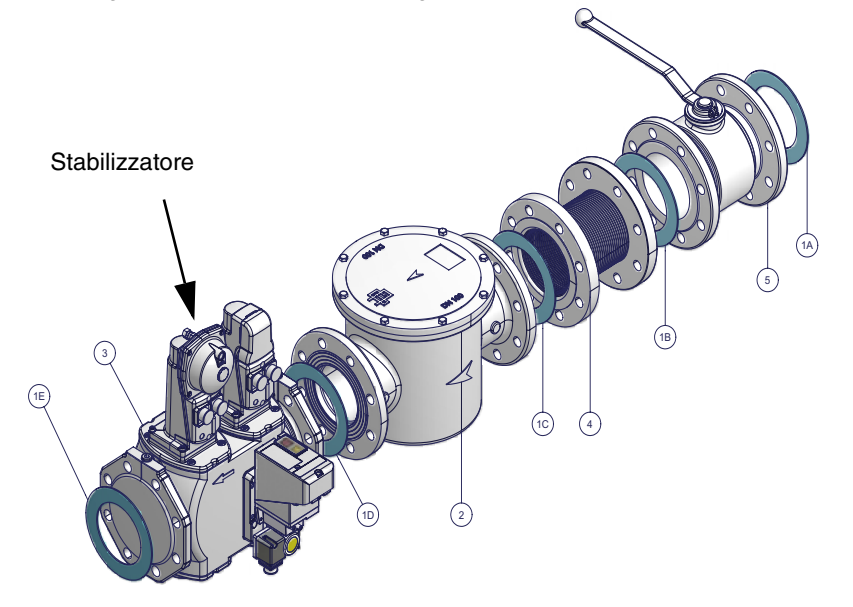

Una volta regolata la portata di combustibuile dal regolatore di pressione del gruppo valvole, sempre controllando i valori con l'analizzatore di combustione, regolare l'eccesso d'aria tramite il servocomando dell'aria e/o l'inverter.

# *Memorizzazione del punto*

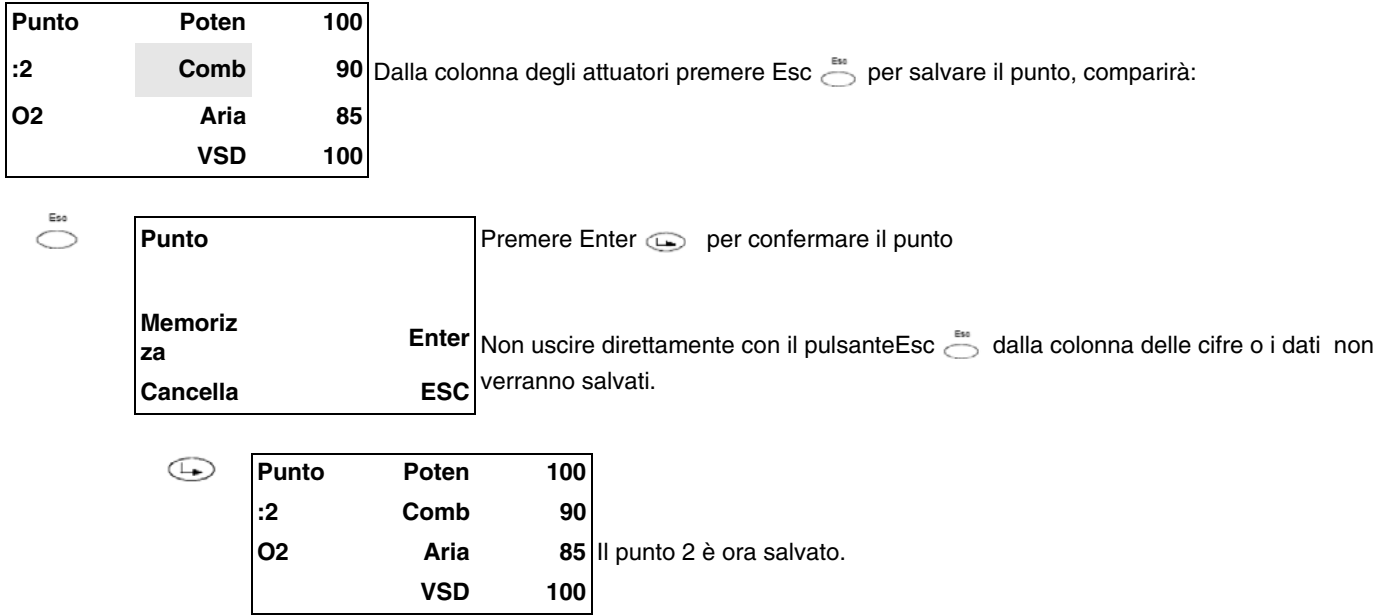

Attenzione! Una volta impostato il Punto2 di massimo carico, per motivi di sicurezza, non scendere direttamente al carico minimo P1, senza avere impostato altri punti intermedi (vedi paragrafo successivo).

Attenzione! In caso sia necessario spegnere immediatamente il bruciatore funzionante in alta fiamma, con il punto di massimo carico già regolato, e quindi in combustione, spegnere il bruciatore direttamente dall'interruttore principale. Alla successiva accensione, non salire dal punto P1 al punto di massimo carico P2 senza impostare punti intermedi.

Attenzione! In caso sia necessario spegnere immediatamente il bruciatore funzionante in alta fiamma, e il punto di massimo carico non è stato ancora regolato in combustione, ridurre il gas dallo stabilizzatore fino a portare il bruciatore in sufficiente eccesso d'aria, quindi spegnere il bruciatore dall'interruttore generale. Alla successiva accensione, ripartire con il punto P2 al minimo (impostazione di fabbrica - vedi paragrafo precedente) e procedere all'impostazione dei punti.

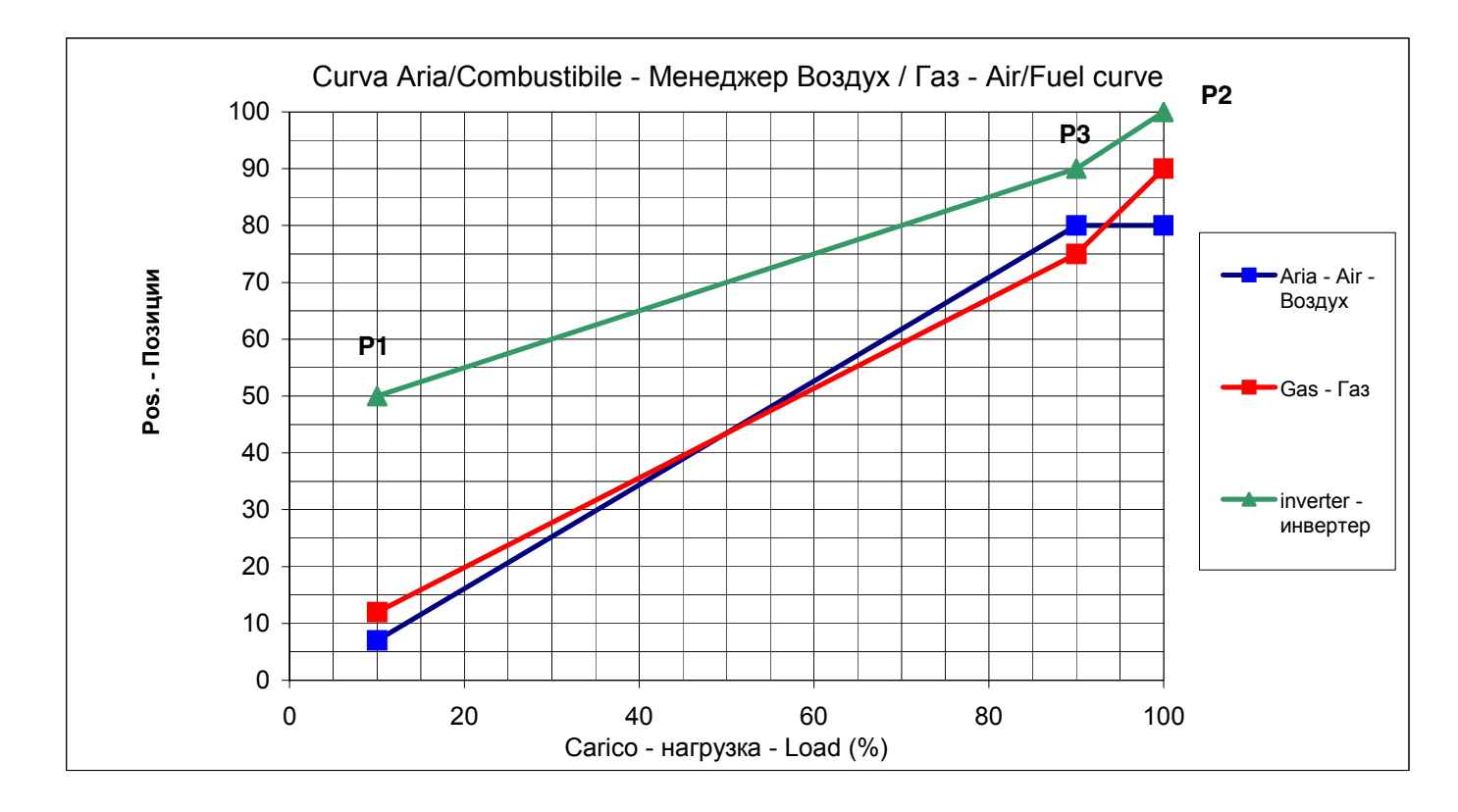

Per memorizzare un nuovo punto procedere come segue:

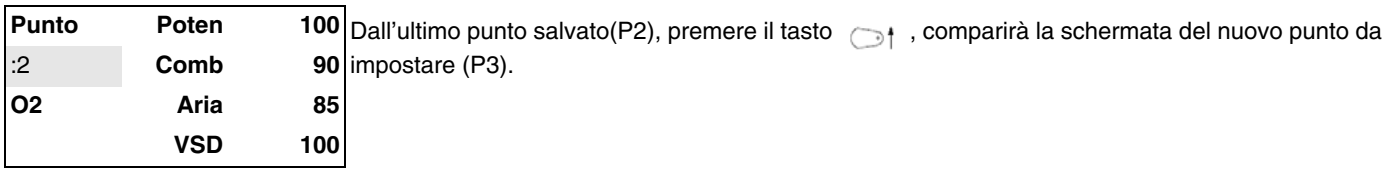

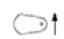

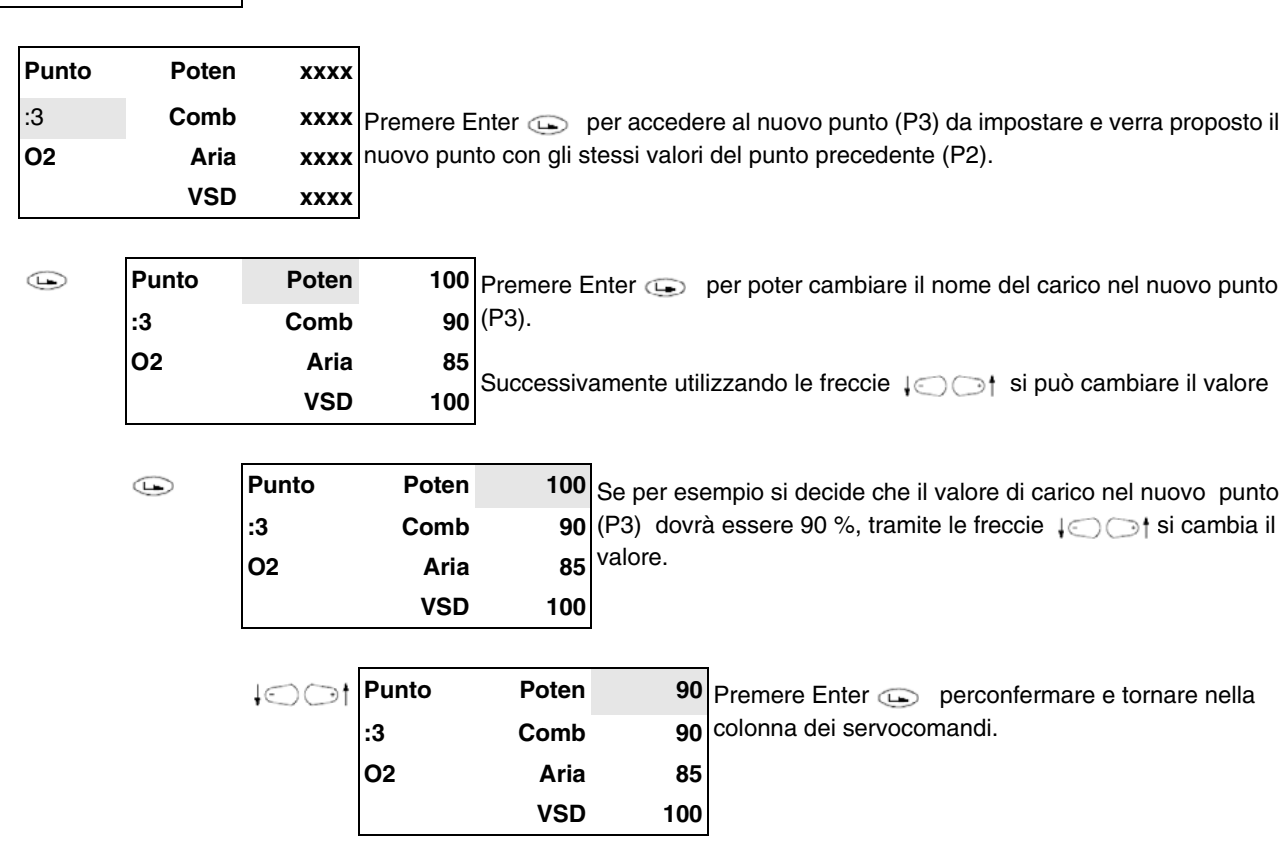

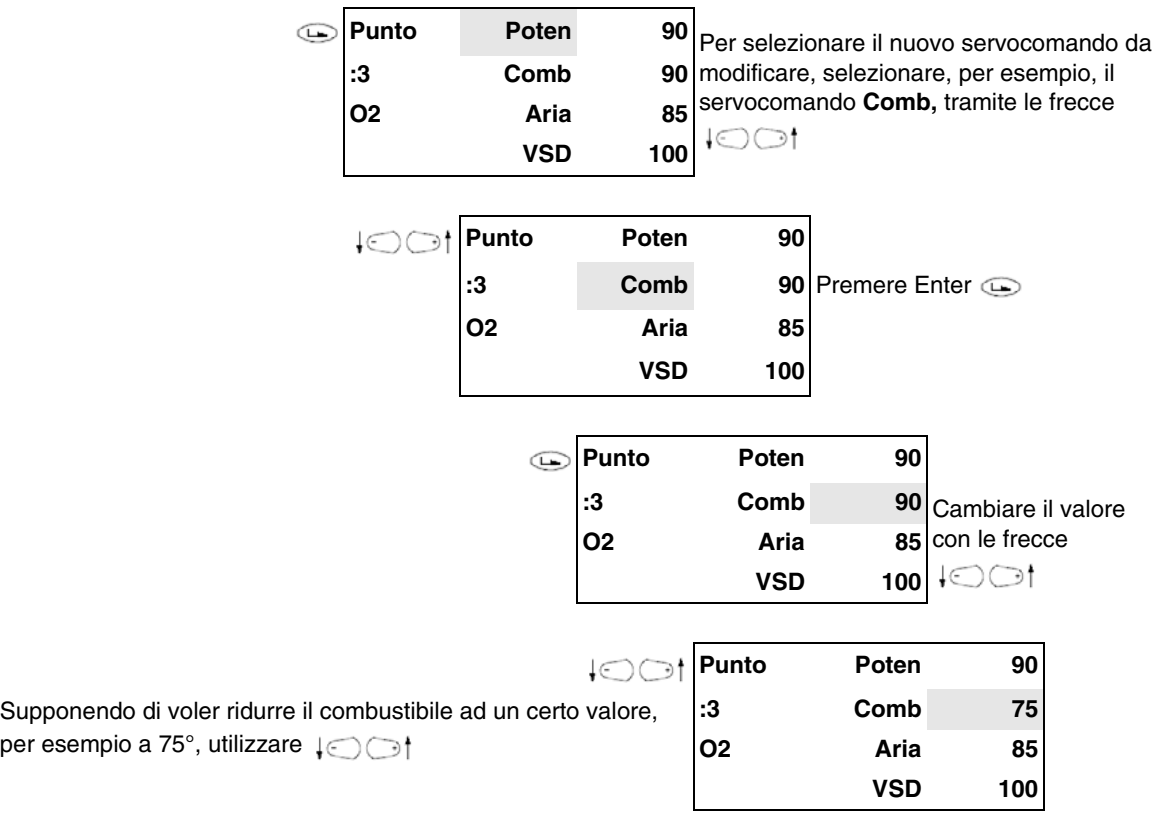

Premere Enter per confermare e tornare nella colonna dei servocomandi, quindi selezionare gli attautori dell'aria e modificare i valori con la stessa procedura, fino ad ottenere i valori di eccesso d'aria desiderati in quel punto. Si imposta, così, il nuovo punto P3, posizionato come in figura:

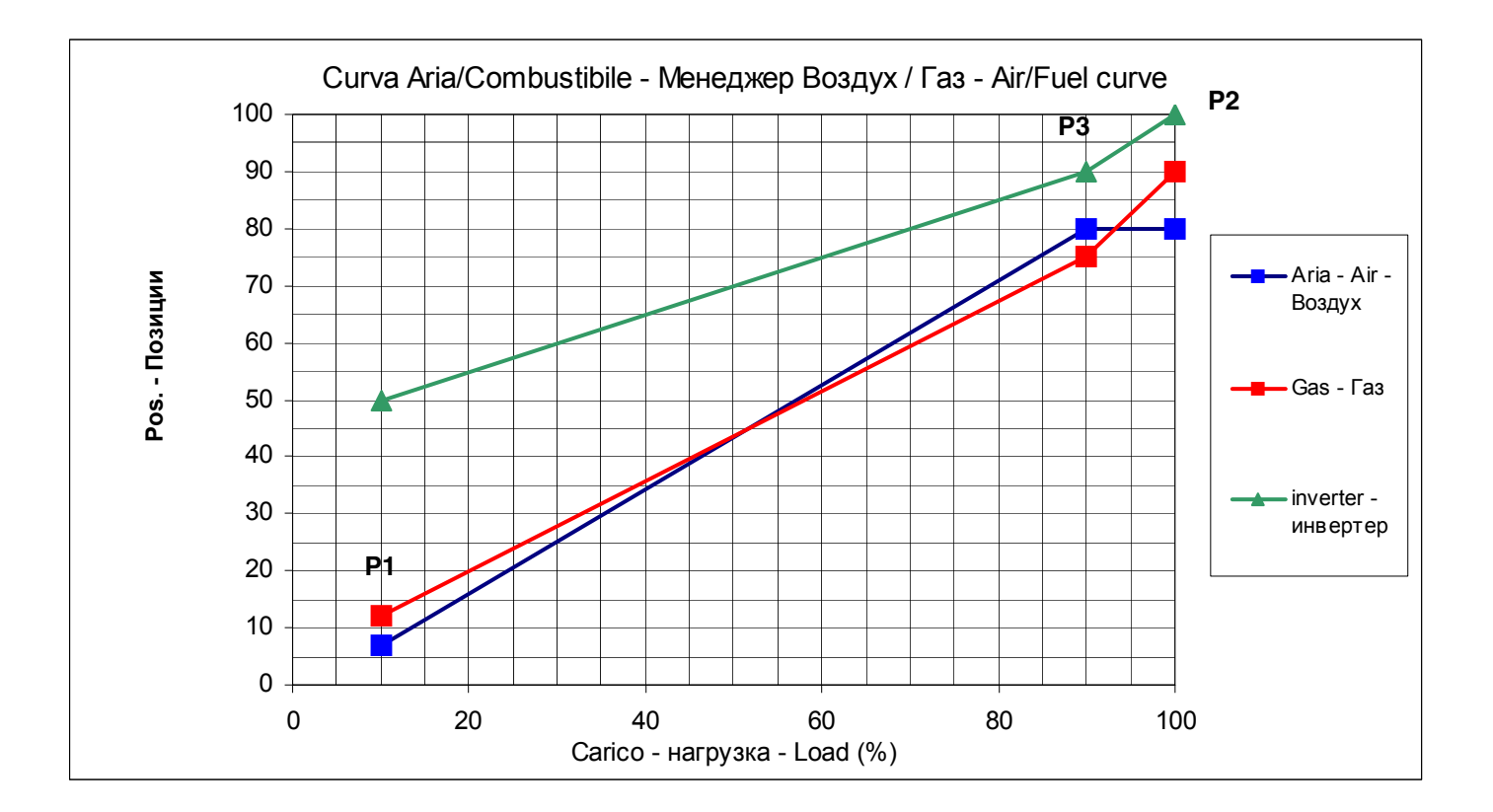

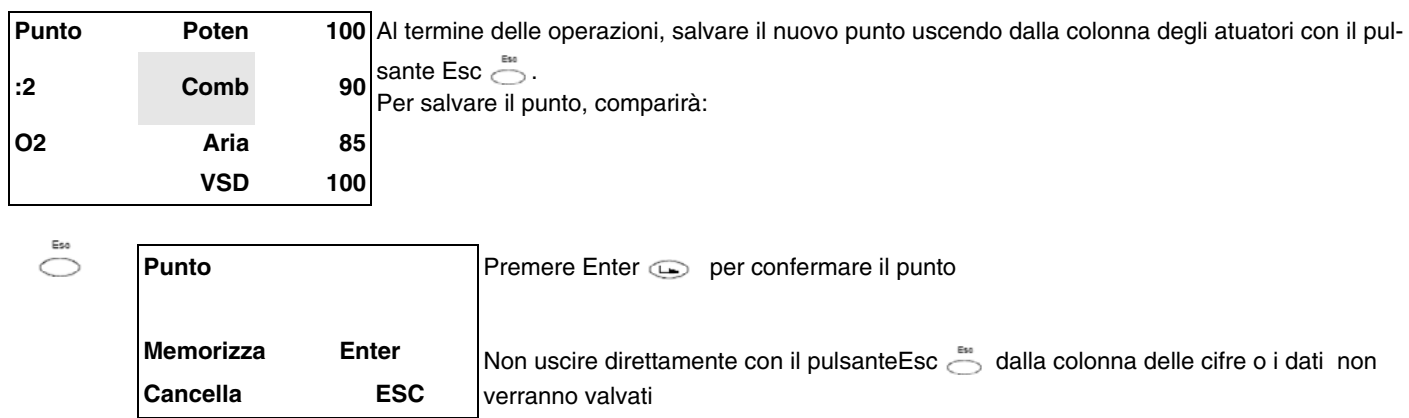

Una volta salvato il punto, LMV ordina i punti automaticamente in base al carico:

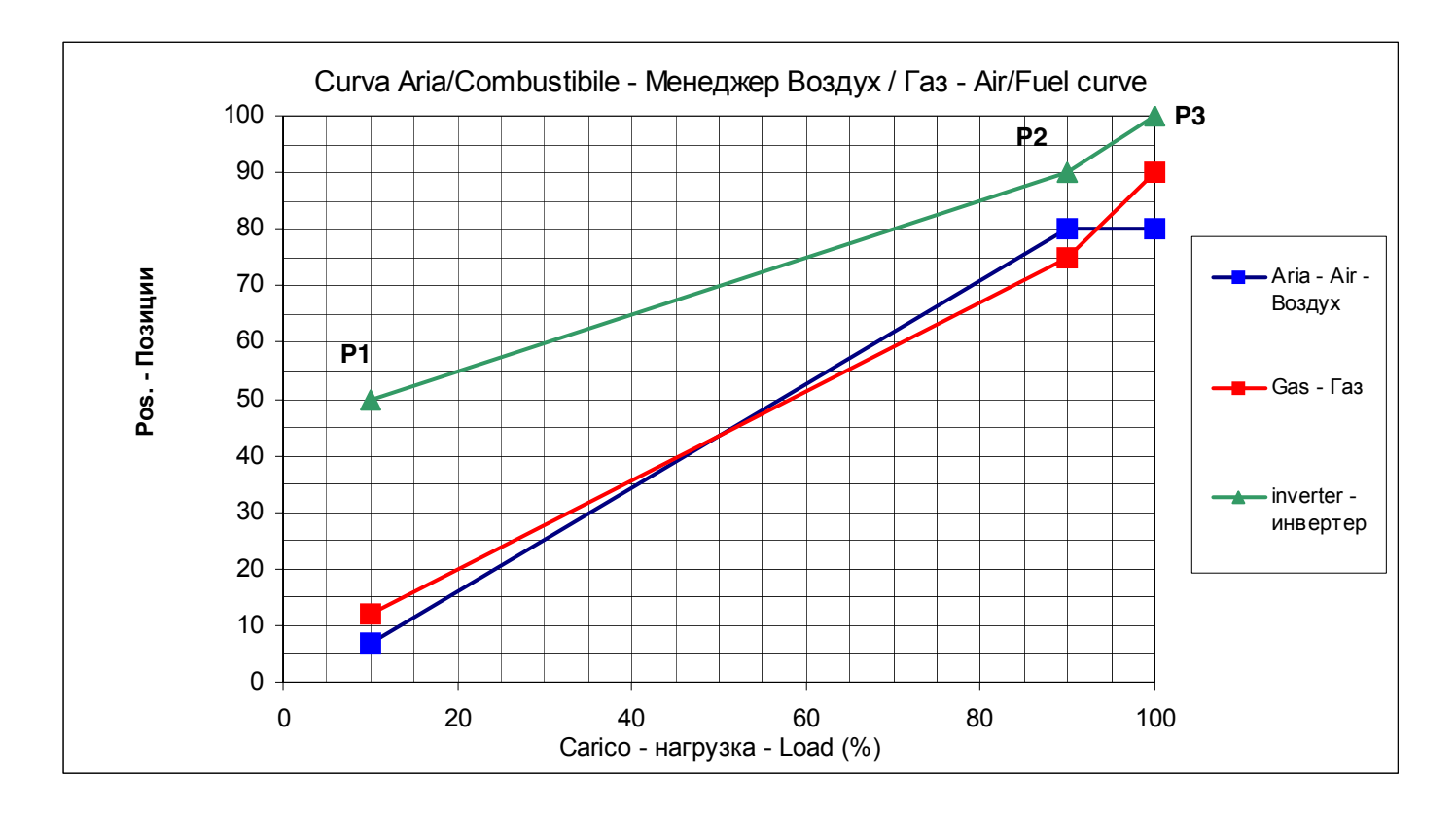

Procedere con la stessa modalità per impostare altri punti fino al carico minimo, come mostrato in figura a titolo di esempio. Possono essere impostati fino ad un massimo di 15 punti, solitamente sono sufficienti da 8 a 10 punti.

Esempio di curva di rapporto Aria/Combustibile:

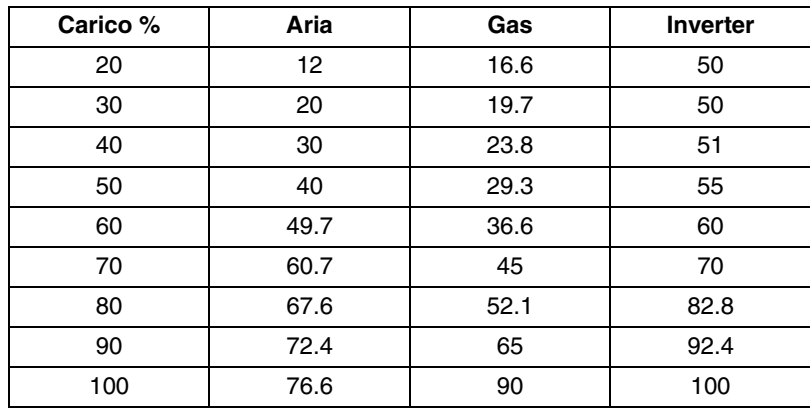

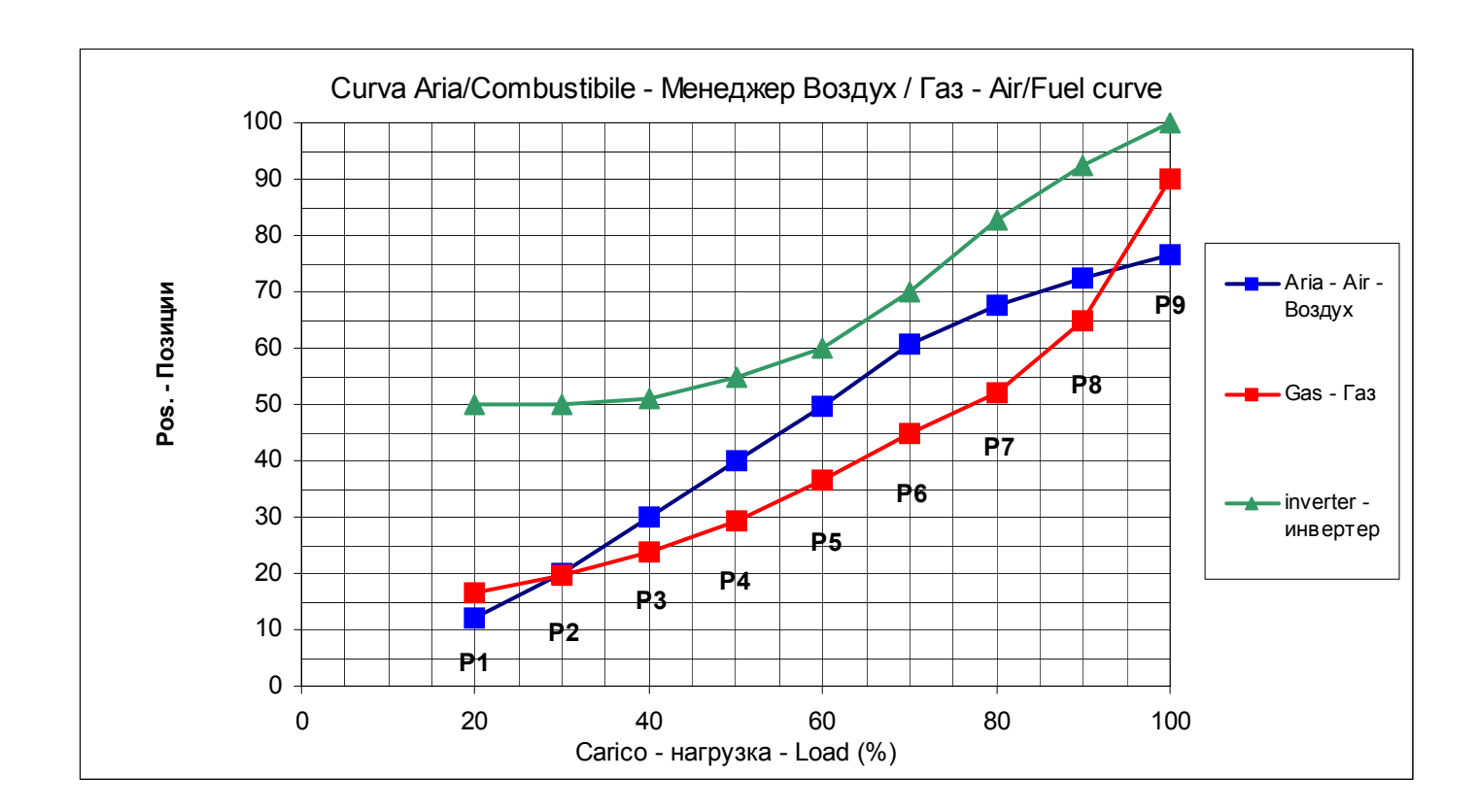

**Nota:** nei bruciatori con inverter, si consiglia di non scendere mai al di sotto del 50% con il numero di giri del motore.

# **PARTENZA A FREDDO (CSTP)**

Se nell'impianto è presente una caldaia a vapore o una caldaia che deve partire a freddo e, per evitare gli shock termici, è richiesto il riscaldamento lento della caldaia mantenendo il bruciatore al minimo di potenza, può essere utilizzata la funzione automatica di Partenza a freddo, in alternativa al funzionamento manuale con il carico al minimo.

La funzione Cold Start ("Partenza a freddo") può essere abilitata **solo dal Service** (accesso tramite password riservata).

Se tale funzione è stata abilitata, e la caldaia è fredda, all'accensione del bruciatore verrà visualizzato il messaggio "Protezione shock termico attivata". Se, invece, la funziona non è abilitata, dopo l'accensione, il bruciatore aumenterà normalmente il carico in base alla richiesta dell'utenza.

**Nota:** L'attivazione della modalità di funzionamento in manuale, eseguibile anche dal cliente, (vedi capitolo funzionamento manuale) esclude momentaneamente la funzione di Partenza a freddo, il ritorno alla modalità Automatica ripristina la funzione di partenza a freddo se precedentemente impostata dal Service.

La funzione di Partenza a freddo è un parametro Sevice, per eseguire l'attivazione seguire la procedura:

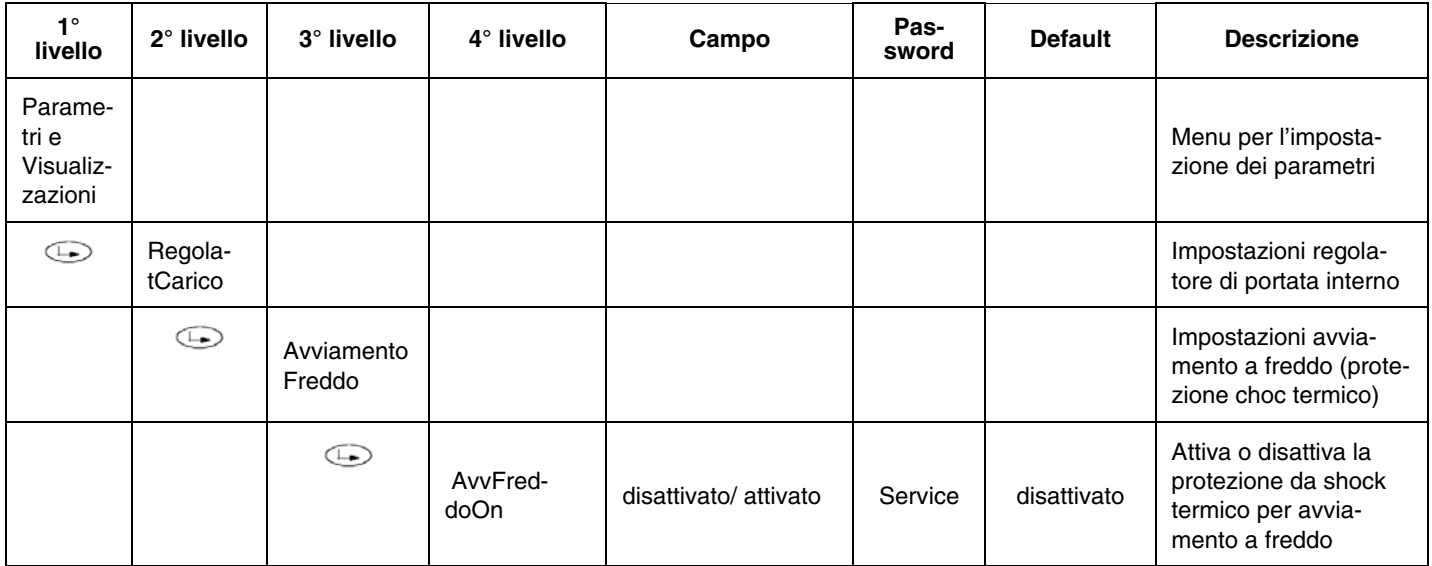

Il parametro **AvvFreddoOn** disattiva o attiva la funzione di potezione automatica a freddo, gli altri parametri sono già inseriti di fabbrica e possono essere modificati seguendo le sottostanti righe di programmazione: (vedi anche grafco)

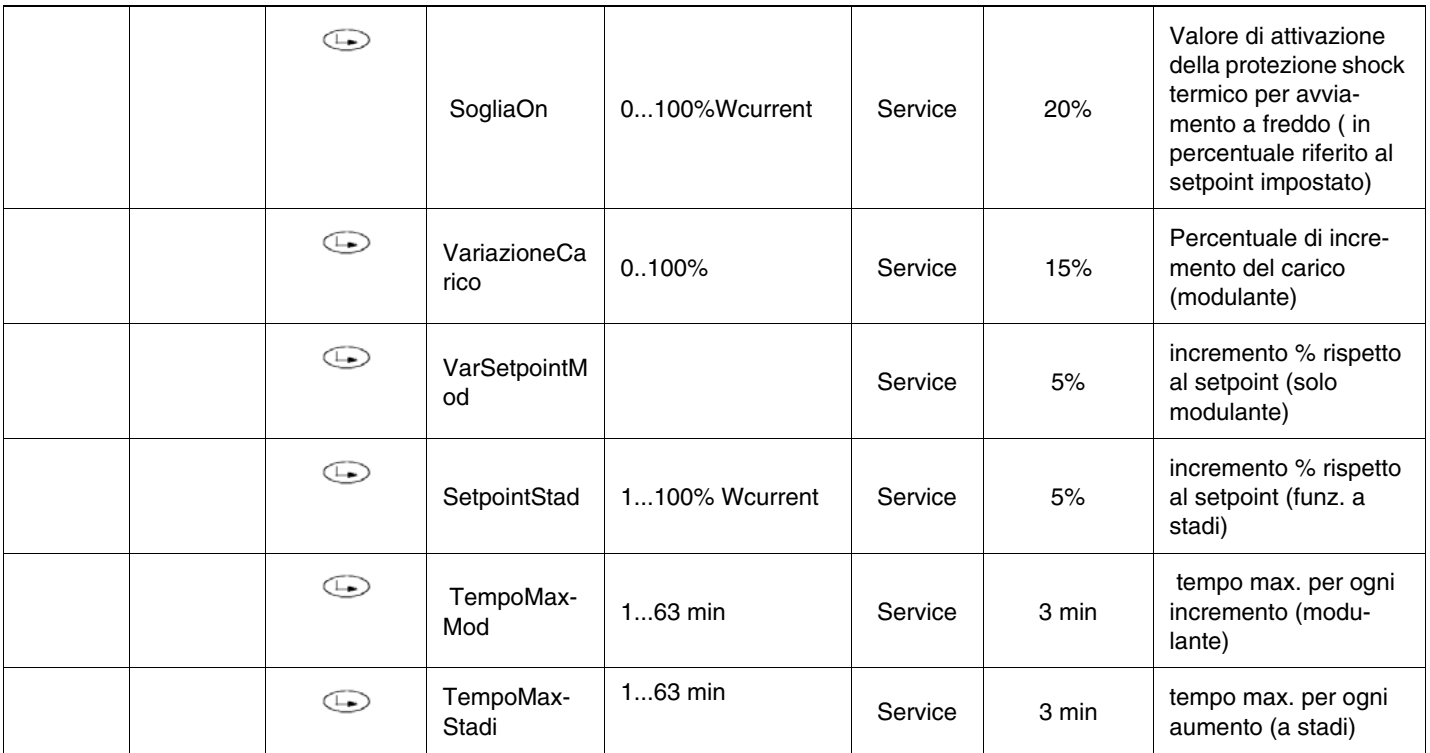

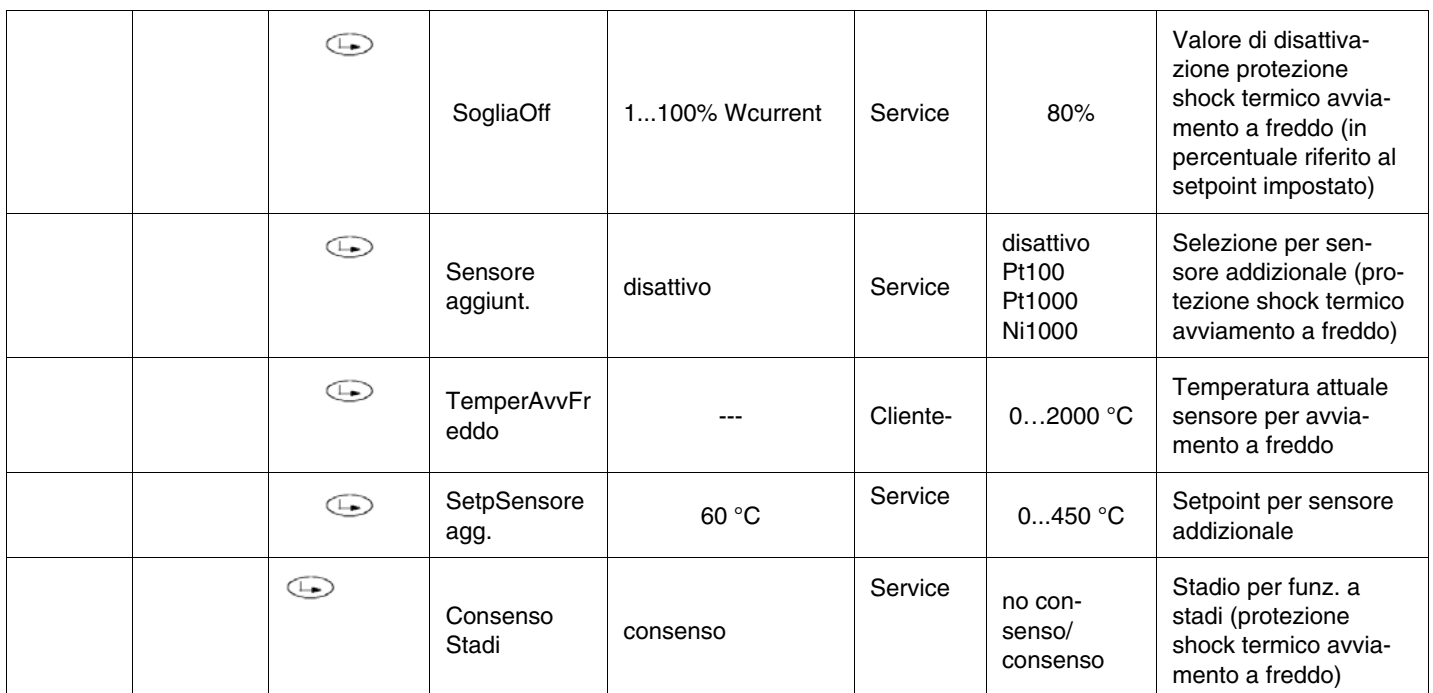

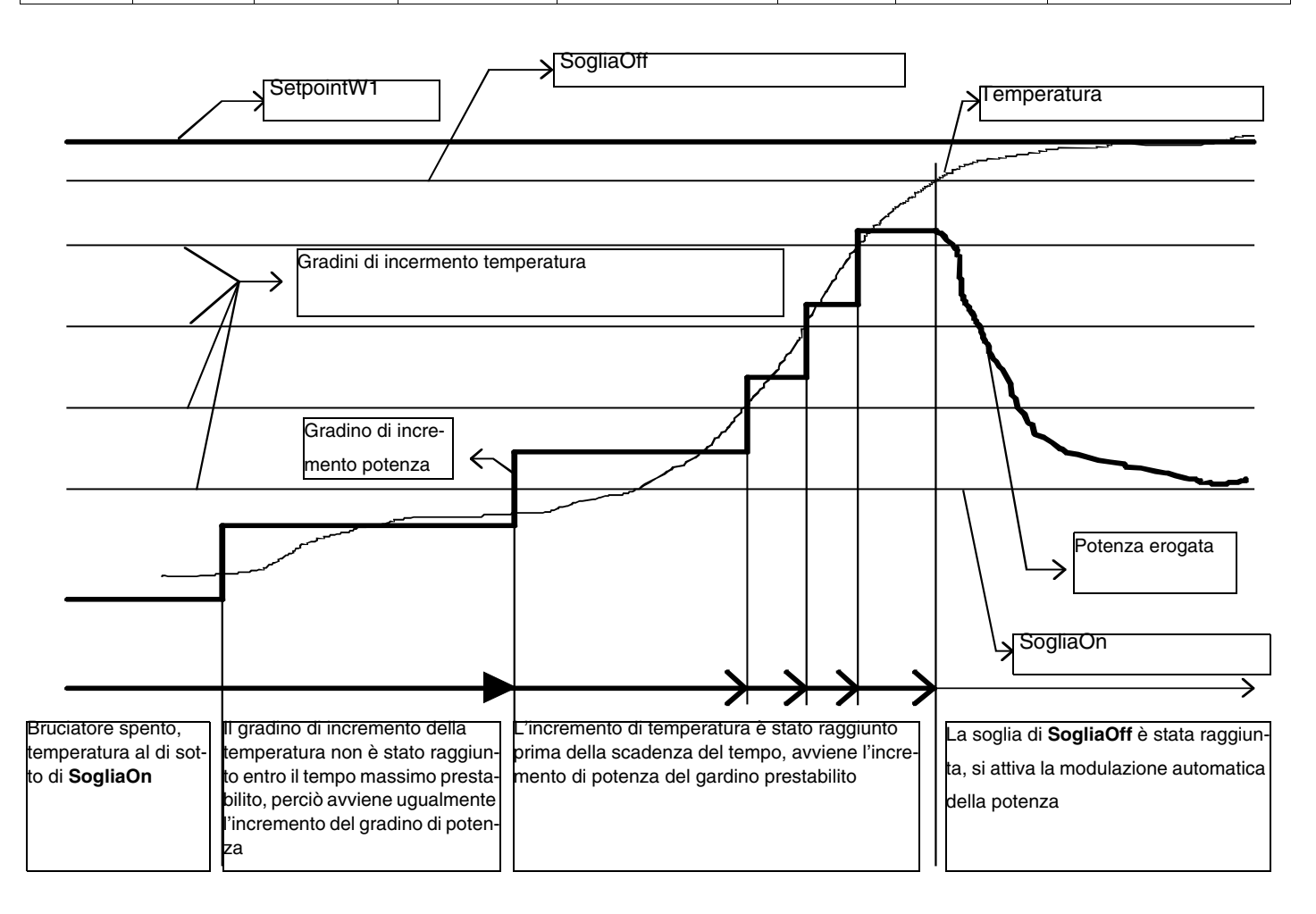

# **FUNZIONAMENTO MANUALE DEL BRUCIATORE**

L'operatore può scegliere se selezionare il funzionamento del bruciatore in modalità manuale ad un carico fisso impostabile, oppure il funzionamento in modalità modulante tramite il regolatore di carico automatico, infine può anche decidere lo spegnimento mediante la funzione di bruciatore spento.

Selezionare del tipo di funzionamento "Manuale / Automatico / Spento".

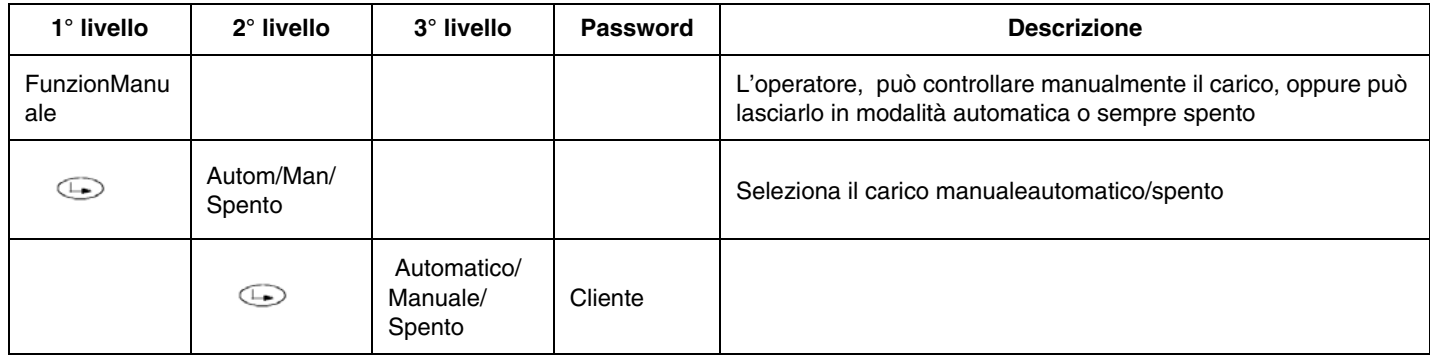

#### *Selezione della percentuale di carico per la modalità di funzionamento in manuale*

Per impostare la percentuale di carico alla quale si vuole fare funzionare il bruciatore in modalità manuale, procedere come descritto sotto.

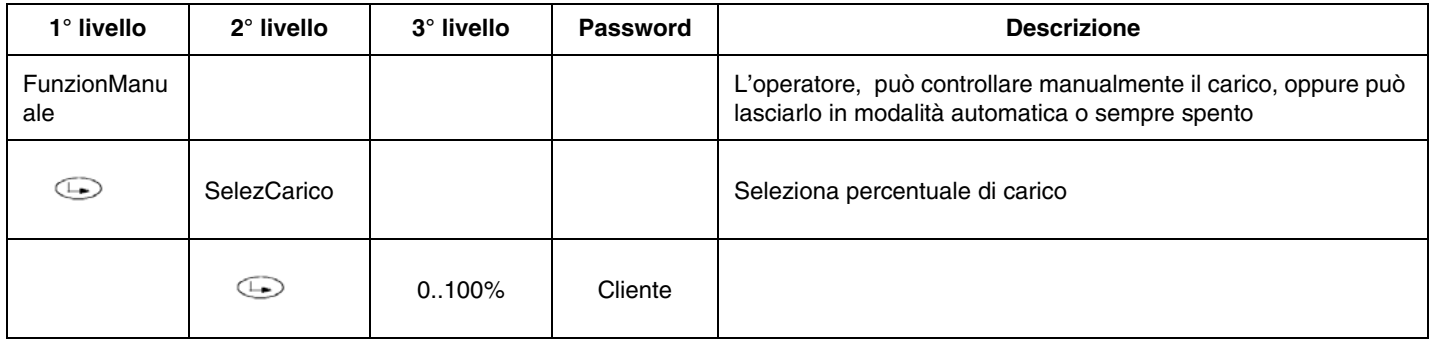

# **COLLEGAMENTI ELETTRICI A 230 V Morsettiere**

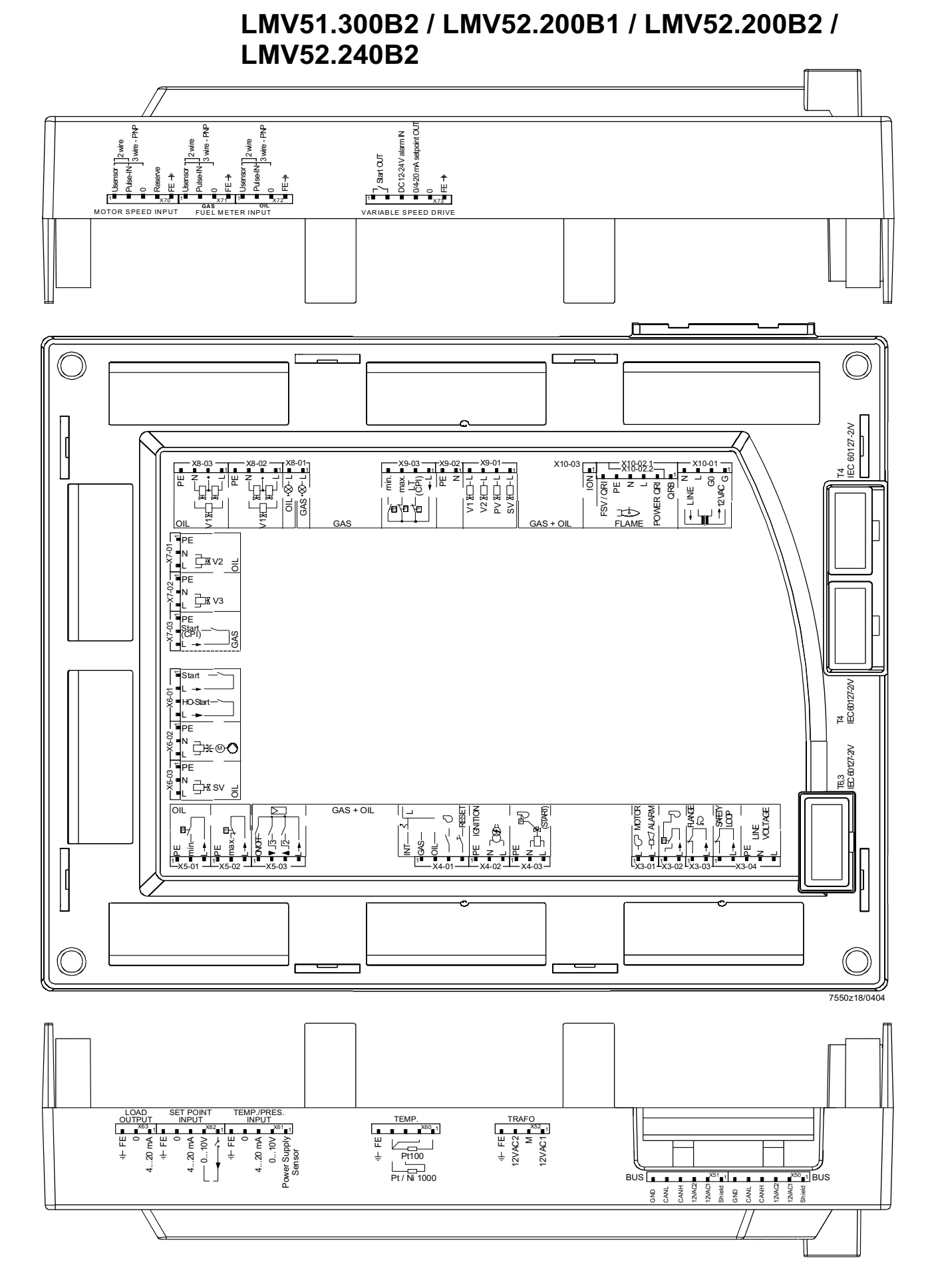

*38*

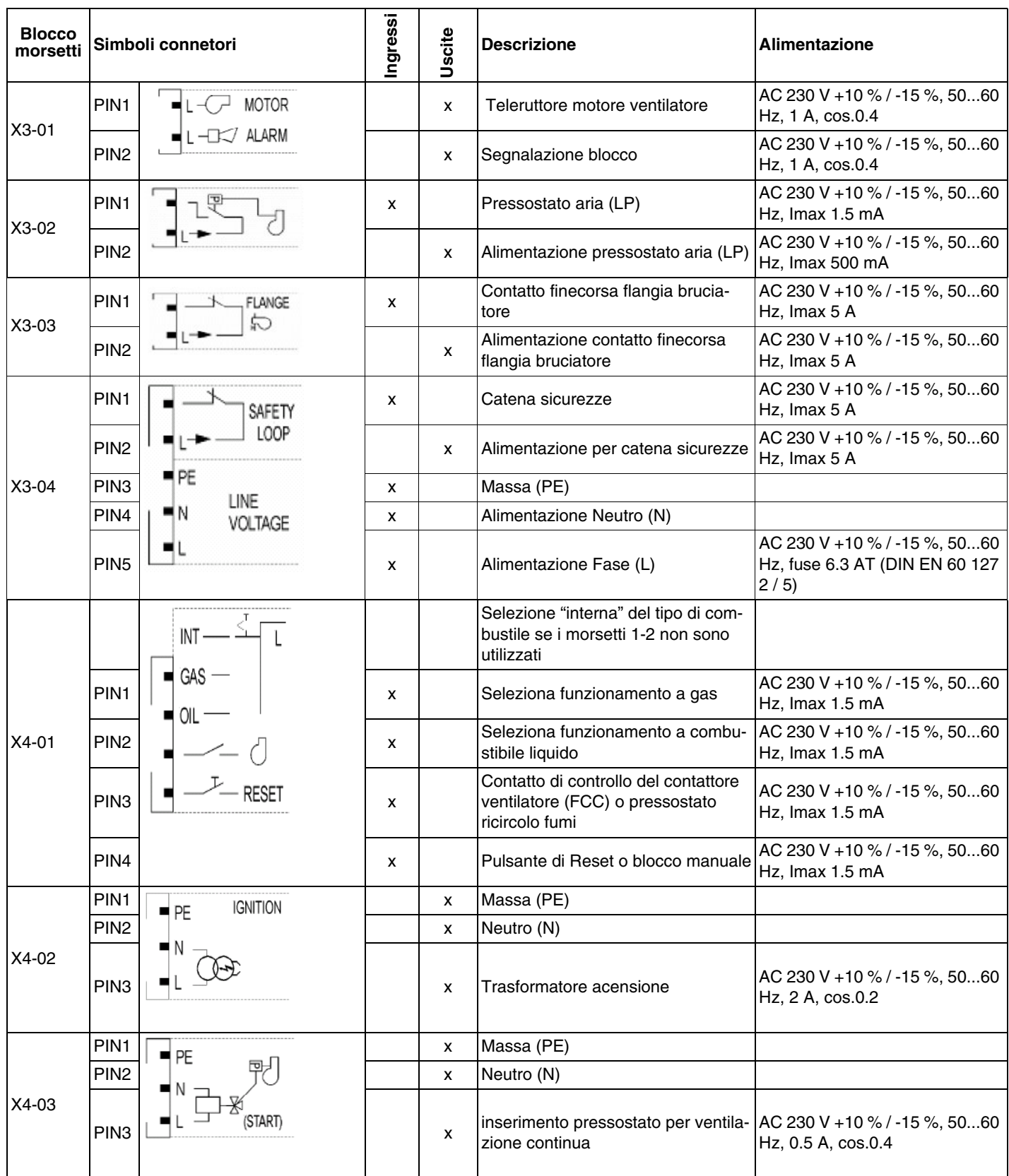

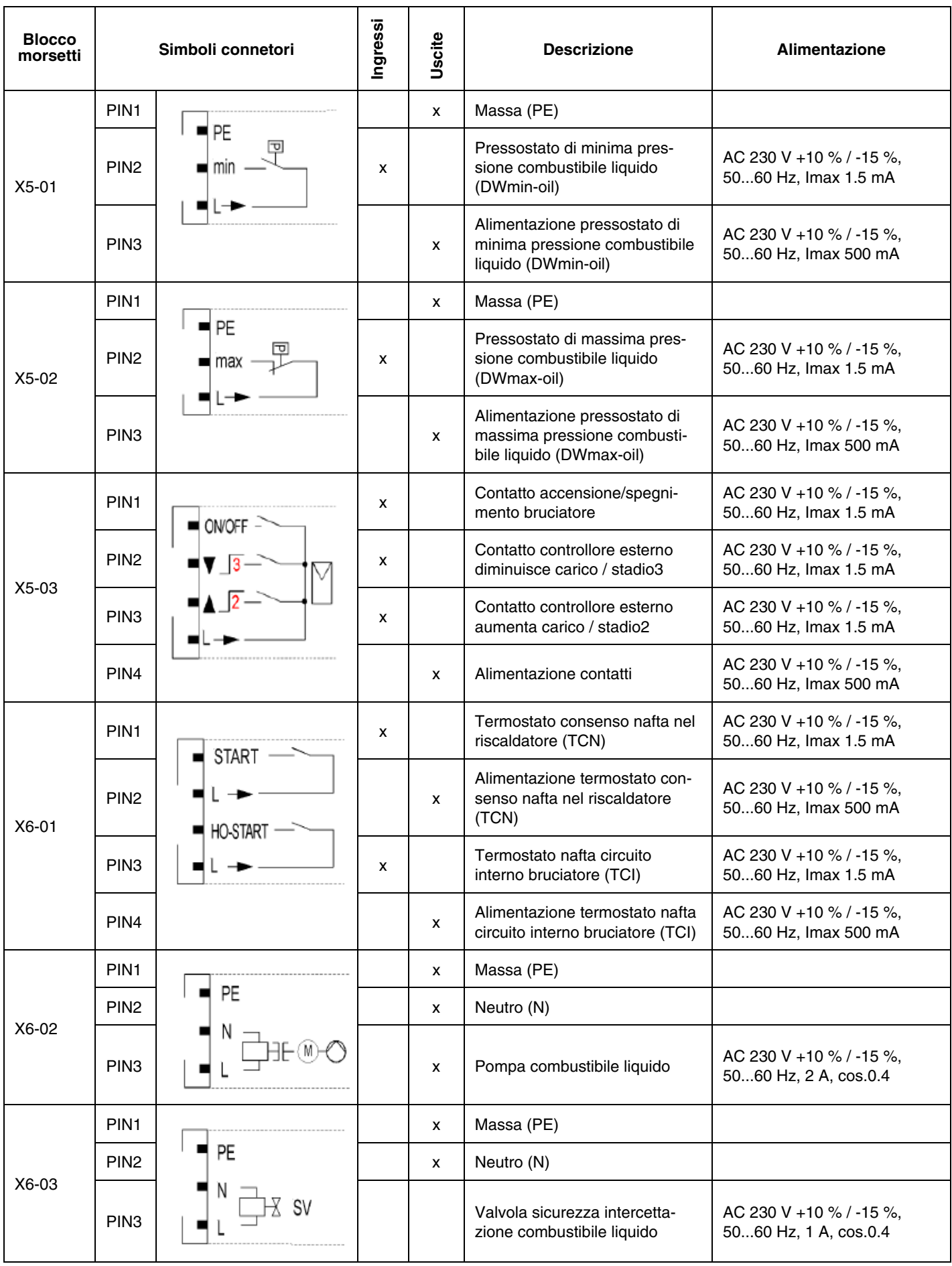

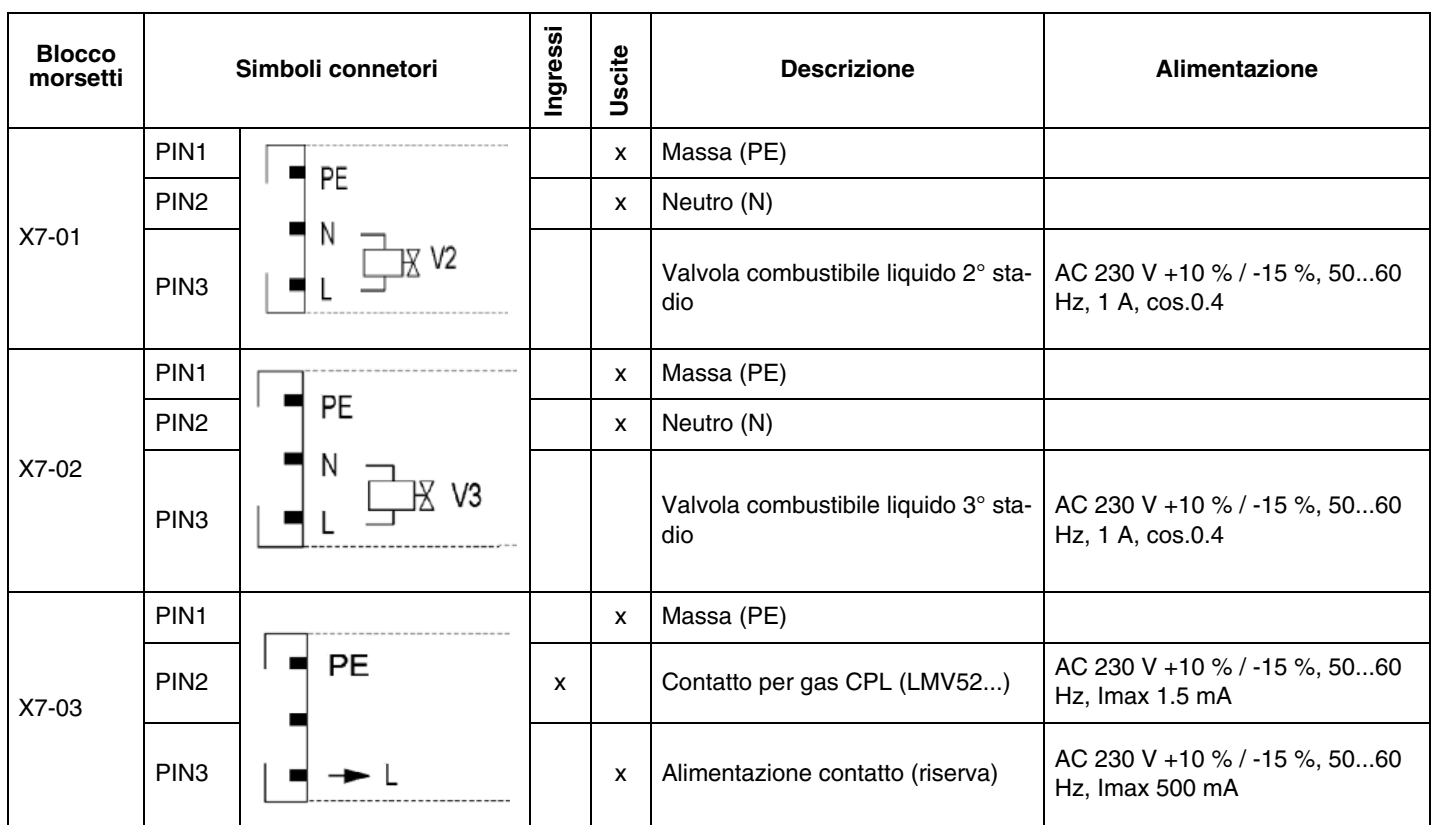

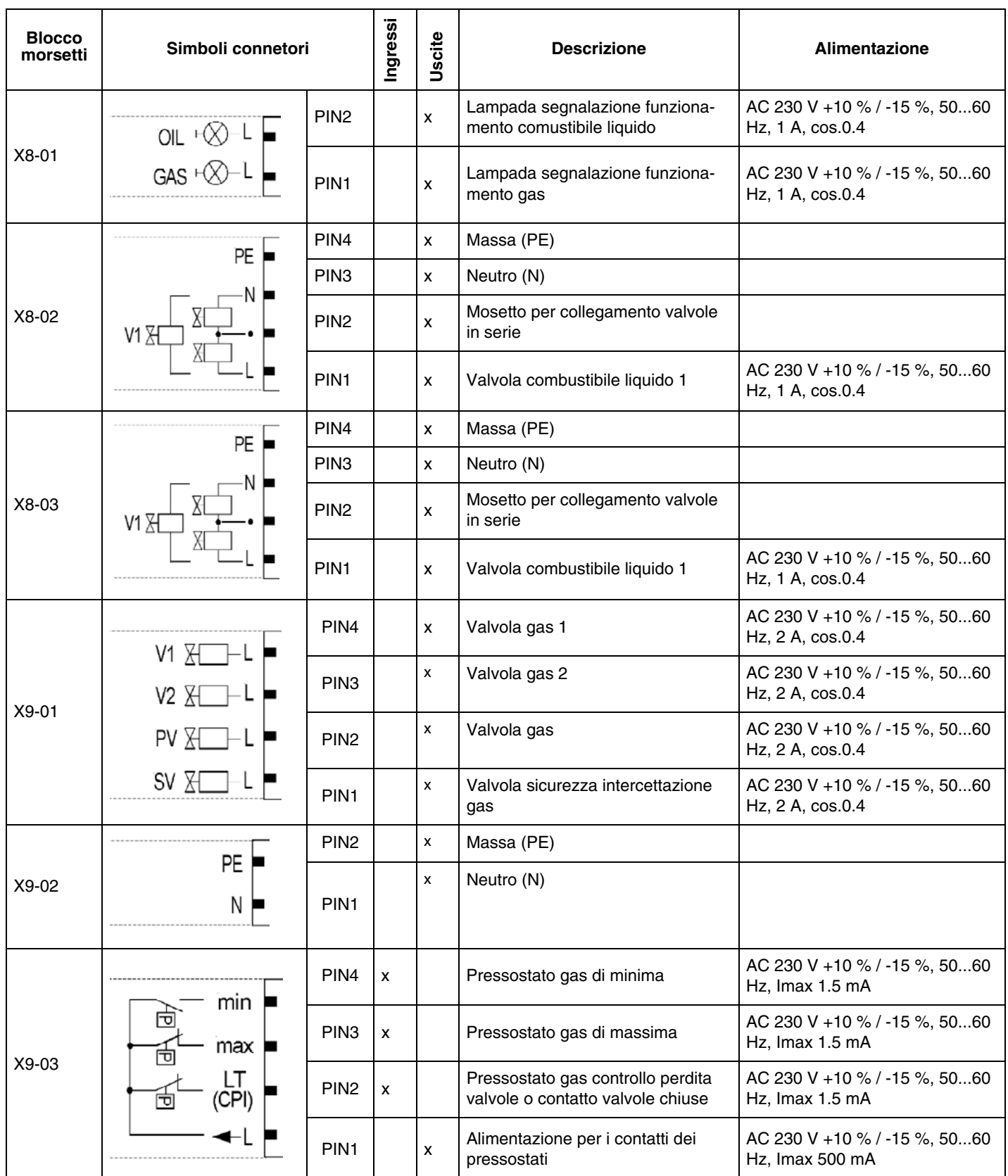

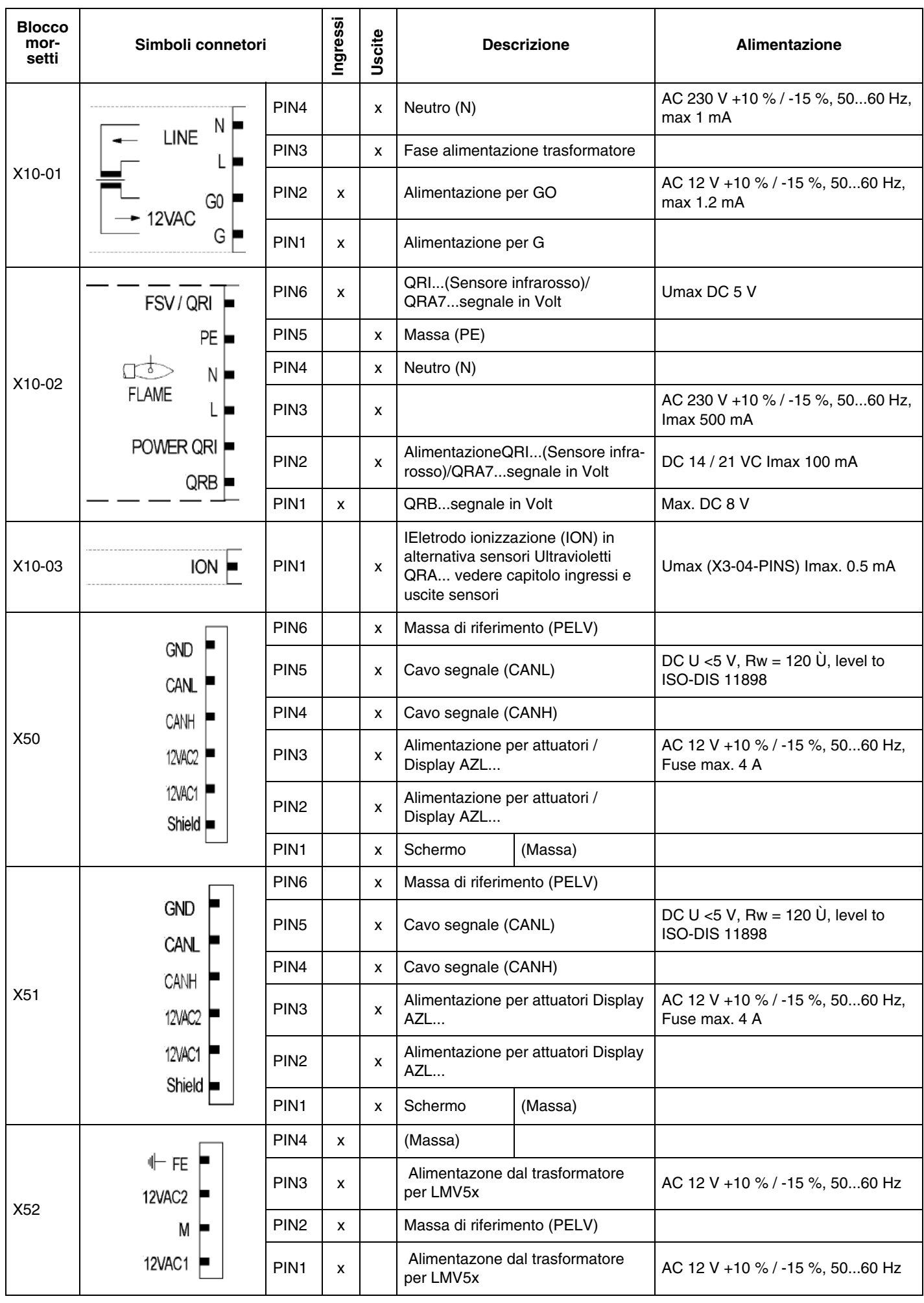

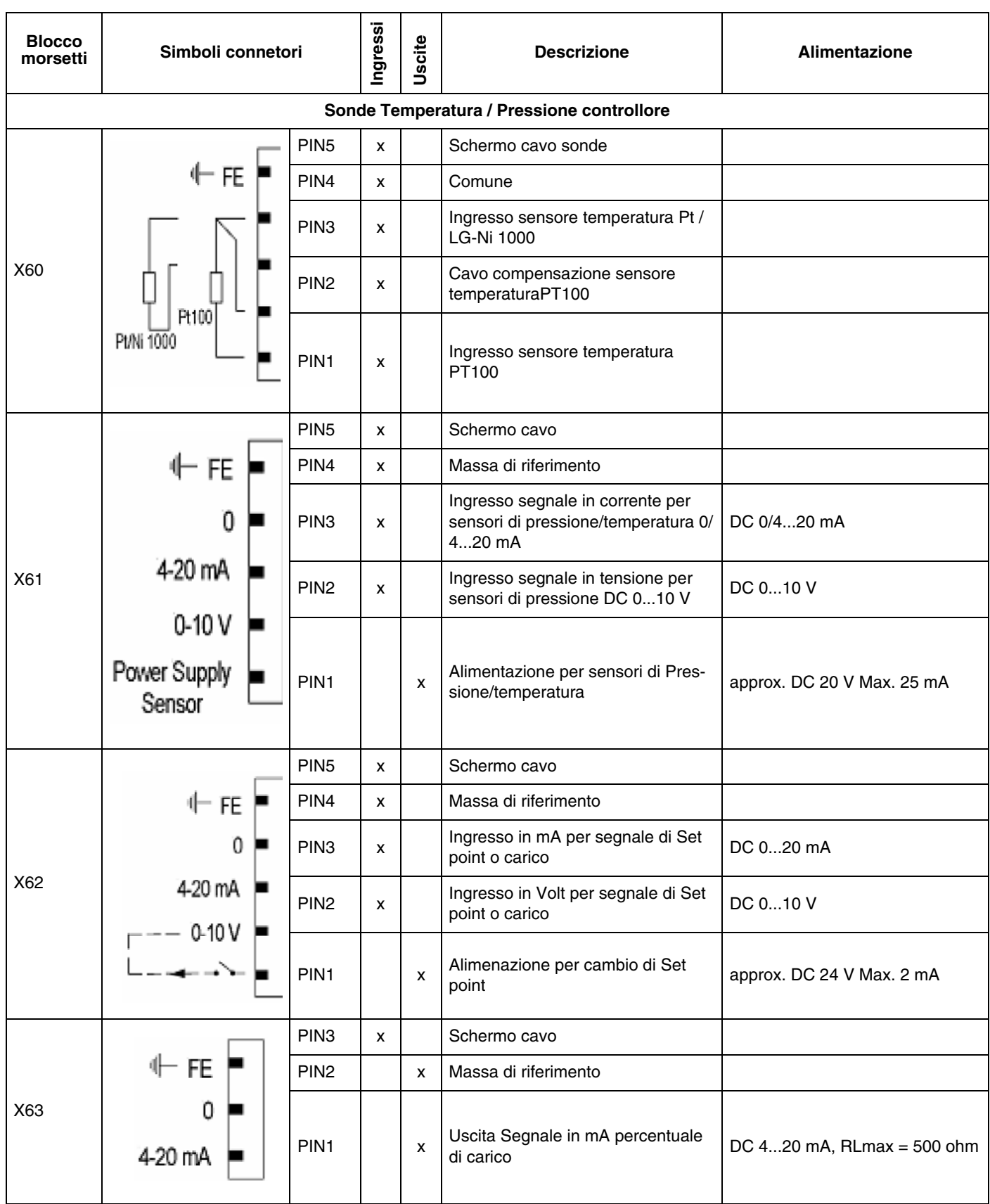

#### **PROGRAMMAZIONE INVERTER**

Per programmare l'inverter, utilizzare il pannello di interfaccia BOP.

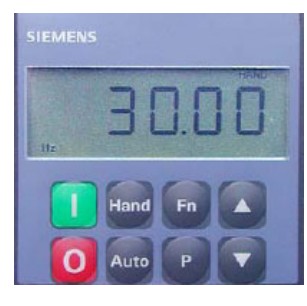

**BOP - SED2**

Il BOP permette di modificare i parametri, per consentire un'impostazione dell'inverter specifica per il tipo di motore utilizzato. Oltre ai tasti contiene un display LCD a 5 posizioni, sul quale vengono rappresentati i numeri dei parametri rxxxx o Pxxxx, i valori parametrici, l'unità del parametro (ad es. [A], [V], [HZ], [s]), allarmi Axxxx o segnalazioni di guasto Fxxxx nonché i valori di riferimento e attuali.

ATTENZIONE! L'inverter vene gia configurato in fabbrica per il motore ventilatore del bruciatore, pertanto non è necessaria nessuna ulteriore pogrammazione.

La seguente procedura si utilizza solamente nel caso venga sostituito l'inverter con uno nuovo privo di parametrizzazione, oppure si debba configurare nuovamente l'inverter per l'utilizzo su di un altro motore, in questo caso verificare se la potenza massima erogabile dall'inverter soddisfa la potenza richiesta dal motore.

La seguente procedura reimposta tutti i parametri sui valori di default impostati in fabbrica da Siemens e inserisce solo i dati che necessari al funzionamento del bruciatore, pertanto con la presente procedura, possono essere rimossi parametri indebitamente inseriti.

# *Descrizione delle funzioni dei tasti per inverter SED2*

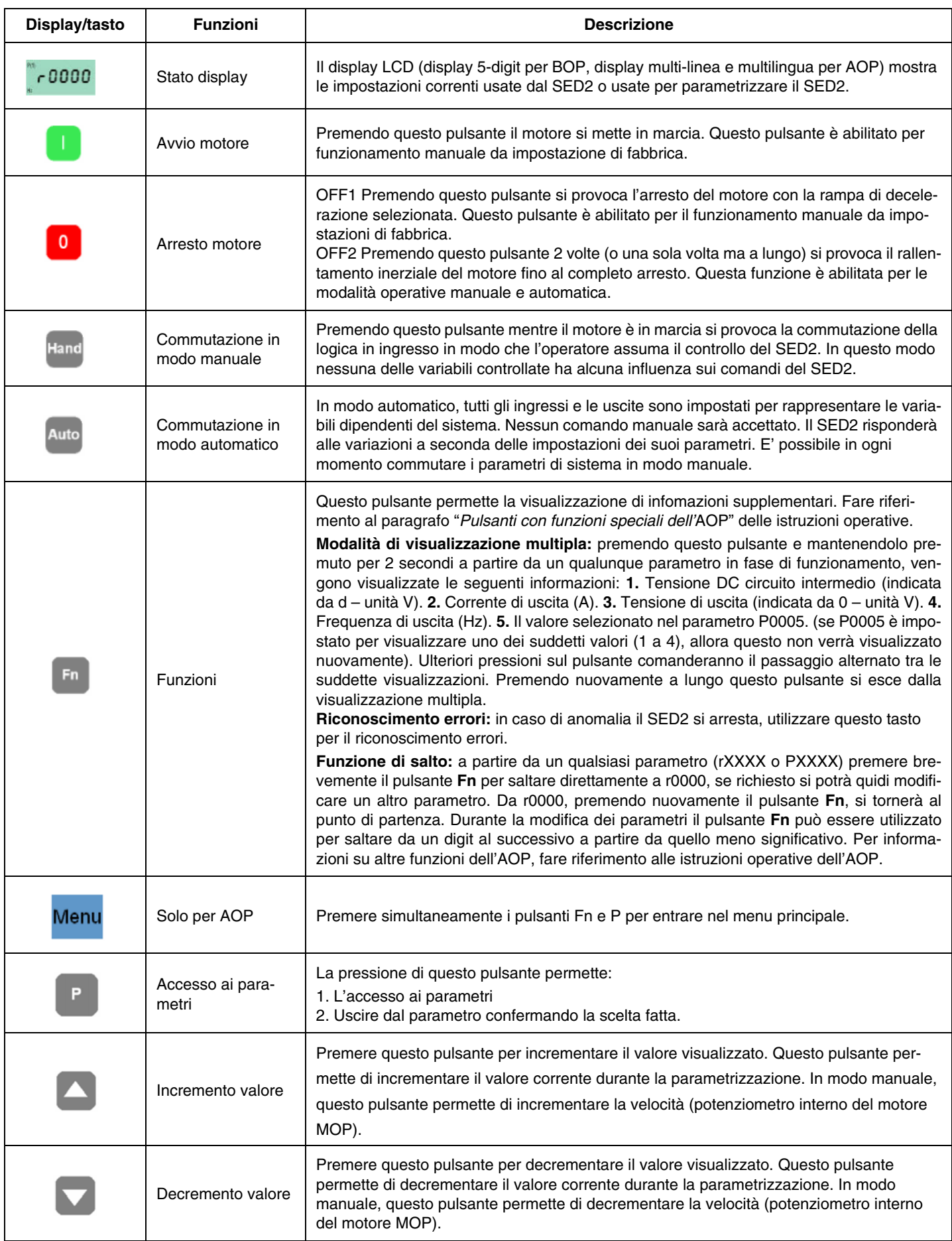

#### *Programmazione*

Per accedere alla procedura di programmazione, procedere nel modo seguente:

 $-0000$ 

- 1 premere il tasto "P" 2 verrà visualizzato il messaggio **Г000**
- 3 poi premere finché, a display, compare il parametro **"P0010"**;
- 4 premere "P" per entrare nella pagina e quindi con  $\triangle$  cambiare la funzione da 0 a 1 per poter programmare le pagine rapide;
- 5 premere di nuovo "P" per confermare e uscire..

Successivamente, premendo il tasto  $\Box$  passare alle pagine successive e, con la stessa procedura impostare i seguenti dati:

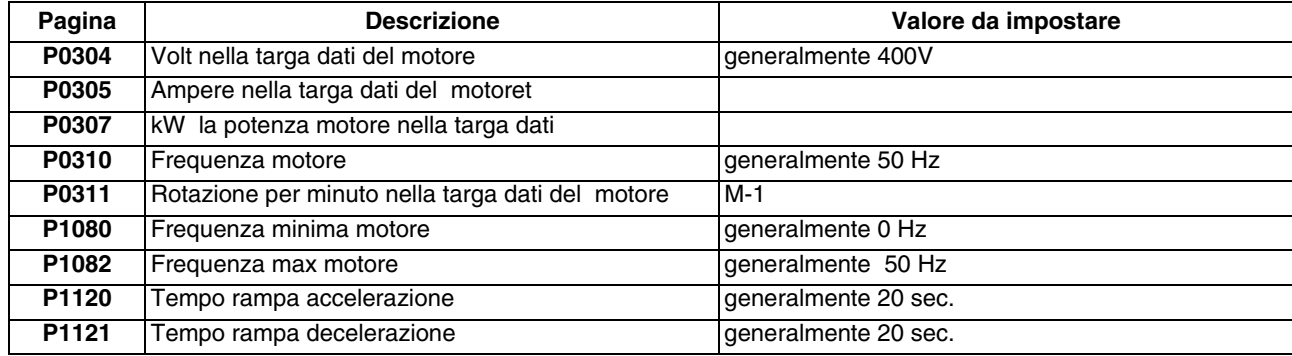

6 a questo punto, per eseguire automaticamente la procedura di calcolo dei parametri:

- 7 selezionare la pagina **P3900**
- 8 premere **per passare da 0 a 1**;
- 9 premere <sup>P</sup> per confermare: verrà eseguita automaticamente la procedura di calcolo dei parametri.
- 10 Una volta impostate le pagine indicate, premere "P" per uscire dalla programmazione.

**Attenzione**, una volta eseguito il calcolo parametri con la funzione prevista in **"P3900"**, la funzione **"P0010"**, di programmazione parametri impostata precedentemente **da 0 a 1**, ritorna automaticamente su **0**. Infatti, se la funzione **"P0010"**, dovesse rimanere impostata su **1**, l'inverter rimarrebbe in modalità programmazione e non potrebbe funzionare.

Nota: Per uscire manualmente dalla programmazione tornare a pagina **"P010**", premere con **P** e con **v**, cambiare nuova-

mente **da 1 a 0** per terminare la funzione di programmazione.

**Attenzione:** una eventuale uscita manuale senza eseguire il calcolo parametri previsto in **"P3900"**, non consente l'esatta impostazione dei parametri nell'inverter.

**Attenzione**: una volta eseguito il calcolo previsto a "P3900" l'inverter ripristina automaticamente alcuni parametri sulle impostazioni di fabbrica, come per esempio la frequenza massima a "P2000", pertanto si dovrà ritornare su queste impostazioni e modificarle di nuovo.

Procedere quindi nel seguente modo:

11 premere

12 premere **4** finché viene visualizzato "P0003" (Configurazione per esperti);

13 premere "P" per entrare: cambiare la funzione dal **1 alla funzione 3** (che permette di visualizzare tutte le pagine); quindi premere "P" per confermare e uscire.

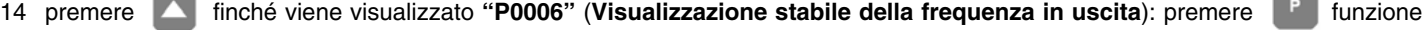

dal **2 alla funzione 4** e, quindi premere

15 Selezionare la pagina **"P0700"**(**Sorgenti dei comandi segnale**): per selezionare la modalità del segnale sorgente premere per entrare nella sottopagina e visualizzare **"IN000"** (Alimentazione in modalità automatica): quindi, **selezionare 2** (in modo che l'ingresso del segnale sia dai morsetti, per il funzionamento in modalità automatica);

- 16 premere un'altra volta **P** per entrare nuovamente in "P0700";
- 17 con il pulsante **A** selezionare ora "IN001" (Alimentazione in modalità manuale),
- 18 **selezionare 1** (ingresso segnale dal BOP per il funzionamento in modalità manuale);
- 19 selezionare, quindi, la pagina **"P0756"** (**Tipi di segnale ingresso**)
- 20 premere **P** per entrare su "IN000";
- 21 **selezionare 2** (per selezionare il segnale sorgente 0÷20 mA)
- 22 premere nuovamente con P e con il tasto  $\Box$

#### *Solo per l'inverter MM440*

- 23 Selezionare la pagina **"P1237"** (**Abilitazione resistenze di frenatura**): impostare **1**, oppure scegliere i valori della seguente tabella:
- 0 Disabilitato
- **1 5% ciclo di servizio**
- 2 10% ciclo di servizio
- 3 20% ciclo di servizio
- 4 50% ciclo di servizio
- 5– 100% ciclo di servizio
- 24 Quindi andare a **"P1820"** (**Senso rotazione motore**) e selezionare il senso desiderato
- 25 con il tasto **4** andare a "**P2000"** (**Frequenza Max**): premere <sup>P</sup> per entrare nella pagina e con il tasto **4** cambiare la frequenza a **52,60 Hz;** 26 premere di nuovo **P** per confermare e uscire.
- 
- 27 RItornare a pagina **"P0003"** e tornare **da 3 nuovamente su 1.**
- 28 Tornare, quindi, a pagina **Г000**
- 29 Uscire premendo

**Attenzione:** ricordarsi di selezionare anche i 2 micro DIP-SWITCH su posizione ON.

Nota: il dispositivo torna automaticamente sulla visualizzazione, se non si preme nessun pulsante per alcuni secondi.

**Attenzione**: il parametro **P0640** rappresenta il fattore "% sovraccarico motore" (ampere) rispetto al parametro **P0305** (ampere di targa).

Dopo aver tolto l'alimentazione attendere almeno 5 minuti prima di aprire l'apparecchio. I condensatori di linea rimangono carichi ad una tensione pericolosa anche dopo aver tolto alimentazione. I morsetti L1, L2, L3, U, V, W possono trovarsi a tensioni pericolose anche nel caso in cui l'inverter non sia in funzione.

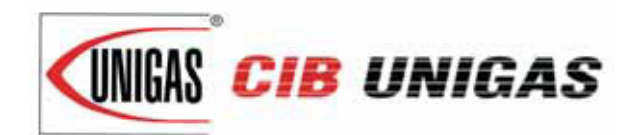

C.I.B. UNIGAS S.p.A. Via L.Galvani, 9 - 35011 Campodarsego (PD) - ITALY Tel. +39 049 9200944 - Fax +39 049 9200945/9201269 web site: www.cibunigas.it - e-mail: cibunigas@cibunigas.it

Le informazioni contenute in questo documento sono puramente indicative e non impegnative. L'azienda si riserva la facoltà di apportare modifiche senza obbligo di preavviso.

# *Siemens LMV 5x*

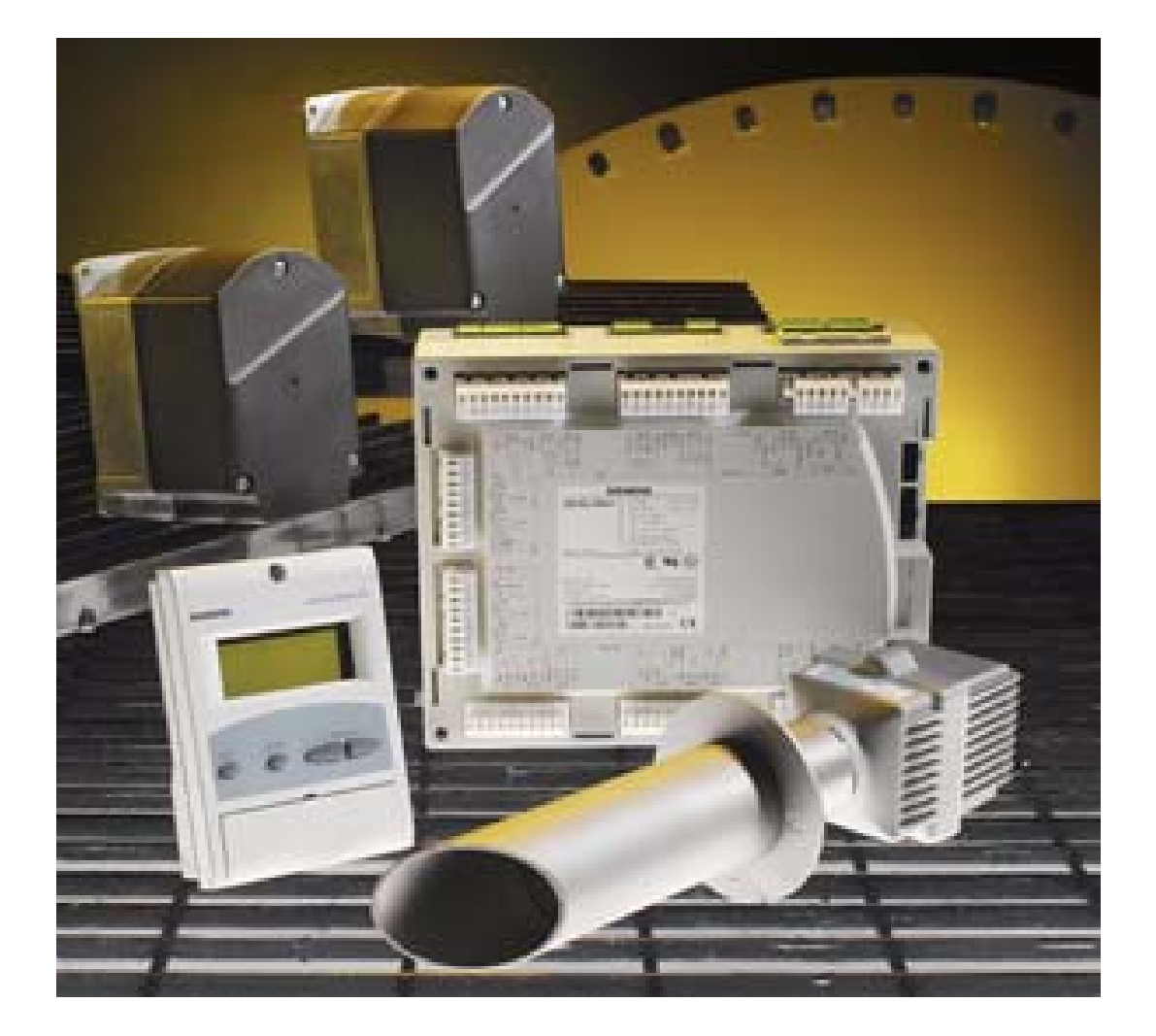

# *Manuale Utente*

# **BRUCIATORI A CONTROLLO ELETTRONICO CON SIEMENS LMV**

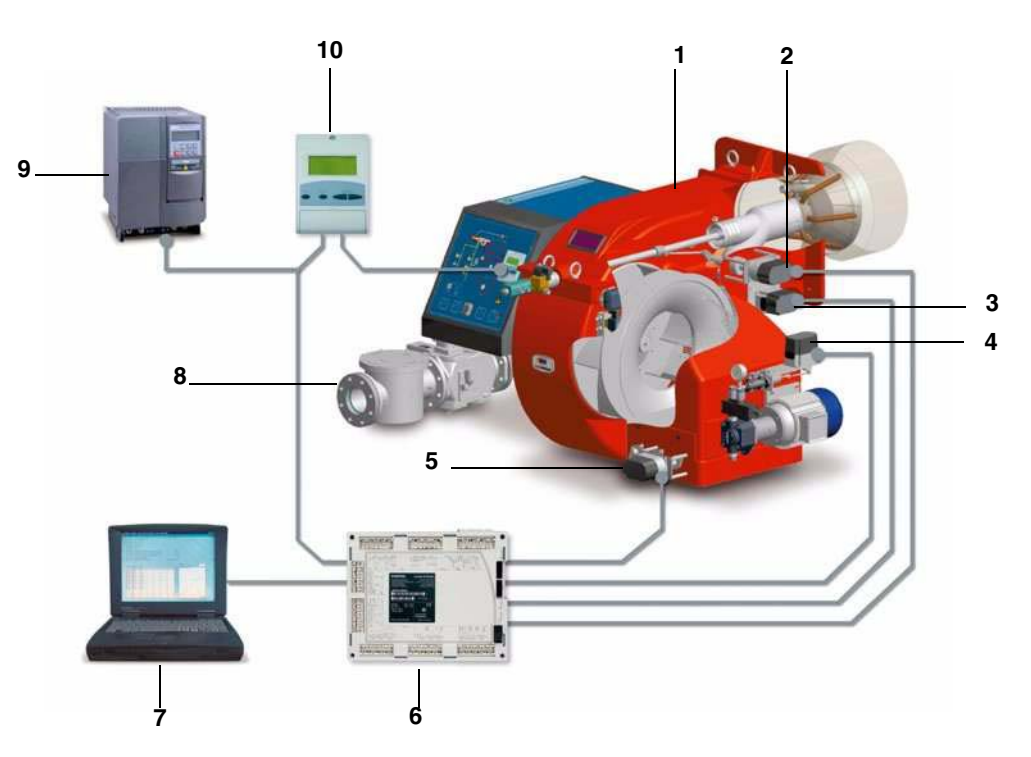

#### **Legenda**

#### 1 Bruciatore

- 2 Servocomando Testa di combustione
- 3 Servocomando Valvola a farfalla del gas
- 4 Servocomando Regolatore pressione olio
- 5 Servocomando Serranda aria
- 6 Controllore Siemens LMV
- 7 Personal Computer
- 8 Rampa gas
- 9 Inverter
- 10 Interfaccia utente Siemens AZL

Il sistema di controllo elettronico è composto dall'unità centrale Siemens LMV (6) che integra tutte le funzioni di controllo del bruciatore e dall'unità locale di programmazione Siemens AZL (10) che si interfaccia con l'utente.

Caratteristiche principali:

- riduzione delle parti meccaniche in movimento;
- apparecchiatura di controllo fiamma incorporata;
- controllo di tenuta valvole gas integrato nel sistema;
- possibilità d'impiego di vari tipi di sensori di fiamma, in modo da poter utilizzare il sistema camma elettronica/bruciatore nelle più svariate applicazioni;
- regolatore di potenza PID;
- z comando fino a sei azionatori indipendenti per ottimizzare l'efficienza e le regolazioni;
- regolazione ottimale del rapporto aria/combustibile, con ripetibilità e precisione delle regolazioni effettuate.
- comunicazione Modbus;
- protezione tramite password da manomissioni dei Parametri e delle regolazioni impostate;
- possibilità di programmazione tramite PC;
- riduzione o incremento dei tempi di preventilazione (entro i limiti di norma);
- ventilazione continua;
- post ventilazione con tempi programmabili;
- esclusione o attivazione del controllo di tenuta;
- tempi programmabili della verifica di tenuta valvole gas in funzione dei vari diametri/volumi;
- esclusione o attivazione del regolatore PID;
- funzione automatica attivabile o disattivabile, Thermal shock protection (per la partenza a freddo delle caldaie a vapore evitando in questo modo eventuali rotture dovute allo shock termico)
- z possibilità di controllo e comando del carico in manuale;
- servizio continuo con opportuna sonda di rilevazione fiamma;

**Nota:** la figura rappresenta un sistema a controllo elettronico completo.

# **IMPOSTAZIONI UTENTE**

Procedere con le impostazioni.

Le impostazioni permesse all'utente hanno accesso senza password (vedi "Impostazione del set-point di temperatura" a pagina 5) L'interfaccia utente mod. Siemens AZL viene utilizzata per la programmazione dell'apparecchiatura di controllo mod. Siemens LMV e la visualizzazione dei dati di sistema.

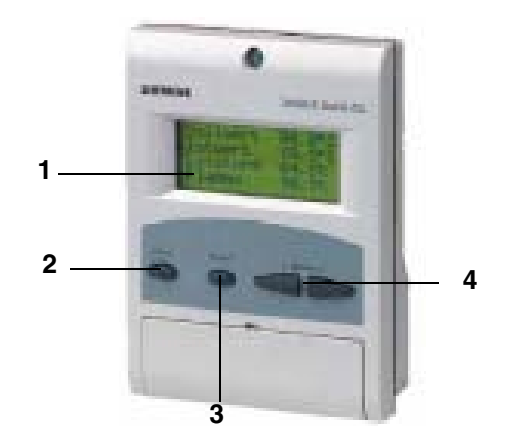

Descrizione del dispositivo di interfaccia:

1. **display**: visualizza i menù e i parametri

2. tasto **ESC** (livello precedente): per tornare al livello di menù precedente e uscire dalla programmazione senza modificare i dati

3. tasto **ENTER** (livello successivo): per confermare la modifica di un parametro e passare al menù/parametro successivo

4. tasti **SELECT**: per selezionare una voce di menù e per la modifica di parametri.

Per conoscere la funzione dei servocomandi collegati al bruciatore, procedere nel modo seguente:

1 togliere il coperchio dei servocomandi

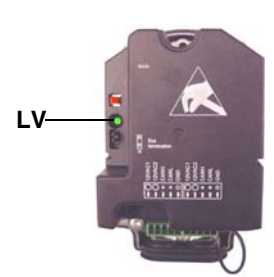

2 controllare il numero di lampeggi del LED verde LV per ogni servocomando, facendo riferimento alla seguente tabella:

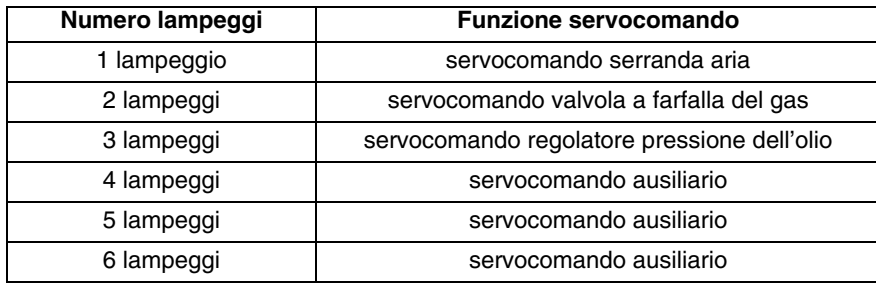

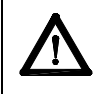

ATTENZIONE: Dai servocomandi non si effettua alcuna regolazione. In ogni caso non toccare mai il pulsante rosso dei servocomandi (vedi figura precedente), altrimenti verranno cancellati alcuni parametri fondamentali per il funzionamento del bruciatore. Il bruciatore andrà, così continuamente in blocco.

# *Procedure di avviamento*

- 1 Accendere il bruciatore nel modo seguente:
- per bruciatori misti: selezionare il tipo di combustibile tramite il selettore presente sul pannello di controllo del bruciatore;d
- per bruciatori di unico combustibile: accendere tramite l'interruttore principale presente sul pannello di controllo del bruciatore;
- 2 il controllore LMV esegue il ciclo di test del sistema: sul display dell'AZL è visualizzato il messaggio **System Test** (Test di sistema); al termine della fase di test viene visualizzata la pagina principale e il sistema va in sosta (con la catena di sicurezza aperta) in attesa del consenso all'avvio (standby - fase 12 del programma)

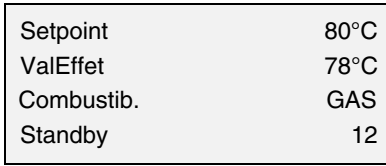

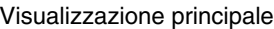

- 3 Controllare il senso di rotazione del motore ventilatore.
- 4 (nel caso di bruciatori a combustibile liquido o misti) con il quadro elettrico aperto, azionare la pompa dell'olio agendo con un cacciavite direttamente sul relativo contattore **CP** (vedi figura): verificare il senso di rotazione del motore pompa e tenere premuto per alcuni secondi finché il circuito dell'olio non si carica;

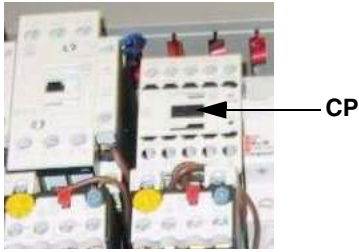

5 (nel caso di bruciatori a combustibile liquido o misti) sfiatare l'aria dall'attacco (**M)** manometro della pompa (Fig. 1), allentando leggermente il tappo, senza toglierlo; quindi rilasciare il contattore.

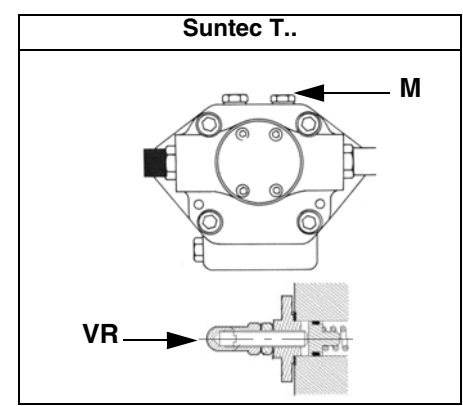

- 6 avviare il sistema, facendo in modo che le catene di sicurezza inviino il segnale di consenso all'avviamento;
- 7 comincia il ciclo di combustione: il display visualizzerà i vari stadi di funzionamento:
- **Preventilazione** (fase 30 del programma)
- **Andare in posizione di accensione** (fase 36 del programma)
- **Posizione di accensione** (fase 38 del programma)
- **Consenso combustibile** (si aprono le elettrovalvole del combustibile)
- **Fiamma** (viene generata la fiamma)
- **Andare in carico minimo** (il servocomando si muove verso la posizione di bassa fiamma).

**NOTA:** I simboli **C** e **A,** in basso sul display, indicano rispettivamente la posizione di apertura del combustibile e dell'aria.

Una volta eseguito il ciclo di accensione, verrà visualizzata la schermata principale:

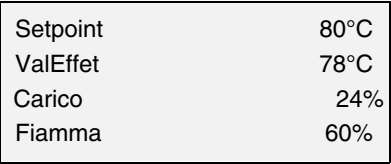

Visualizzazione principale

**Set point:** valore di set-point impostato per la temperatura **Val effet.:** valore di temperatura/pressione effettivo **Carico:** percentuale di carico (potenza del bruciatore) **Fiamma:** percentuale di corrente rilevazione fiamma.

Dalla pagina principale si passa alla seconda pagina premendo ENTER:

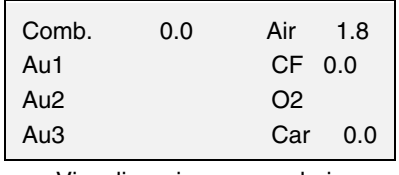

Visualizzazione secondaria

**Comb.**: indica la posizione (in gradi) del servocomando relativo al combustibile.

**Air**: indica la posizione (in gradi) del servocomando relativo all'aria.

**Au1..3**: ausiliari.

**CF**: valore in % sulla frequenza massima dell'inverter

**O2**: percentuale di ossigeno

**Car**: percentuale di carico , cioé potenza sviluppata dal bruciatore.

Premendo ENTER si ritorna alla pagina principale.

Per accedere al **menù principale**, dalla visualizzazione principale, premere ESC due volte:

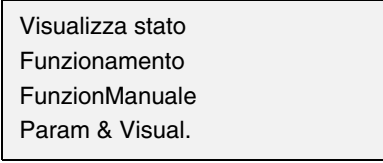

Menù principale

Premendo ESC una sola volta si accede direttamente al sottomenù *Visualizza Stato*, prima voce del menù principale:

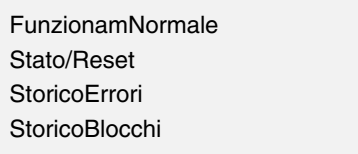

il menù *Visualizza Stato* prevede le seguenti voci:

- z **FunzionamNormale:** selezionando questa voce e premendo ENTER si ha la visualizzazione iniziale, premere ESC per tornare al menù principale.
- Stato/Reset: mostra l'errore di sistema o avaria in corso/ rappresenta la funzione di reset per un blocco (lockout).
- Storico Errori: selezionando questa voce con il tasto ENTER, verrà visualizzato lo storico delle ultime 21 avarie occorse.
- Storico Blocchi: selezionando questa voce con il tasto ENTER, verrà visualizzato lo storico degli ultimi 9 blocchi occorsi con data e ora.
- z **AllarmAtt/Disatt:** attiva/disattiva la sirena in caso di allarme.

### *Storico errori*

Per visualizzare lo Storico Errori, selezionare questa voce e premere ENTER. Il messaggio visualizzato sarà del tipo:

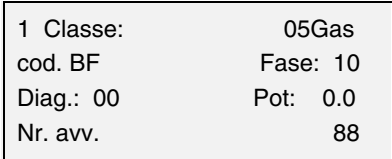

intervallato dal messaggio di errore del tipo:

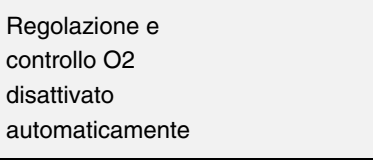

per visualizzare le altre pagine dello storico, premere i tasti freccia. Per uscire dallo storico errori, premere ESC.

#### *Storico blocchi*

Per visualizzare lo **Storico Blocchi**, selezionare questa voce e premere ENTER. Il messaggio visualizzato sarà del tipo:

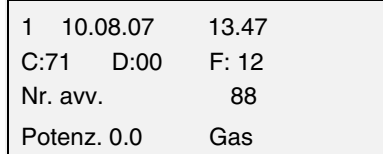

intervallato dal messaggio di errore del tipo:

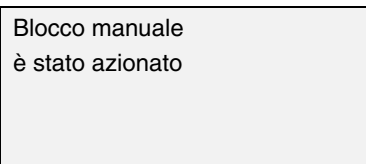

per visualizzare le altre pagine dello storico, premere i tasti freccia. Per uscire dallo storico blocchi, premere ESC.

#### *Impostazione del set-point di temperatura*

Per impostare il set-point di temperatura, ossia la temperatura di lavoro del generatore, procedere nel modo seguente. Dalla pagina principale, accedere al menù principale premendo ESC due volte.

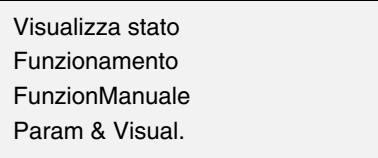

tramite i tast freccia, selezionare "Params&Visual" e premere ENTER: verrà visualizzata la schermata di richiesta password:

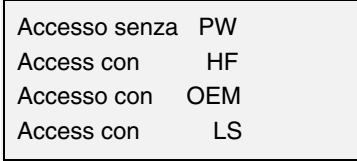

selezionare, tramite i tasti freccia, la voce "Accesso senza PW" (accesso senza password - livello utente) e confermare con ENTER.

Gli altri livelli di accesso richiedono una password riservata al Centro assistenza, al Costruttore, ecc. Il menù visualizzato con accesso senza password è il seguente:

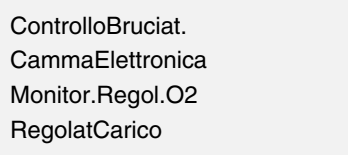

Selezionare la voce "RegolatCarico" (REGOLATORE CARICO) e premere ENTER: verrà visualizzato il menù

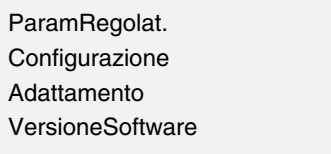

Selezionare Param.Regolat. (Parametri del regolatore) e premere ENTER: verrà visualizzato:

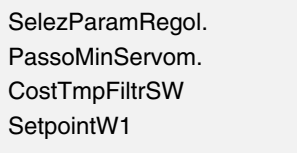

selezionare **SetPointW1**, tramite i tasti freccia e premere ENTER:

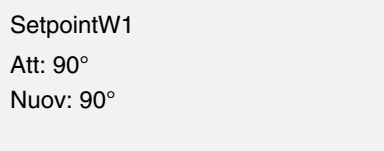

**Att**: indica il valore di set-point già impostato, per cambiare il valore utilizzare i tasti freccia.

**NOTA:** Il range disponibile dipende dal sensore utilizzato; l'unità di misura della grandezza rilevata e i relativi limiti sono vincolati da parametri di livello "Service".

Una volta impostato il nuovo set-point, confermare con ENTER, altrimenti per uscire senza variazioni premere ESC.

Premere ESC per uscire dalla programmazione del set-point dopo avere confermato il valore impostato con ENTER.

Dopo avere impostato il valore di temperatura set-point W1, impostare i valori del "termostato limite di accensione" (SDon) e del "termostato limite di spegnimento" (SDOff).

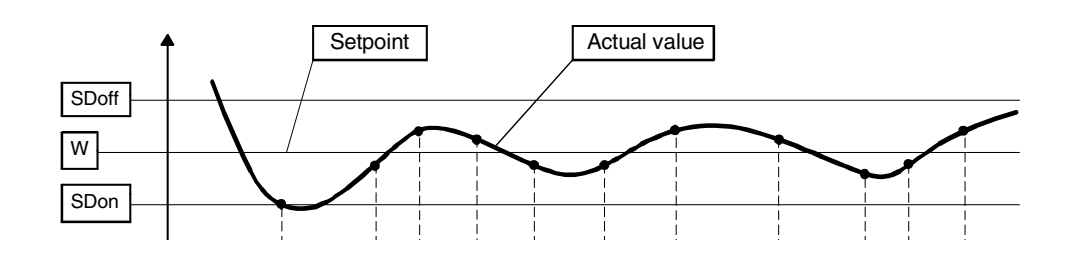

Per impostare questi valori, selezionare con le frecce la voce DiffIntervModOn (SDOn), scorrendo verso il basso il menù "RegolCarico"; premere ENTER

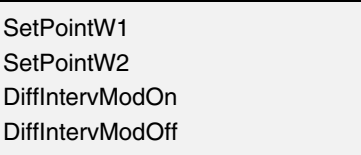

verrà visualizzato:

DiffIntervModOn Att: 1.0% Nuov: 1.0%

Per deafult il valore di questo parametro è 1%: cioé, il bruciatore riaccenderà ad una temperatura inferiore dell'1% rispetto al set-point. Modificare il dato tramite i tasti freccia. Premere ENTER per confermare poi ESC per uscire. Oppure premere solamente ESC per uscire senza modificare il dato.

Selezionare, quindi, sempre con le frecce, la voce DiffIntervModOff (SDOff), scorrendo verso il basso il menù "RegolCarico"; premere ENTER.

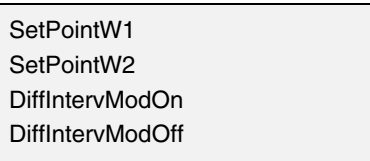

verrà visualizzato:

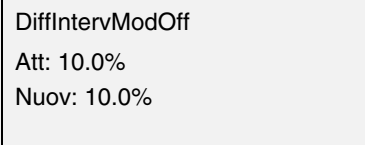

Per deafult il valore di questo parametro è 10%: cioé, il bruciatore si spegnerà ad una temperatura superiore del 10% rispetto al setpoint.

Premere ENTER per confermare poi ESC per uscire. Oppure premere solamente ESC per uscire senza modificare il dato.

Premere ESC fino a visualizzare il menù

Premere ESC fino a visualizzare il menù

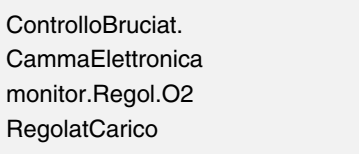

scorrere questo menù verso il basso fino a selezionare la voce "AZL"

**RegolatCarico** AZL Servomotori Modulo Inverter

confermare con ENTER:

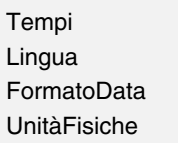

**Tempi**: permette di impostare il funzionamento "Estate / Inverno" e il fuso orario (EU - Europa; USA - Stati Uniti)

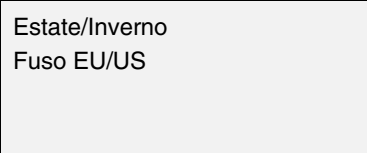

selezionare la modalità Estate/Inverno desiderata e confermare con ENTER; premere ESC per uscire. Impostare il fuso orario nello stesso modo.

**Lingua**: permette di impostare la lingua

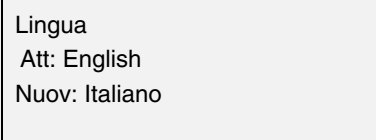

selezionare la lingua desiderata e confermare con ENTER; premere ESC per uscire.

**FormatoData:** permette di impostare il formato data DD-MM-YY (giorno-mese-anno) oppure MM-DD-YY (mese-giorno-anno)

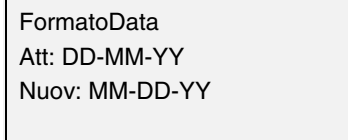

selezionare il formato desiderato e confermare con ENTER; premere ESC per uscire. **UnitàFisiche:** permette di impostare le unità di misura di temperatura e pressione

> UnitàTemperatura UnitaPressione

Unità di temperatura impostabili: °C o °F

Unità di pressione impostabili: bar o psi.

selezionare l'unità desiderata confermare con ENTER; premere ESC per uscire.

impostare l'unità di temperatura e pressione e confermare con ENTER; premere ESC per uscire.

# *Blocco del sistema*

In caso di blocco del sistema, verrà visualizzato il messaggio:

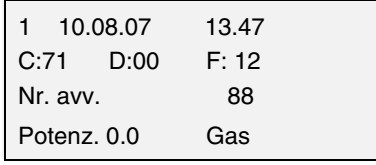

contattare il centro di Assistenza Tecnica e comunicare i dati del messaggio.

# *Partenza a freddo (CSTP)*

Se nell'impianto è presente una caldaia a vapore che deve partire a freddo, il fuochista dovrà riscaldare la caldaia mantenendo il bruciatore al minimo di potenza per evitare shock termici.

L'apparecchiatura LMV ha la funzione "Cold Start" (Partenza a freddo) che può essere già stata abilitata dal Centro Servizi (accesso tramite password riservata).

Se tale funzione è stata abilitata, all'accensione del bruciatore verrà visualizzato il messaggio "Thermal Schock Protection Activated" (Protezione shock termico attivata). Se, invece, la funziona non è abilitata, , dopo l'accensione, il bruciatore aumenterà rapidamente il carico in base alla richiesta dell'utenza e, se necessario, fino alla massima potenza.

# *Modalita' manuale*

Per by-passare la protezione termica o per non lasciare lavorare il bruciatore in alta fiamma dopo l'accensione, è prevista la modalità MANUALE.

Per selezionare la modalità manuale, utilizzare i tasti freccia SELECT per posizionarsi in corrispondenza della voce FunzionManuale (Funzionamento manuale)e premere ENTER:

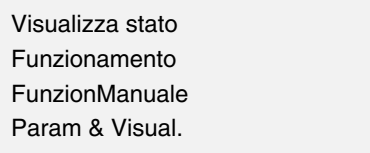

Le voci da impostare sono le seguenti:

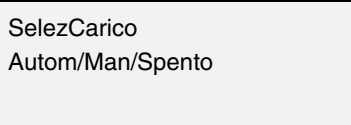

**SelezCarico**: imposta la percentuale di carico desiderata

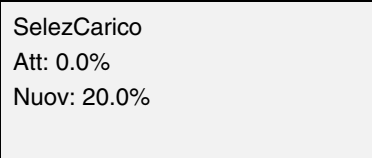

impostare la percentuale desiderata e confermare con ENTER; premere ESC per uscire.

**SelezCarico** Autom/Man/Spento

selezionare ora la voce "Autom/Manual/Spento":

Autom/Man/Spento Att: Automatico Nuov: Bruciat On

sono disponibili tre impostazioni:

**Automatico**: funzionamento automatico

**Bruciat on**: funzionamento manuale

**Bruciat off:** bruciatore in stand-by

Impostando la modalità "Bruciat On" il bruciatore non segue le impostazioni del modulatore e della sonda, ma si fissa sul carico impostato.

**Attenzione:** se si imposta "Bruciat Off" il bruciatore rimane in stand-by.

**Attenzione:** in modalità manuale (Bruciat On) le soglie di sicurezza sono impostate dal Centro Assistenza.

# **PARTI DI RICAMBIO**

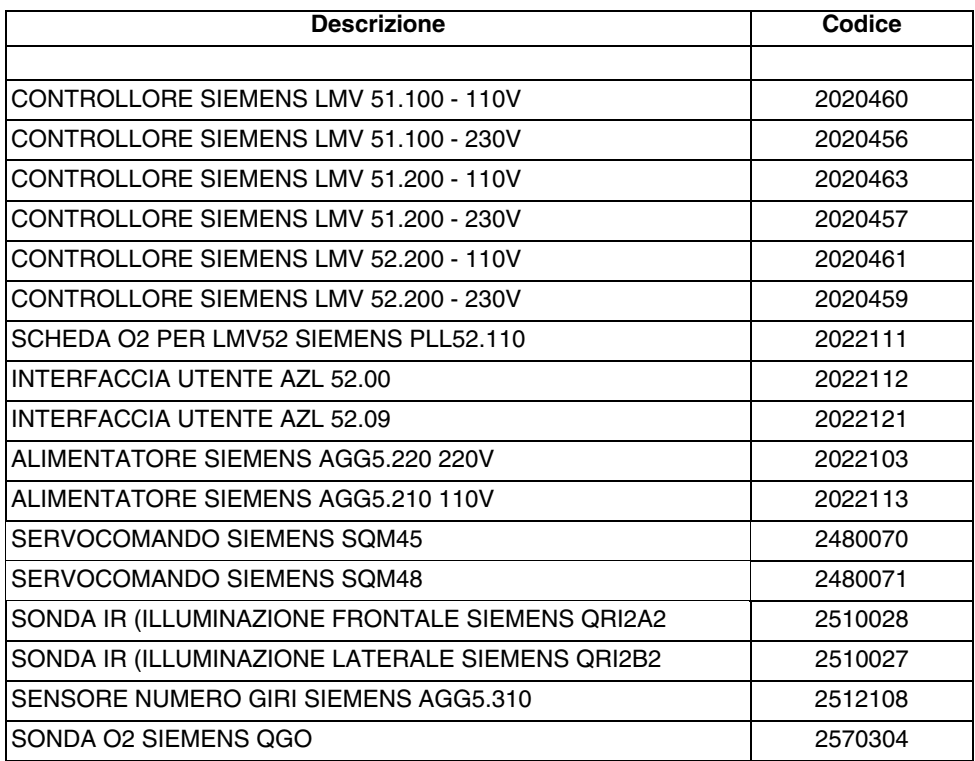
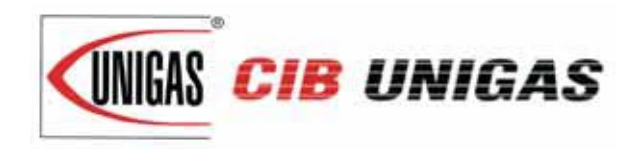

C.I.B. UNIGAS S.p.A. Via L.Galvani, 9 - 35011 Campodarsego (PD) - ITALY Tel. +39 049 9200944 - Fax +39 049 9200945/9201269 web site: www.cibunigas.it - e-mail: cibunigas@cibunigas.it

## **PRESCRIZIONI PER COLLEGAMENTI LMV5x**

I collegamenti sensibili ai disturbi EMC sono quelli relativi al cavo "bus" (cavo linea servocomandi, PLL52), cavo fotocellula, cavo sensore di giri, cavo segnale 4÷20mA che pilota l'inverter.

I cavi di comando e di potenza (400V e 230V) devono essere sempre separati dai cavi di segnale.

Il cavo "bus" tra quadro e bruciatore e tra bruciatore e scheda PLL52 (utilizzata per regolazione ossigeno) deve essere posato separatamente, lontano da cavi di potenza. Quando sono previsti tratti lunghi, è preferibile inserire il cavo "bus" dentro un tubo o guaina metallica, con le estremità della guaina collegate a massa mediante opportuni collari.

Tra inverter e motore, prevedere cavo tripolare schermato con terra esterna alla schermatura, del tipo FG7OH2R+T (vedi Allegato 1).

La schermatura deve arrivare fin sotto all'inverter e fino alla scatola motore.

La schermatura va collegata alla massa "equipotenziale" da entrambi i lati magari con opportuni collari.

In alternativa si può usare un cavo normale dentro un tubo o guaina metallica, sempre con le estremità della guaina collegate a massa con opportuni collari, e una cordina di terra esterna per la massa motore.

Il cavo del segnale 4÷20mA per comandare l'inverter deve essere del tipo schermato sempre con schermatura solo dal lato LMV5x .Se l'inverter non è all'interno del quadro bruciatore, prevedere anche una posa separata del cavo dentro una guaina metallica sempre messa a terra con collari.

Per il cavo sensore di giri, prevedere cavo tipo "rete Ethernet" cat. 5 o 6 dentro sempre una guaina metallica, messa a massa alle estremità e posata separatamente dal cavo motore.

Siccome il sensore di giri usa 3 fili, si possono dividere le coppie e incrociarle per eliminare i disturbi.

In alternativa si può usare un cavo twistato 3x2x0,50 tipo Liycy (vedi Allegato 2).

Per il cavo della fotocellula QRI, prevedere gli stessi accorgimenti presi per il cavo sensore giri.

Anche per le versioni con regolazione ossigeno, i collegamenti tra sonda ossigeno e PLL52 devono essere fatti con cavo twistato 3x2x0,50 tipo Liycy (vedi Allegato 2).

NB: *quando una schermatura è collegata a massa attraverso entrambe le estremità, tali estremità devono essere equipotenziali. Se tra le estremità c'è una qualsiasi tensione, mettere a massa solo una delle due estremità, generalmente quella vicina al componente più sensibile agli EMC. In ogni caso ricordarsi che l'apparecchiatura di controllo del bruciatore deve essere privilegiata ovvero avere il collegamento a massa più vicino delle altre. Ad esempio nel collegamento LMV-Inverter, se la schermatura ha una sola estremità a massa, questa deve essere lato LMV.*

### Allegato 1 – Esempio di cavo per motore

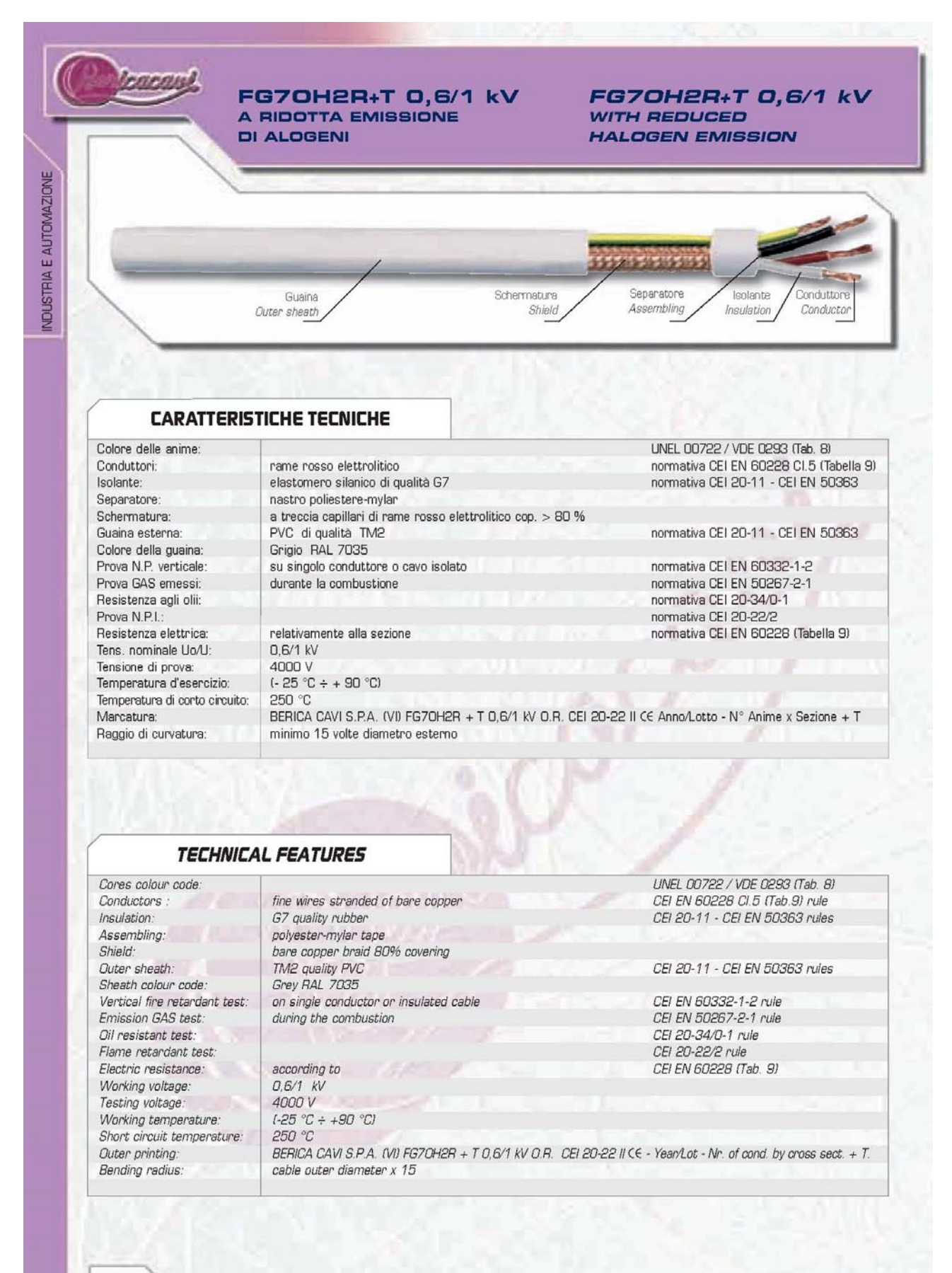

29

# FG7OH2R+T 0,6/1 kV<br>A RIDOTTA EMISSIONE **DI ALOGENI**

### FG7OH2R+T 0,6/1 kV WITH REDUCED **HALOGEN EMISSION**

**Longan** 

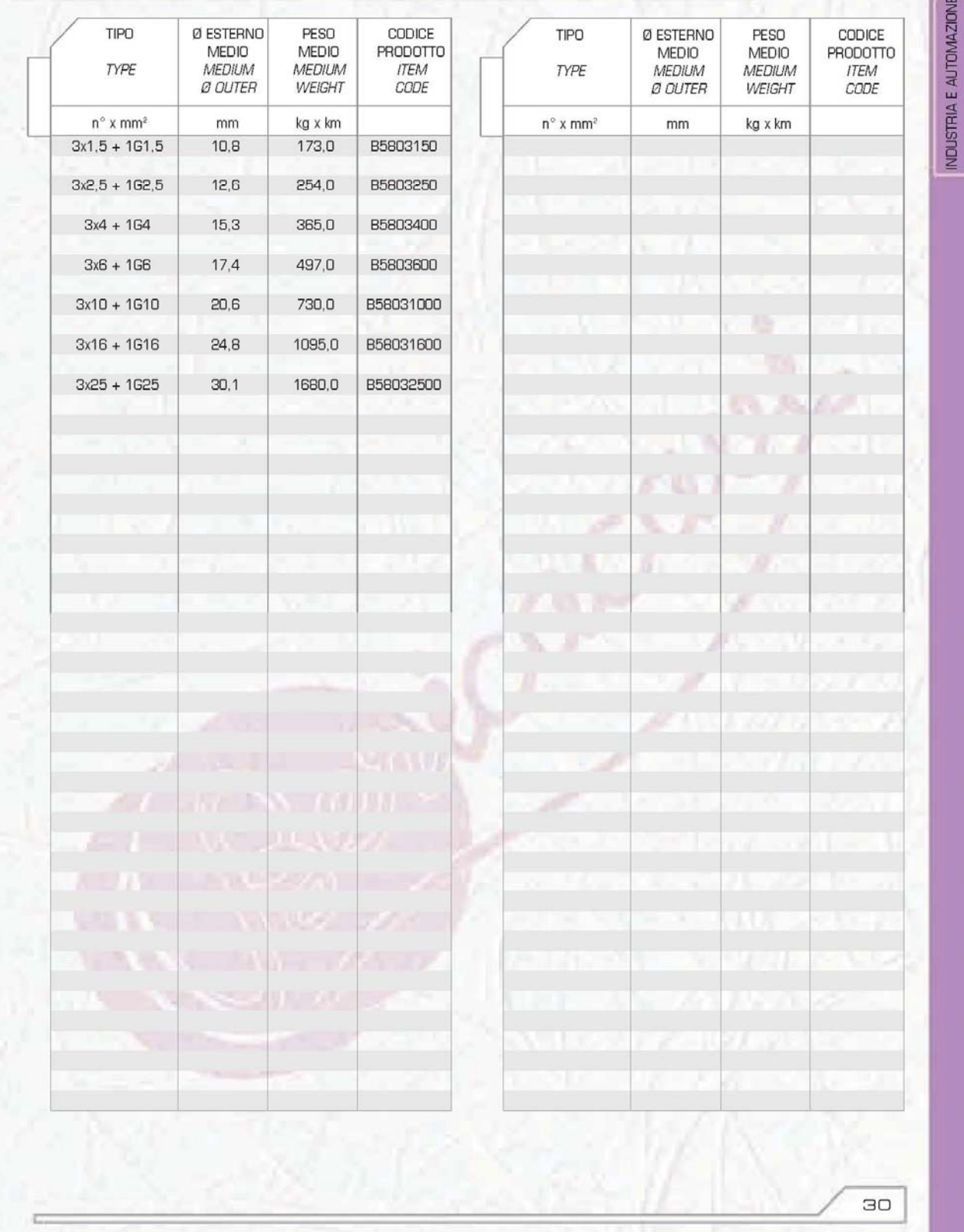

### Allegato 2 – Esempio di cavo per sensori

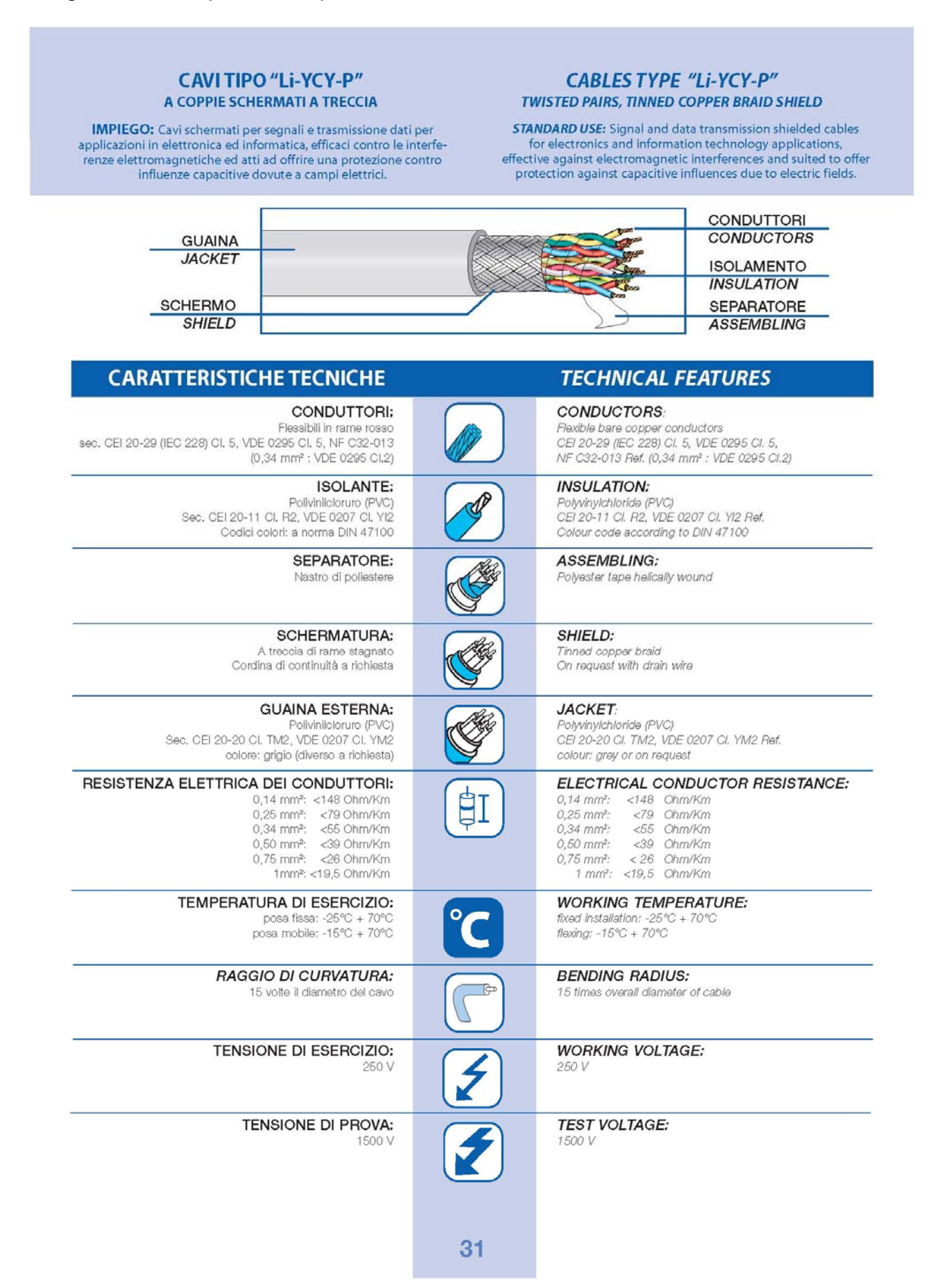

#### **CABLES TYPE "Li-YCY-P" TWISTED PAIRS, TINNED COPPER BRAID SHIELD**

#### **CAVITIPO "Li-YCY-P"** A COPPIE SCHERMATI A TRECCIA

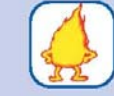

**FLAME RETARDANT TEST:** Standard: CEI 20-35 (IEC 332.1) Ref.<br>On request: CEI 20-22 II (IEC 332.3A) Ref.

SURFACE TRANSFER IMPEDANCE:

IMPEDENZA DI TRASFERIMENTO:

Standard: sec. CEI 20-35 (IEC 332.1)<br>A richiesta: sec. CEI 20-22 II (IEC 332.3A)

max 200 mohm/m (f<10MHz)

PROVA N.P. FIAMMA:

CAPACITA' DI LAVORO: cond/cond: 120 nF/km (nom.) cond/sch: 180 nF/km (nom.)

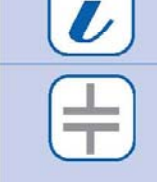

CAPACITANCE:

max 200 mohm/m (f<10MHz)

cond/cond: 120 nF/km (nom.)<br>cond/shield: 180 nF/km (nom.)

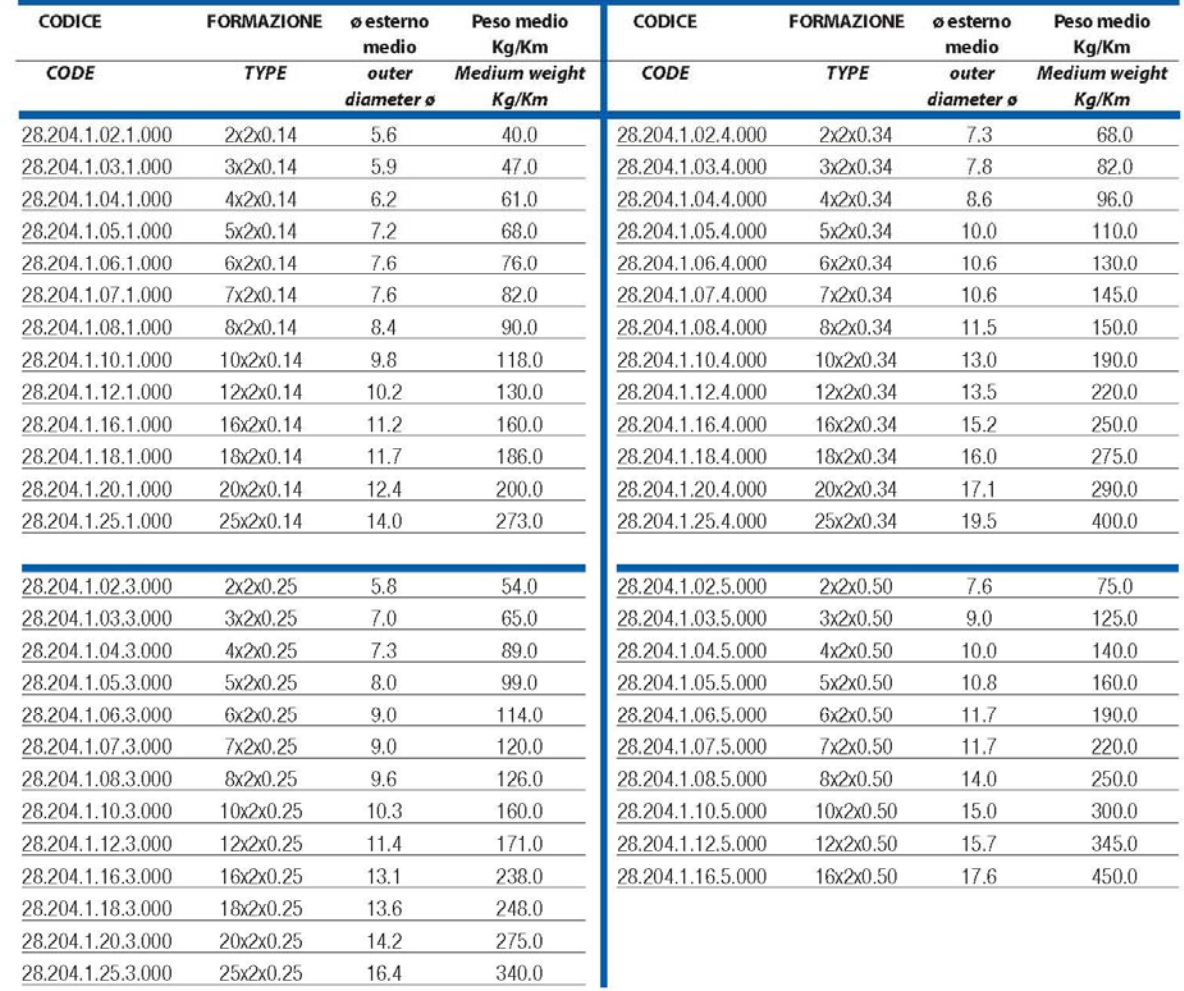

### **CAVITIPO "Li-YCY-P"** A COPPIE SCHERMATI A TRECCIA

### **CABLES TYPE "Li-YCY-P"** TWISTED PAIRS, TINNED COPPER BRAID SHIELD

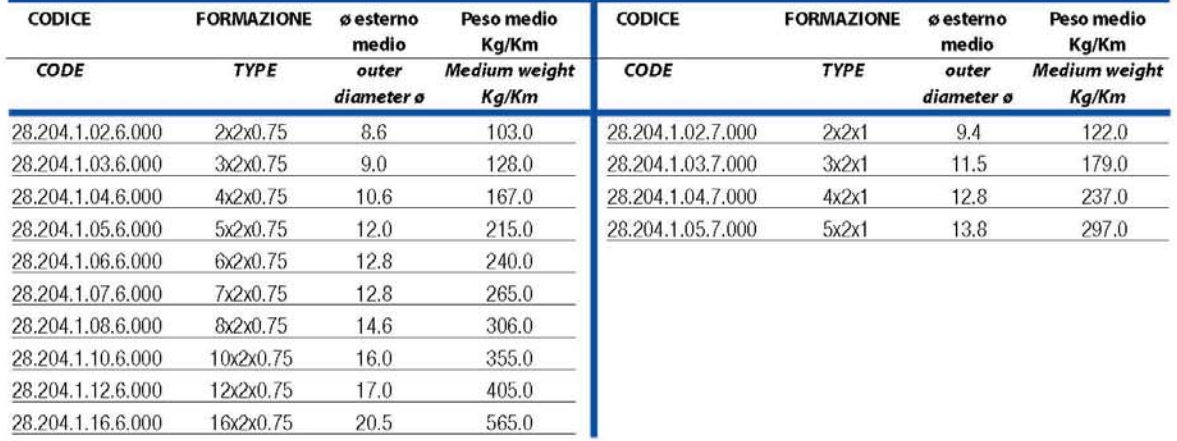

# **SIEMENS**

Appendix: Example for wiring, earthing and shielding the LMV5-System

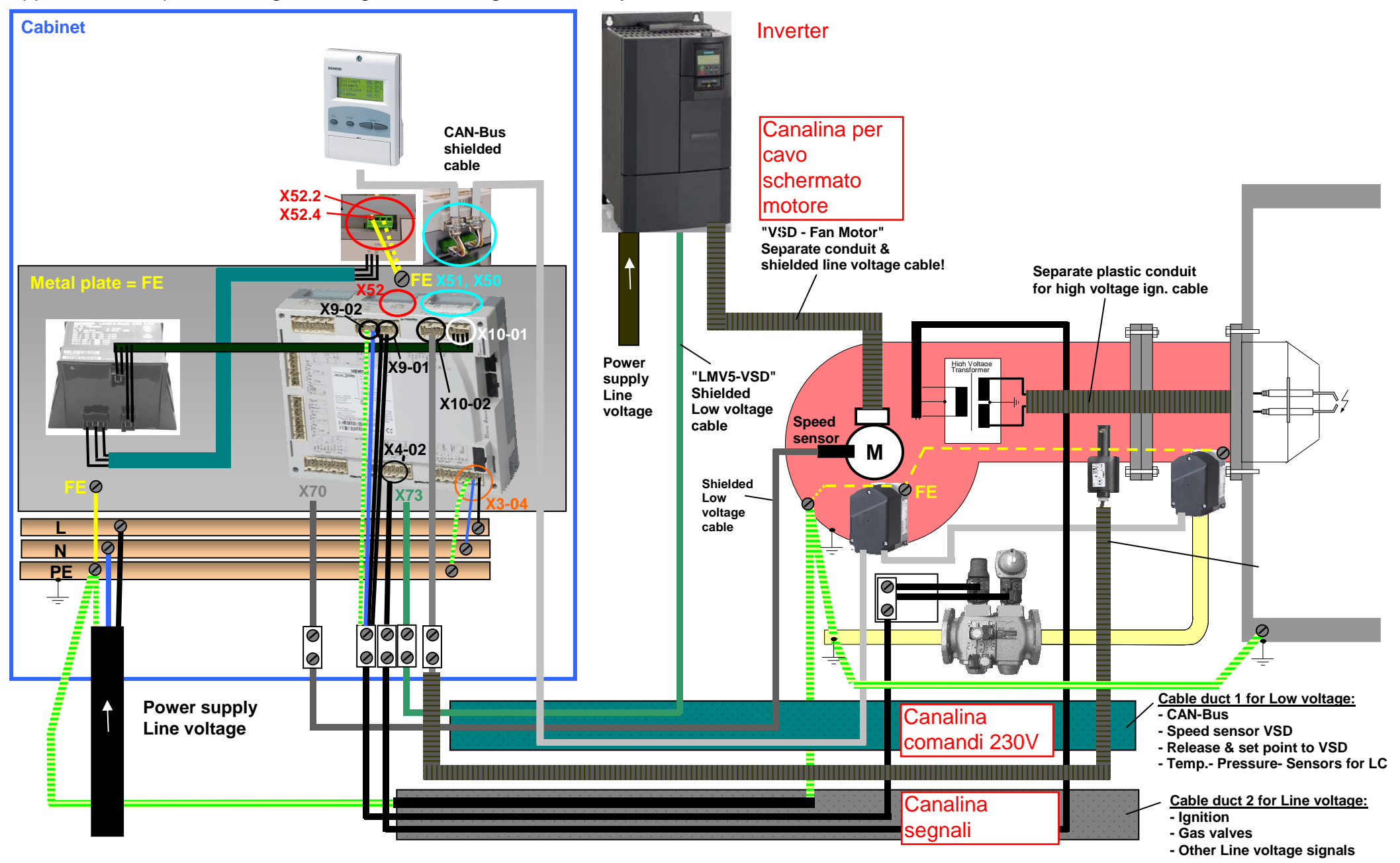

Datei: LMV5- EMC-Recommendatins, earthing shielding cabeling 2012-05-30.doc AP 183 / KO 303 2012-05-30 Page 13 / 13

Esempio di suddivisione dei cablaggi

# **18 Appendice 4: LMV52... con controllo O2 e modulo O2**

# **18.1 Generalità**

Il sistema LMV52... è un'estensione del sistema LMV51.... Una funzione speciale del sistema LMV52… è il controllo della percentuale di ossigeno nei fumi di scarico al fine di aumentare l'efficienza della caldaia.

Oltre alle caratteristiche dell'LMV51..., il sistema LMV52... fornisce il controllo dell'O2, il controllo di un massimo di 6 attuatori, il controllo del VSD, e la misura del consumi dei combustibili. Il sistema LMV52... utilizza un sensore di O2 (QGO20...), un modulo esterno O2, e le componenti standard del sistema LMV51....

Il modulo PLL... O2 è un modulo di misura indipendente per il sensore QGO20... e per 2 sensori di temperatura (Pt1000 / LG-Ni 1000). Il modulo comunica con l'LMV52… attraverso il CAN bus.

Il contatore di combustibile deve essere collegato direttamente agli ingressi relativi al combustibile dell'unità base. Sul display dell'AZL5... e sull'unità operativa, si possono leggere i singoli valori di consumo ed azzerare le letture del contatore.

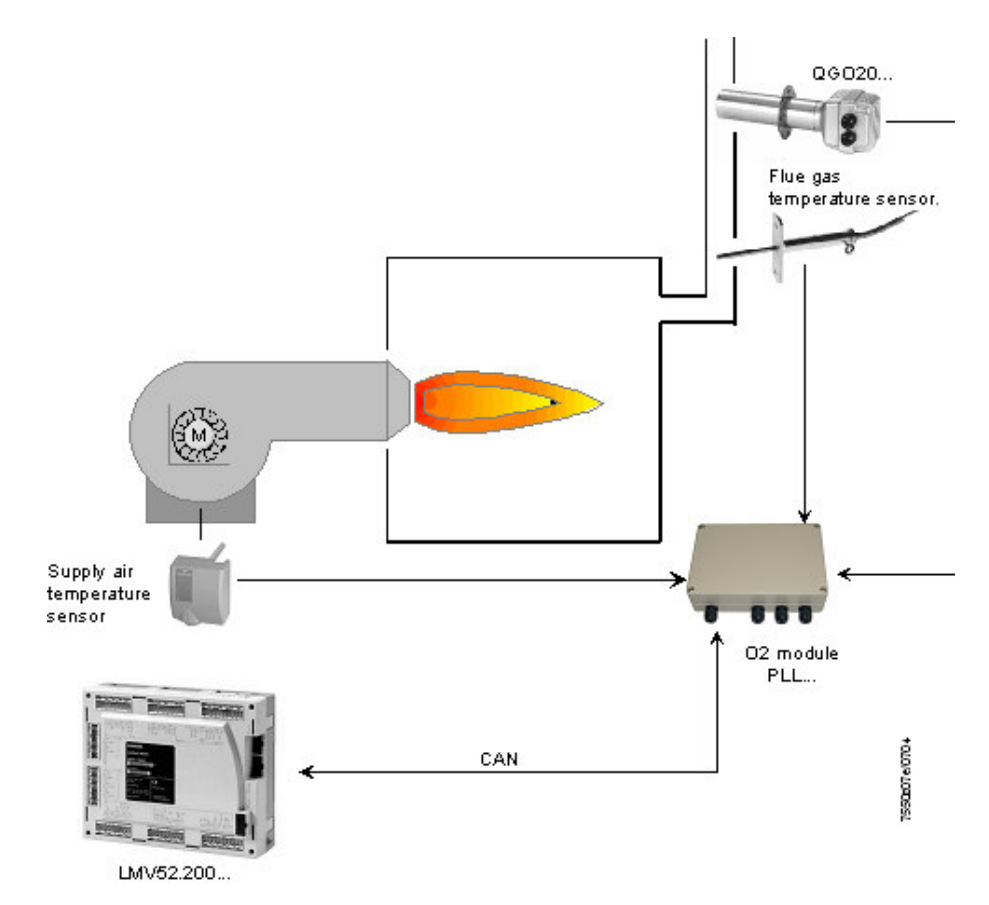

ATTENZIONE: per la corretta regolazione del bruciatore, è necessaria l'installazione di un contatore di combustibile, dedicato al singolo bruciatore.

**Determinazione della lunghezza massim del cavo** 

La lunghezza massima del cavo tra il trasformatore e gli utenti del CAN bus dipende dal tipo di cavo (area della sezione), il numero degli attuatori ed il tipo di attuatore utilizzato (corrente).

I grafici che seguono possono essere utilizzati per determinare le lunghezze massime del cavo del CAN bus tra il trasformatore ed il gruppo di attuatori oppure l'AZL5…, a seconda dei relativi fattori influenzanti.

È stata fatta l'ipotesi che gli attuatori del gruppo siano vicini tra loro.

L'area **minima** della sezione per gli esempi del sistema illustrati risulta dall'inizio della curva. Le lunghezze **massime** del cavo per i cavi di sistema definiti AGG5.641 ed AGG5.631 risultano dai punti di intersezione nel grafico.

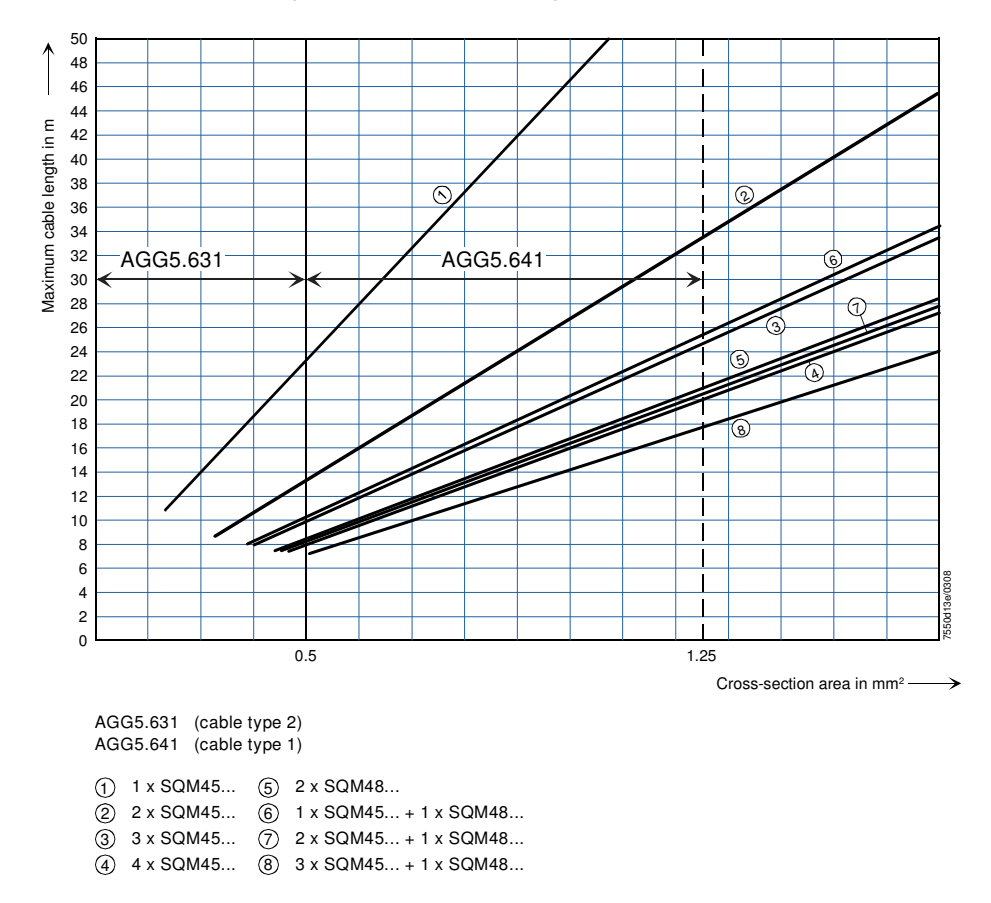

Connessione del CAN bus tra il trasformatore e il gruppo dell'attuatore

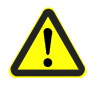

Quando si connette un modulo O2 PLL52..., la lunghezza massima ammissibile del cavo di una rete deve essere ridotta di 2 m.

**Esempio:** - Cavo di sistema: AGG5.641 (per la connessione del cavo agli attuatori) - Attuatori: 2 x SQM45...

Il punto di intersezione della linea verticale dell'AGG5.641 (1.25 mm2) e la curva (2 x SQM45...) fornisce una lunghezza massima del cavo di 33.4 m tra il trasformatore ed il gruppo di attuatori.

# **12.1 Alimentazione del sistema LMV5...**

In principio, la topologia del CAN bus contiene sempre una struttura di linea e, pertanto, ha un nodo iniziale ed uno finale.

I singoli utenti del CAN bus sono collegati in serie, per cui i rispettivi nodi finali sono terminati da resistenze di terminazione del CAN bus.

L'unità base è una componente della linea di comunicazione ed è circuitata tra l'AZL5… e gli attuatori.

Nel sistema, l'AZL5… assume sempre la funzione di un nodo finale del CAN bus. La resistenza di terminazione richiesta per il CAN bus è in tal caso già integrata.

Con gli attuatori, l'ultimo utente diventa il nodo finale del CAN bus (qui, la terminazione interna del CAN bus deve essere attivato mediante uno spinotto di connessione "Jumper").

Gli altri utenti del nodo sulla struttura della linea sono configurati senza resistenza di terminazione.

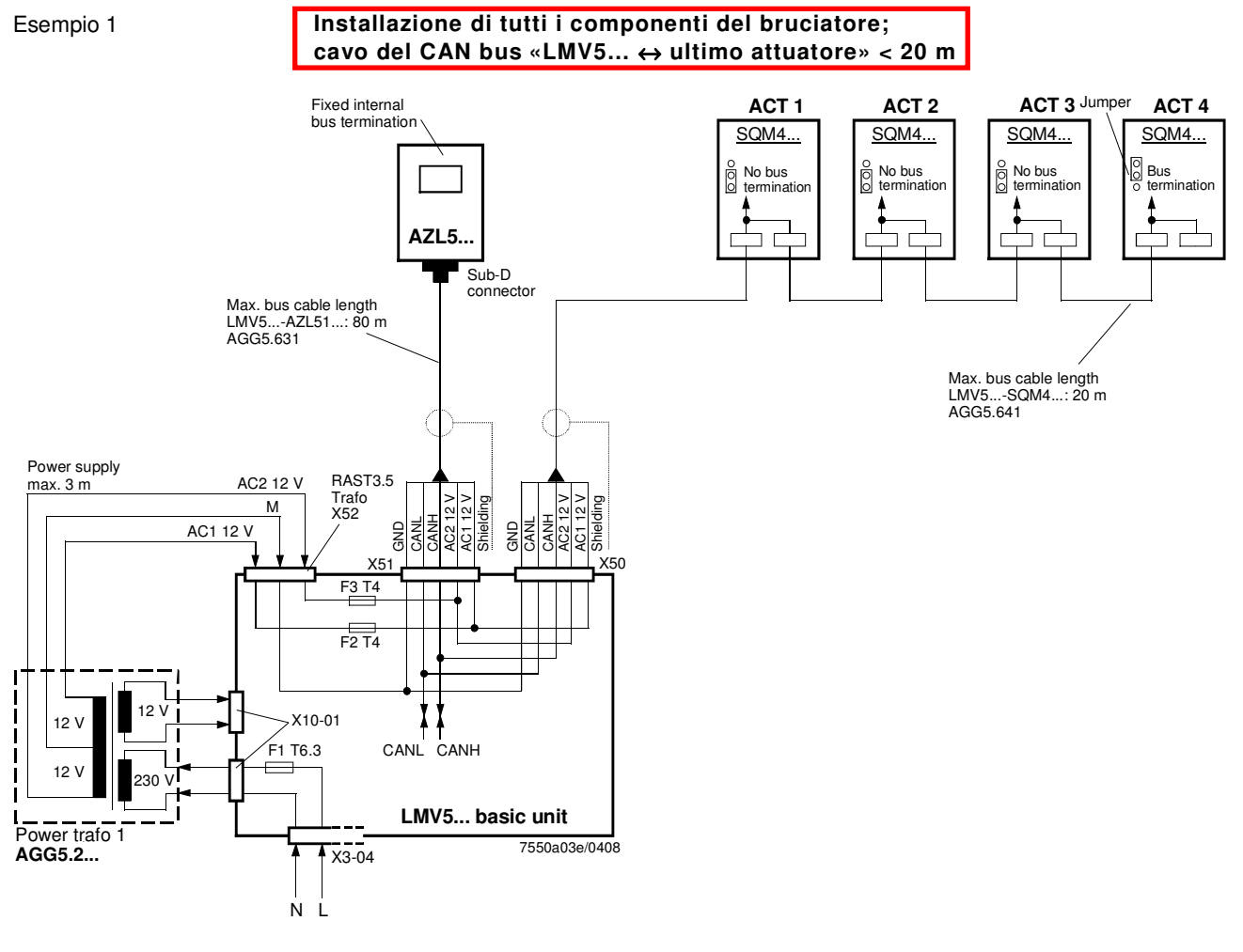

Nota sull'esempio 1

**Lunghezza totale del cavo del CAN bus** ≤ **100 m**

Esempio 2

**Unità base LMV5... sulla centralina di controllo, attuatore sul bruciatore; cavo del CAN bus «LMV5...** ↔ **ultimo attuatore» > 20 m**

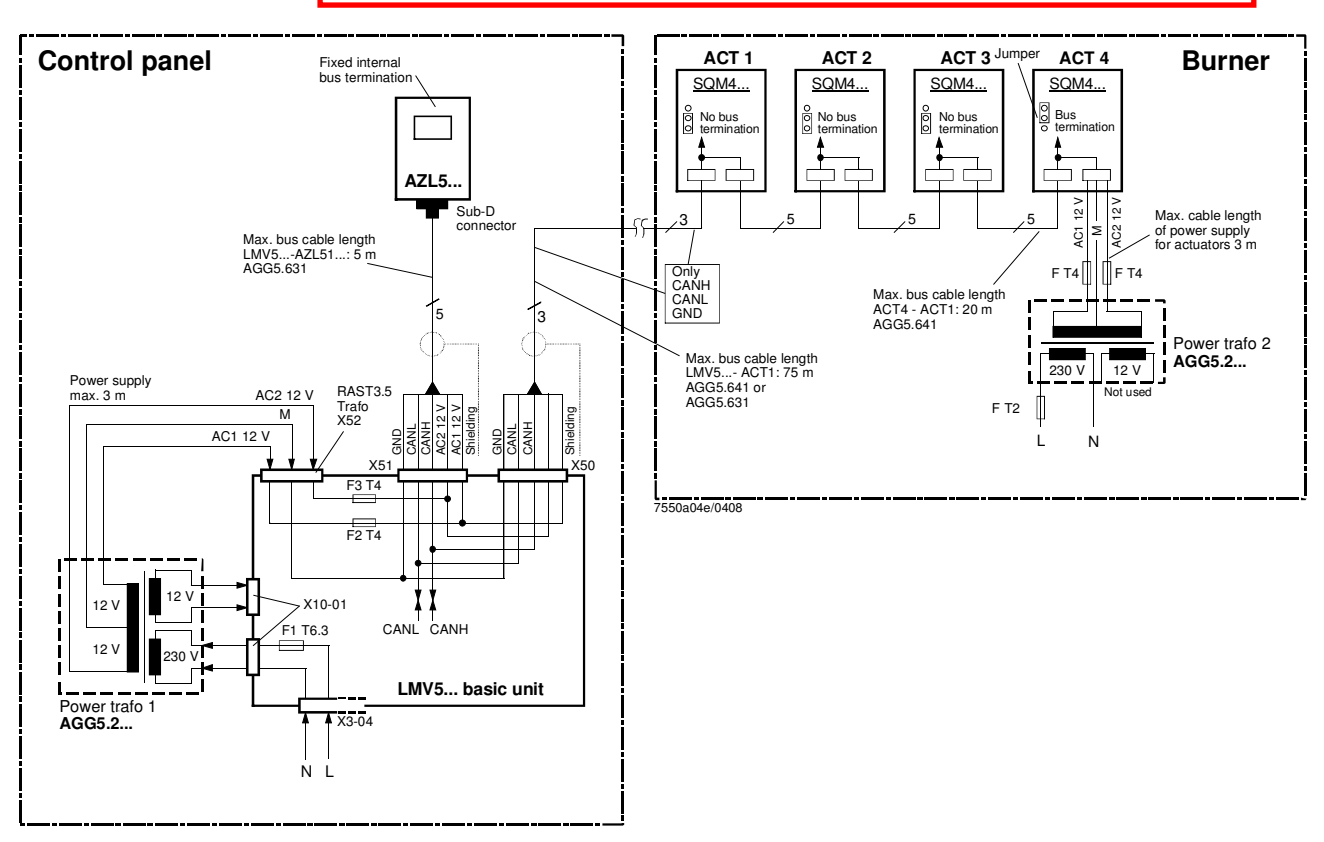

Note sull'esempio 2

#### **Lunghezza totale del cavo del CAN bus** ≤ **100 m**

Se la distanza tra l'LMV5... e l'ultimo attuatore è superiore a 20 m, oppure se sul bruciatore è installato più di un attuatore SQM48… (consultare lo schema di dimensionamento «Determinazione della lunghezza massima del cavo»), sarà necessario un secondo trasformatore per l'alimentazione degli attuatori.

In tal caso, il trasformatore 1 fornisce l'alimentazione all'unità base dell'LMV5... e dell'**AZL5...**

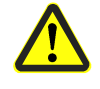

Con le connessioni del cavo del CAN bus dall'LMV5... al primo attuatore, le 2 tensioni AC1 e AC2 dal lato LMV5... **non saranno** collegate e solo i cavi CANH, CANL ed M (+schermatura) verranno collegati al primo attuatore.

In tal caso, gli attuatori sono alimentati da un secondo trasformatore che deve essere posizionato vicino agli attuatori.

L'alimentazione da quel trasformatore (cavi AC1, AC2 e GND) viene fornita all'attuatore (SA4 nell'esempio precedente) e quindi collegata attraverso il cavo del bus AGG5.641 a tutti gli altri attuatori.

I fusibili richiesti per il trasformatore 1 sono posizionati nell'unità base dell'LMV5....

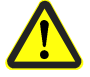

Per il trasformatore 2, questi 3 fusibili devono essere posti vicino al trasformatore.

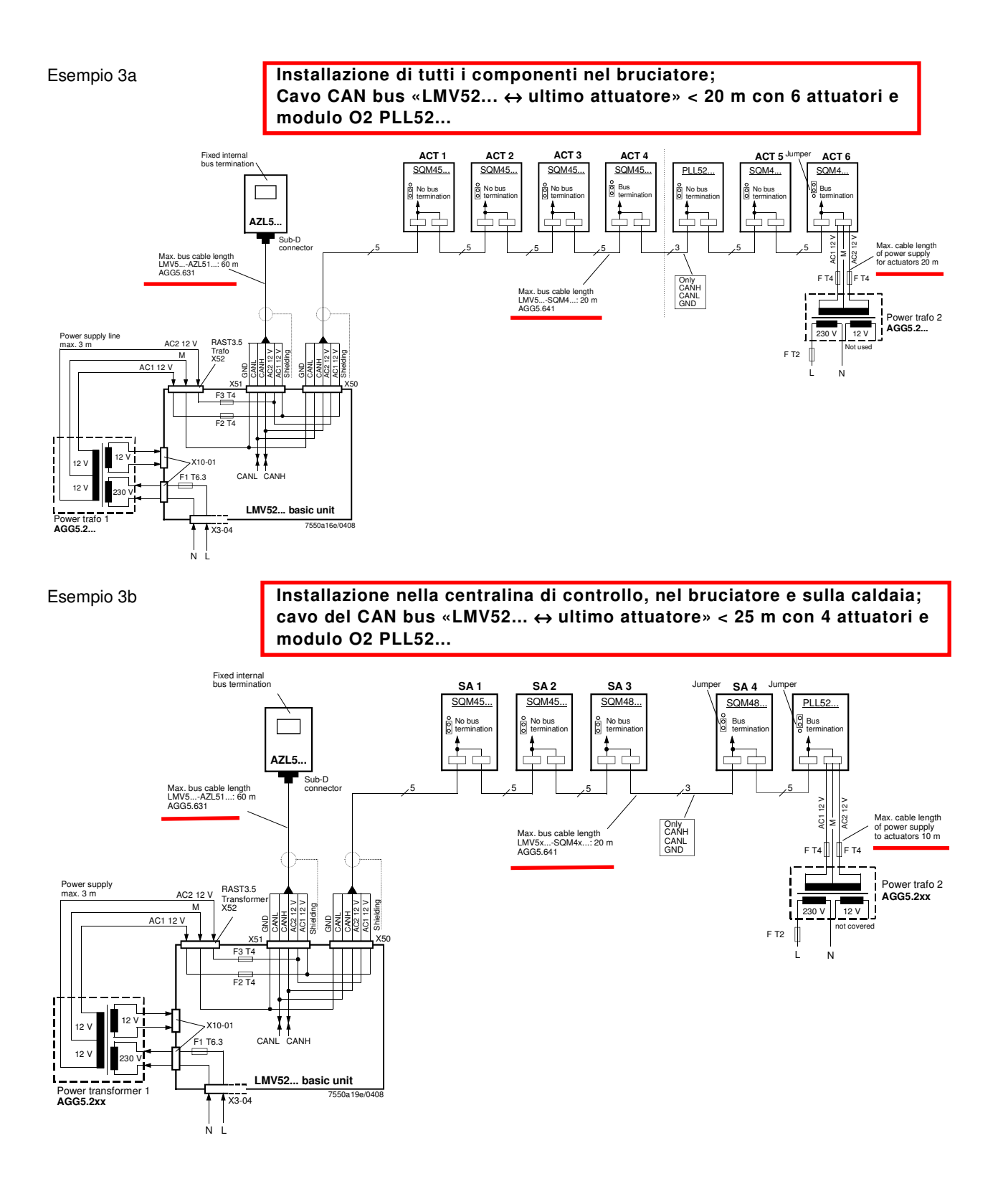

#### **Cavo del CAN bus con LMV52... e più di 4 attuatori più modulo O2 PLL52...** Note sull'esempio 3a / 3b

Sulle applicazioni LMV52... con più di 4 attuatori (SQM45...), sarà necessario un secondo trasformatore per l'alimentazione degli attuatori aggiuntivi. In tal caso, il trasformatore 1 alimenta l'unità base LMV52..., l'AZL5..., ed i primi 4 attuatori.

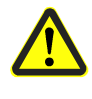

Interrompere la connessione tra le componenti in una posizione opportuna. Sul lato attuatore, le 2 tensioni AC1 ed AC2 **non** devono essere collegate ma solo le linee «CANH, CANL ed M» (+schermatura) al modulo O2 ed all'altro attuatore.

Gli attuatori (SA5, SA6) ed il modulo O2 devono essere alimentati da un secondo trasformatore da posizionare vicino agli attuatori ed al modulo O2.

Collegare la linea di alimentazione proveniente da quel trasformatore al modulo O2 PLL52… (nell'esempio 3a «SA6» / nell'esempio 3b «Auxiliary terminal») (linee AC1, AC2, M) e da qui, attraverso il cavo del AGG5.641, fino al secondo attuatore (SA) ed al modulo O2.

I fusibili necessari per il trasformatore 1 sono posizionati nell'unità base dell'LMV52....

Opzionalmente, la tensione di alimentazione può essere anche trasmessa attraverso una scatola per cavi ed inviata alla linea di connessione tra l'attuatore (SA4) e PLL52…

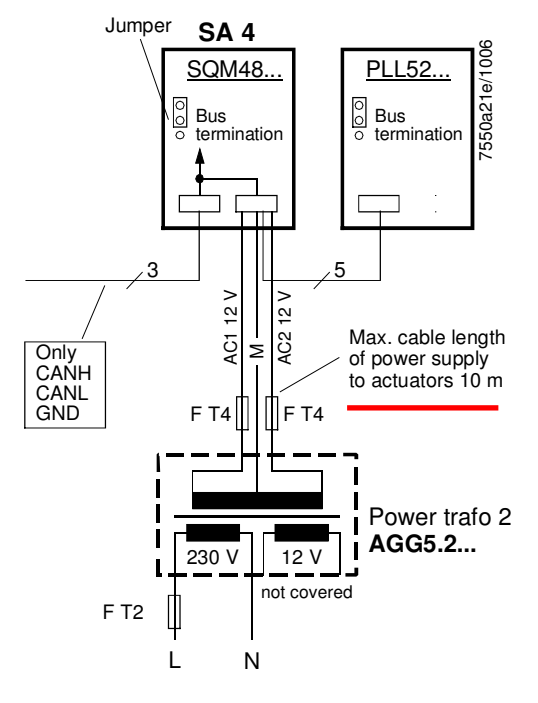

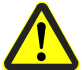

Per il trasformatore 2, l'OEM deve montare i 3 fusibili nelle vicinanze del tranformatore.

# **18.8 Modulo O2**

Rispetto al Sistema LMV51, il Sistema LMV52… ha dei componenti aggiuntivi: modulo O2, semsore O2 e sensore di temperature dei gas combusti. Il moodulo O2 si collega con l'unità base attraverso il CAN bus e deve essere posizionato vicino al sensore ossigeno QGO… (< 10 m), al fine di mantenere le interferenze sulle linee sensibili più basse possibili. Per il riscaldamento del sensore, il modulo di O2 richiede il collegamento ad una rete separata.

### **18.8.1 Inputs e outputs**

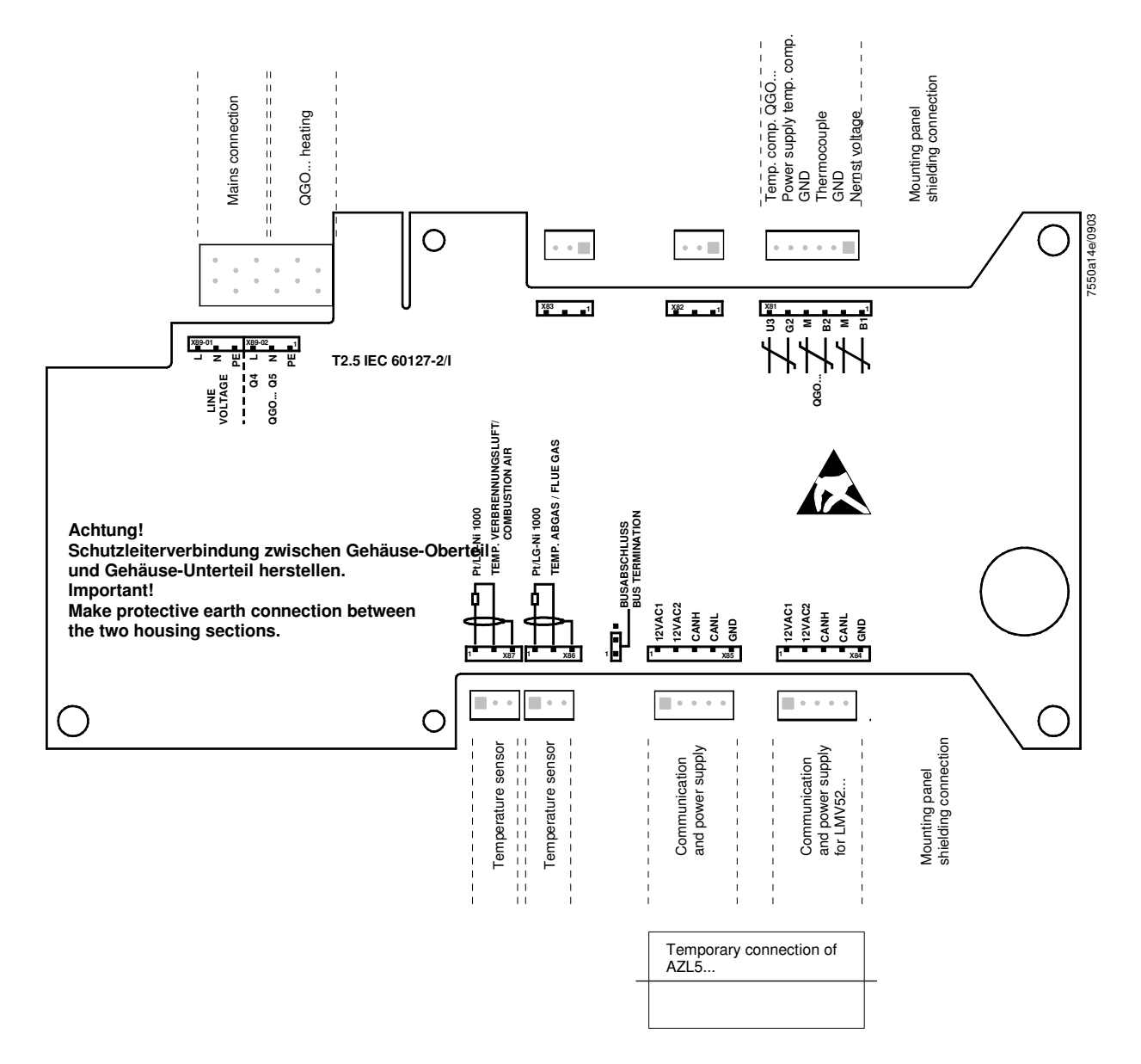

# QGO20...

Istruzioni di montaggio Asennusohje Instrucciones de montaje Monteringsinstruktion Montasjeanvisning

Montageanleitung Mounting instruction Instruction de montage Monteringsanvisning Montage-aanwijzing

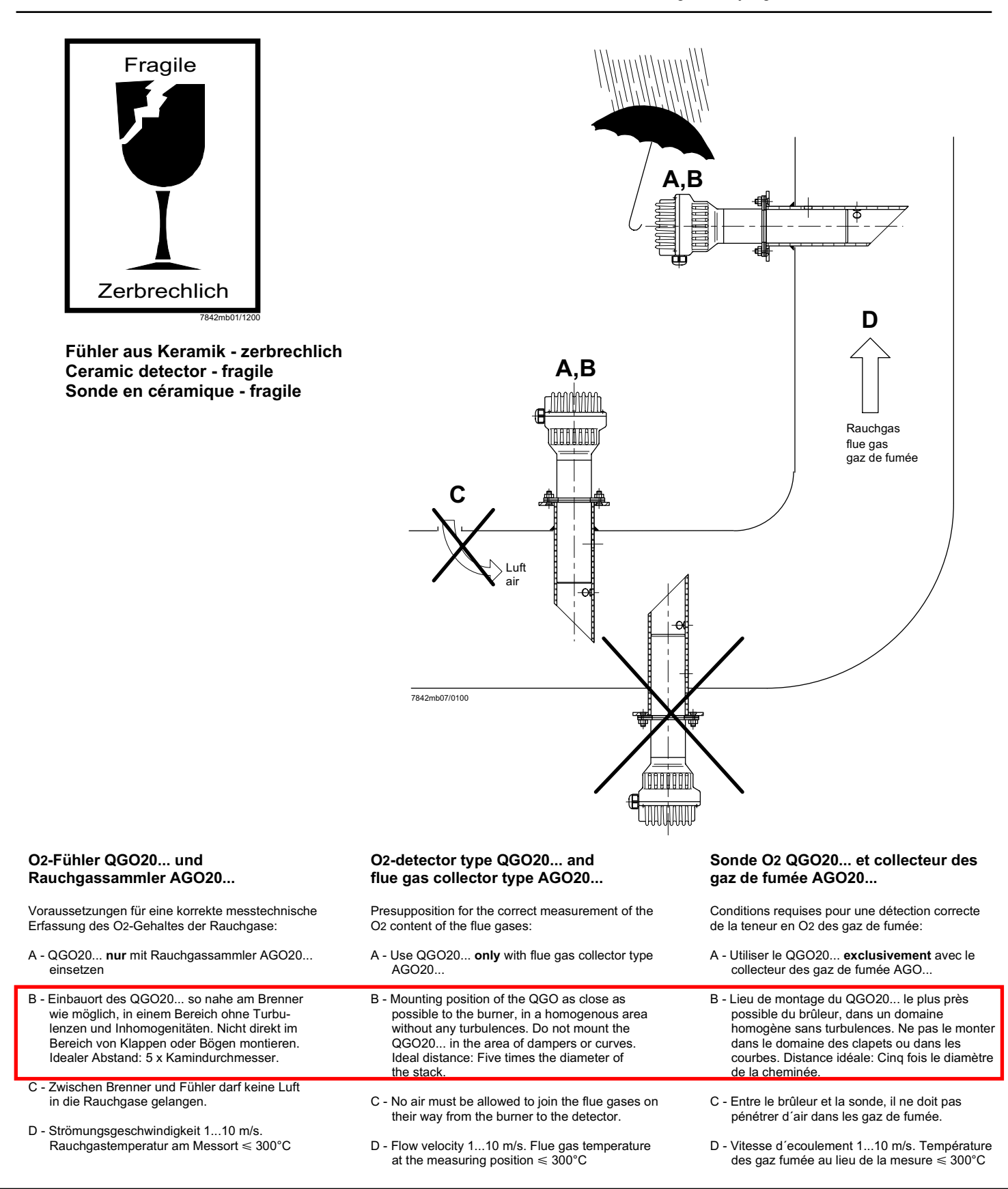

#### Anschluss-Schema

6-adriges abgeschirmtes Kabel. Adern möglichst paarweise verdrillt. Abschirmung an Klemme GND des RPO... . Abschirmung nicht mit Schutzleiter oder M verbinden!

6 x 2 x 0.20 / 22 oder

Signal O2-Messzelle Masse für B1, B2

Thermoelement-Spannung

Masse für Anschirmung

Fühlerheizung (AC 230 V)<br>Fühlerheizung (AC 230 V)

Vorsicht bei den Anschlüssen U3 und G2!

\* Am RPO... steht nur 1 Erdleiterklemme zur

Verfügung. Beide Erdleiter müssen auf eine

Ausfall des Kompensationselementes.

Ein Fehlverdrahten der Anschlüsse führt zu einem

Signal Temperaturkompensations-

Speisung Temperaturkompensations-

 $6 \times 2 \times 0.20$ 

element

element

Frde<sup>®</sup>

Klemme geführt werden.

Anschlusskabel z.B.:

LifYCY

LIYCY

B1 (+)<br>M (-)

 $B2 (+)$ 

 $U3(+)$ 

 $G2(-)$ 

**GND** 

 $Q<sub>4</sub>$ 

 $Q<sub>5</sub>$ 

 $\Rightarrow$ 

 $3 \times 1.5$  mm<sup>2</sup>:

 $M(-)$ 

#### **Wiring diagram**

Shielded 6-core cable. Wires should be twisted in pairs. Screen must be connected to terminal GND of the RPO... . Do not connect the shielding to the

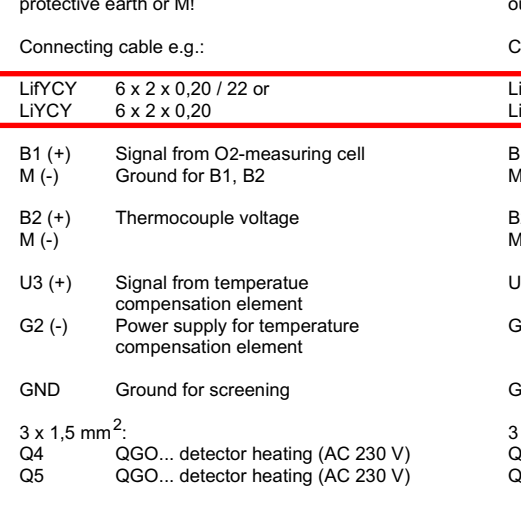

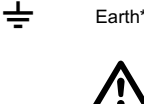

Caution when connecting U3 and G2! Faulty wiring leads to failure of the compensation element.

\* At the RPO..., there is only 1 earth terminal available. Both earth wires must be connected to the same earth terminal.

#### Schéma de raccordement

Câble blindé à 6 brins. Brins torsadés si possible par paires. Blindage sur la borne GND du RPO... . Ne pas connecter le blindage avec le conducteur de protection ou M!

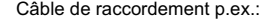

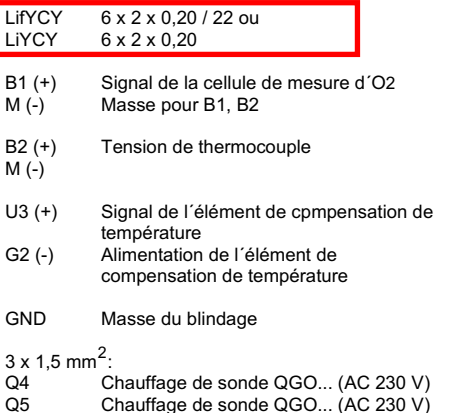

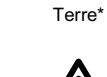

C

 $\, \pm$ 

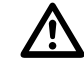

Prière de faire attention lors des raccordements U3 et G2. Une erreur de câblage des fils de raccordement conduit à une destruction de l'élément de compensation.

\* Le RPO... ne dispose que d'une seule borne de mise à la terrre. Les deux fils de mise à la terre doivent être connectés sur la même borne.

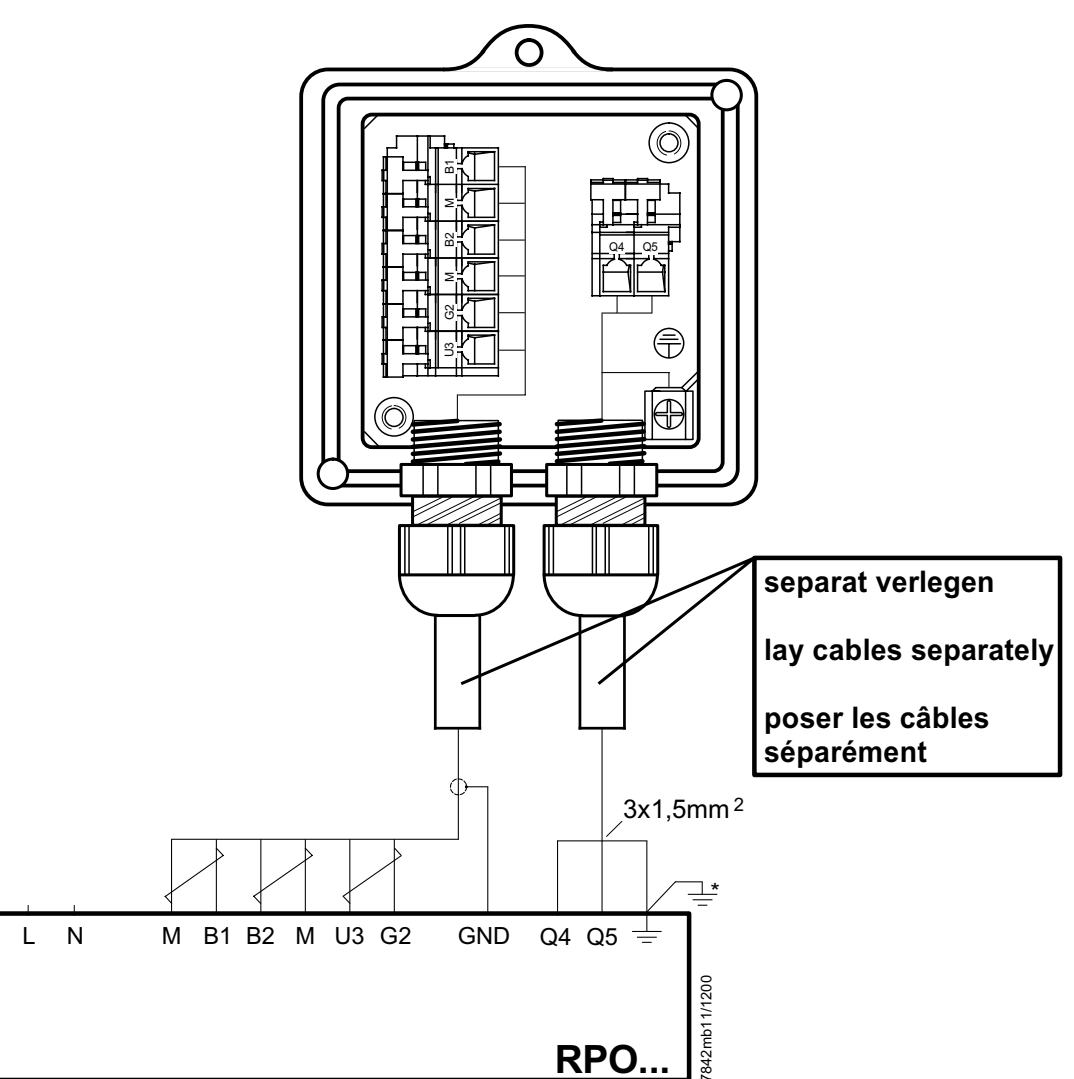

#### Hinweise für Installation und Inbetriebnahme

- Distanz zwischen Wand des Rauchgaskanals und Rauchgasaustritt (B) des AGO20... min. 10 mm
- Die Kaminisolierung darf nicht über den Anschlussflansch hinausragen und dadurch den Fühlerkopf isolieren (therm. Überlastung). Der Fühlerkopf muss frei bleiben! Strahlungswärme vermeiden; z.B. durch Wärmeleithleche
- Bei der ersten Inbetriebnahme ist das Mess-Sytem ca. 2 Stunden vor Gebrauch einzuschalten Bei kurzen Abschaltungen der Anlage (1-2 Wochen) ist es empfehlenswert, das Mess-System (QGO.. und RPO) nicht auszuschalten.
- Während des Aufheizvorganges kann der Fühler falsch messen.

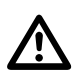

- QGO20... nie im kalten Zustand bei laufendem Brenner im Kamin einsetzen.
- Nach Fühlertausch, Ansteuerung der Fühlerheizung überprüfen.
- Spannung an Q4 Q5 muss im 2 s Takt pulsieren.
- Sofort auschalten falls Spannung nicht pulsiert RPO austauschen

#### **Commissioning and Installation Guide**

- The distance between the wall of the flue gas duct and the flue gas outlet (B) of the AGO20... must be a minimum of 10 mm
- The insulation of the chimney must not project beyond the connecting flange, thus insulating the head of the sensor (thermal overload). The head of the sensor must remain uncovered! Avoid heat due to radiation, e.g. through thermal conductive plates
- When starting up the plant for the first time, the measuring system should be switched on approx. 2 hours prior to usage.
- If the plant is switched off for short periods of the time (1 to 2 weeks), it is recommended to leave the measuring system (QGO... and RPO) switched on.
- During the heating up phase, the detector could deliver an incorrect signal.

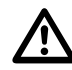

- Never use a cold QGO20... in the flueway while burner is operating
- After changing the sensor, check the proper functioning of the sensor's heating element
- Voltage at Q4 Q5 must pulsate at 2-s intervals
- If voltage does not pulsate, switch equipment off *immediately* 
	- <sup>■</sup> replace RPO

#### Instructions de mise en service et installation

- La distance entre la paroi de la conduite de gaz et<br>la sortie des gaz de fumée (B) du AGO20... doit être d'au moins 10 mm.
- L'isolation de la cheminée ne doit pas dépasser la bride de raccordement, c'est-à-dire couvrir la tête de la sonde (surcharge thermique). La tête de la sonde ne doit pas être couverte! Eviter la chaleur de rayonnement, p.ex. par tôles thermoconductrices
- Lors de la première mise en service, le dispositif de mesure doit être raccordé environ 2 heures avant l'utilisation. En case de courtes interruptions de l'installation (1-2 semaines), il est recommandé de ne pas déclencher le dispositif de mesure  $(OGO...$  et RPO).
- Pendant l'operation d'échauffement, il est possible que la sonde ne mesure pas correctement.

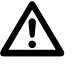

- Ne jamais introduire le QGO20 ... à l'état froid ou le laisser introduit dans la cheminée quand le brûleur est en marche.
- Lors d'un changement de sonde, verifier le signal de chauffage de celle-ci.
- Les tensions aux bornes Q4 Q5 doivent commuter toutes les 2 s
- Déconnecter immédiatement en cas de noncommutation des tensions **→ Echanger le RPO**

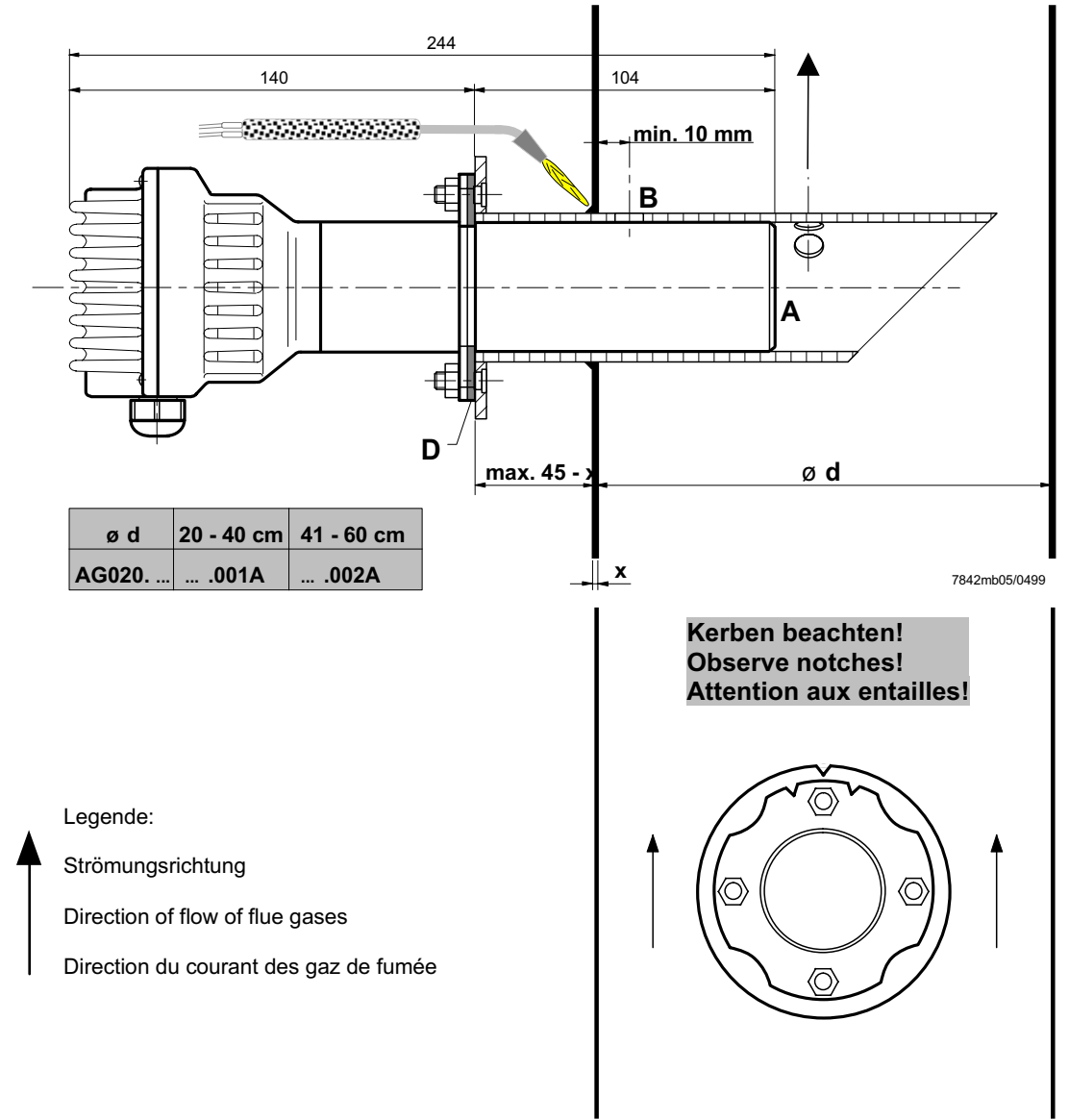

# **Maßbilder / Dimensions / Encombrements**

QGO20...

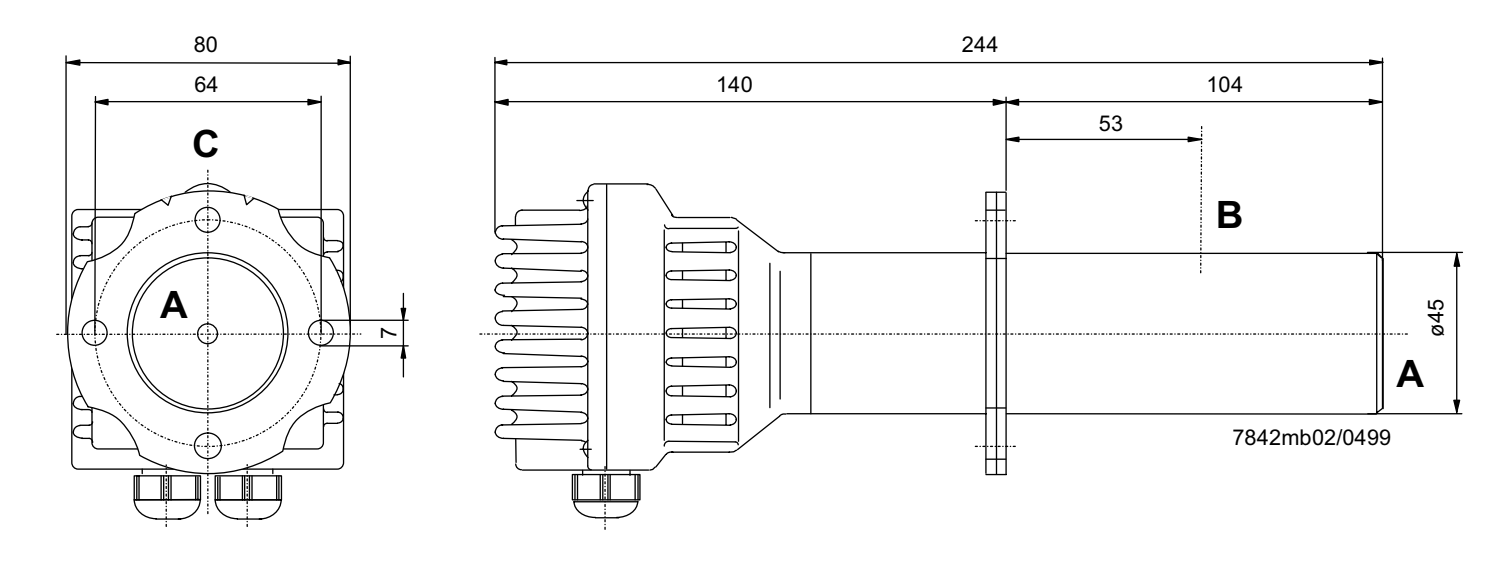

AGO20...

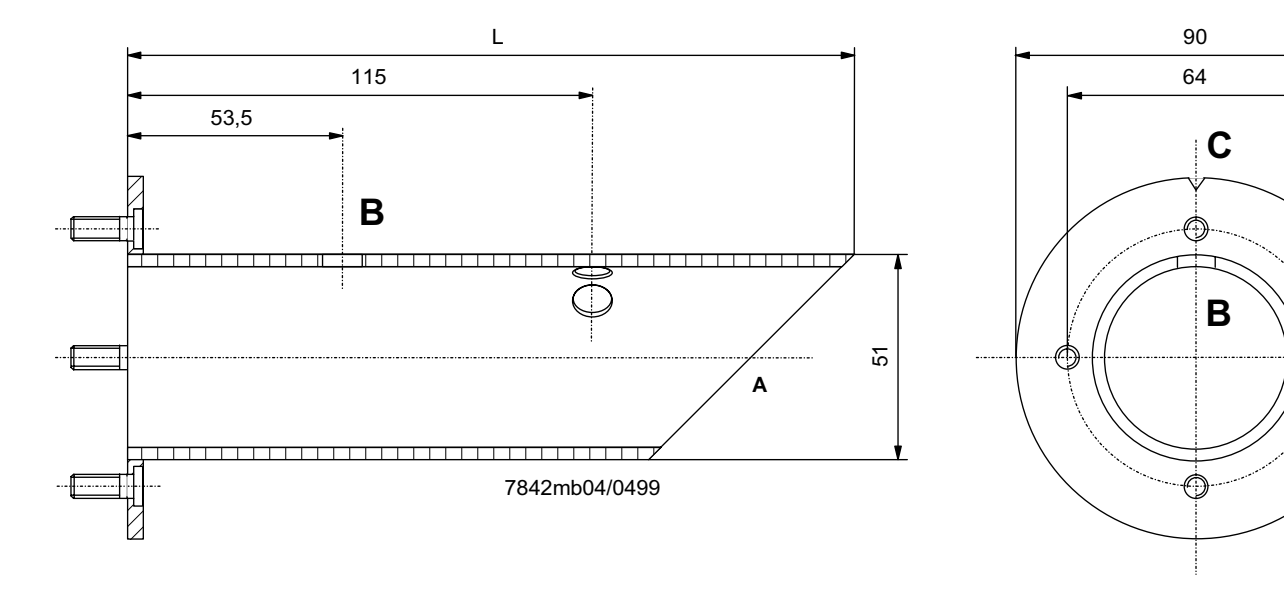

L = 180 mm für AGO20.001A

- L = 260 mm für AGO20.002A
- $A = Rauchgaseintritt$
- $B = R$ auchgasaustritt
- $C =$  Kerbe
- D = Flachdichtung (beiliegend)
- $L = 180$  mm for AGO20.001A  $L = 260$  mm for AGO20.002A
- 
- $A =$  Flue gas inlet  $B =$  Flue gas outlet
- $C = Notch$
- $D =$  Flat seal (enclosed)
- $L = 180$  mm pour AGO20.001A  $L = 260$  mm pour AGO20.002A
- 
- A = Entrée du gaz de fumée
- B = Sortie de gaz de fumée  $C =$  Entaille
- D = Joint d'étanchéité plat (inclus)

# **18.13 Scheda Tecnica**

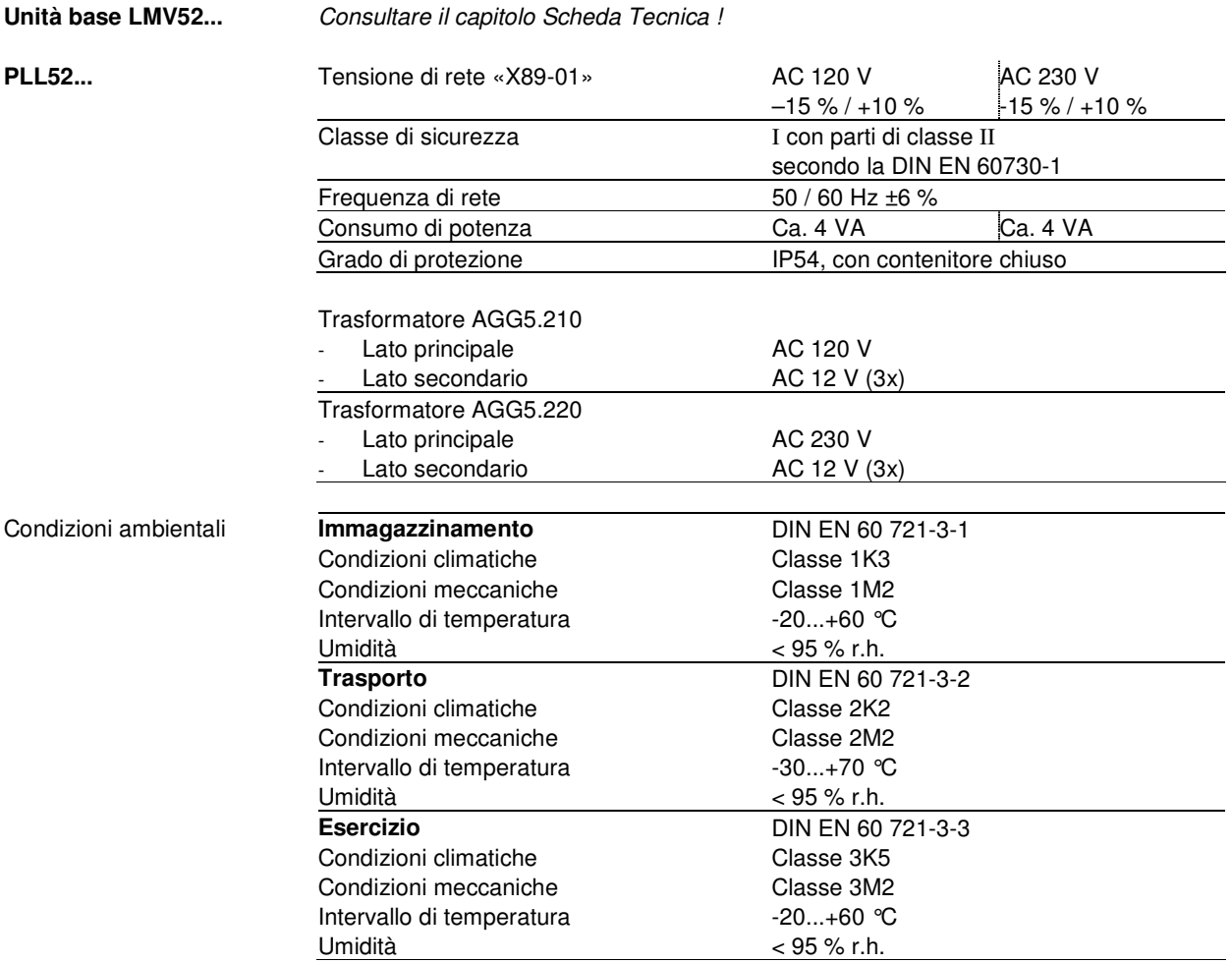

**La condensazione, la formazione di ghiaccio o l'ingresso di acqua non sono con-** $\Delta$ **sentite !** 

# **18.14 Valori dei terminali, lunghezze e area della sezione dei cavi**

Consultare il capitolo «Scheda Tecnica / LMV5... ed AZL5...!»

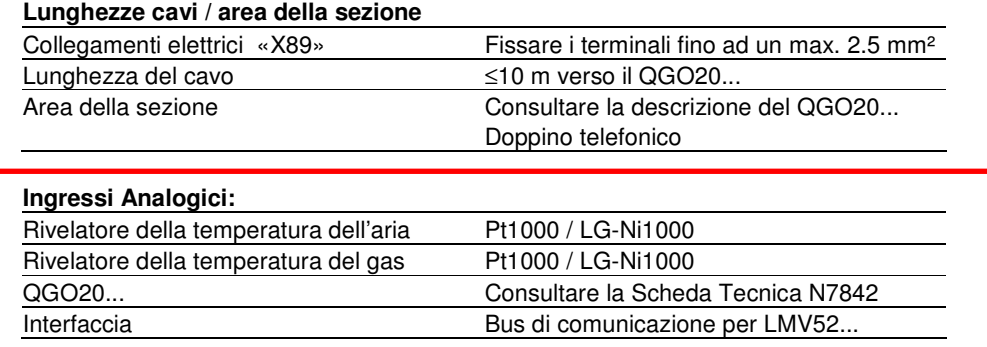

**PLL52...** 

**Unità base LMV52...** 

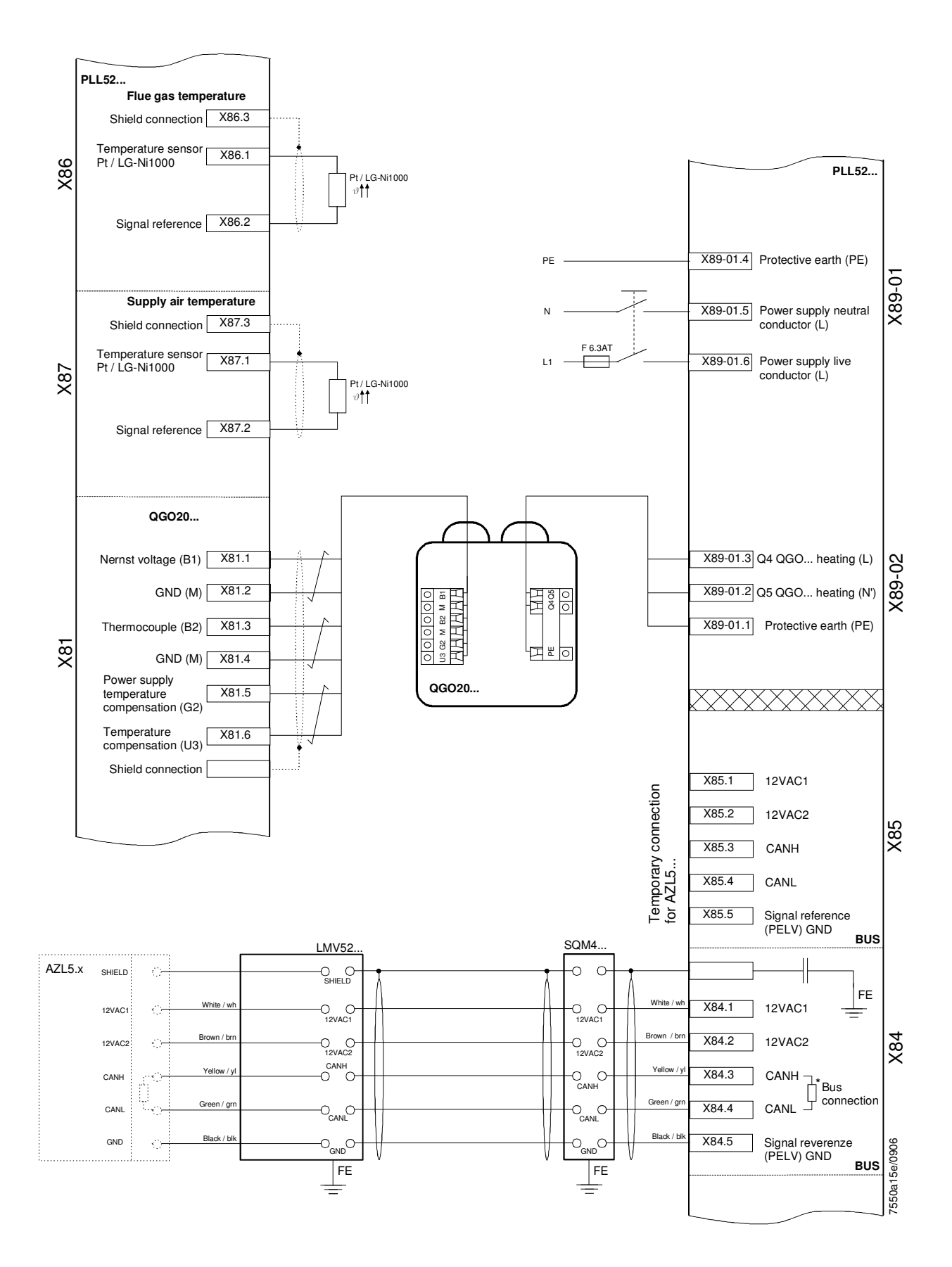

# **INVERTER KOSTAL**

**Collegamento e programmazione per bruciatiori a regolazione elettronica con**

# **LMV2x/3x, LMV5x, ETAMATIC e regolazione INVERTER**

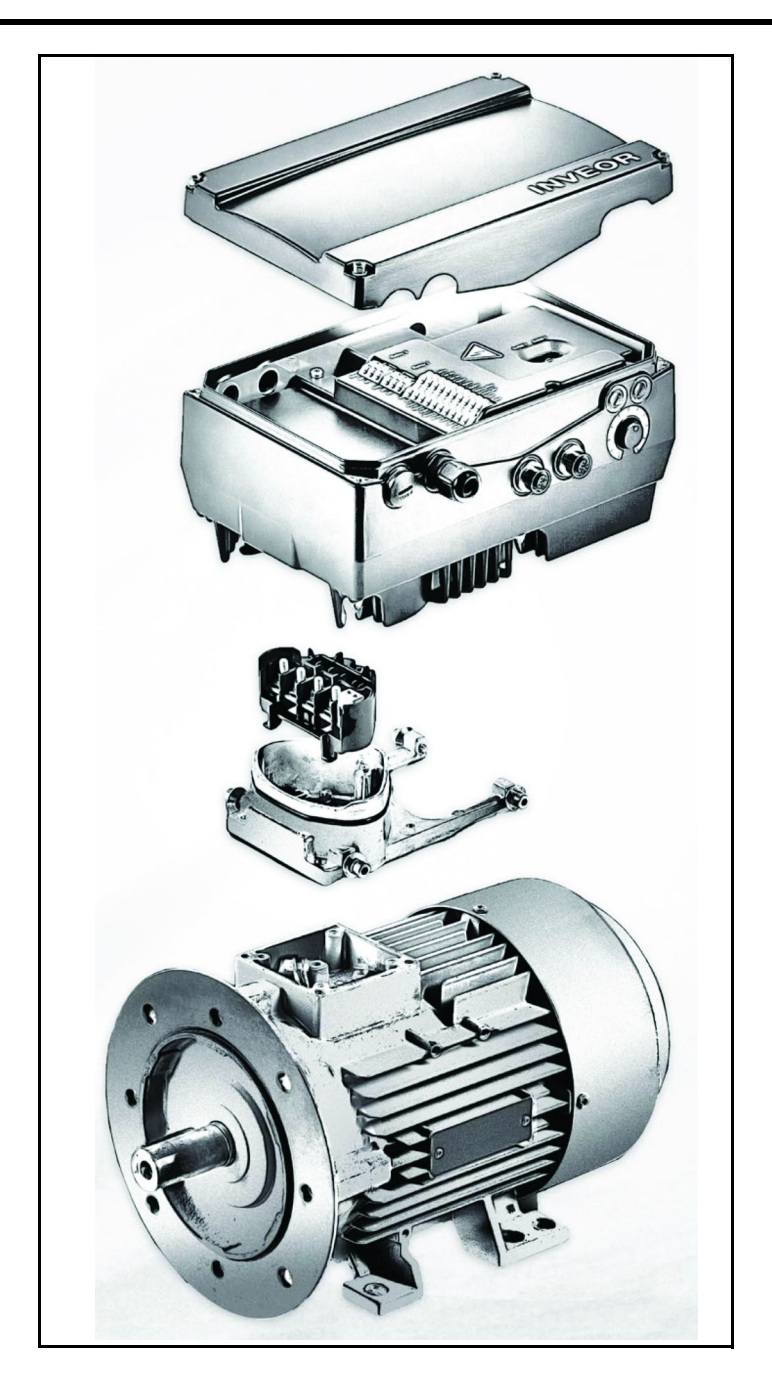

**Manuale Service ISTRUZIONI TECNICHE**

### *Indice:*

Identificazione INVERTER, 3

Comunicazione interfaccia utente (a richiesta), 4

Connessioni elettriche, 5

Varianti di collegamento motore per INVERTER taglia A, B, C, 5

Varianti di collegamento motore per INVERTER taglia D, 6

Collegamento segnali e comandi INVERTER, 7

Collegamenti elettrici e Configurazione parametri, 7

Configurazione ingresso analogico 0-10V / 4-20mA, 8

Configurazione contatto di comando / abilitazione funzionamento start e stop INVERTER, 9

Configurazione parametri start / stop e tipo funzionamento INVERTER, 10

Dati relativi al motore, 11

Variante segnale di uscita per leggere il numero di giri del motore (opzionale), 12

Collegamenti chopper di frenatura, 14

Morsettiera bruciatore con interfaccia INVERTER, 16

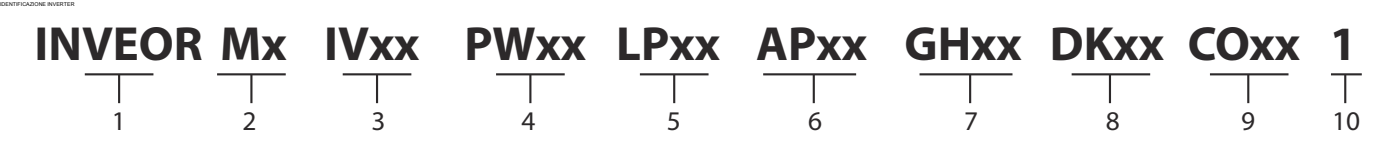

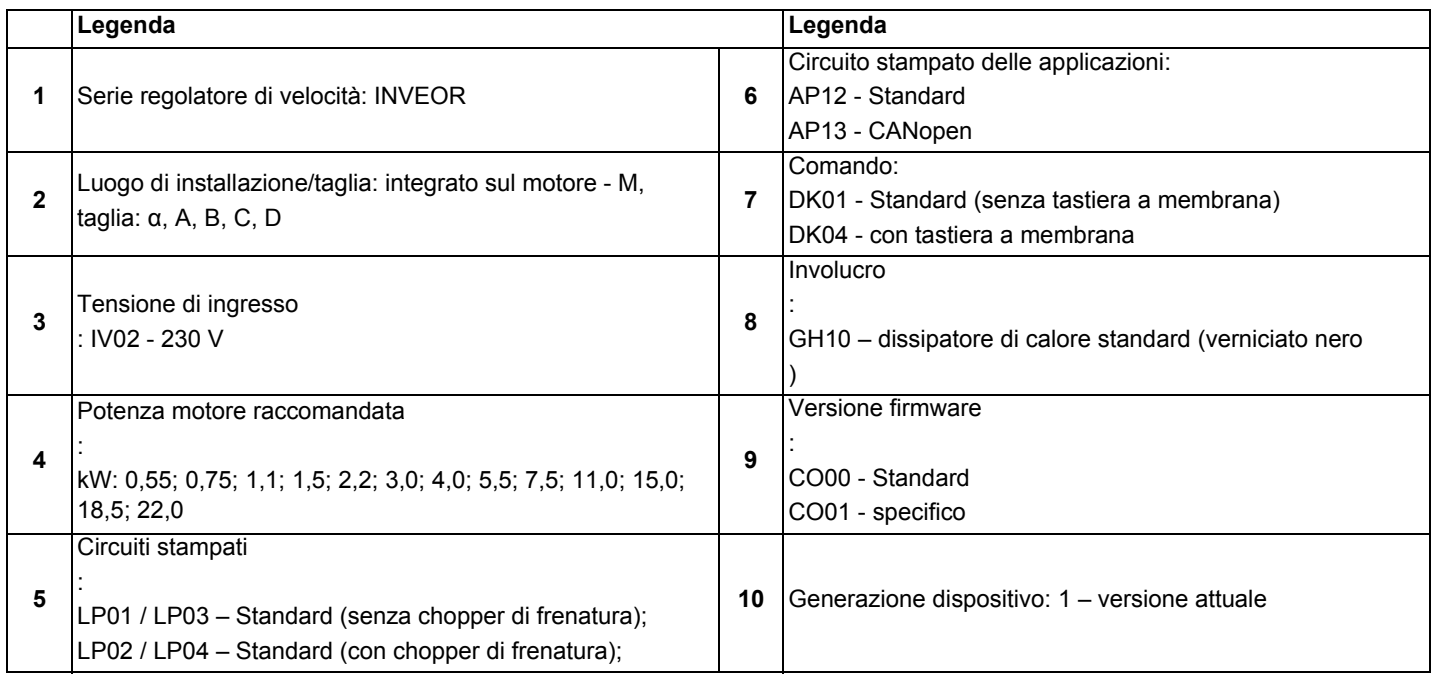

L'apparecchiatura **LMV5x,** attraverso un sensore controlla i giri motore ventilatore e con un segnale in **4÷20mA** lo comanda attraverso l'inverter.

L'apparecchiatura **LMV3x/LMV2x** attraverso un sensore controlla i giri motore ventilatore e con un segnale in **0÷10V** lo comanda attraverso l'inverter.

Generalmente la curva dell'inverter va da 50% a 100% dei giri motore. Questo oltre che a migliorare la regolazione del bruciatore permette anche un risparmio sui consumi del motore ventilatore.

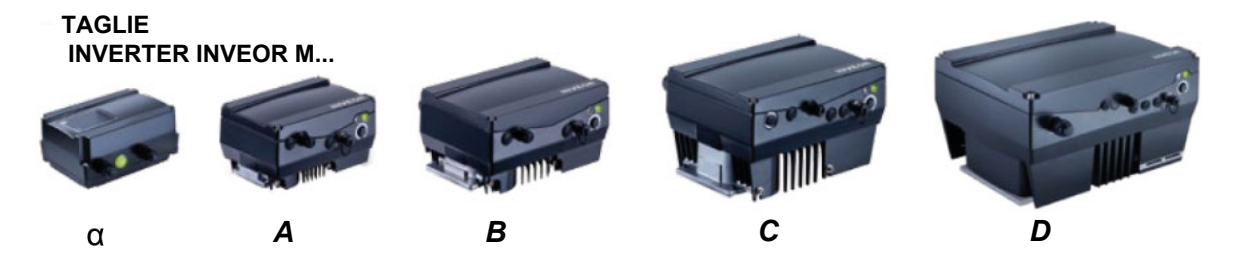

# *COMUNICAZIONE*

# *Interfaccia Utente (a richiesta)*

Il regolatore di velocità può essere messo in funzione nei seguenti modi:

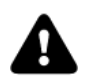

**Attenzione**: Rivolgersi al costruttore per ordinare il dispositivo più idoneo.

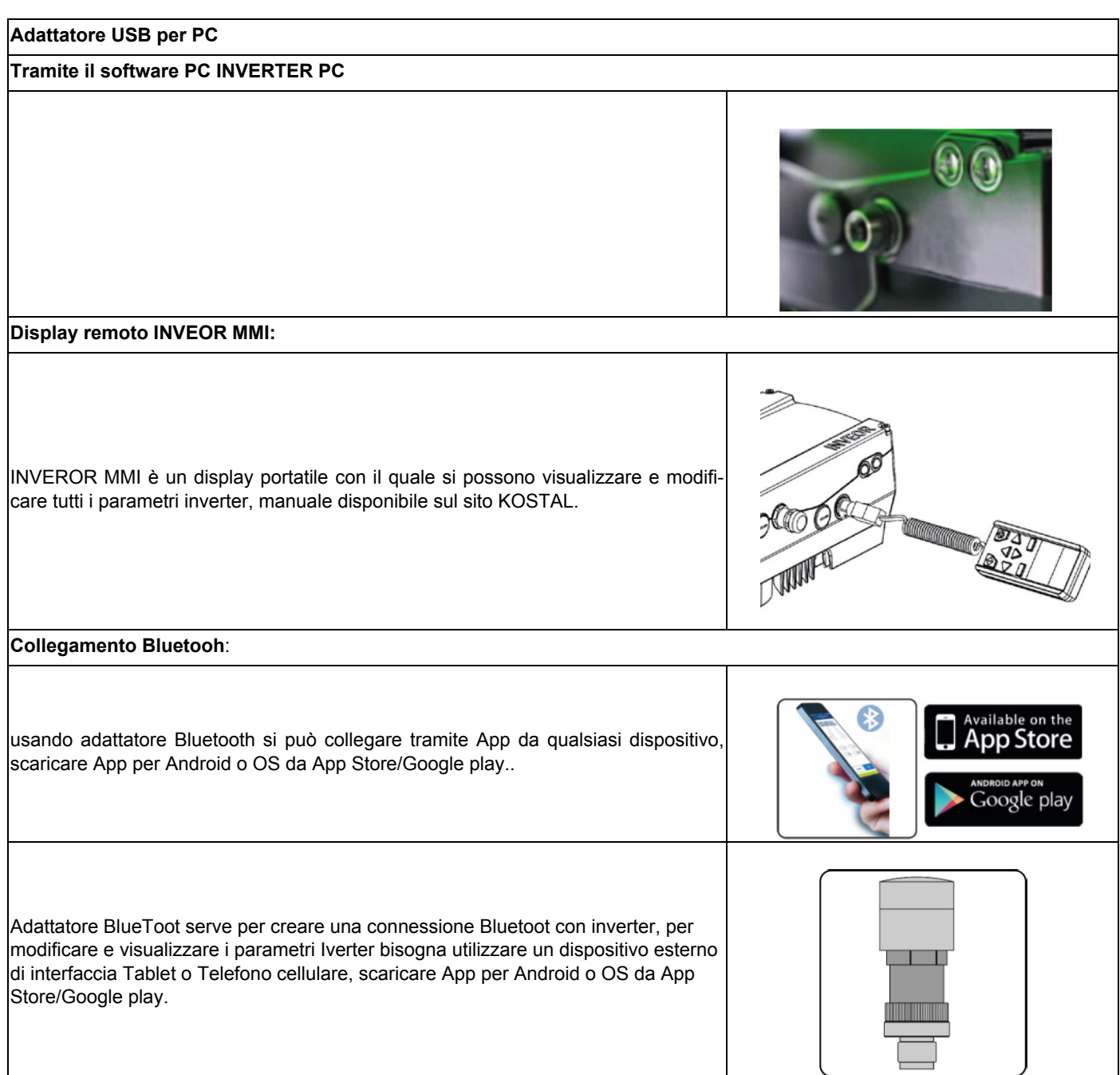

### *CONNESSIONI ELETTRICHE*

## *Varianti di collegamento motore per Inverter taglia A, B, C*

Collegamento a stella o a triangolo per regolatore di velocità integrato sul motore

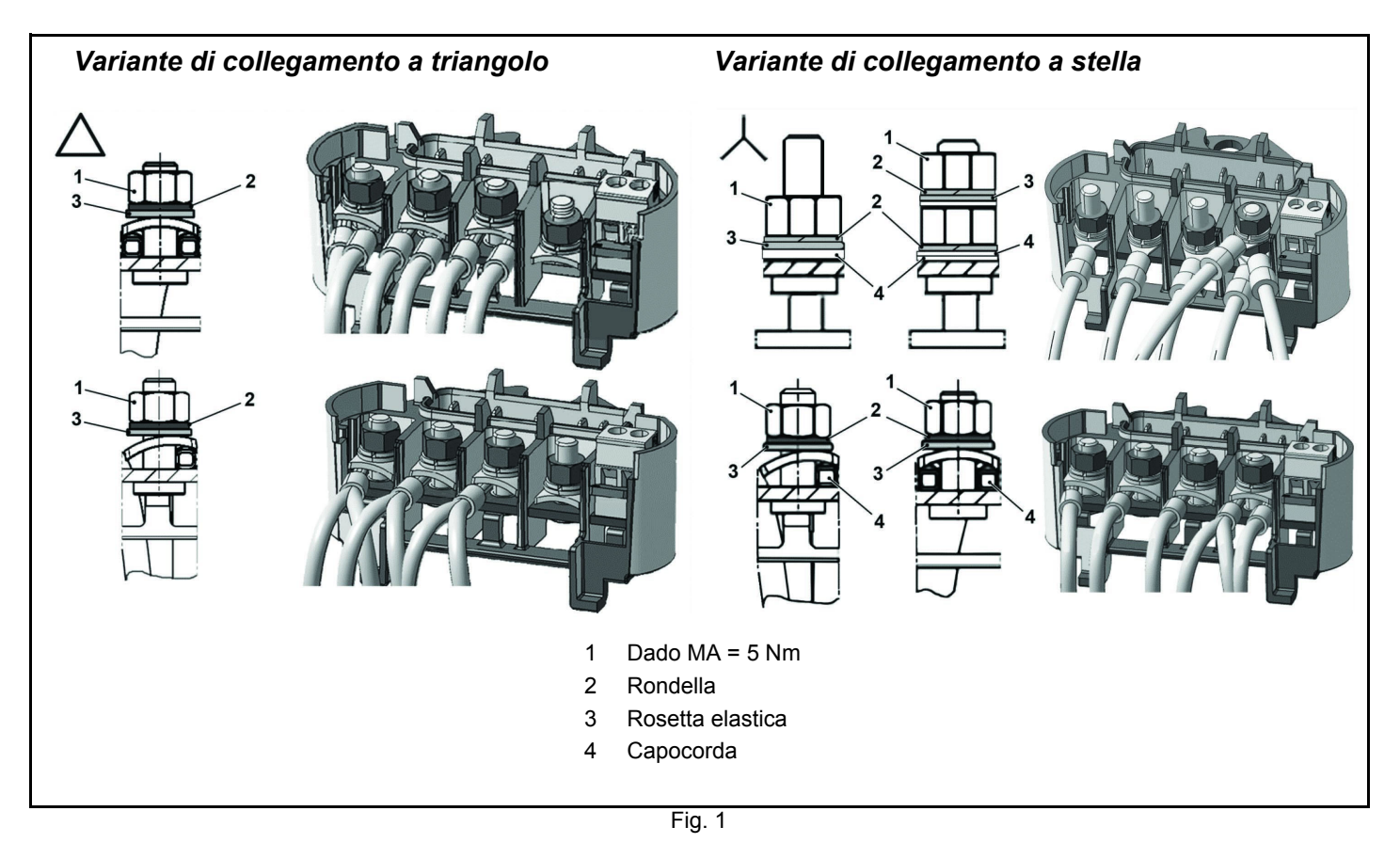

# *Varianti di collegamento motore per Inverter taglia D*

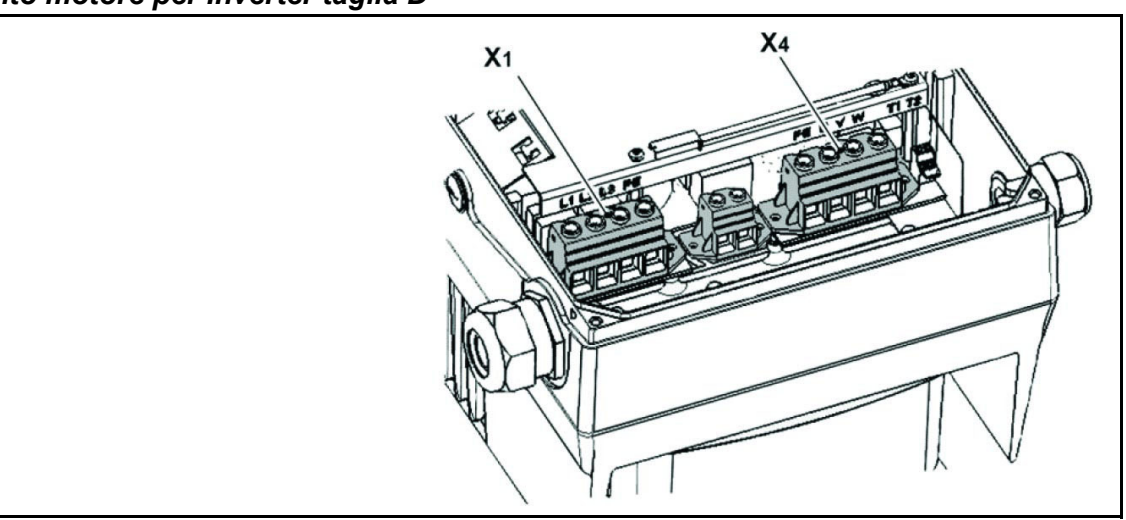

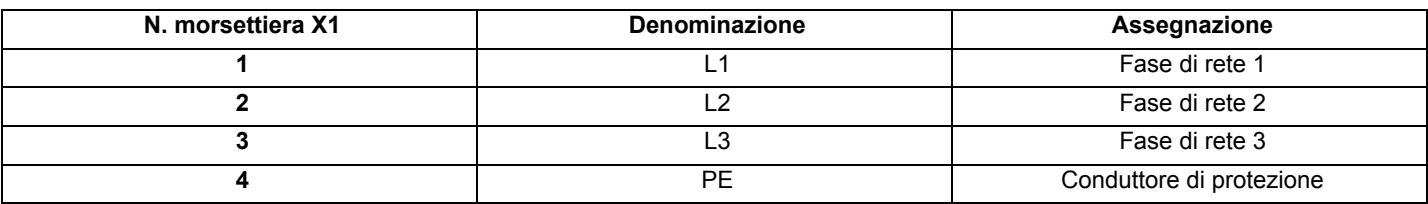

Tab. 1 - Assegnazione morsetti X1 - 3 x 400 VAC

| N. morsettiera X4 | <b>Denominazione</b> | Assegnazione             |
|-------------------|----------------------|--------------------------|
|                   | РF                   | Conduttore di protezione |
|                   |                      | Fase di rete 1           |
|                   |                      | Fase di rete 2           |
|                   | W                    | Fase di rete 3           |

Tab. 2 - Assegnazione morsetti X1 - 3 x 400 VAC

Fig. 2 - Sequenza di assemblaggio: Cassetta di connessione - piastra adattatrice taglia D

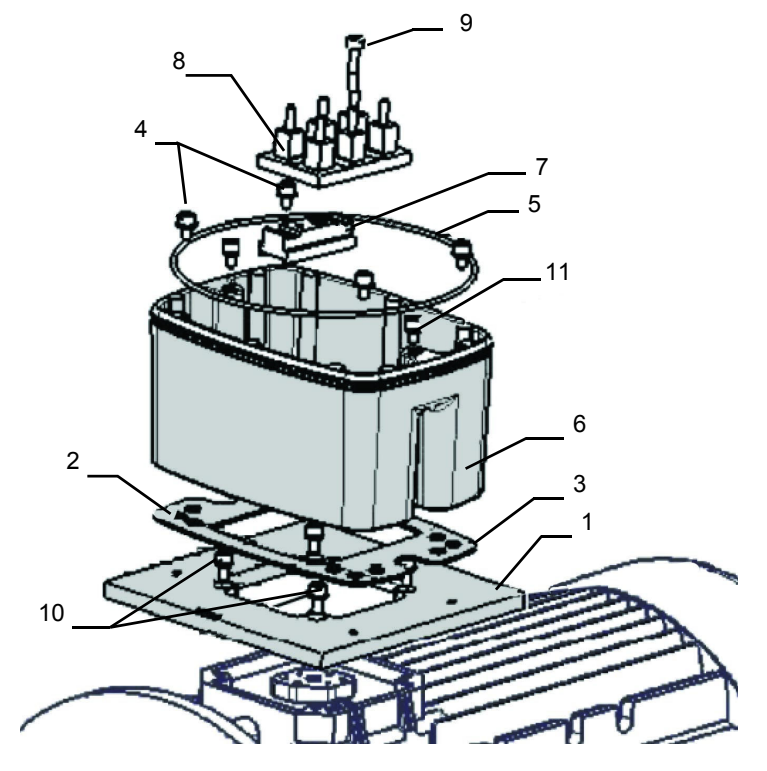

Legenda:

- 1 Opzione piastra adattatrice (variante)
- 2 Fori in corrispondenza del motore
- 3 Guarnizione
- 4 Viti di fissaggio con elementi elastici
- 5 Guarnizione O-ring
- 6 Supporto INVEOR / piastra adattatrice
- 7 Opzione rialzo morsettiera
- 8 Morsettiera originale (non inclusa nella confezione)
- 9 Opzione vite lunga (per pos.7)
- 10 Opzione viti di fissaggio con elementi elastici
- 11 Viti di fissaggio INVEOR/supporto

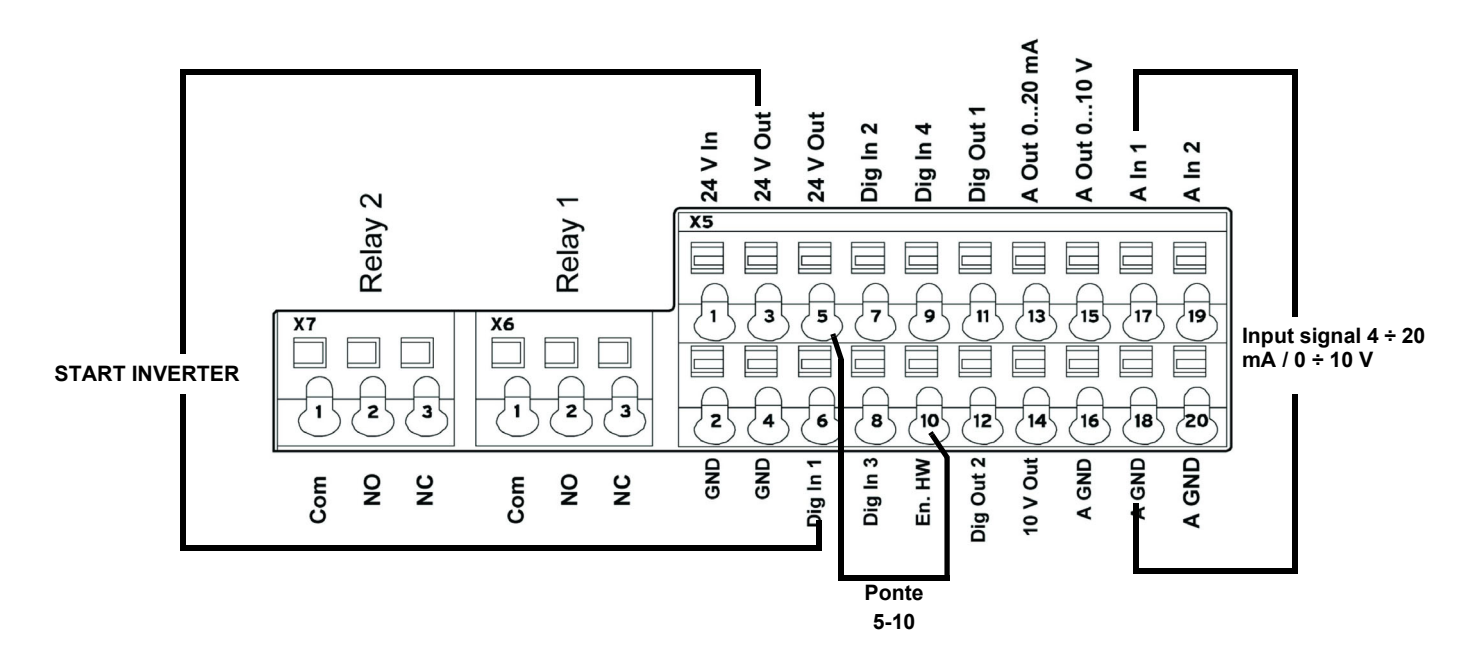

## *Collegamenti elettrici e Configurazione parametri*

Sull' INVERTER sono usati n°2 relè, morsetti X7-1-2-3 e X6-1-2-3 vengono usati per:

**LMV2/3x**: il relè 1 è usato come contatto di sicurezza sulla serie Safety loop dell'apparecchiatura. Il relè 2 è usato come segnalazione di anomalia sul frontale quadro bruciatore.

**LMV5x / ETAMATIC:** il relè 1 è usato come contatto di avvenuto comando di partenza motore ventilatore. Il relè 2 è usato come segnalazione di anomalia dell'INVERTER all'apparecchiatura LMV5x / ETAMATIC.

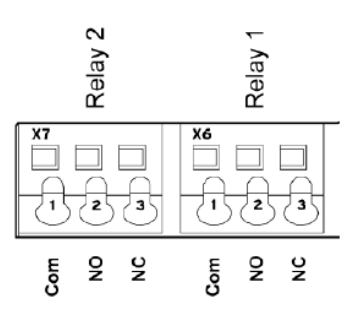

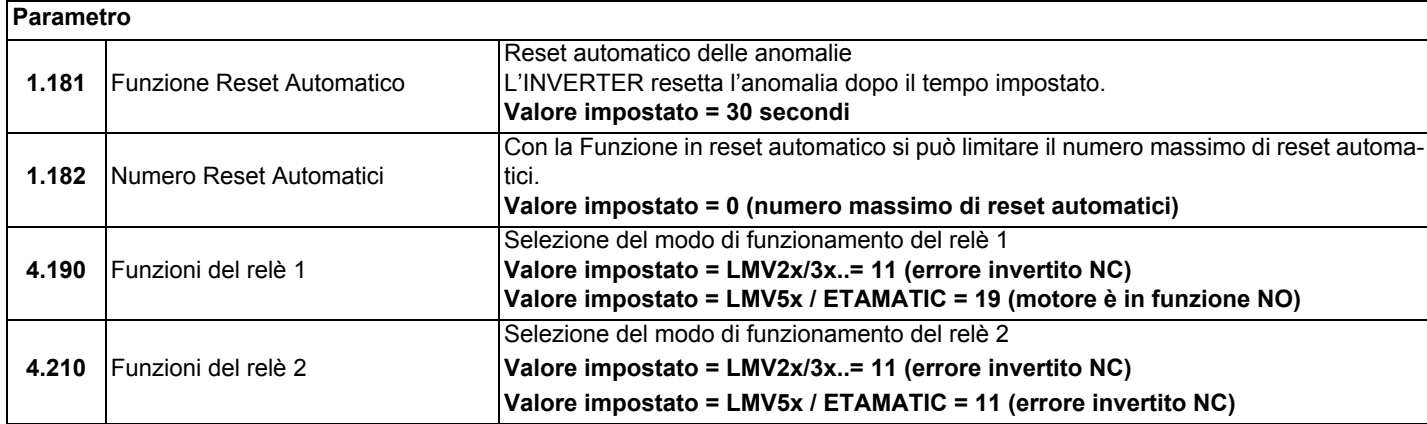

### *Configurazione ingresso analogico 0-10V / 4-20mA*

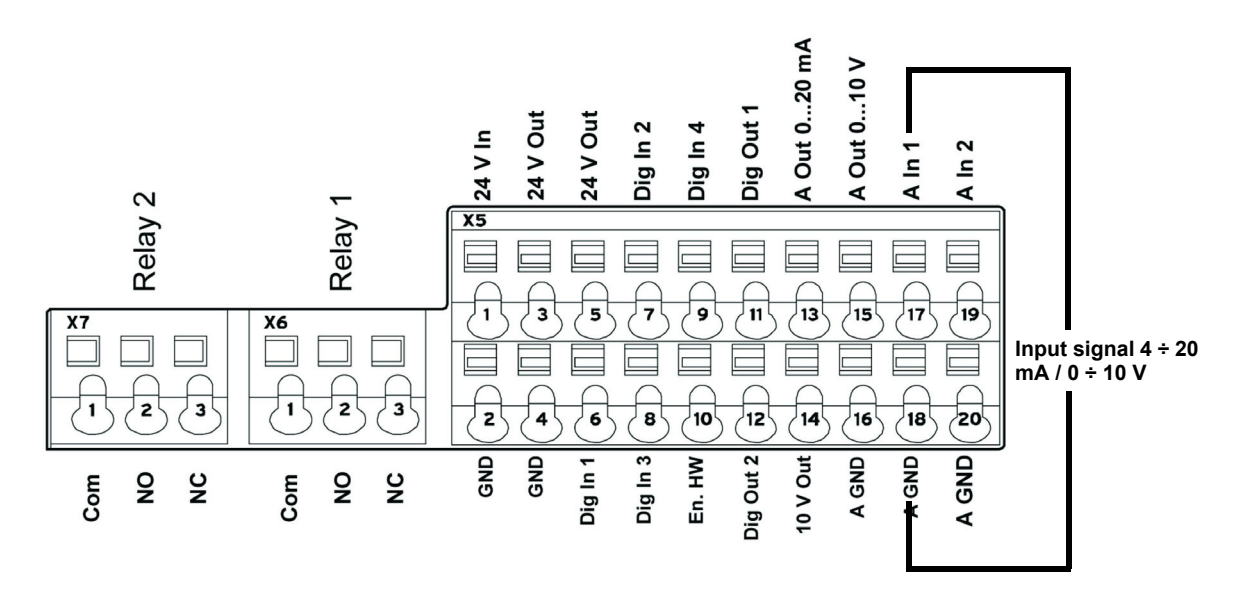

L'ingresso AIn1 può essere configurato come ingresso in tensione o corrente per LMV5‐Etamatic viene configurato come ingresso in corrente 4‐20mA, per LMV2x/3x come ingresso in tensione 0‐10V.

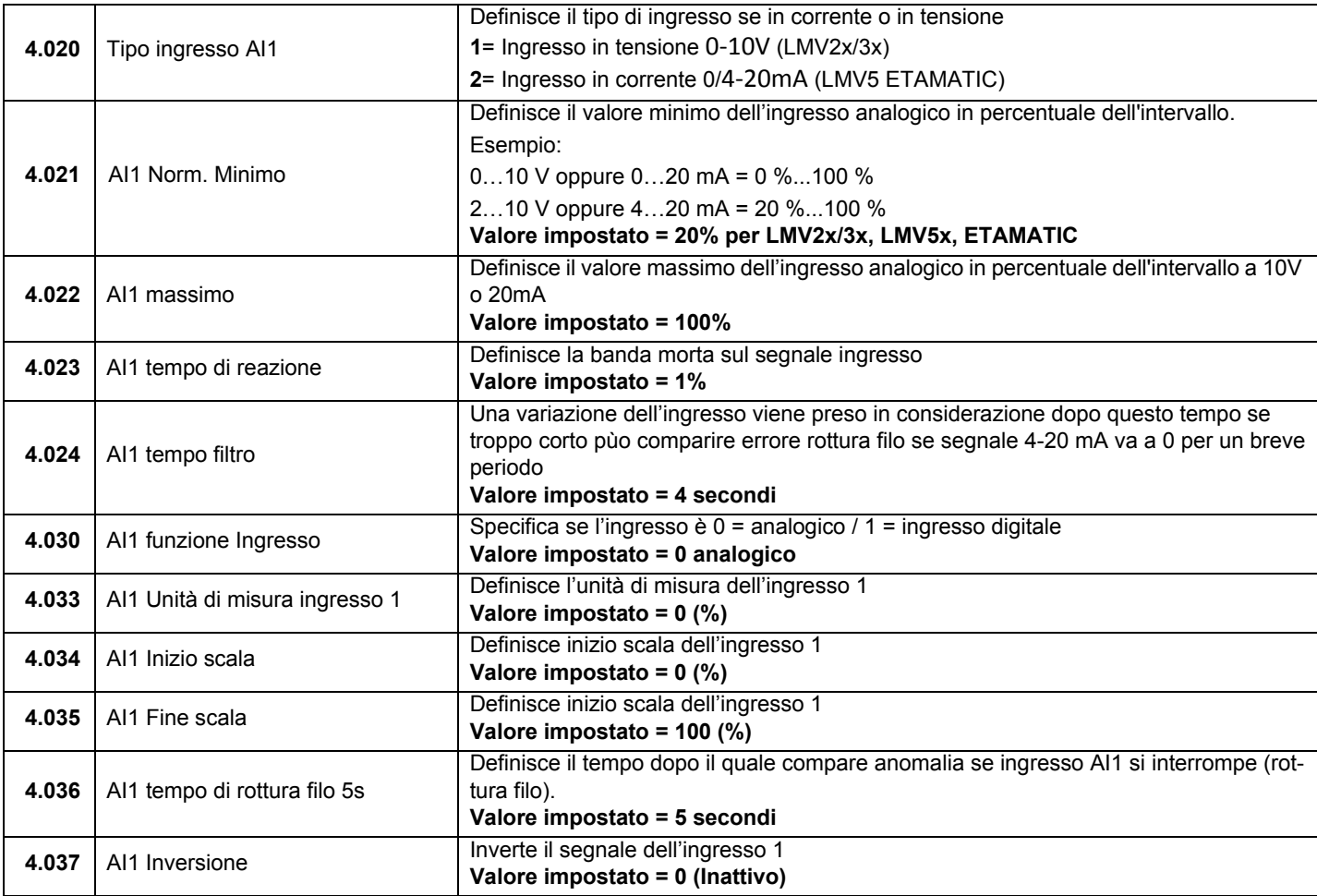

*Configurazione contatto di comando / abilitazione funzionamento start e stop INVERTER*

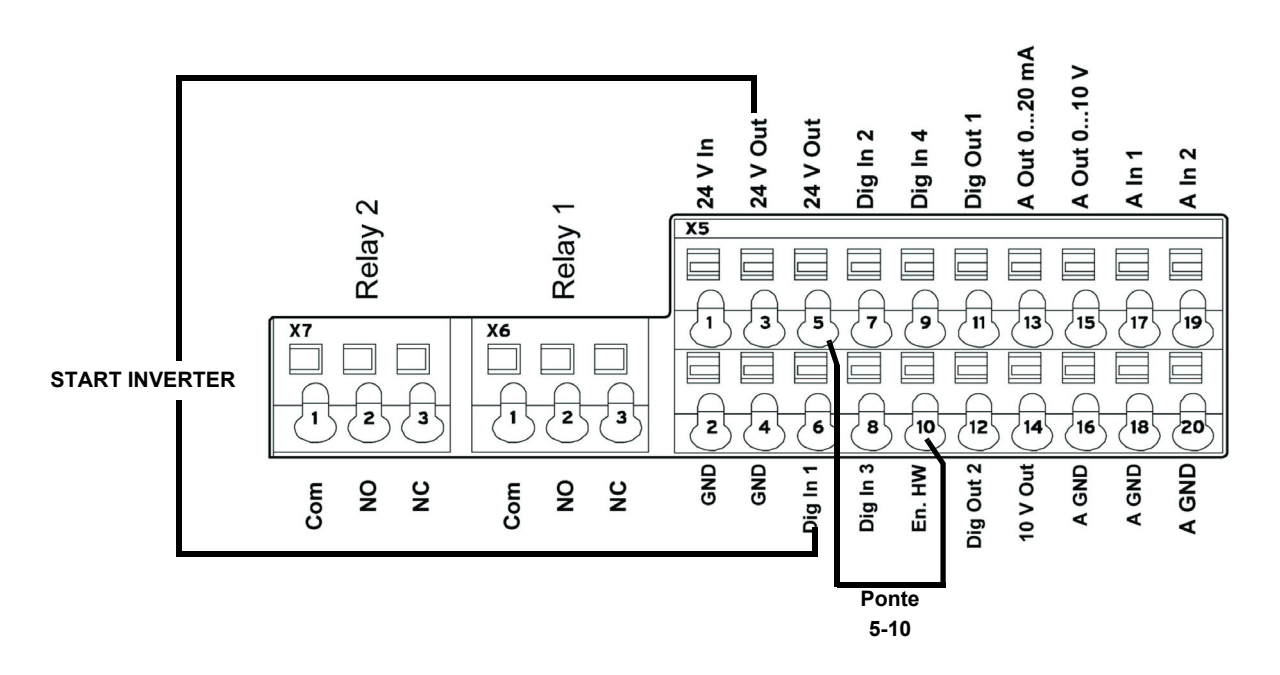

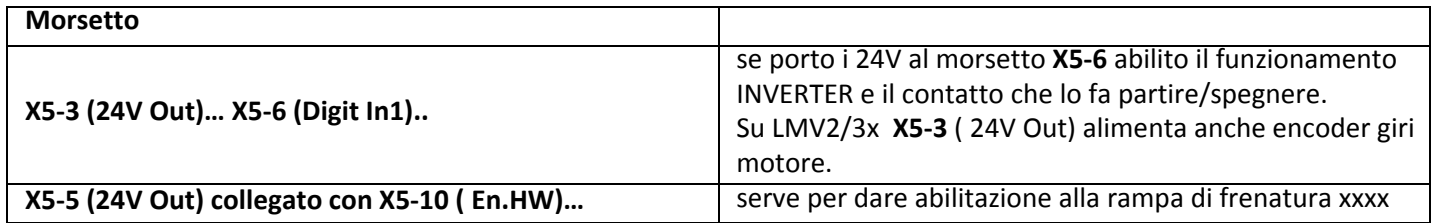

# *Configurazione parametri start / stop e tipo funzionamento INVERTER*

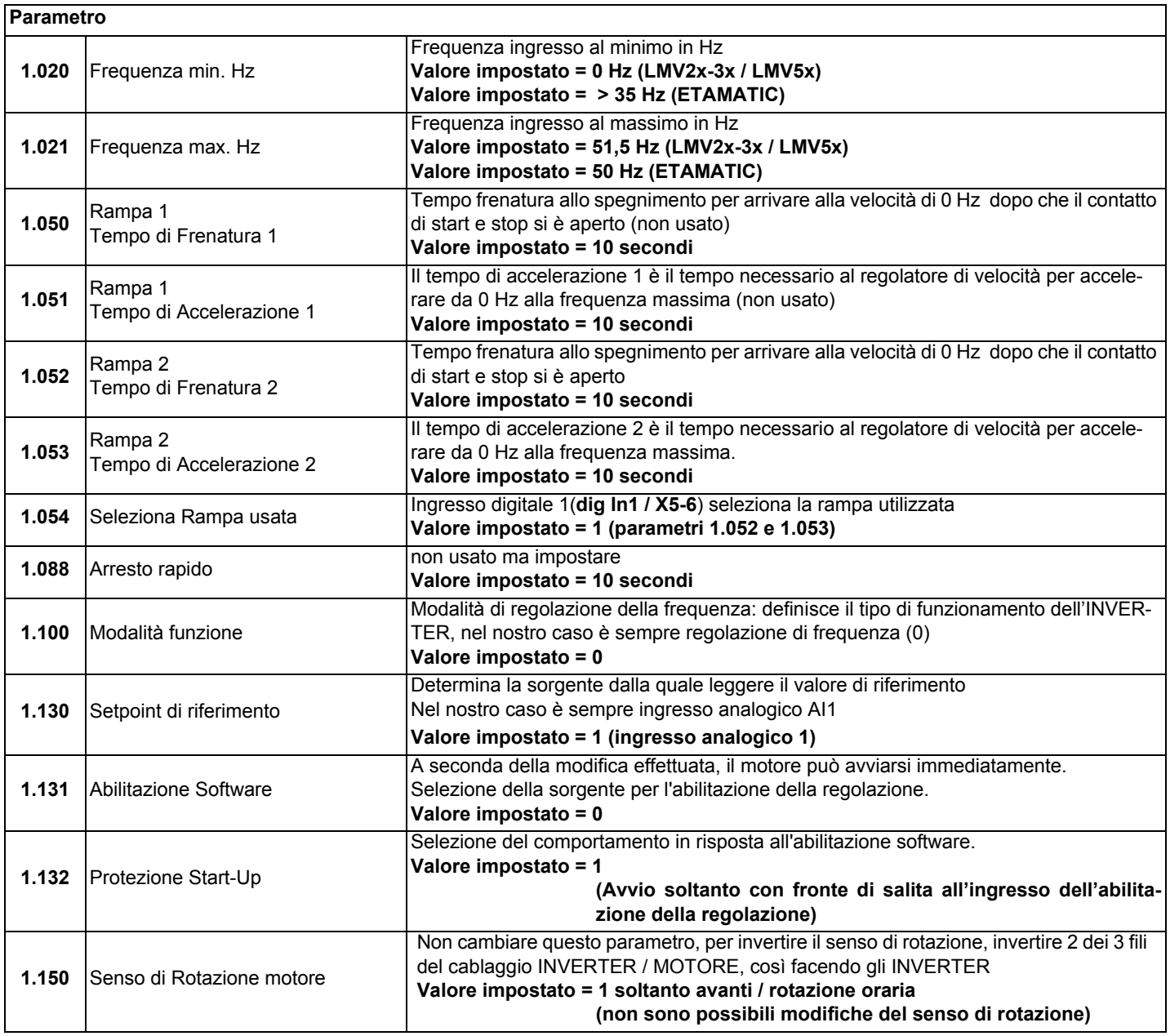

# *Dati relativi al motore*

I dati relativi al motore dipendono dal tipo di motore usato. Fare riferimento ai dati riportati nella targa del motore.

Seguire le seguenti operazioni:

- inserire i dati relativi al motore,
- attivare la funzione di riconoscimento motore,

- se la funzione termina con successo inserire i restanti parametri.

Durante la fase di riconoscimento, INVERTER misura alcuni parametri e modifica alcuni settaggi.

N.B. Ad ogni avvio del programma di riconoscimento, verificare nuovamente tutti i parametri di questo manuale.

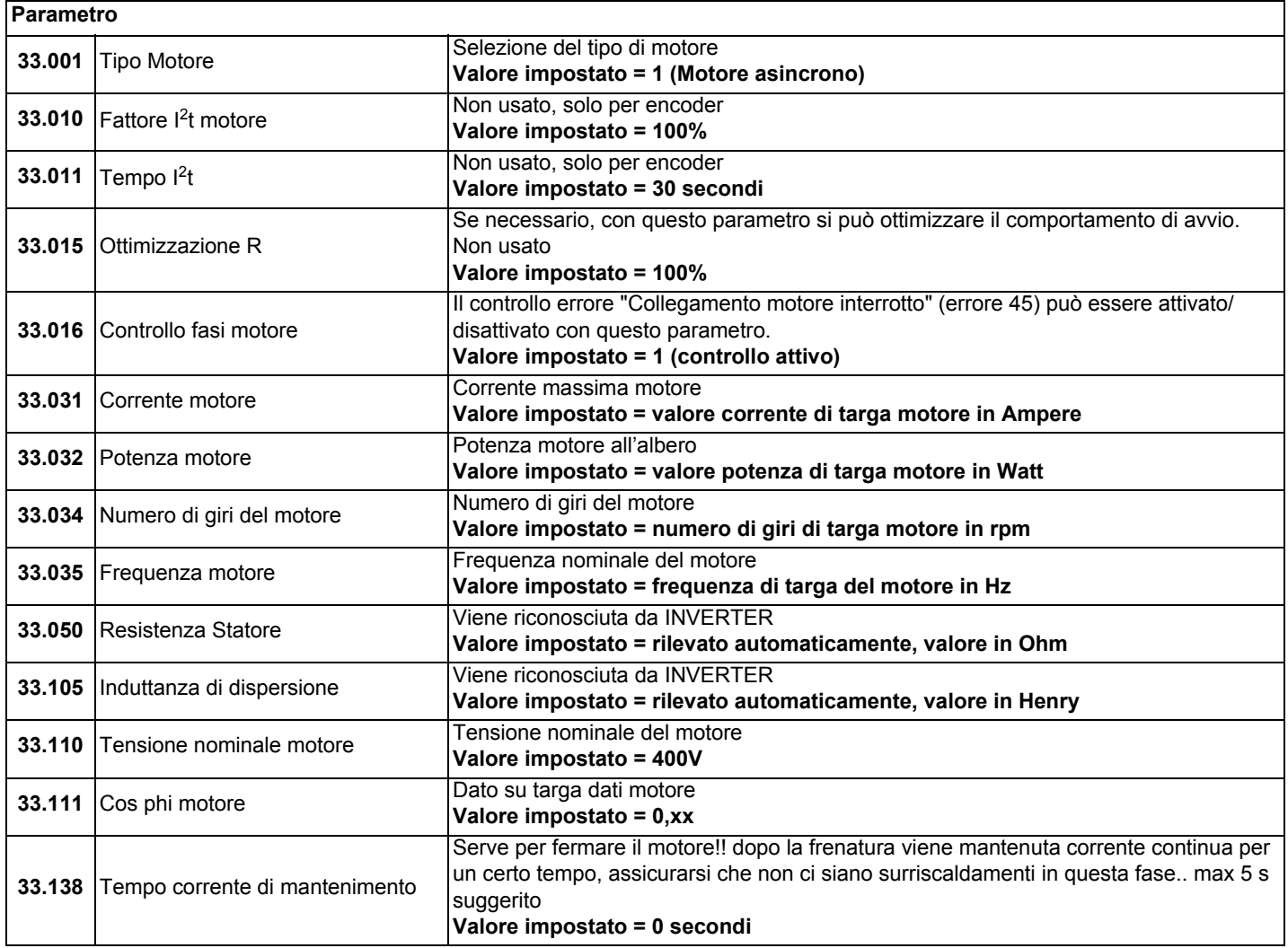

Attivare la funzione di "Identificazione motore" e seguire le istruzioni proposte da INVERTER, successivamente modificare i parametri sottodescritti. L'immagine mostra la schermata del software sul PC.

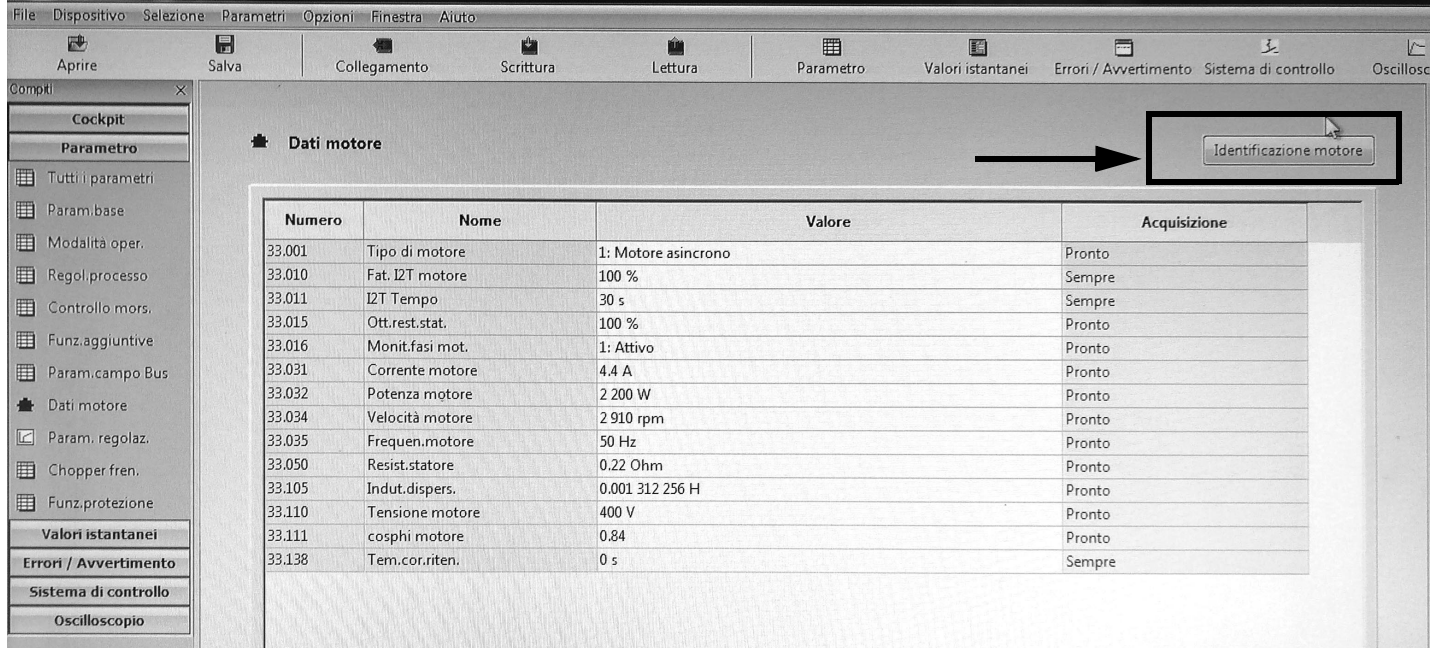

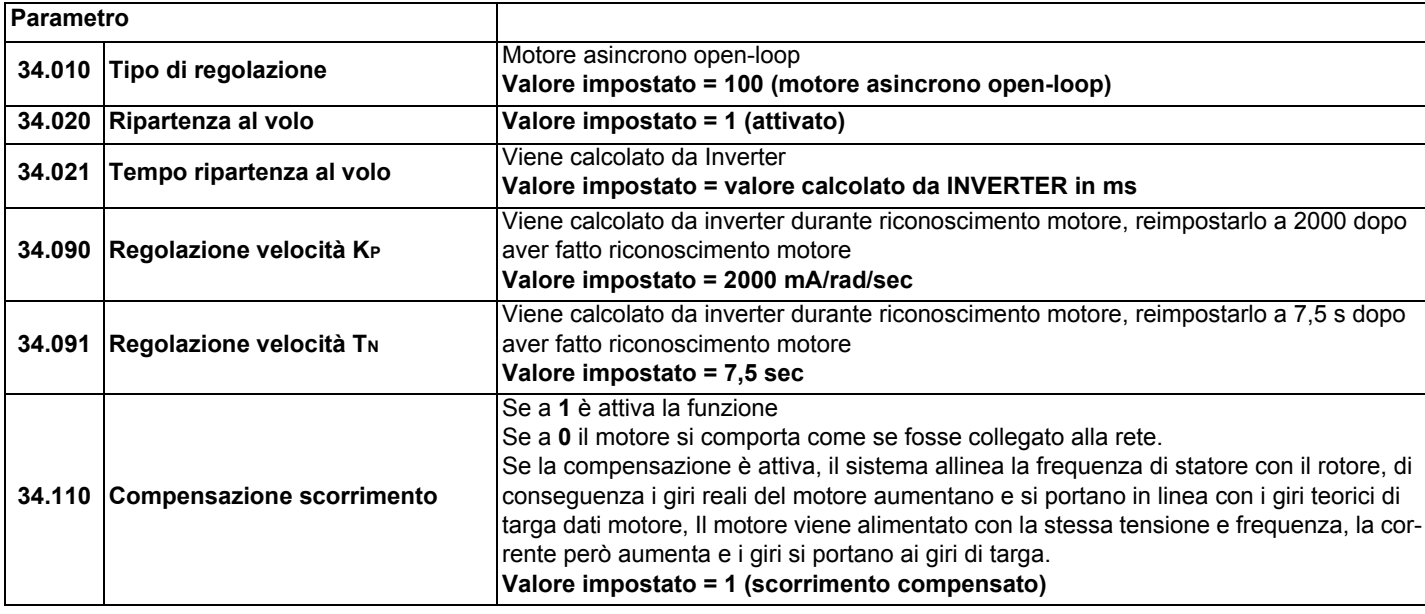

## *Variante segnale di uscita per leggere il numero di giri del motore (opzionale)*

Per avere un'uscita analogica 4-20 mA che indica il numero di giri del motore ai morsetti: X5-13 (Aout 0-20 mA) e X5-16 (A GND), impostare i parametri sotto indicati:

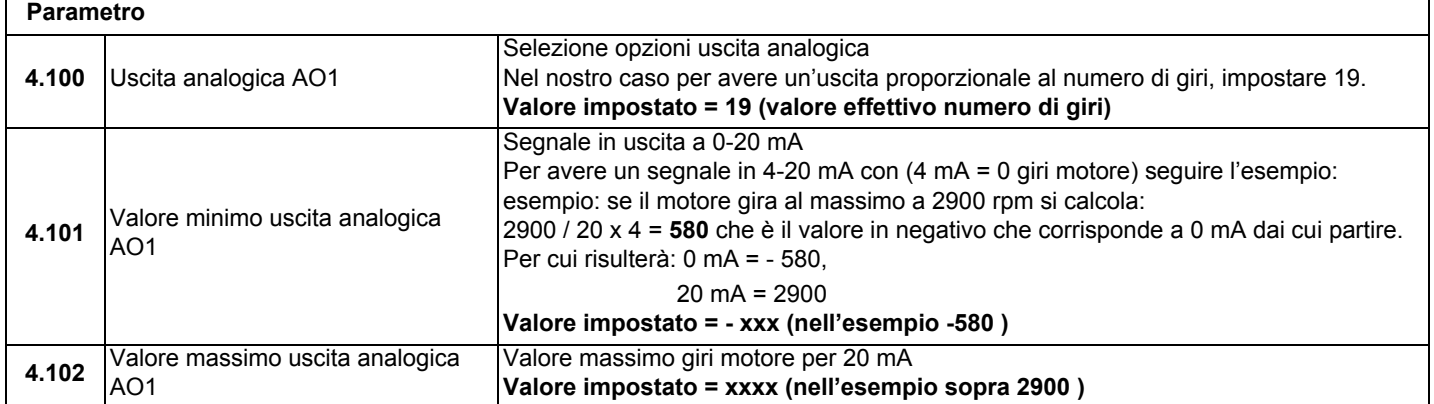
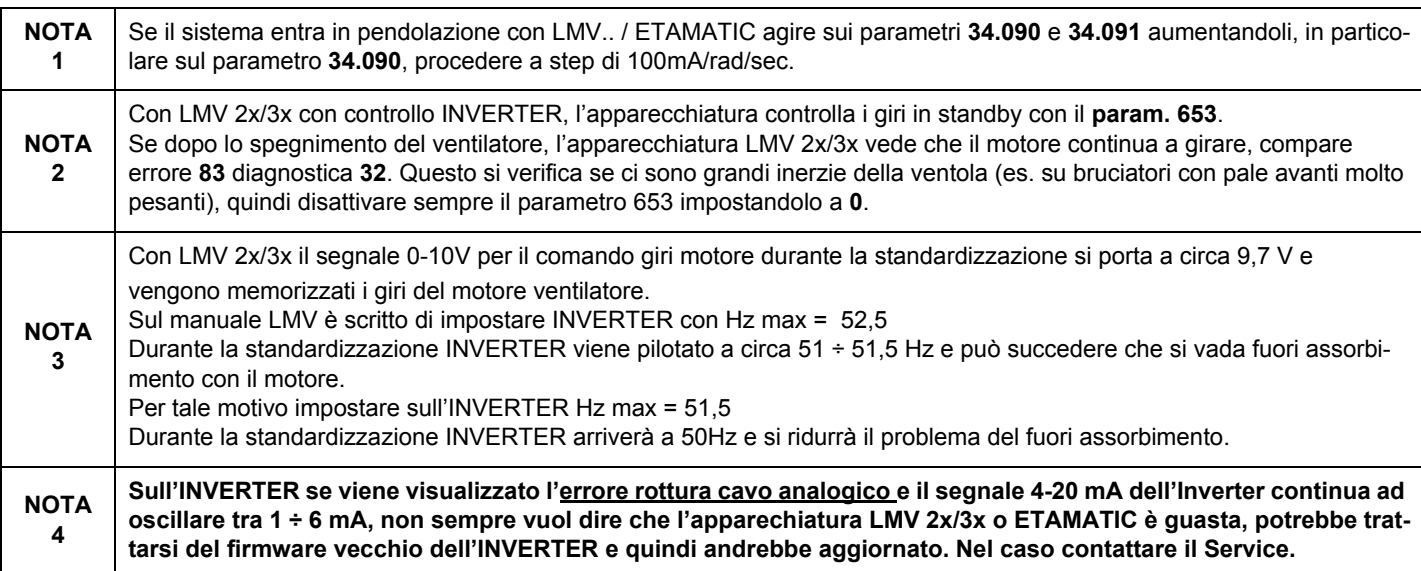

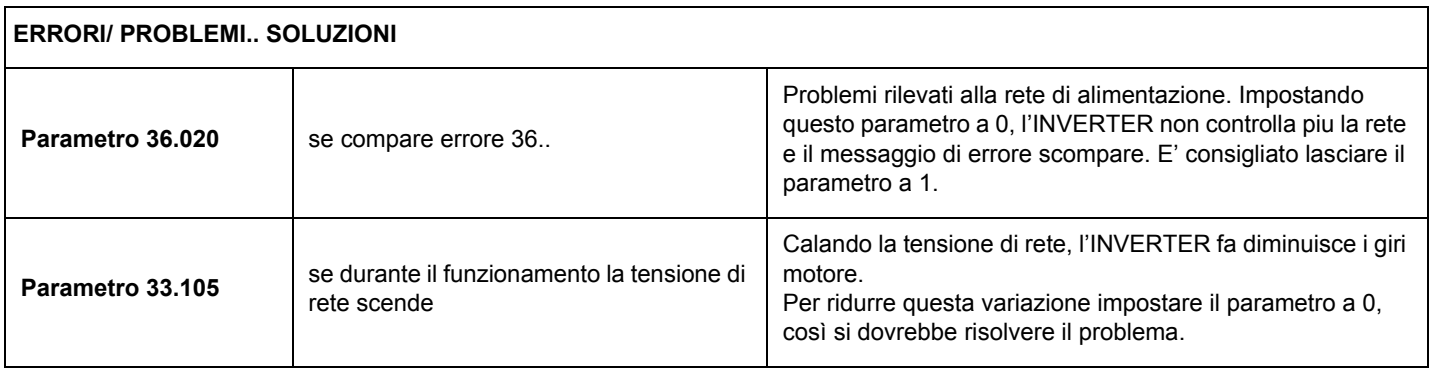

# *Collegamenti chopper di frenatura*

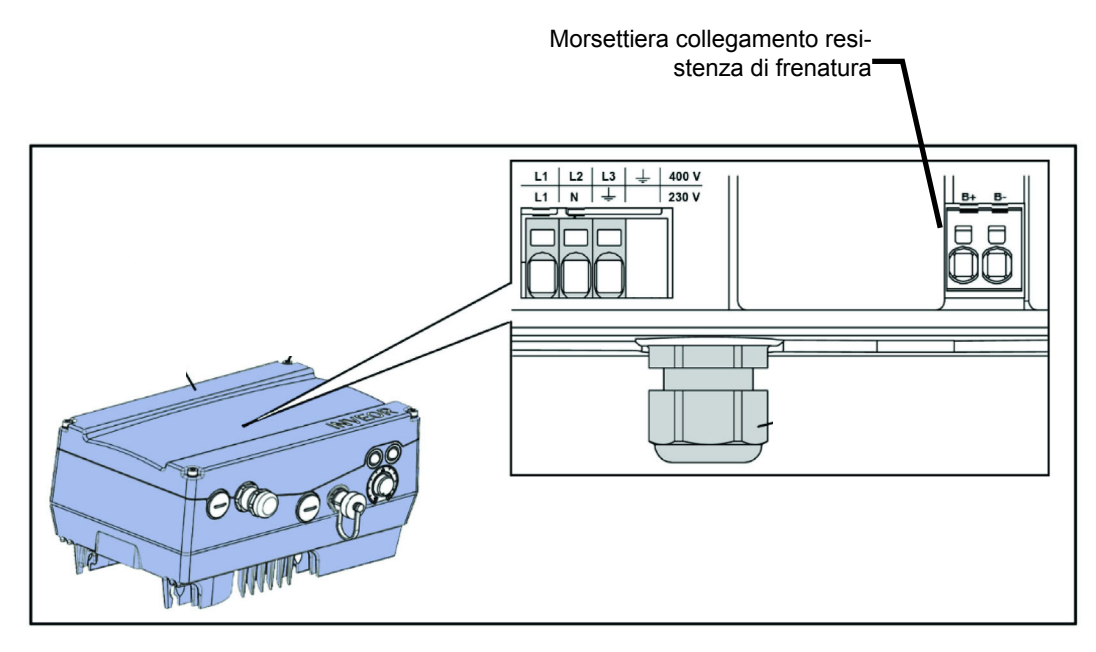

#### *Collegamenti chopper di frenatura*

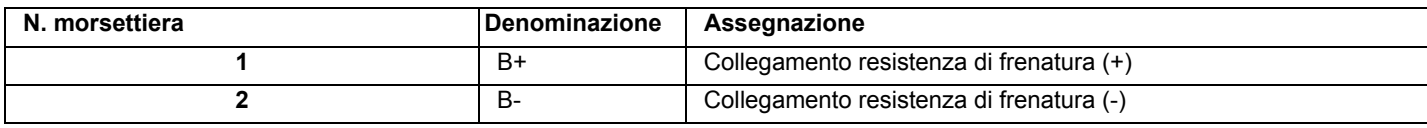

#### *Assegnazione opzionale chopper di frenatura*

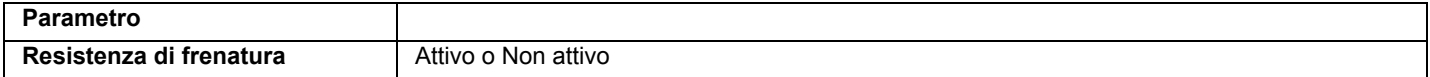

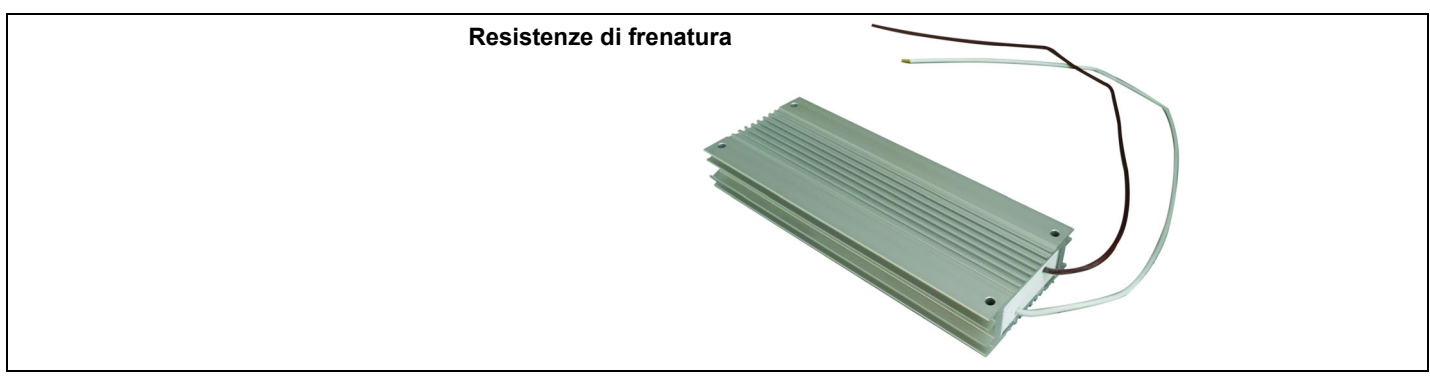

### *Morsettiera bruciatore con interfaccia INVERTER*

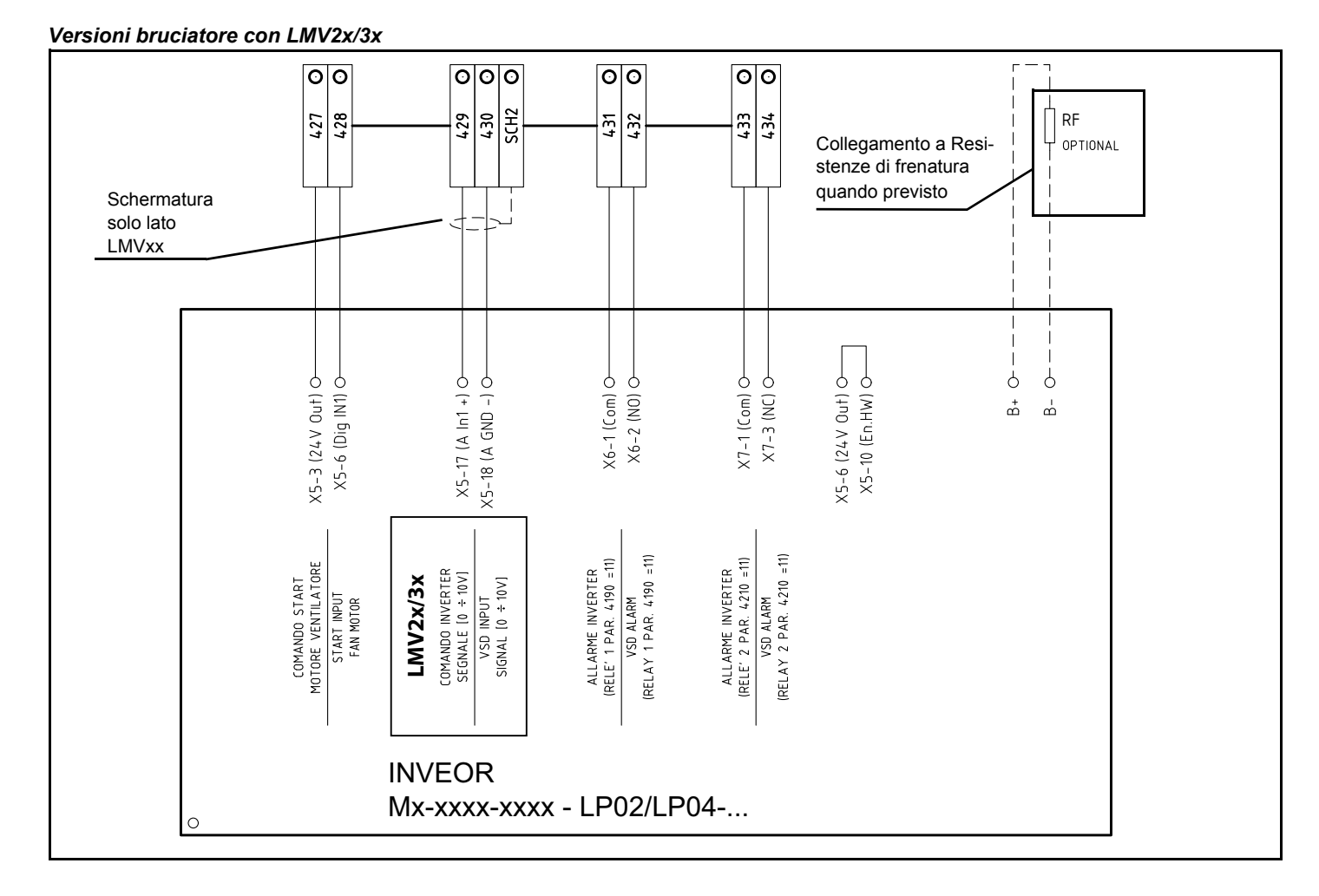

## *Versioni bruciatore con LMV5x o ETAMATIC*

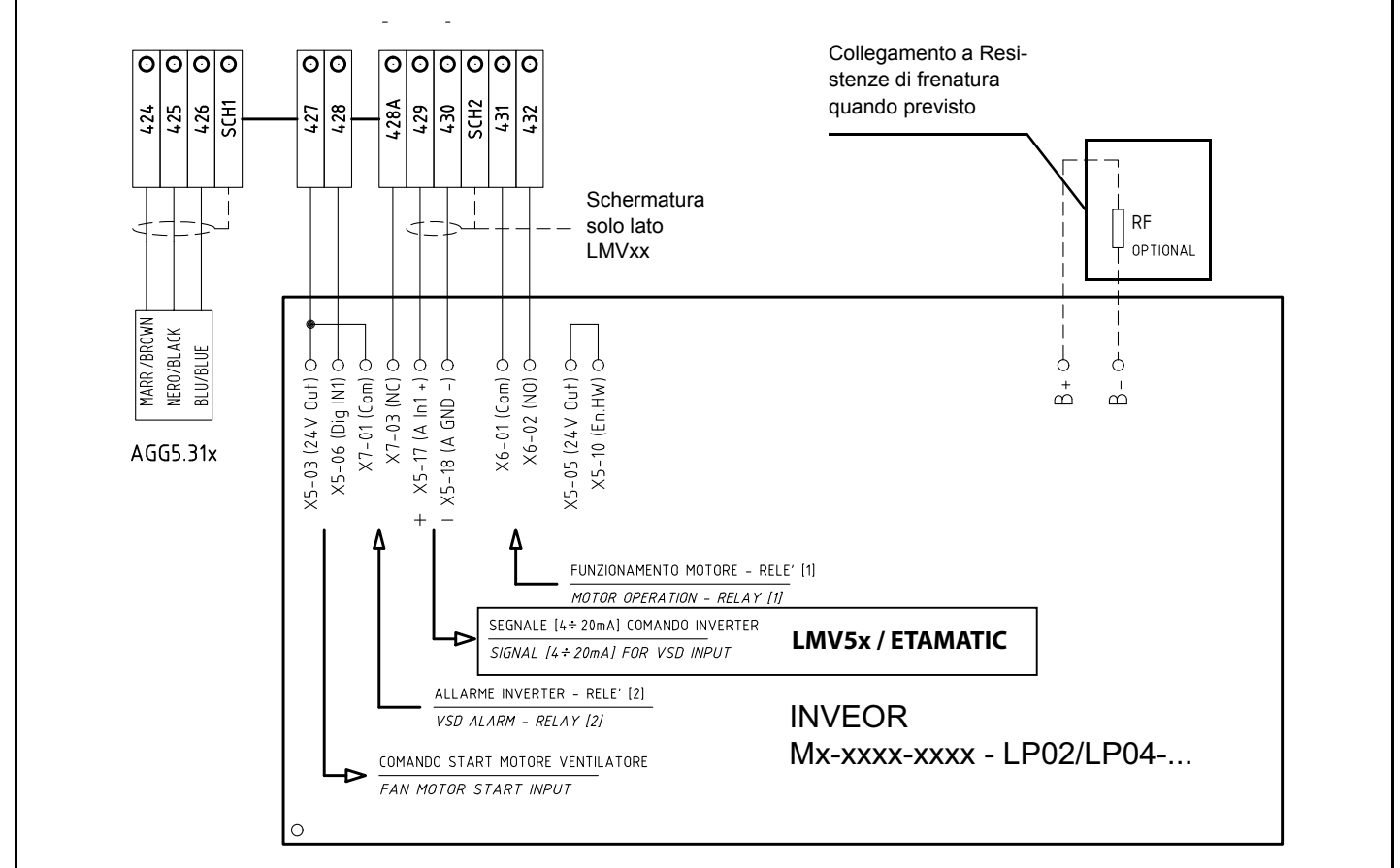

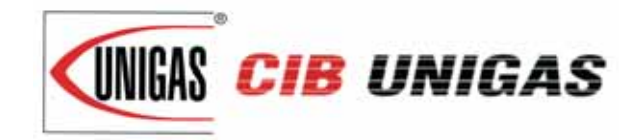

C.I.B. UNIGAS S.p.A. Via L.Galvani, 9 - 35011 Campodarsego (PD) - ITALY Tel. +39 049 9200944 - Fax +39 049 9200945/9201269 web site: www.cibunigas.it - e-mail: cibunigas@cibunigas.it

Le informazioni contenute in questo documento sono puramente indicative e non impegnative. L'azienda si riserva la facoltà di apportare modifiche senza obbligo di preavviso.